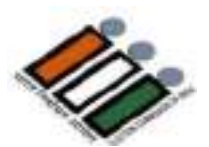

# **Features of M3 Electronic Voting Machine EVM**

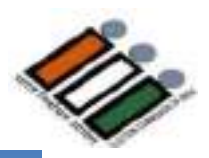

## **EVM complete setup with CU, BU and VVPAT**

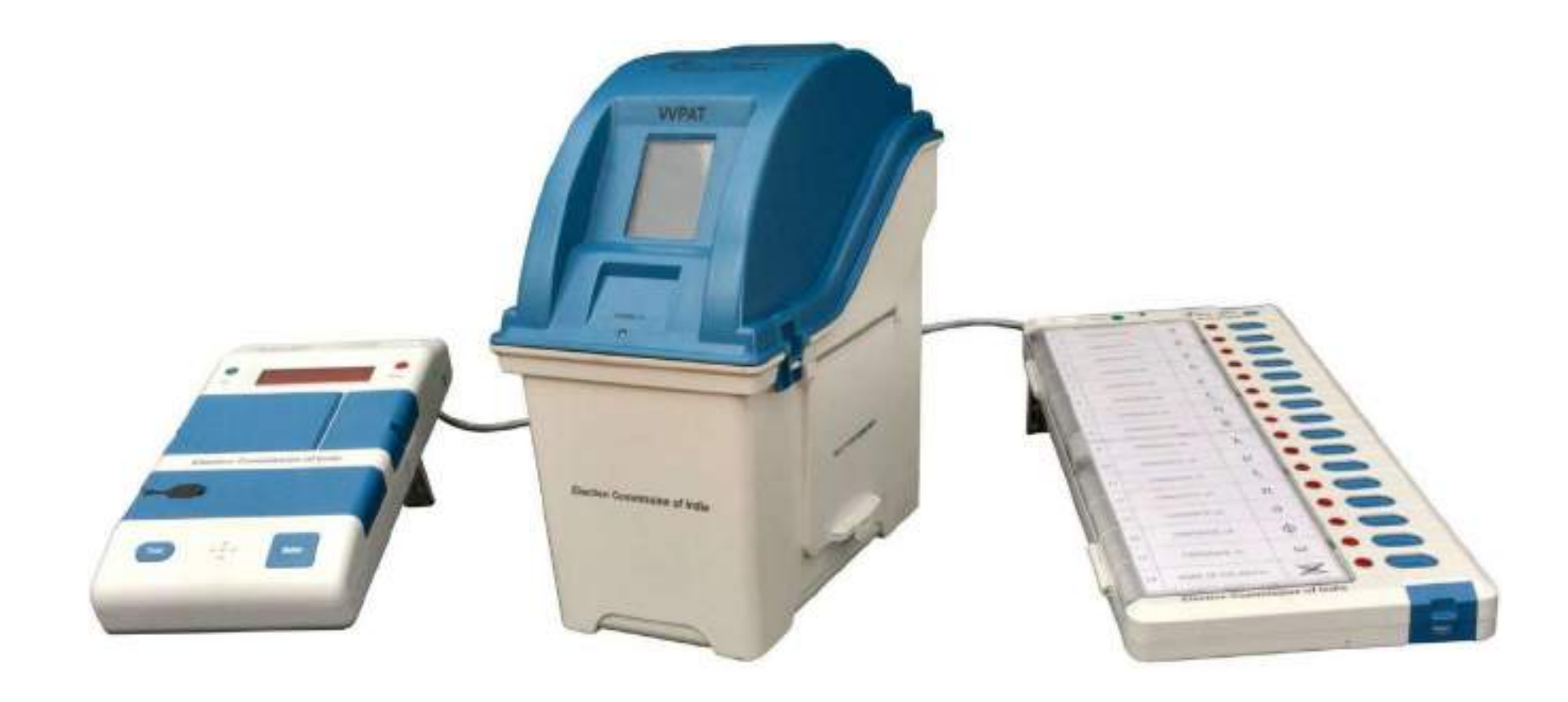

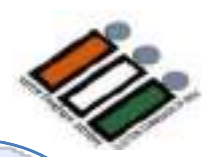

- **Electronic Voting Machine (EVM) is a portable instrument for conducting elections to Parliament and Legislative Assembly.**
- **The Electronic Voting Machine is a microcontroller-based instrument designed to modernize the Election process.**
- **It is simple to operate, portable and can be installed in a short period.**
- **There is no scope for invalid votes and total secrecy of voting data is maintained.**
- **The EVM facilitates quick and accurate counting. It is possible to declare the results on the same day, at the end of the poll.**

## **EVM - features**

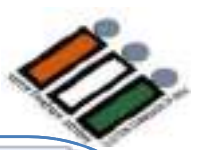

**Special Features of the Electronic Voting Machine (EVM)**

**Unique Serial Number : Each Control Unit (CU) has a unique Serial Number, which matches with the metal strip number and Bar Code on the rear side of the CU.**

**Real Time Clock (RTC) : The real time clock is used to display the current time and date. The current date and time is displayed with 'power on' and on pressing the 'Total' button. Any malfunction of the RTC shall be displayed by 'CLOCK ERROR'.**

**Status of Battery Power** : **Battery Power status is displayed. If change of battery is required, it also displays 'CHANGE BATTERY'.**

**Print : The result of poll data can be printed, if required.**

#### **EVM - features**

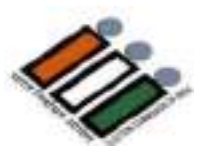

**Special Features of the Electronic Voting Machine (EVM)**

**Authentication : Every Ballot Unit that is connected for voting is authenticated before use.** 

**Diagnostics : Unit is used for self diagnostics that ensures proper working.**

**Power save mode : The unit goes into power save mode when it is idle, thus enhancing the life of the battery pack.**

**Braille : Moulding of Braille numerals on the Ballot Unit for visually challenged persons.**

**EVM operates on a special power pack (commonly known as Battery).**

#### **EVM – Ballot Unit**

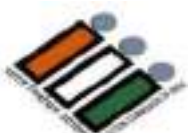

**This is the unit the voter operates to exercise his / her franchise**

**The Interconnecting cable is permanently attached to the Ballot Unit**

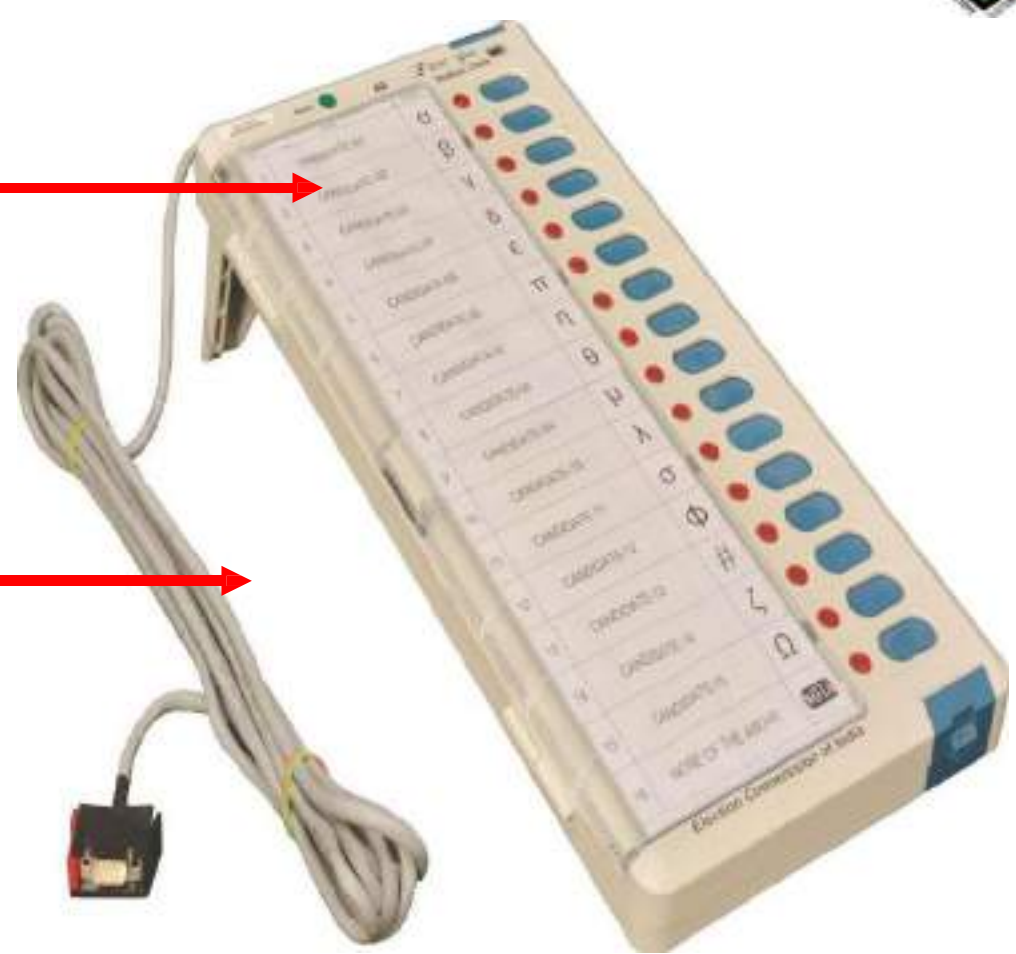

**Front View**

#### **EVM – Ballot Unit - Details**

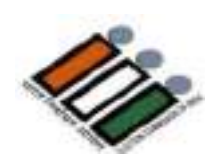

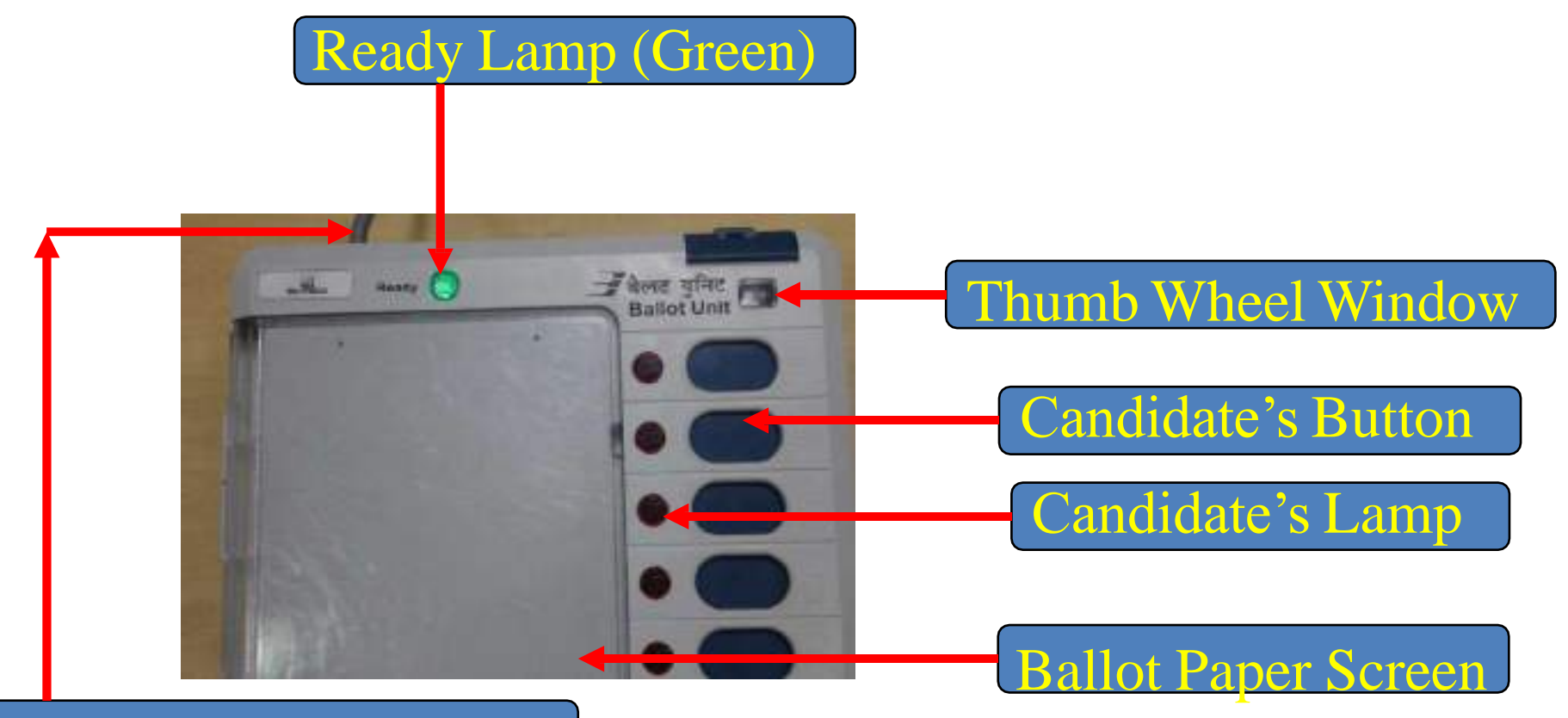

Interconnecting Cable

#### **EVM – Ballot Unit – Rear View**

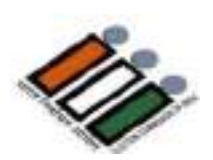

#### Opening of Connector and Battery Box Door

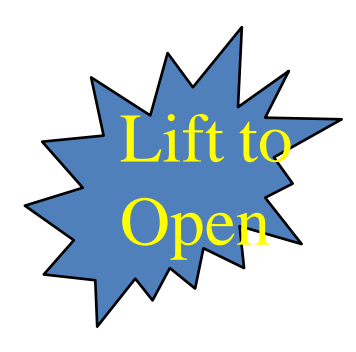

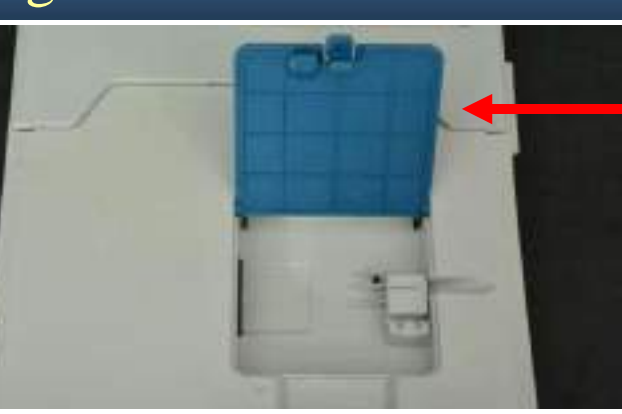

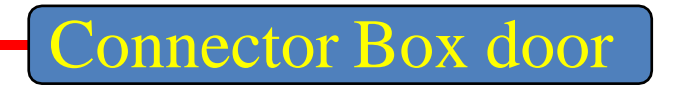

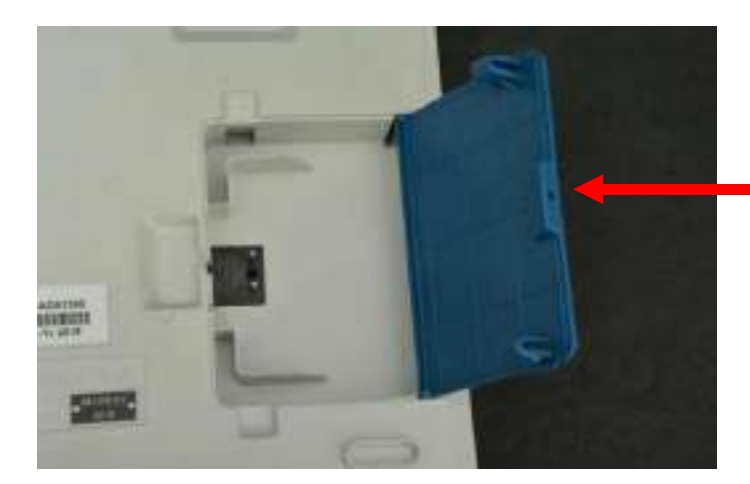

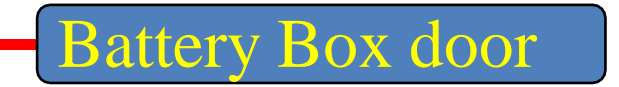

#### **EVM – Ballot Unit – Parts in Rear View**

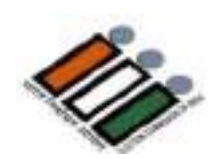

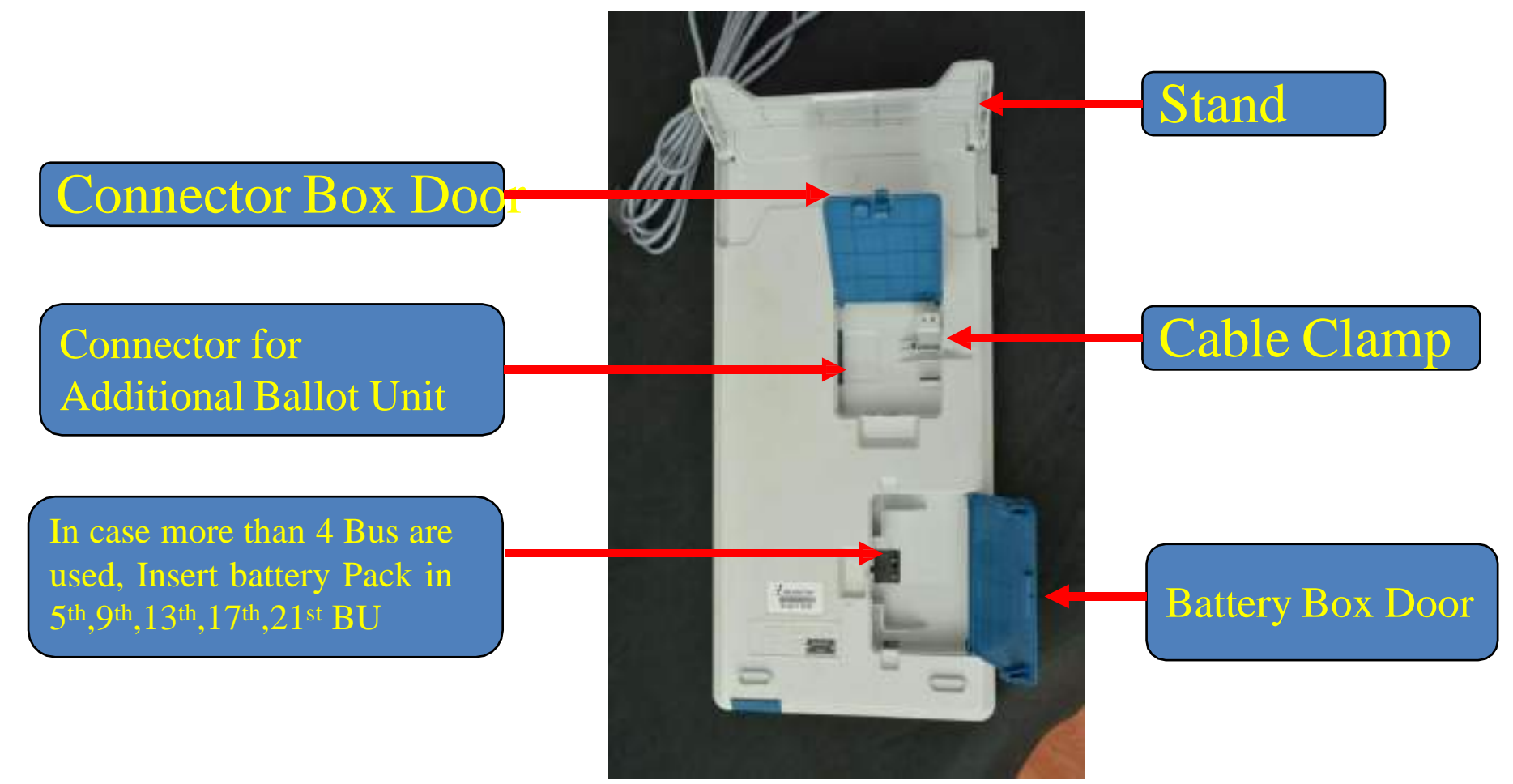

#### **EVM – Ballot Unit – Opening of Front Door Cover**

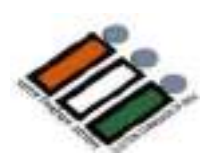

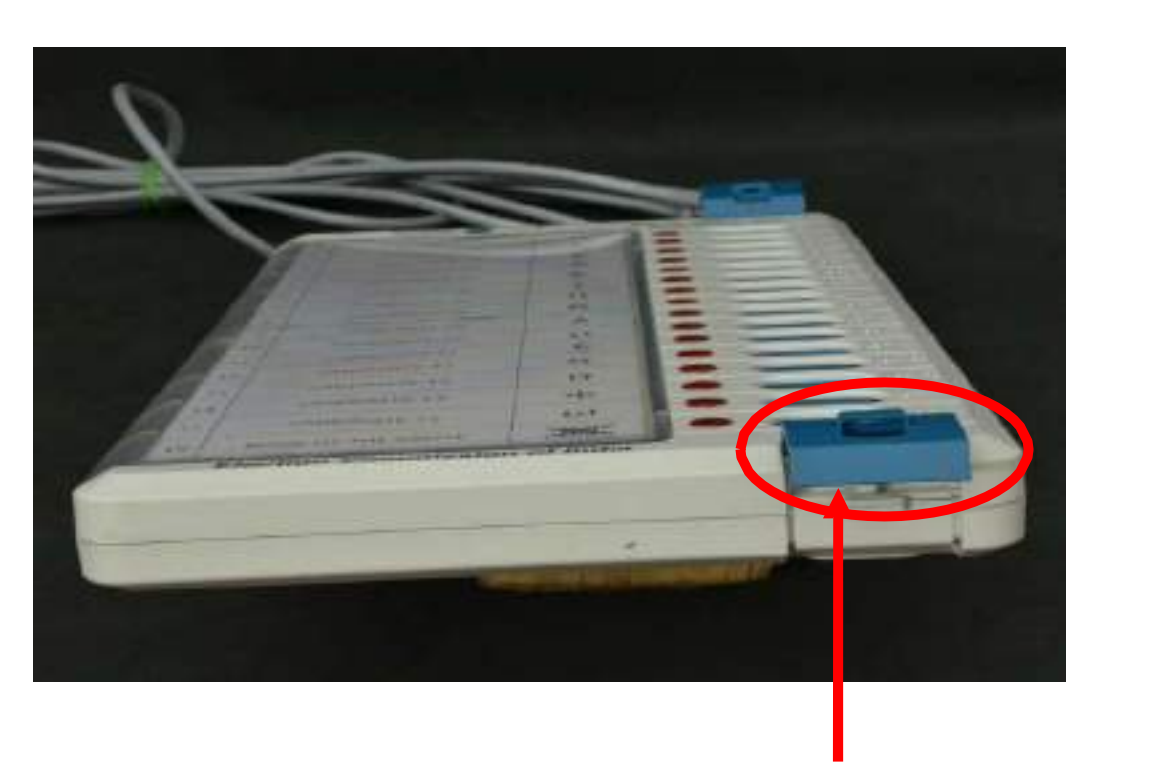

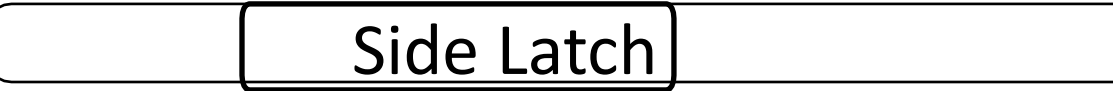

#### **EVM – Control Unit – Front View**

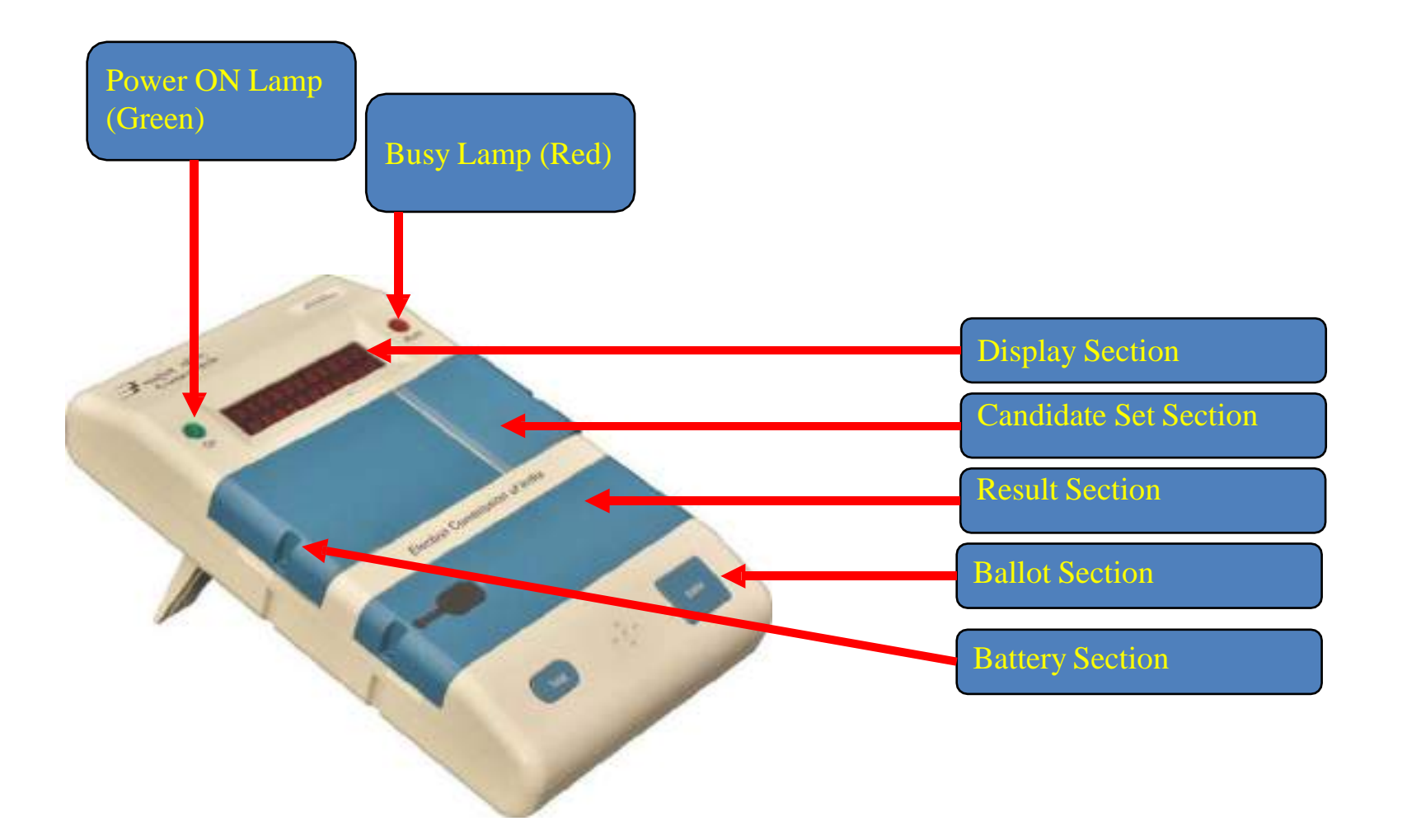

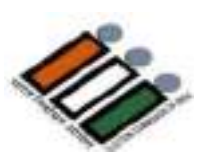

## **EVM – Control Unit Bottom Compartment**

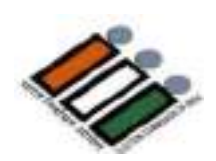

Power Switch

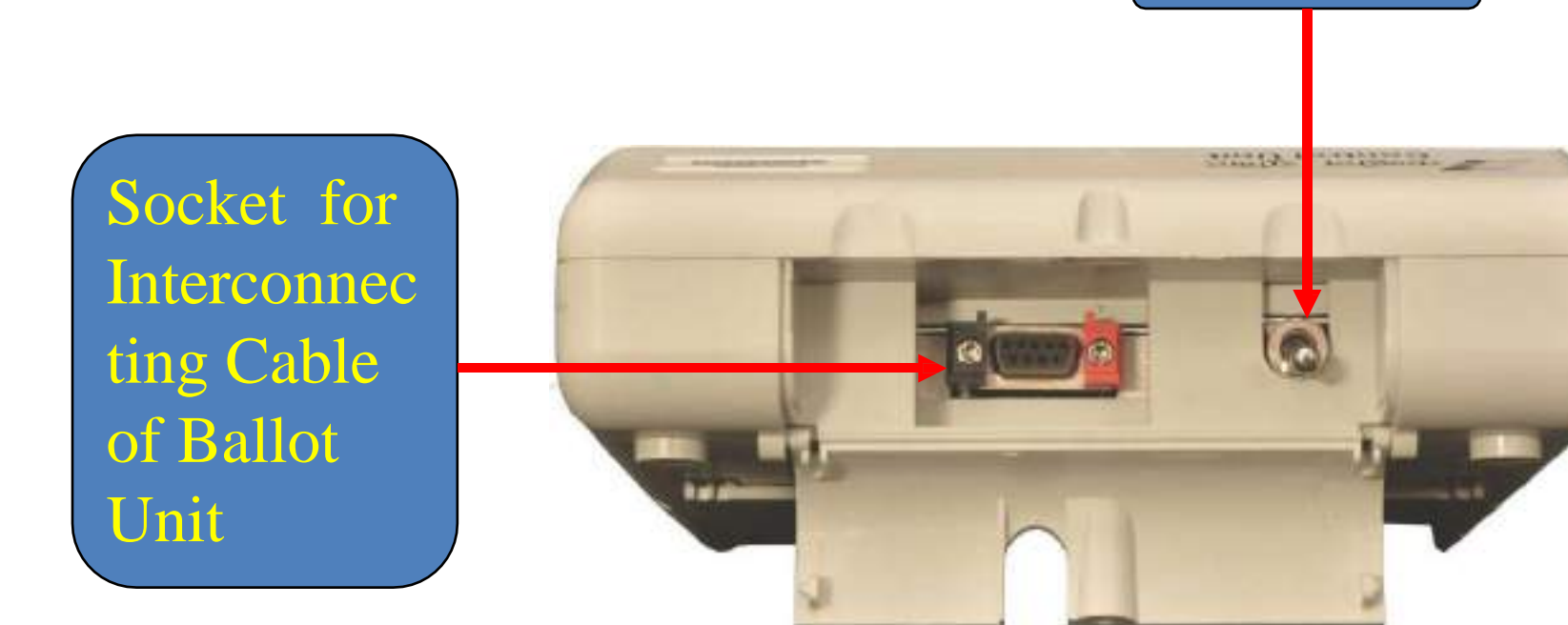

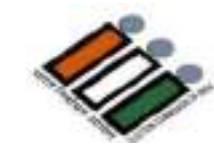

## **EVM – Control Unit – Display Section**

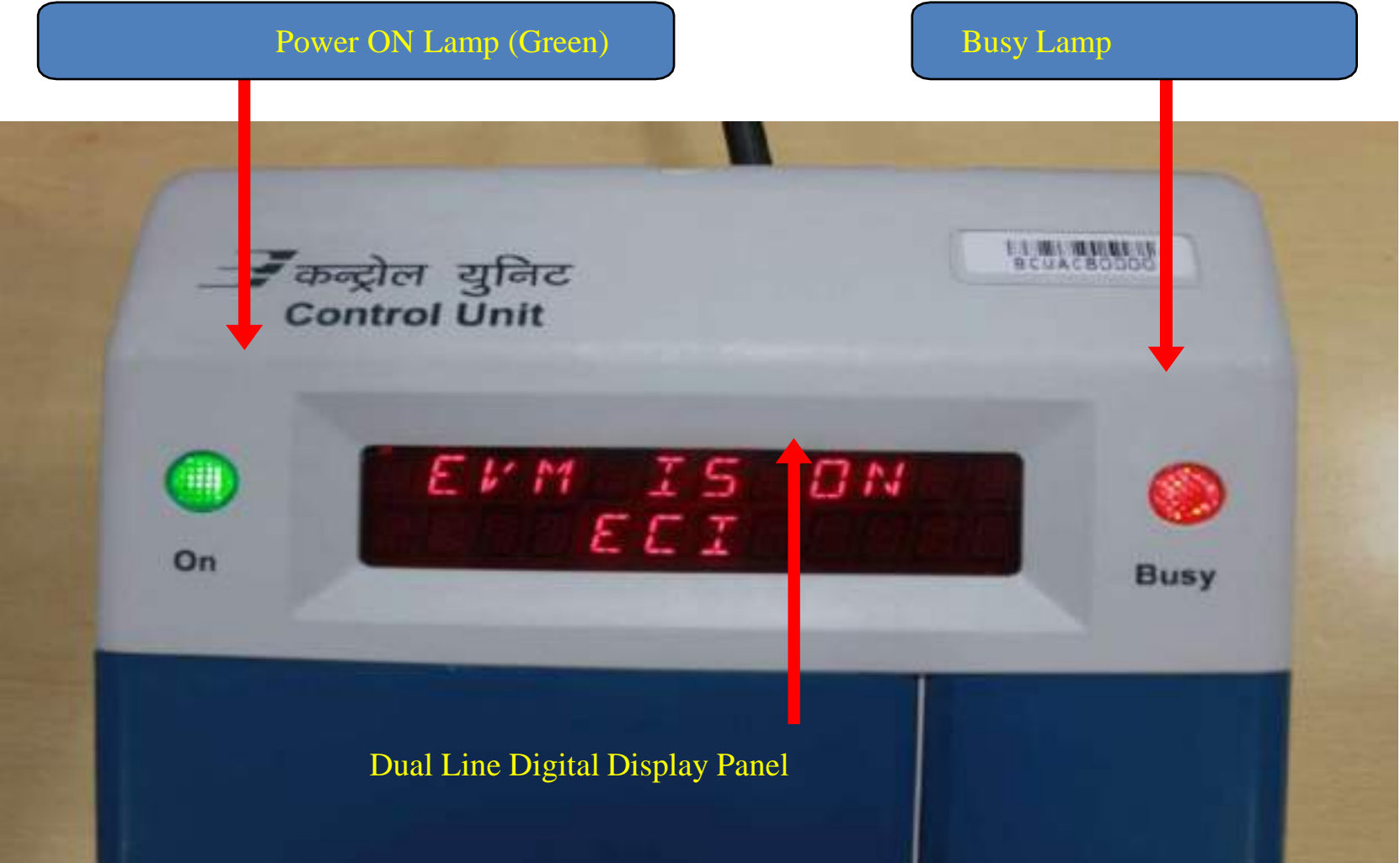

#### **EVM – Control Unit – Display Section**

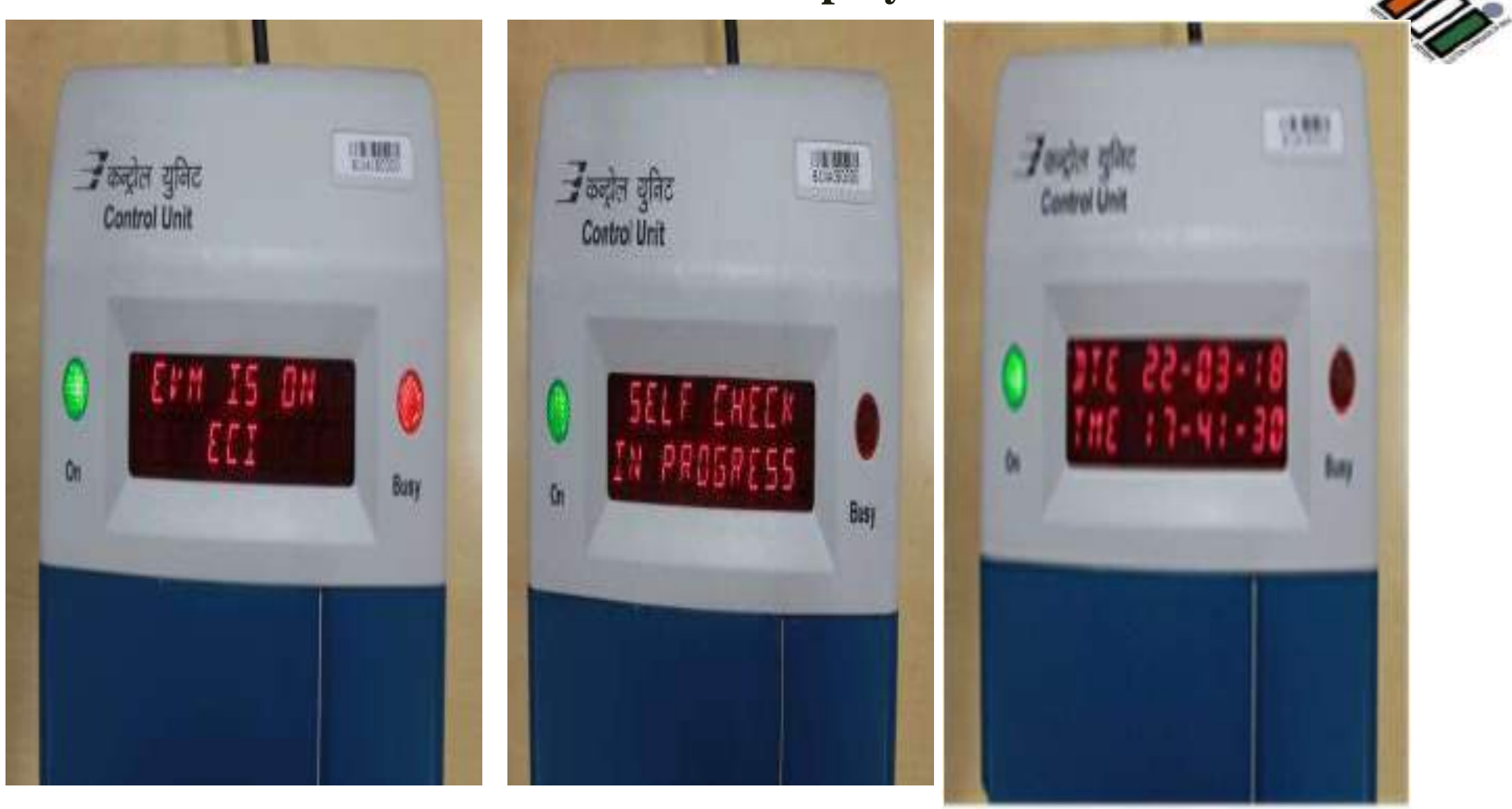

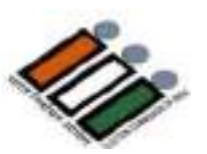

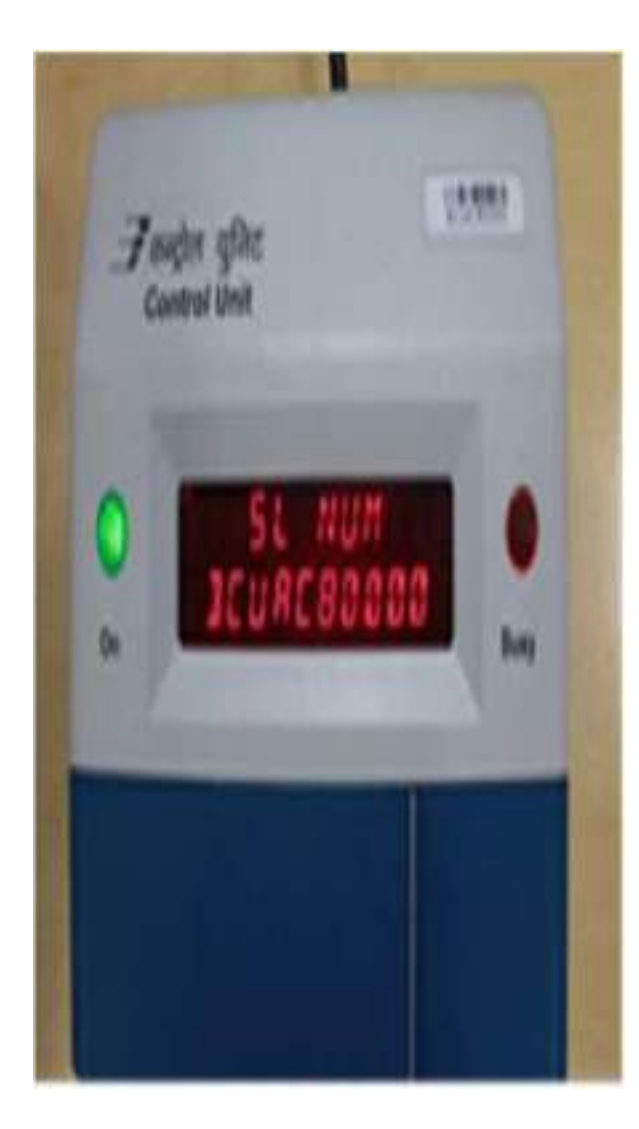

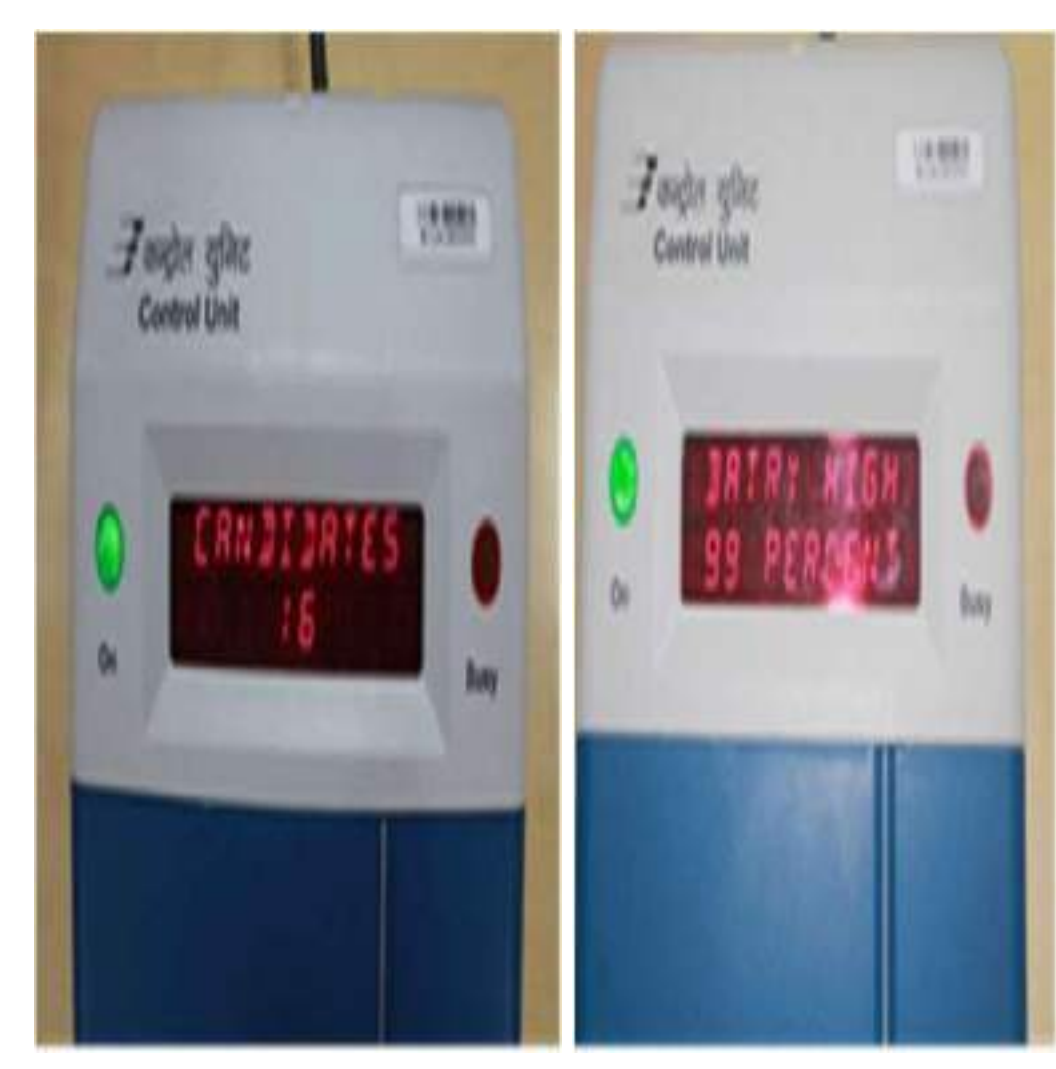

#### **EVM – Control Unit – Display Section**

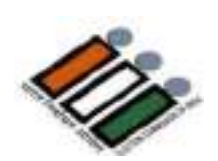

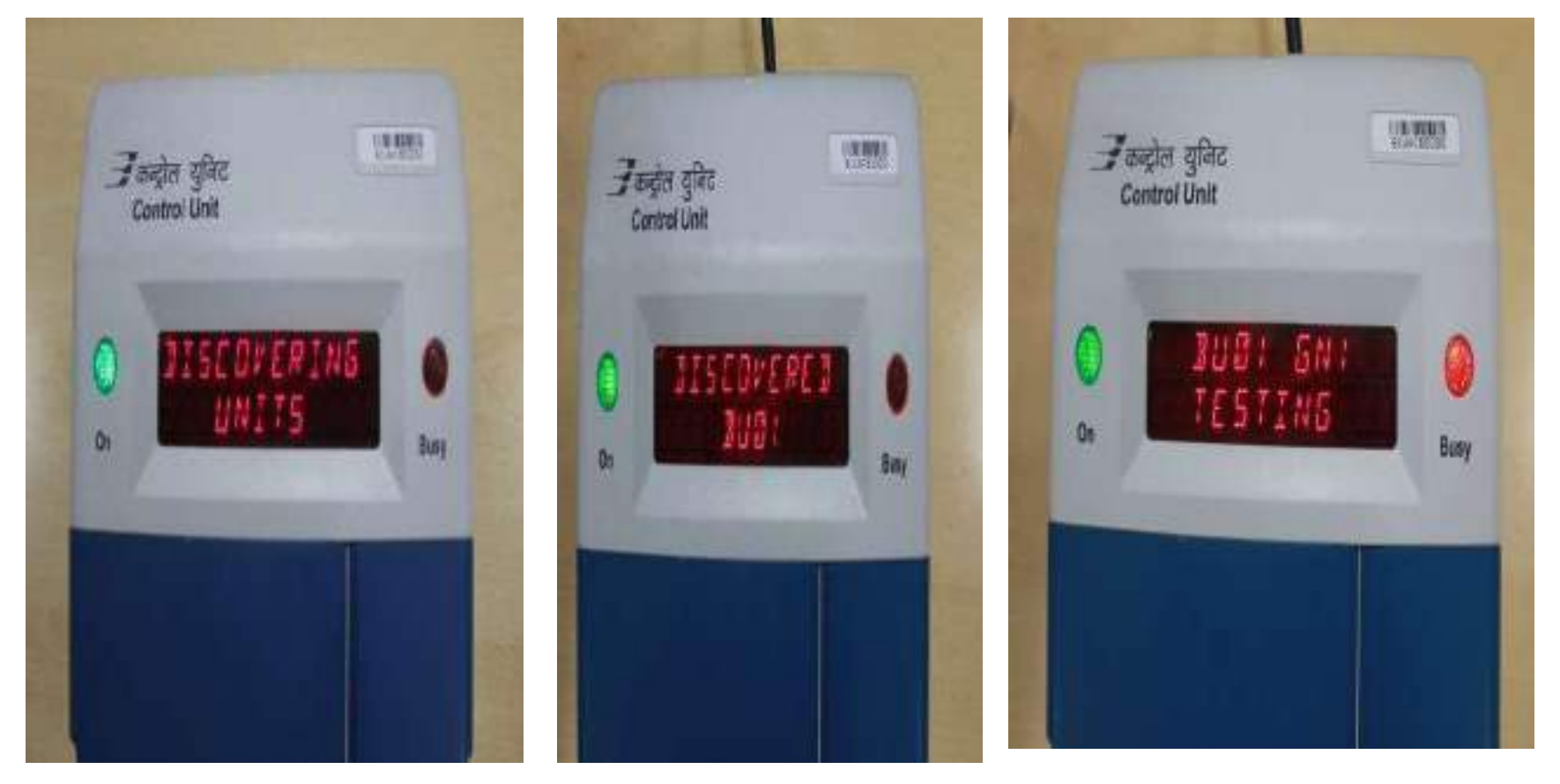

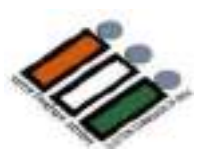

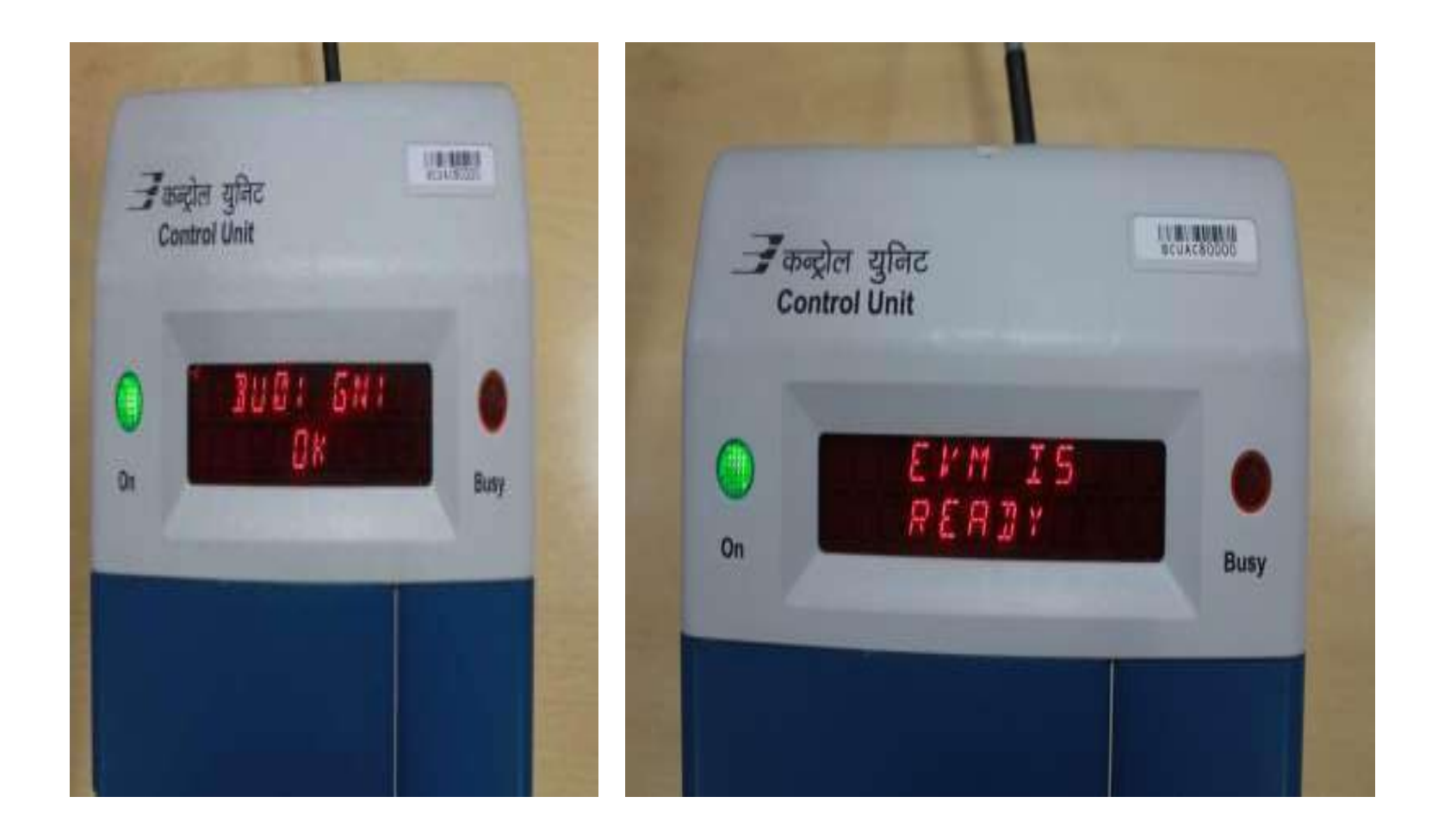

#### **EVM – Control Unit – Candidate Set Section**

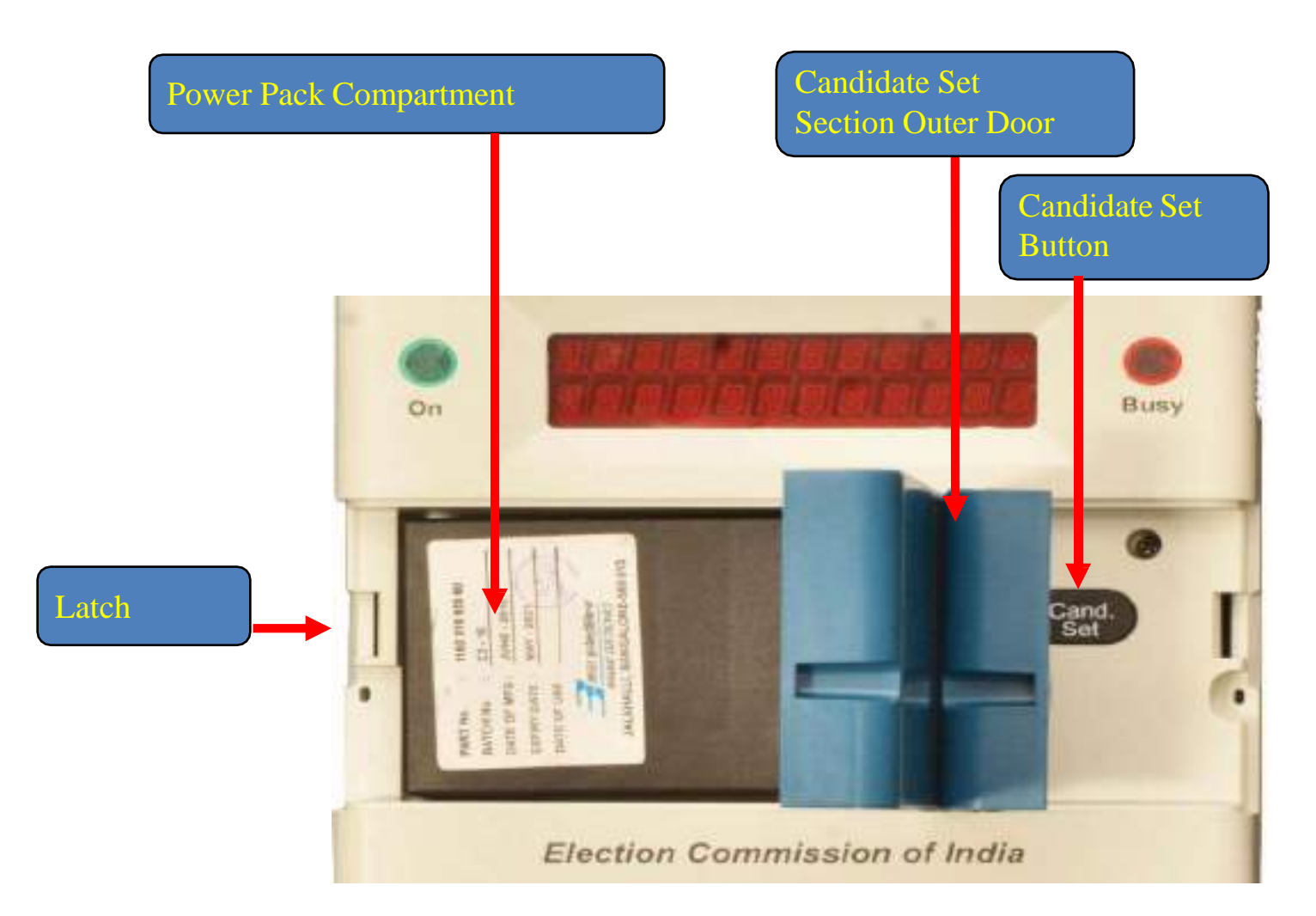

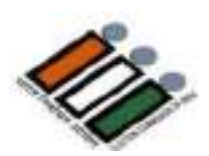

#### **EVM – Control Unit – Result Section**

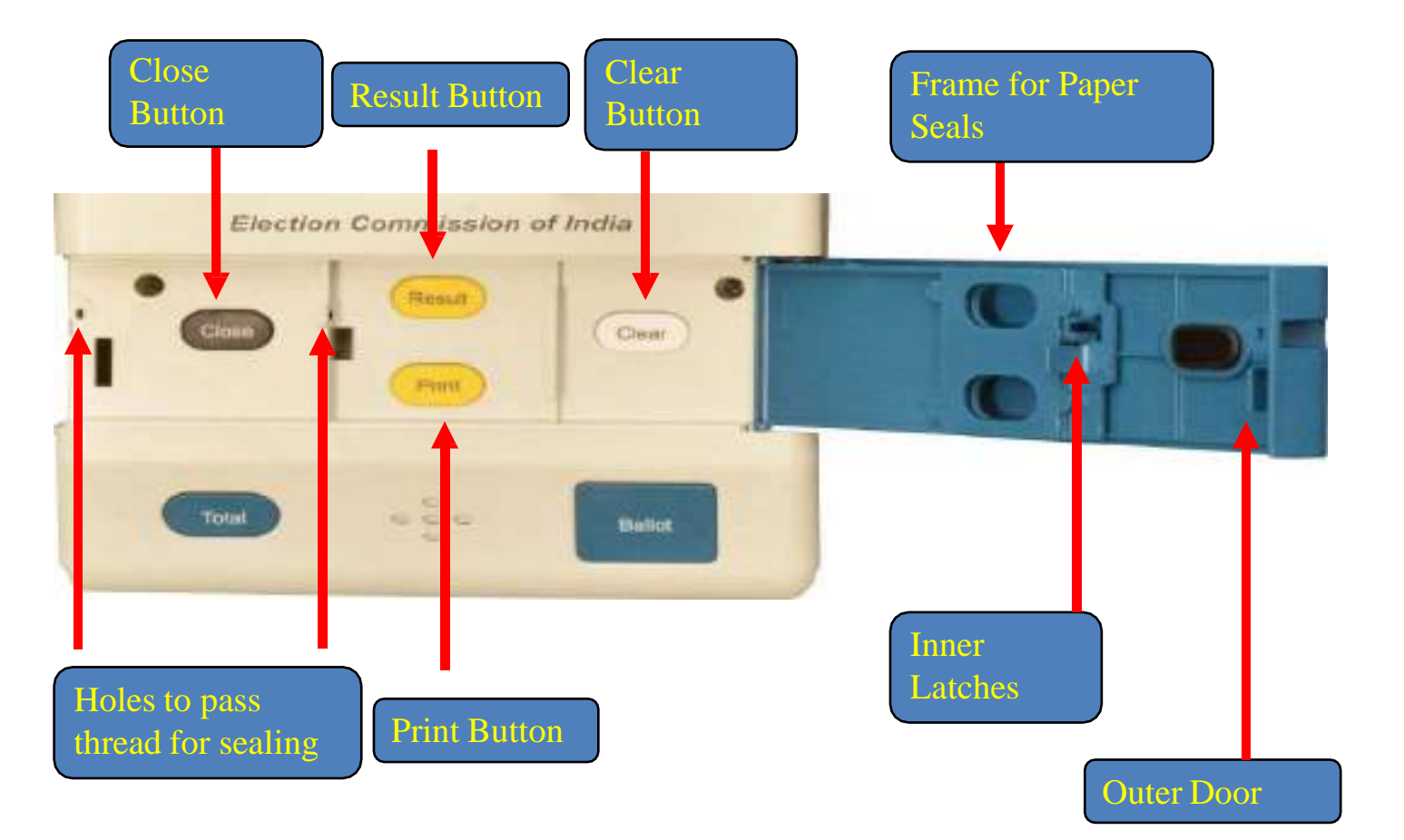

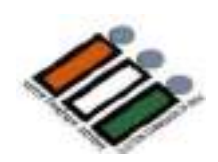

#### **EVM – Control Unit – Ballot Section**

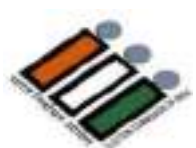

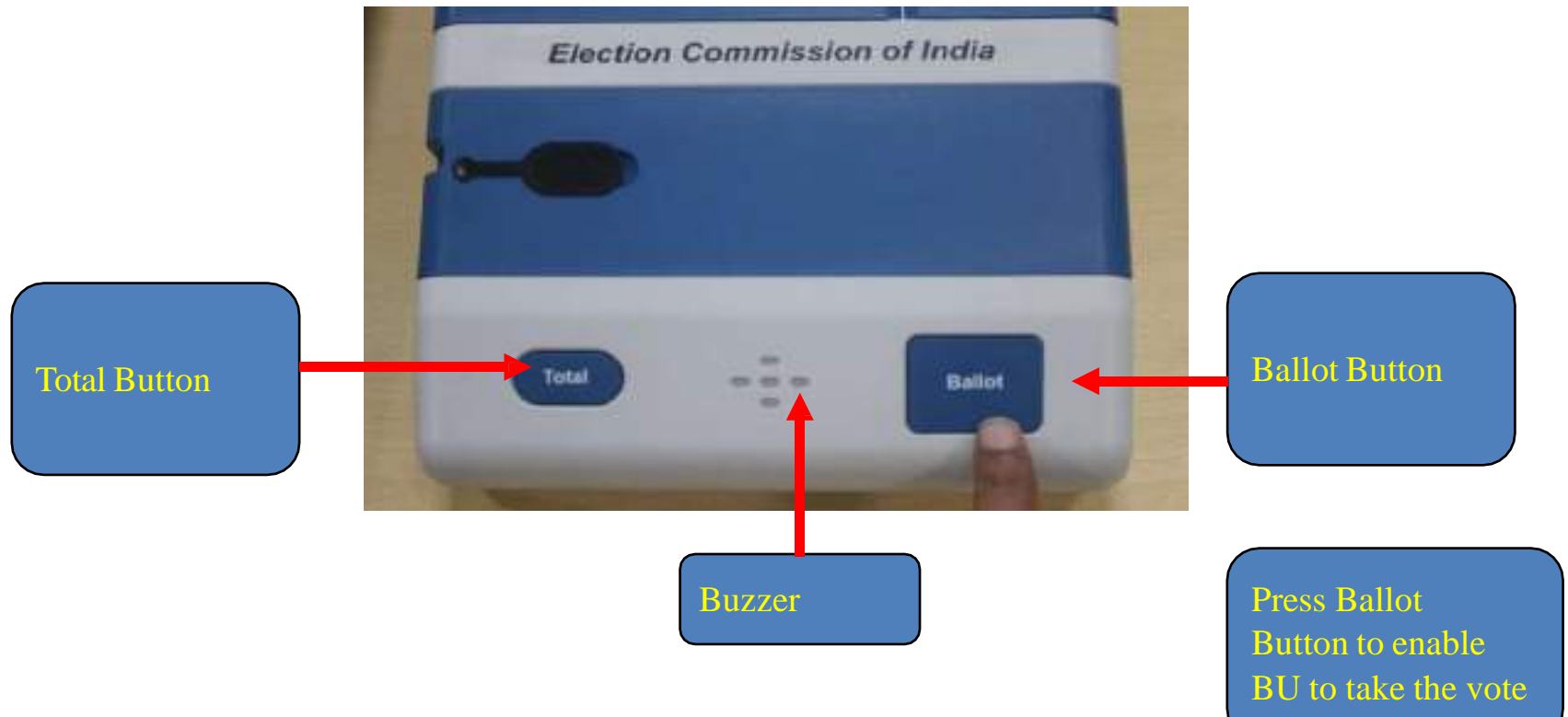

## **EVM – Display samples**

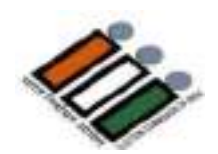

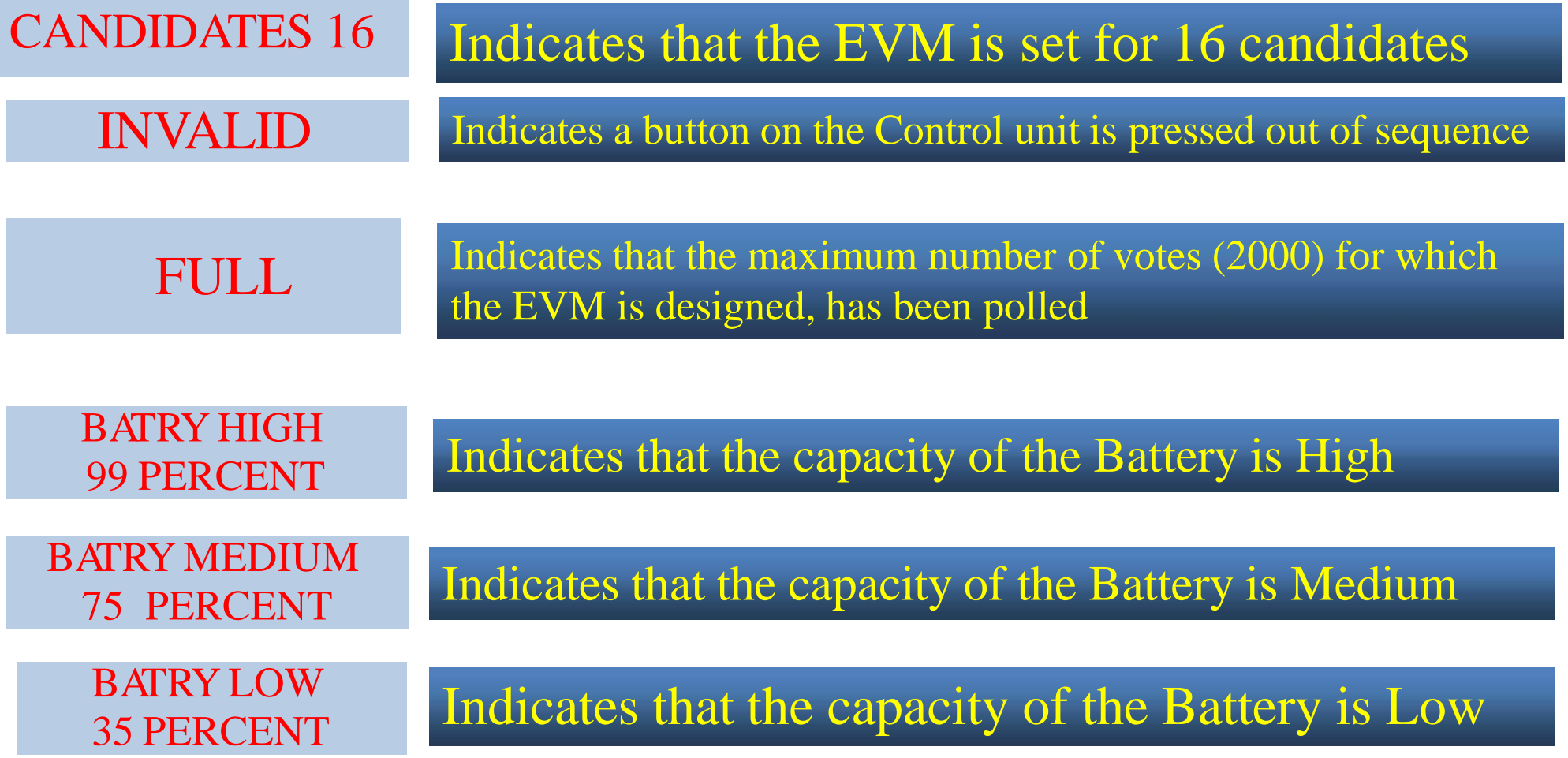

## **EVM – Display samples**

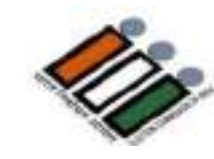

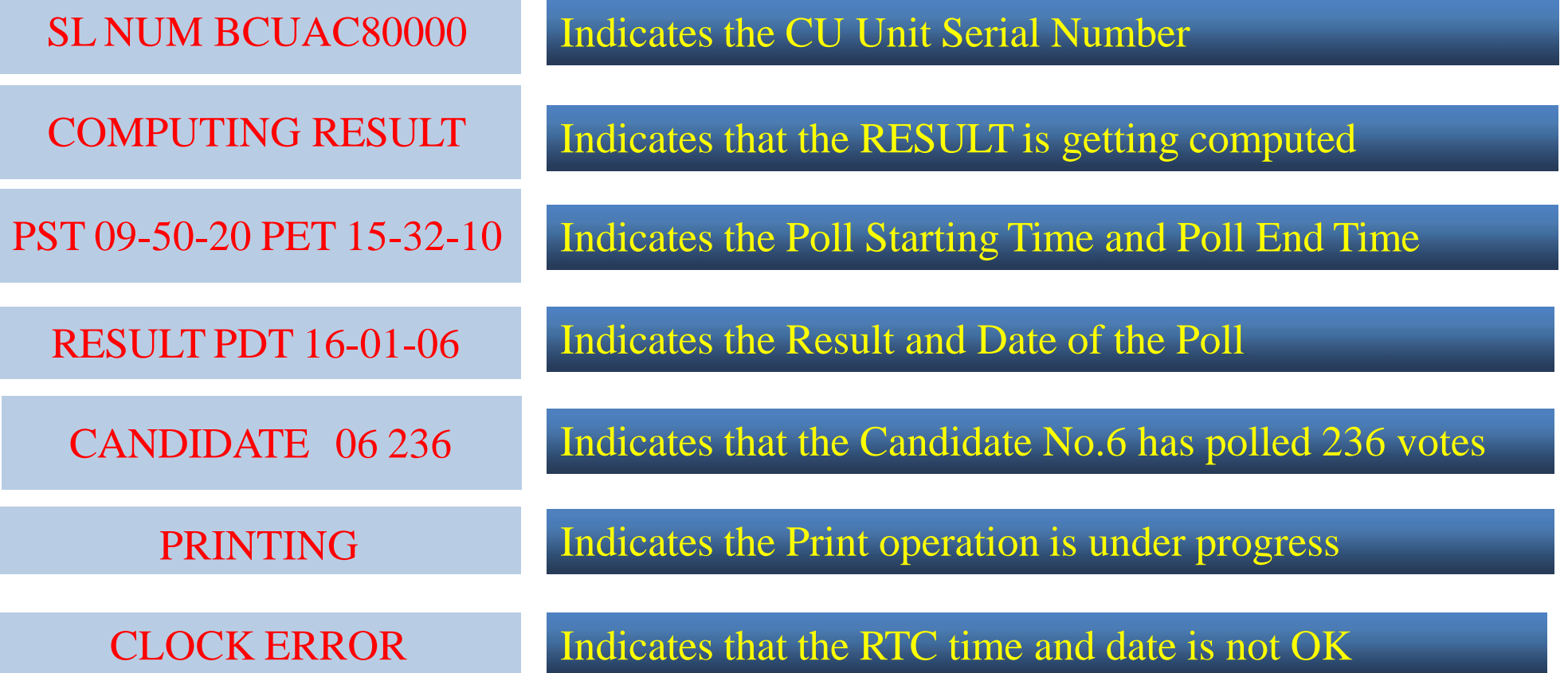

#### **EVM – Display messages**

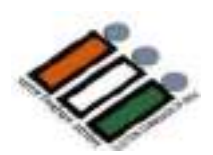

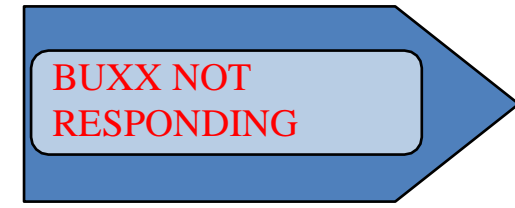

The interconnecting cable is not connected to Control Unit properly OR Thumb Wheel position in the Balloting Unit is not set at correct number OR Balloting units have not been inter-linked in correct sequence

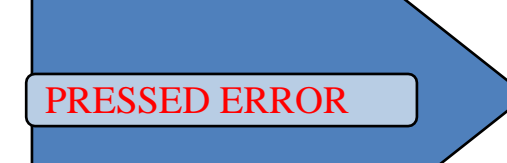

One of the candidates button in the Balloting Unit is either kept pressed or jammed

INOPERATIVE

The Control Unit cannot be used further

#### **EVM – DIFFERENCE**

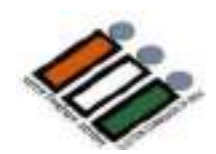

#### **DIFFERENCE BETWEEN M2 AND M3 EVMs**

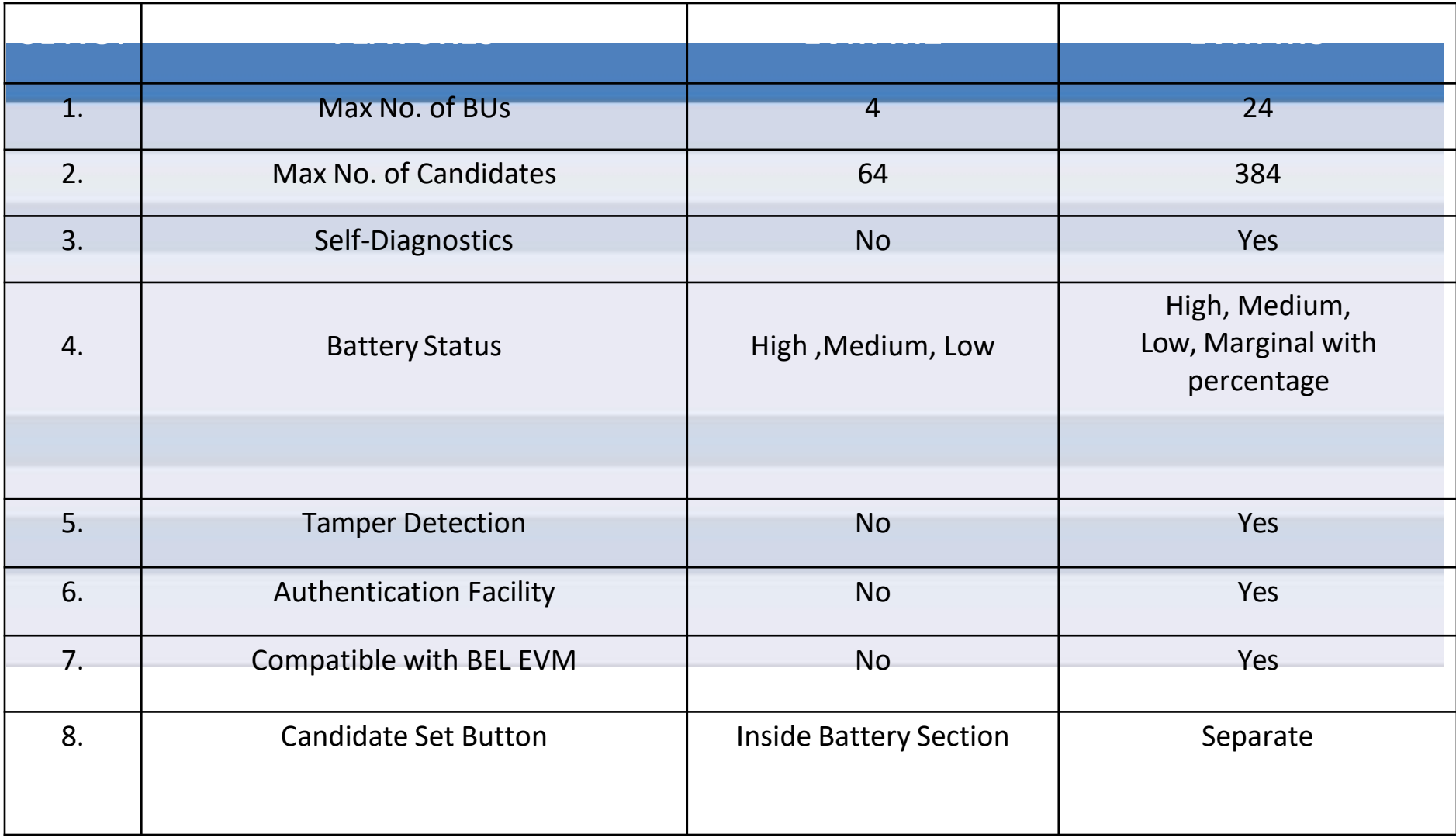

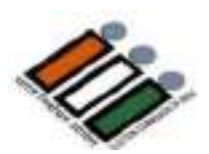

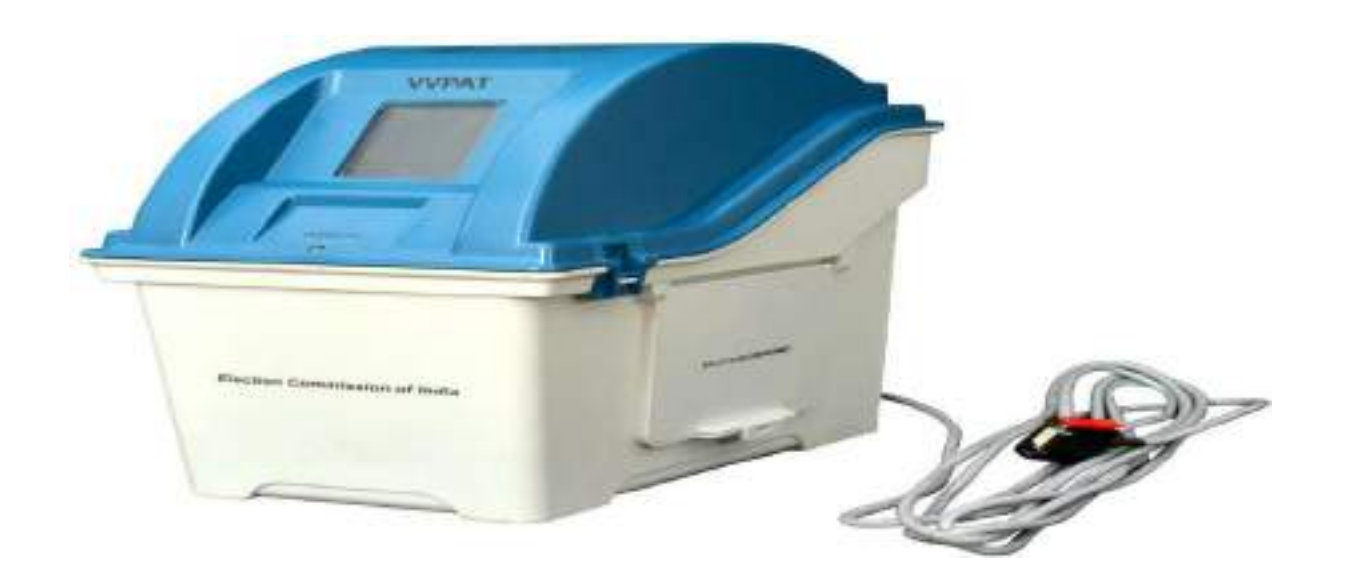

## **Features of M3 VOTER VERIFIABLE PAPERAUDIT TRAIL (VVPAT - M3)**

#### **Special Features of the VVPAT**

- **The purpose of the Voter Verifiable Paper Audit Trail (VVPAT) System is to print the choice of the voter on a slip for the voter to visually verify the vote cast.**
- **When the VVPAT system is used in combination with the EVM, it provides verification to the voter by way of printing the casted vote on a thermal paper ballot slip along with an audit trail.**
- **When the voter presses the button on the Ballot Unit (BU) to vote for the candidate of his / her choice, the VVPAT system prints a ballot slip of size 99 mm length.**
- **The printed ballot slip is visible to the voter for a period of 7 seconds through a screen window available on VVPAT.**
- **The ballot slip is then cut by the VVPAT unit and made to fall into the Ballot Slip compartment.**

#### **Special Features of the VVPAT**

**VVPAT system consists of four independent compartments, namely :**

#### **(i) Paper roll compartment (iii) Battery compartment**

#### **(ii) Ballot slips compartment (iv) Connector compartment**

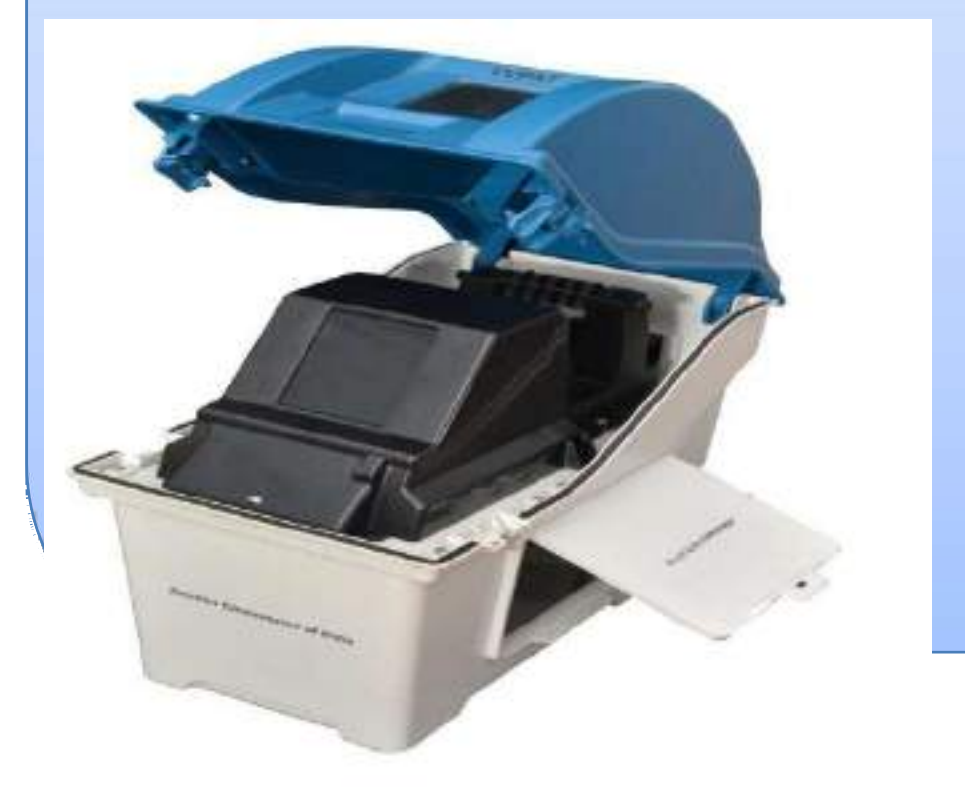

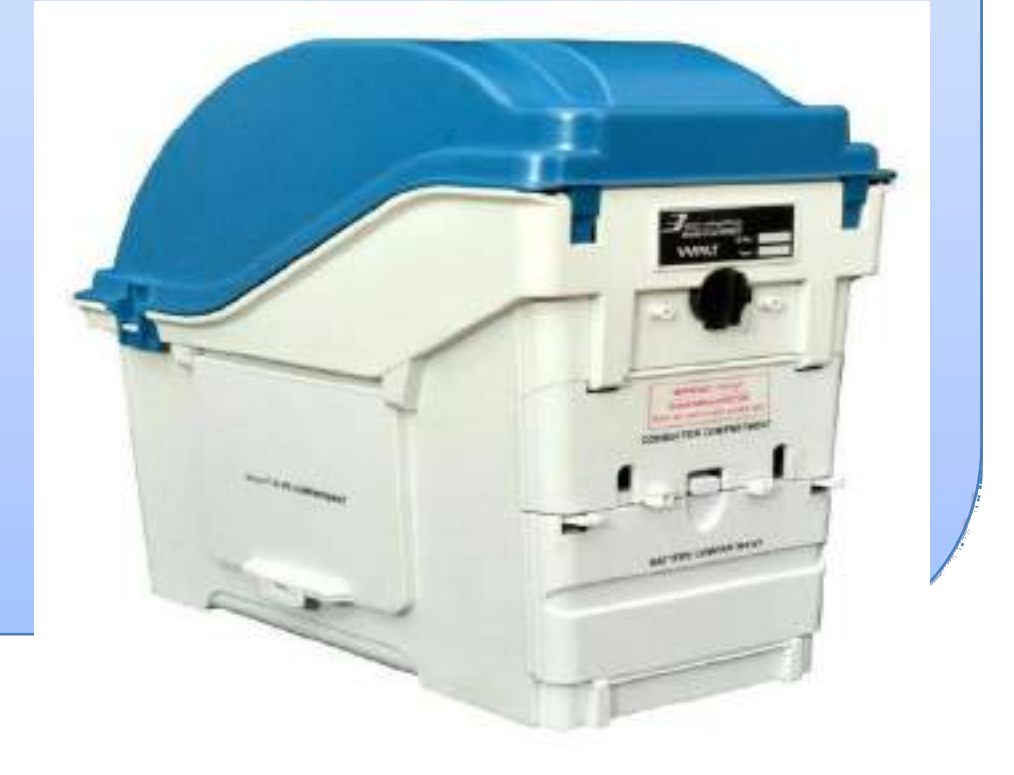

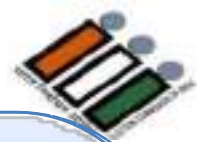

#### **Special Features of the VVPAT**

- **Printsthe ballotslip of size 56 x 99 mm**
- **Operates on a battery pack (22.5 V / 4 Ah)**
- **Accommodates paper roll of length 150 meters or less**

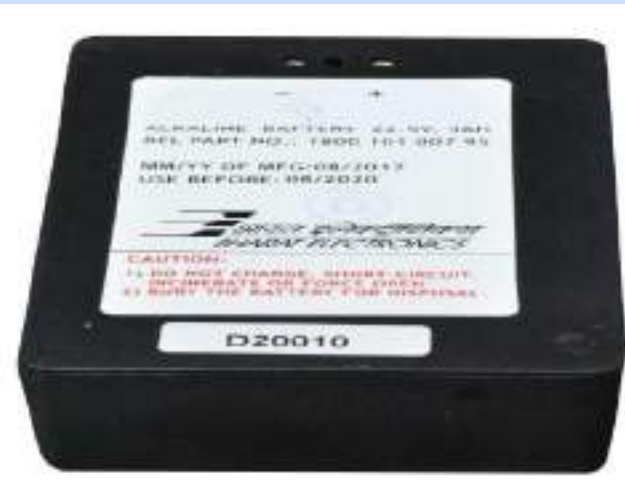

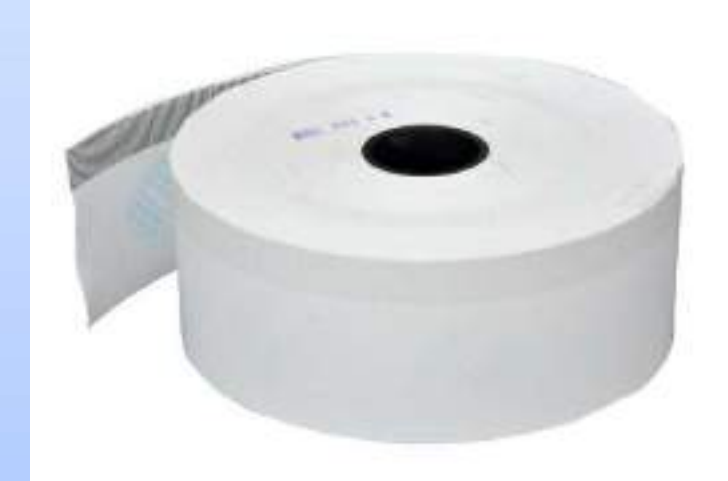

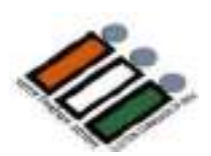

## **VVPAT – Carrying Cases**

**VVPAT is packed separately in special carrying cases**

**To Open the Carrying case, Lift front and side latch**

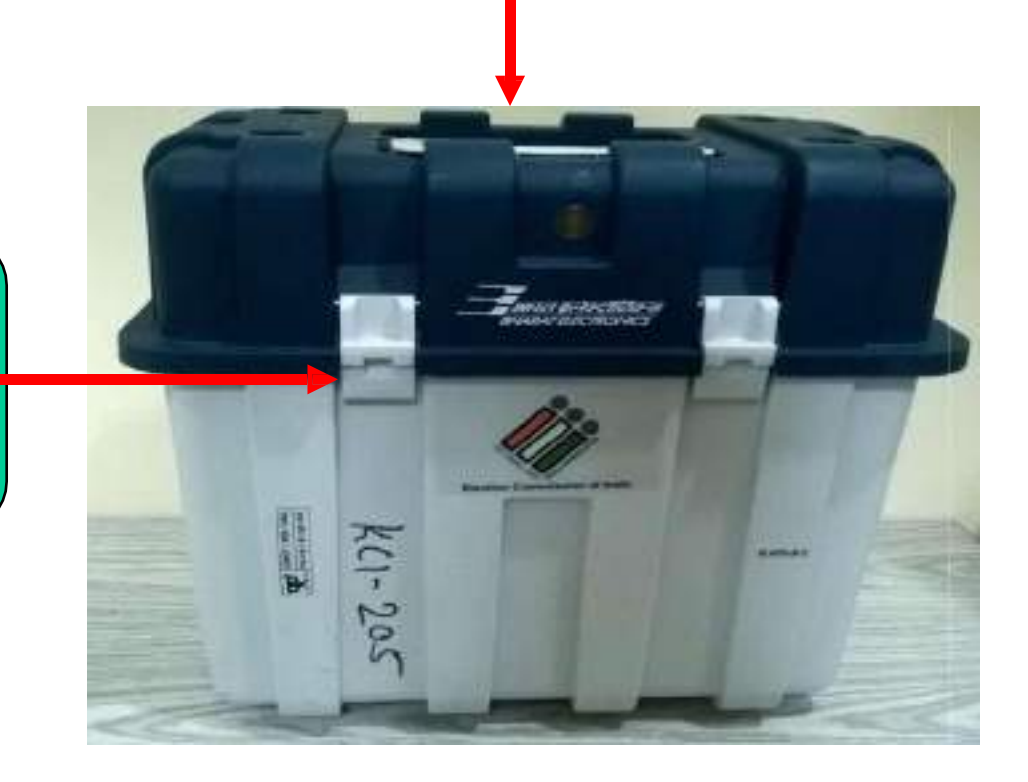

Carrying Case - VVPAT

#### **VVPAT – Front View**

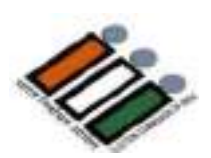

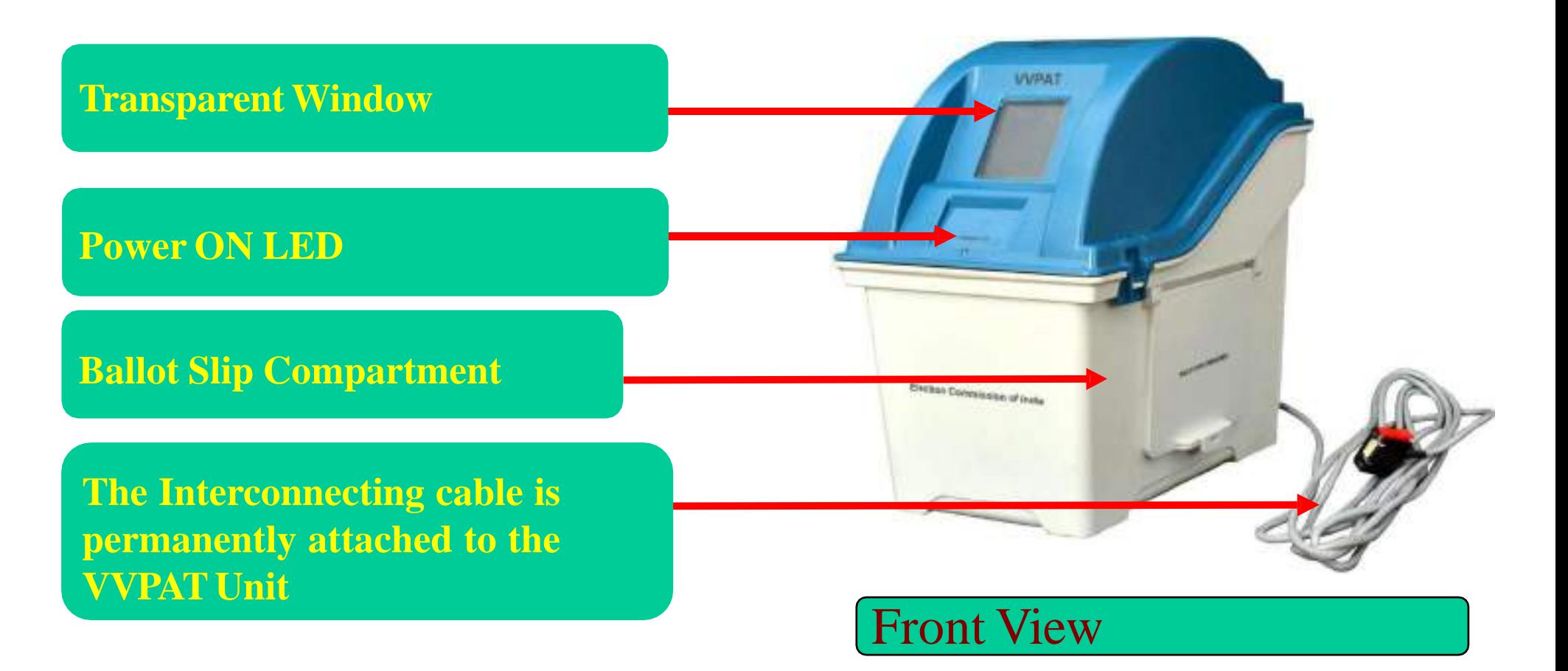

## **VVPAT– Rear View**

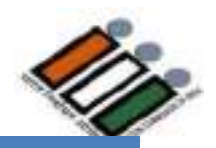

#### **Connector and Battery Compartment**

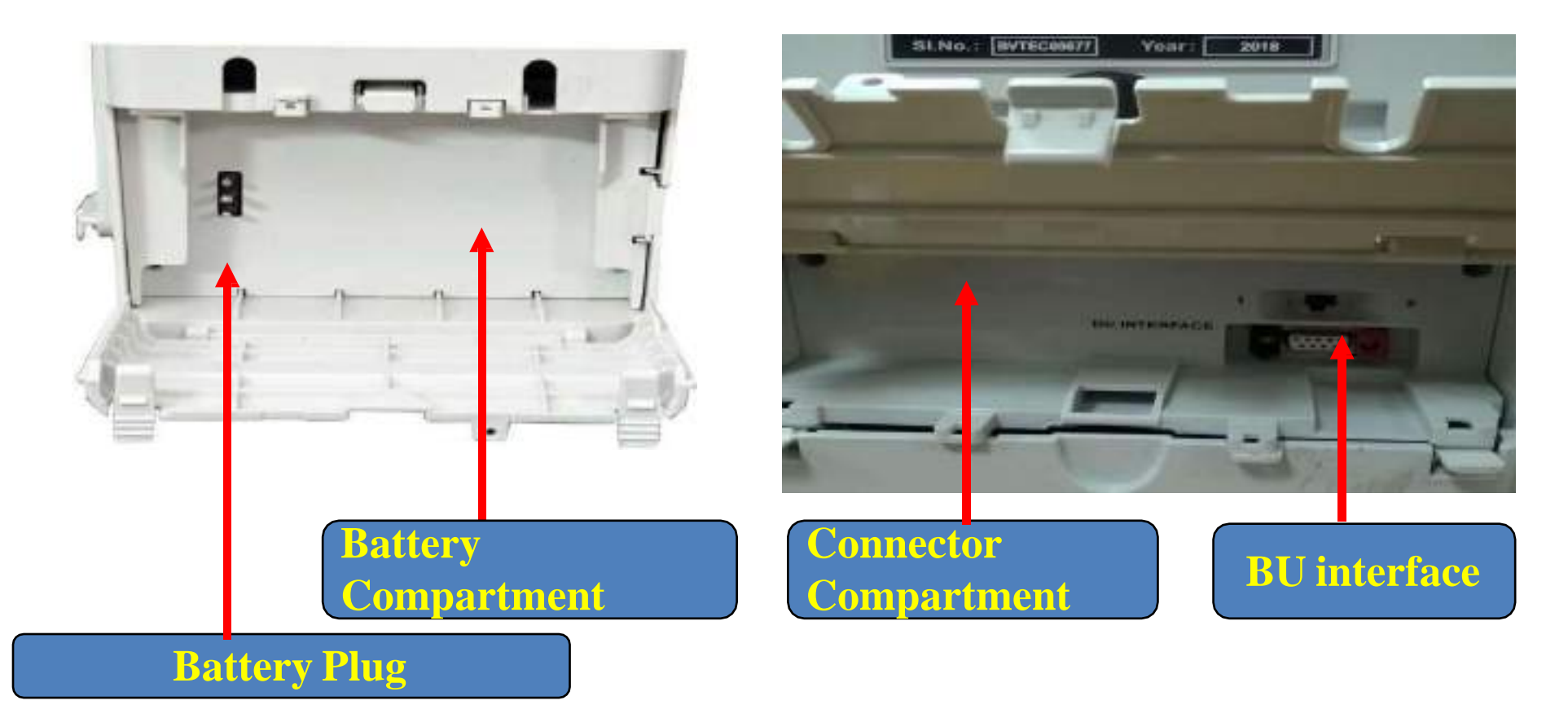

## **VVPAT- Rear View**

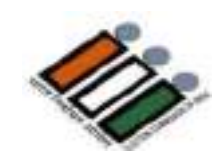

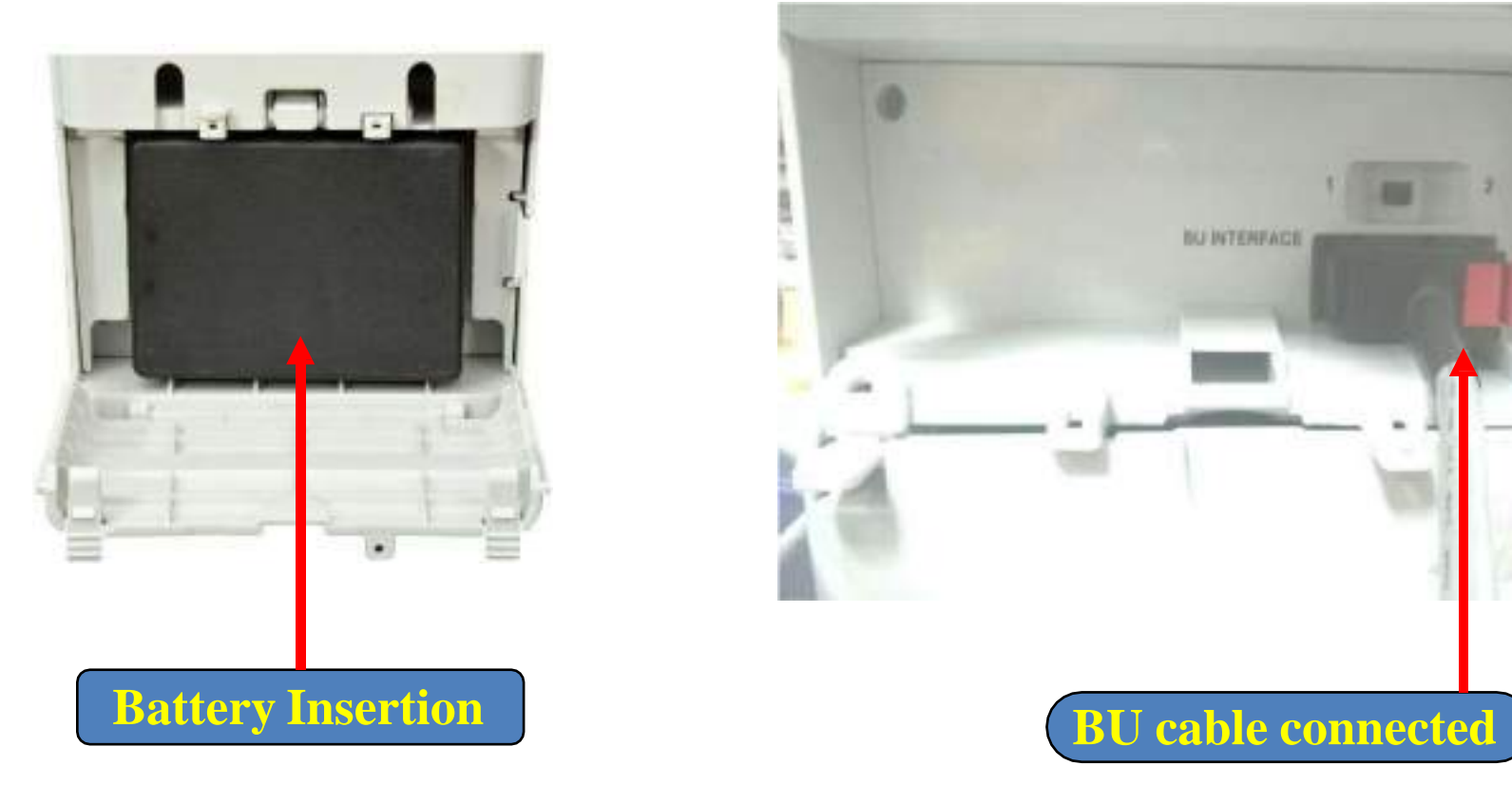

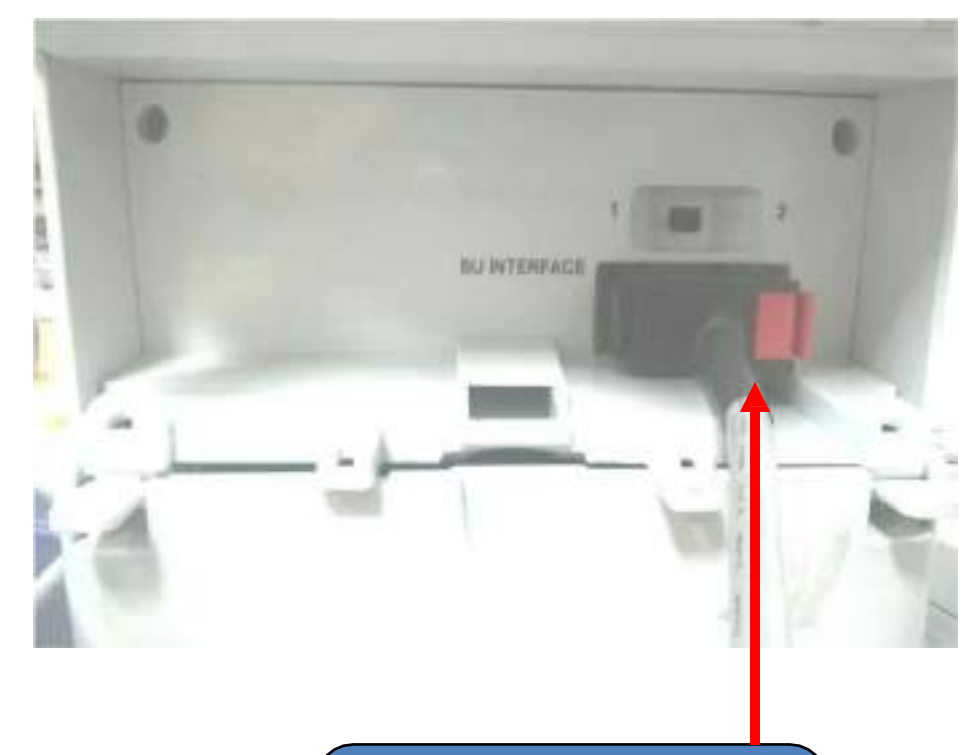

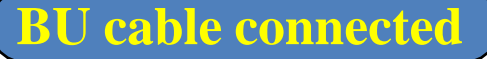

## **VVPAT–Rear View**

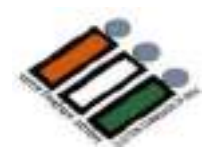

# **Keep knob vertical while using VVPAT Lock-Unlock Knob**

### **Keep know horizontal while transporting VVPAT**

**Stickers for Indication**

#### **VVPAT Connection**

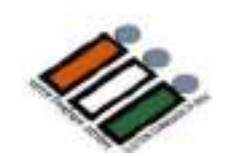

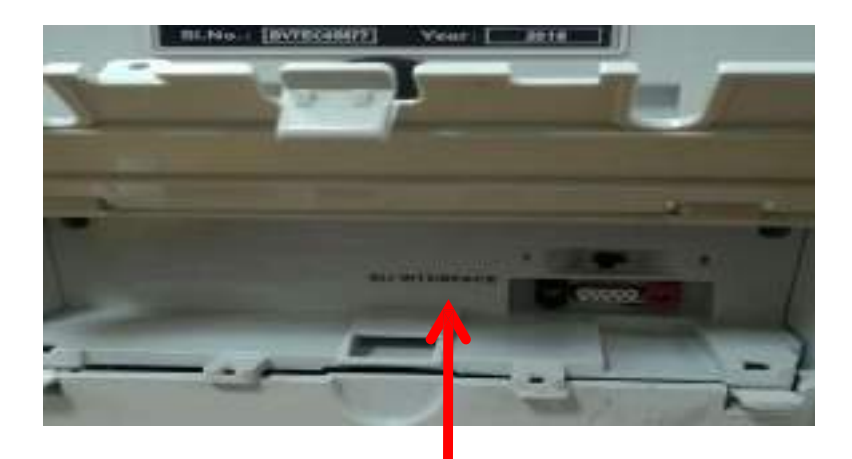

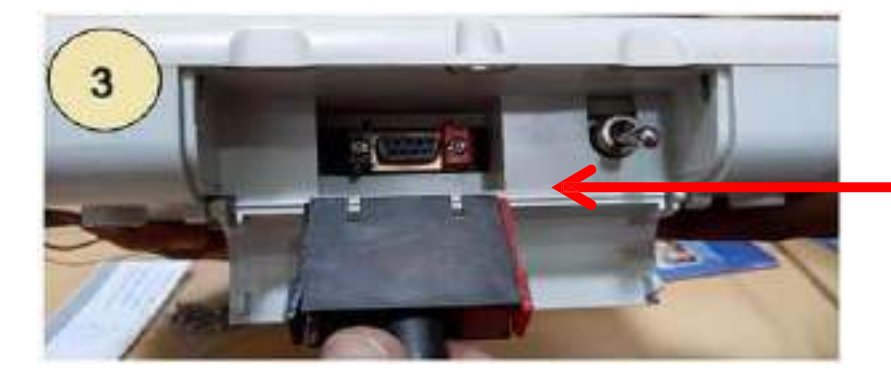

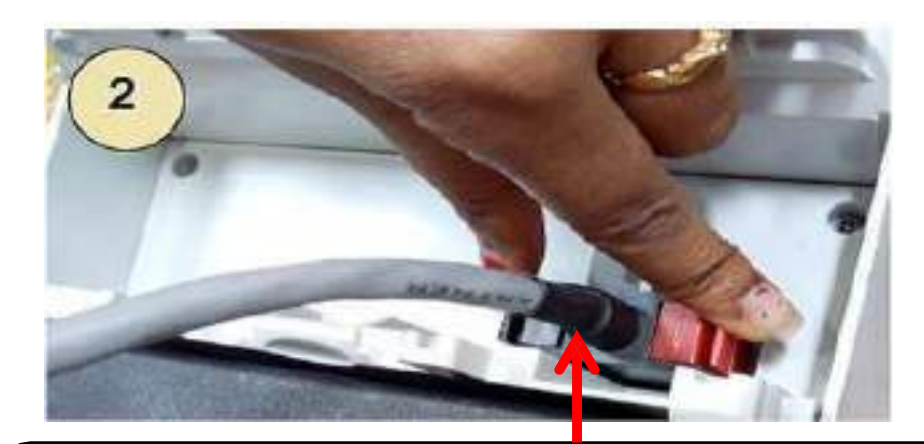

**Open connector compartment of VVPAT Connect cable from Ballot Unit to BU Interface connector matching the coloured latches (red/black connector)**

> **Connect VVPAT cable to BU interface connector of Control Unit matching the coloured latches (red/black connector)**

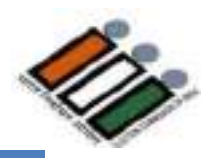

## **VVPAT setup with CU and BU**

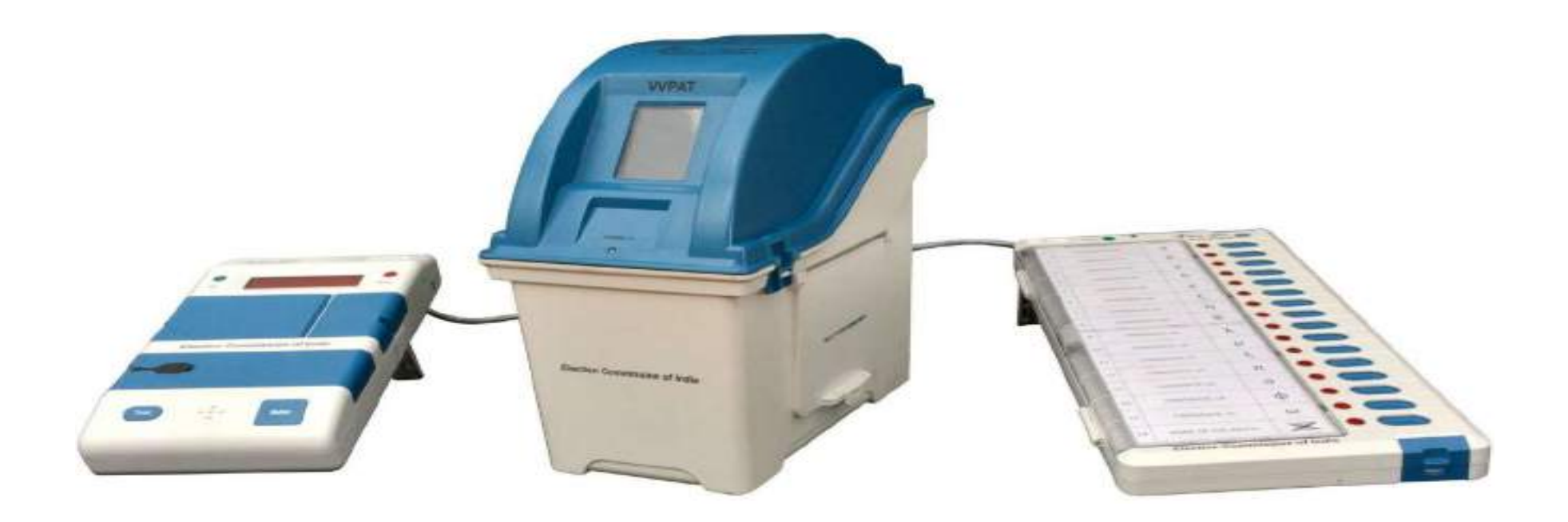

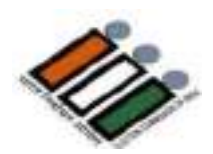

## VVPAT TEST SLIPS

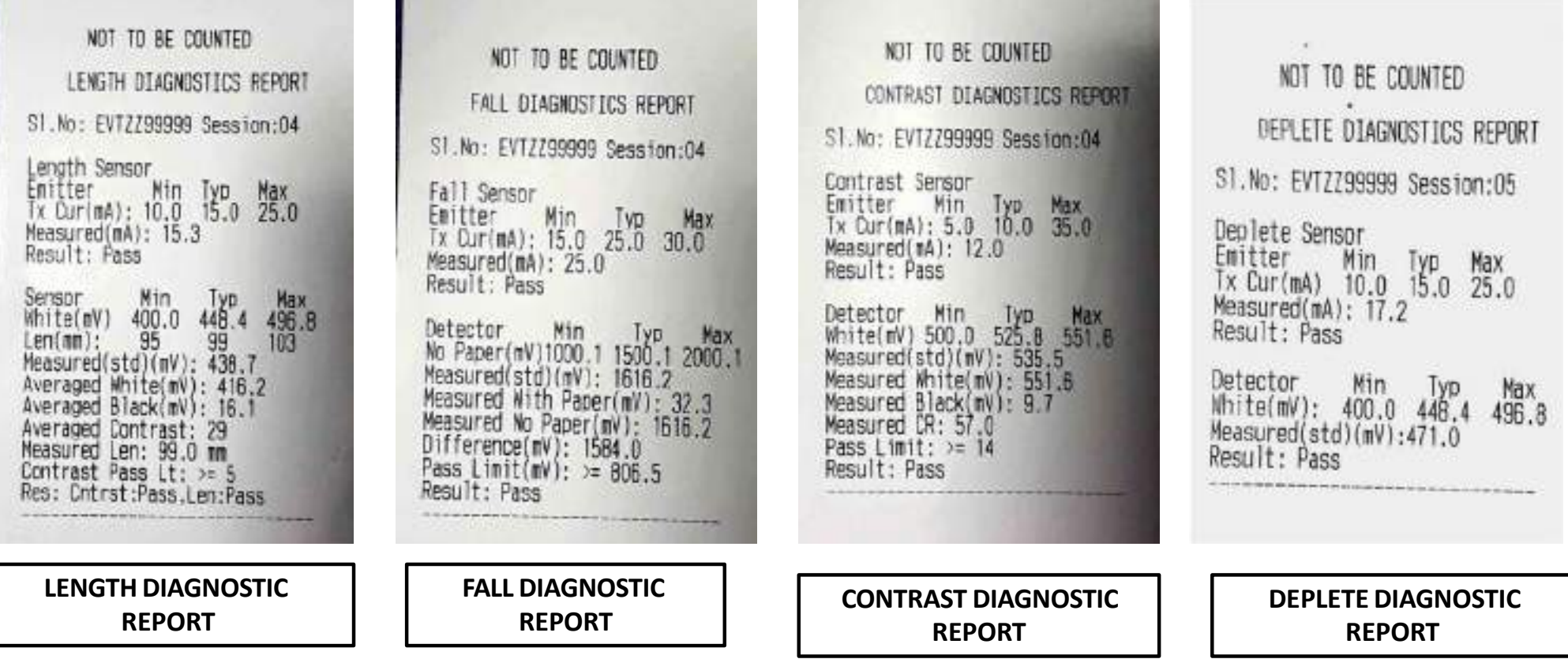
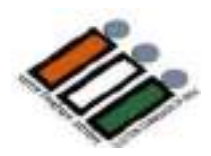

## VVPAT TEST SLIPS

Do not Count this slip

NOT TO BE COUNTED BATTERY/LED REPORT S1.No: EVTZZ99999 Session:04 Battery<br>
Wolt(V):21.54 19.44 2.11<br>
Cur(A): 0.050 1.106 1.056<br>
Measured Imperdance(Chm):1.91<br>
Pass Limit(Dhm): < 3.00<br>
Rass Limit(Dhm): < 3.00<br>
mAH for POST Slip: 0.22<br>
Result: Pass

LED Power On LED<br>Left White LED :OK<br>Right White LED:NA<br>PMR LED Cur<br>LM LED Cur :35<br>RM LED Cur :35<br>RM LED Cur :35 :16 mA[04.0-35.0]<br>:35 mA[15.0-90.0]<br>:MA  $: **P** <sub>ass</sub>$ Result

**BATTERY/ LED REPORT UNIT POST REPORT**

NOT TO BE COUNTED **VVPAT#1 UNIT POST REPORT** Version No: 2.17 Candidates Set: 016 S1.No: EVTZZ99999 Session:04 1. VVPAT Error History: Absent<br>2. Paper Under Head : Present Present 3. Printer Head Temp **OK** 4.Platen NA. Length Sensor Std Passed Fall Sensor Std Passed 6 7. Contrast Sensor Std: Passed B.Deplete Sensor Std : Passed

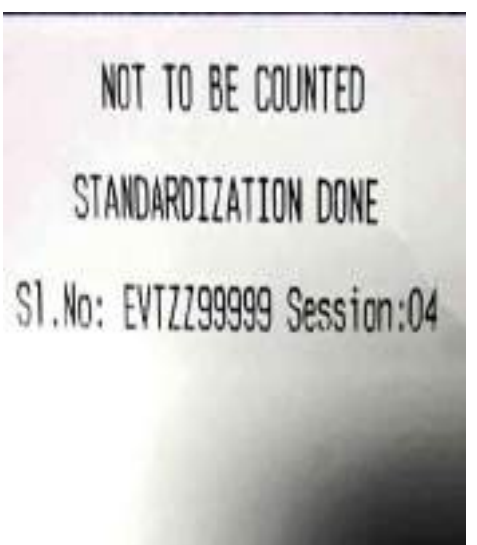

#### **VVPAT – Ballot Slip**

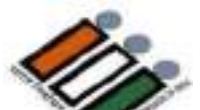

#### **Ballot slip contains following Information:**

- **Serial number of the contesting candidate**
- **Name of the candidate selected**
- **Corresponding election symbol**
- **Serial number of the VVPATunit**
- **Poll session number**

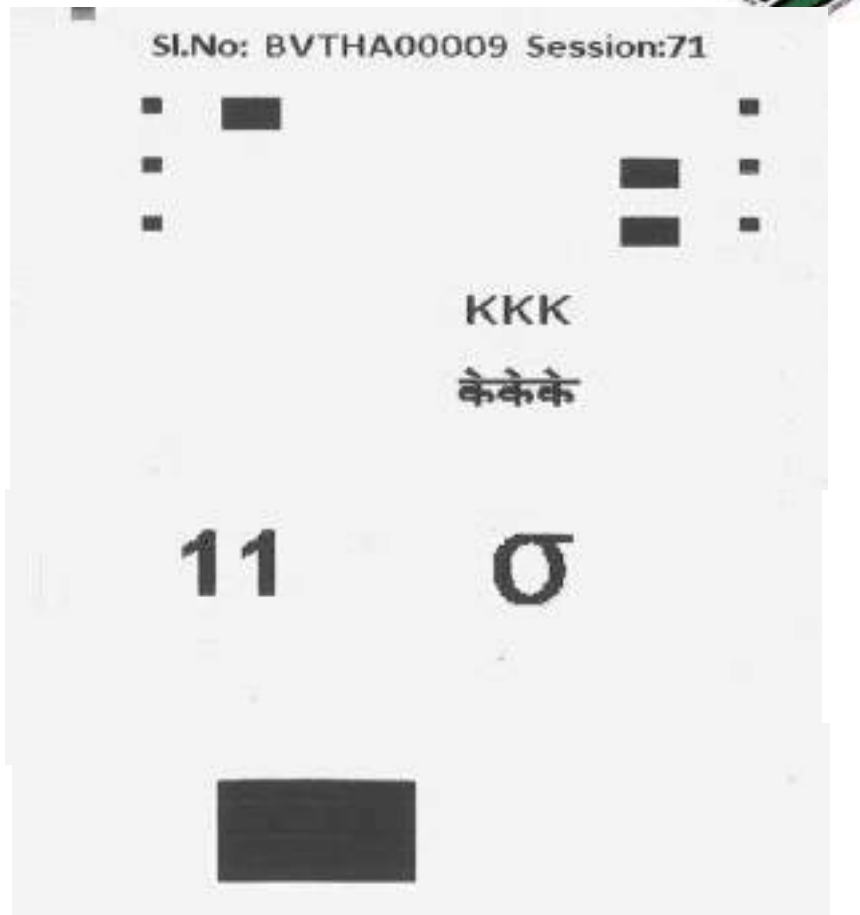

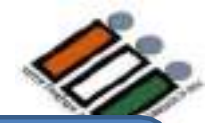

## **Poll Day**

# **Setting up of EVMs & VVPATs By Presiding Officer At Polling Stations**

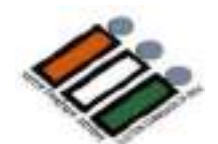

**Remove the VVPAT, Ballot Unit and Control Unit from their carrying cases**

**Place the VVPAT and Ballot Unit in the Voting compartment and the Control Unit on the table of the Presiding/Polling Officer**

**Connect Ballot Unit to VVPAT and VVPAT to Control Unit.**  *Take care to place the Cable in such a way that voters are not required to cross over it and tape the cable properly*

**Open the bottom compartment and Switch ON power.**

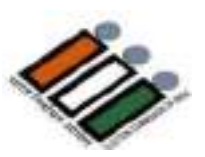

**Conduct MOCK POLL for the benefit of Polling Agents**

**Allow polling agents to register equal number of votes for their candidates in Ballot Unit**

**In case polling agents are absent, presiding officer to register equal number of votes for all the candidates in the Ballot Unit**

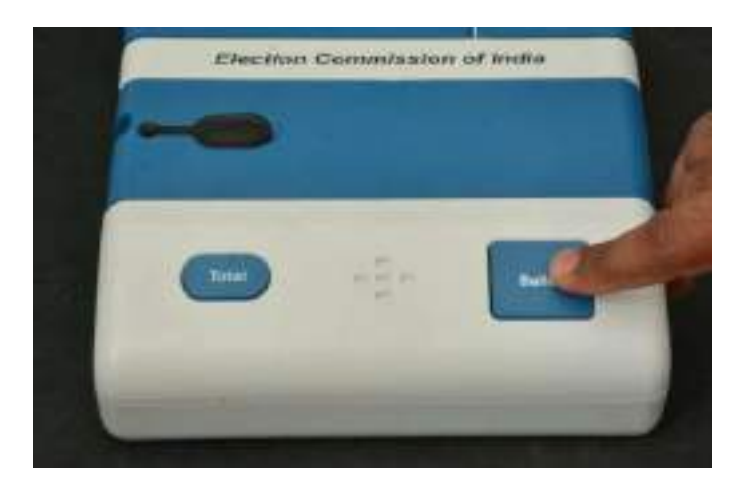

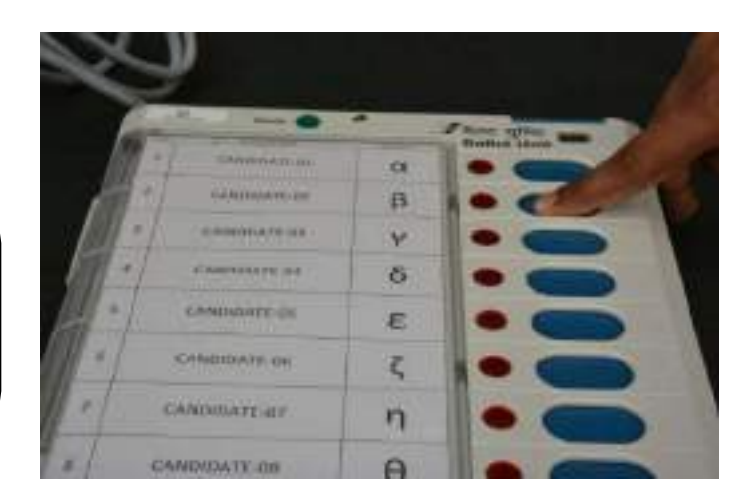

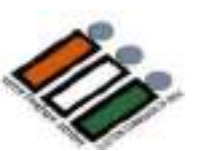

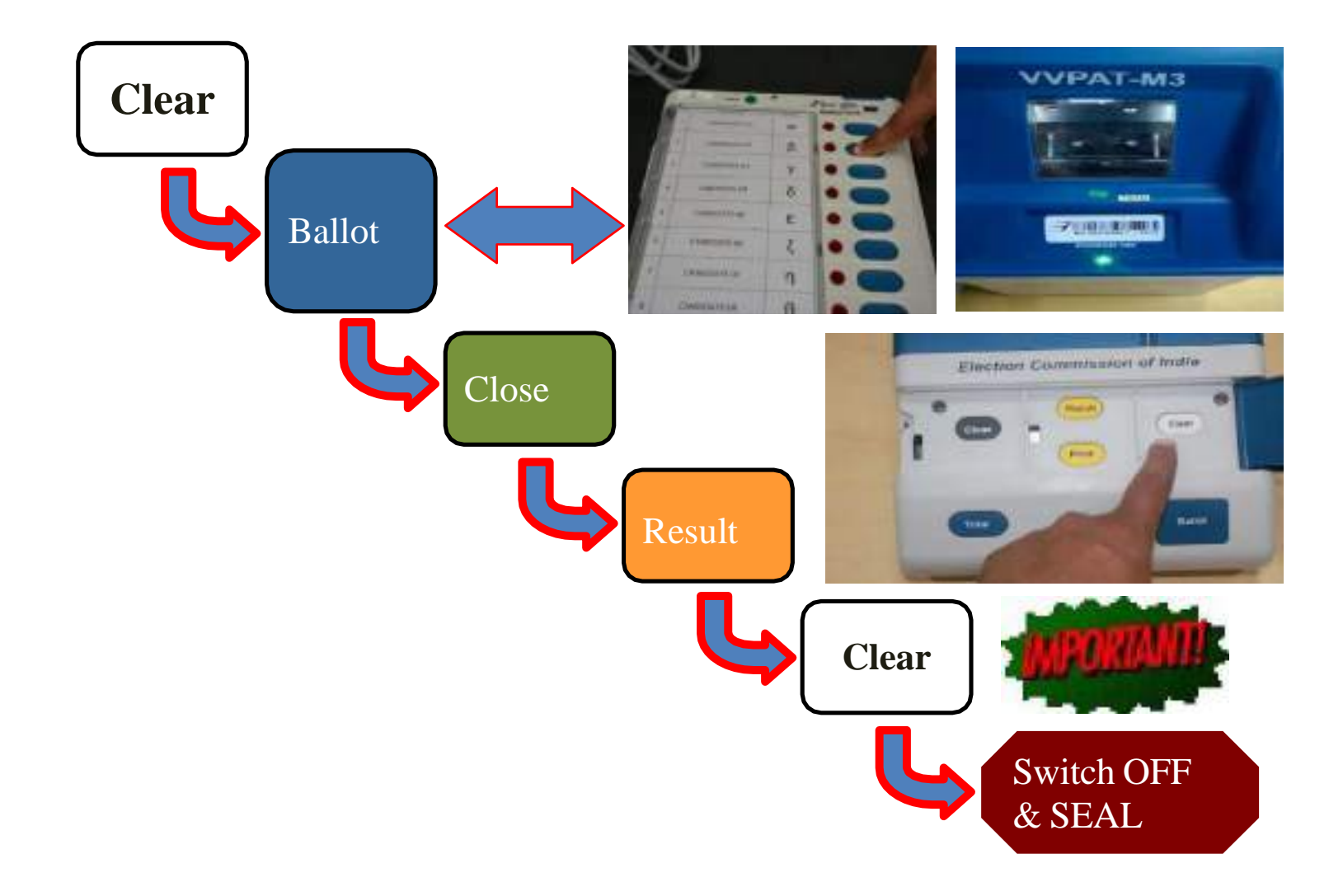

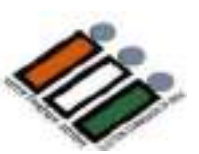

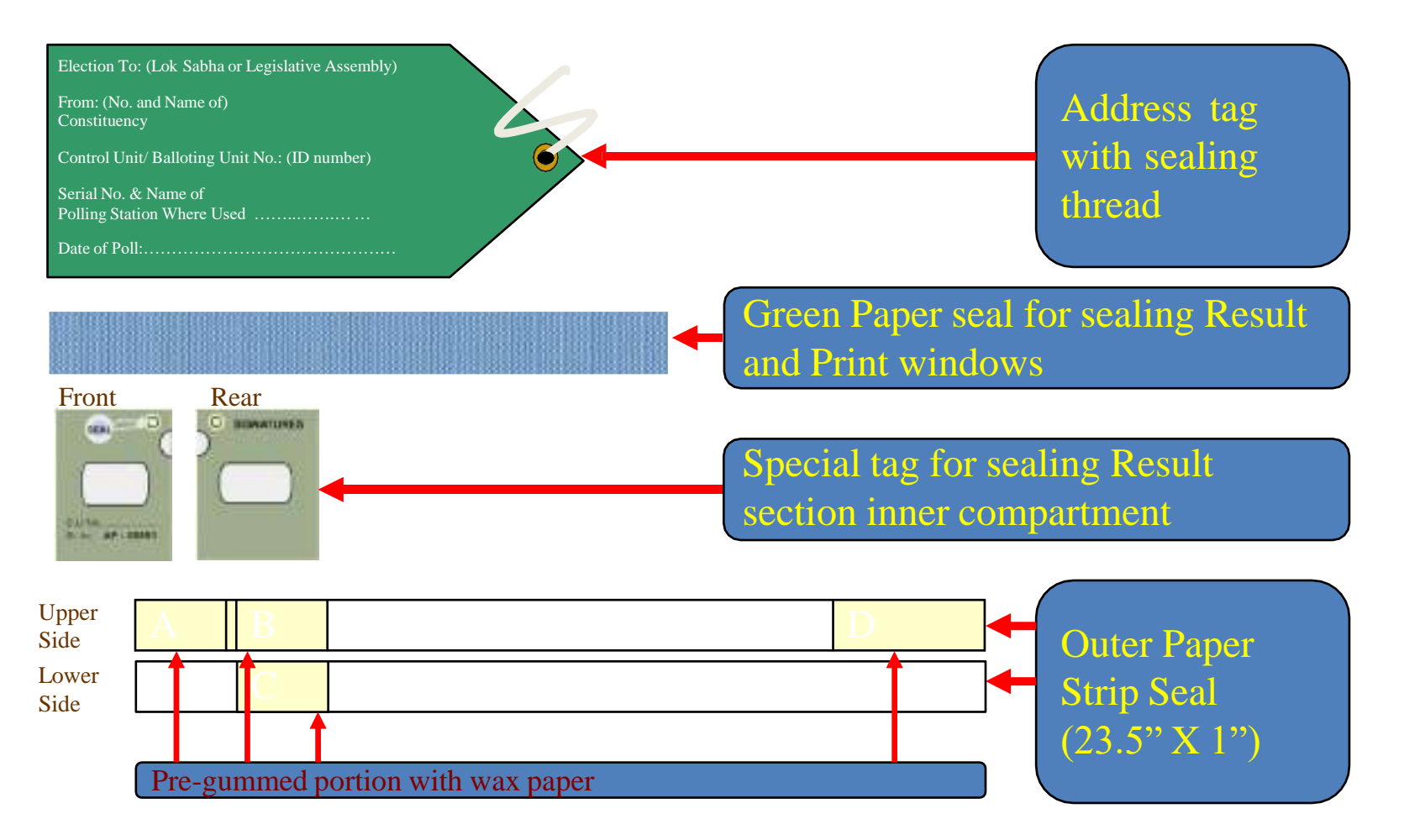

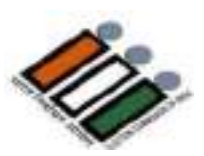

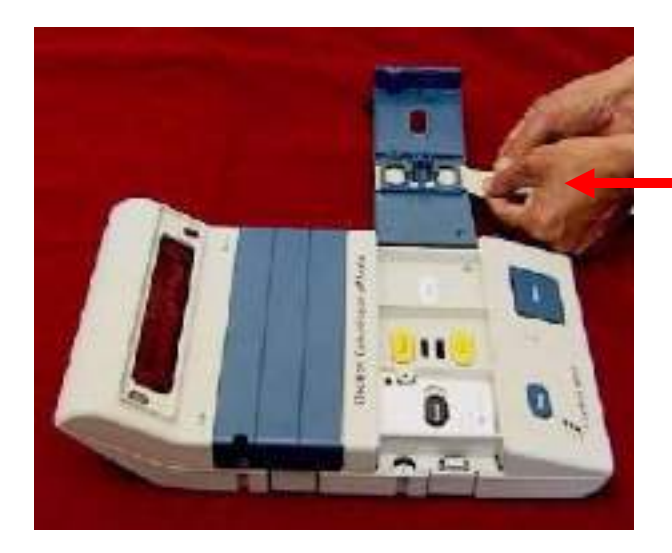

Insert the Green Paper seal in the frames provided for both Result

Close the Result Section inner compartment door with the Green paper seal protruding outside

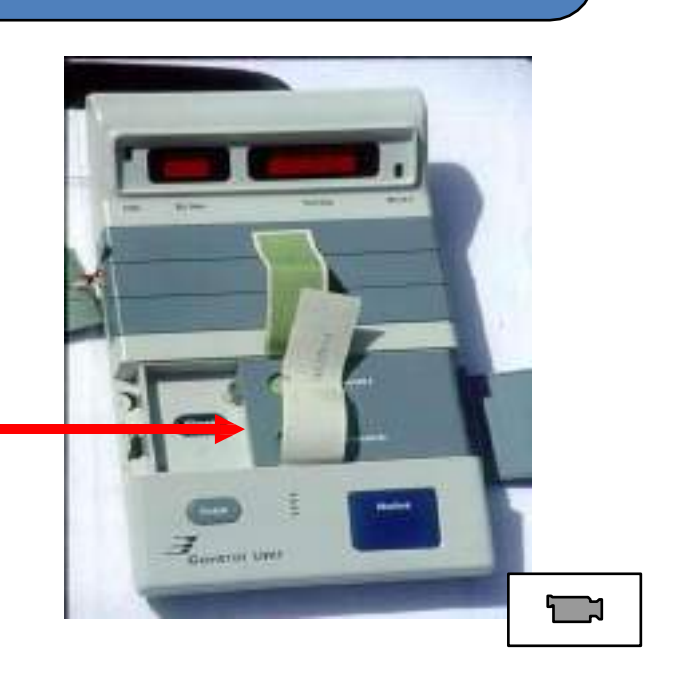

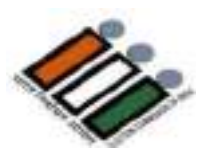

#### Seal the Result Section inner compartment

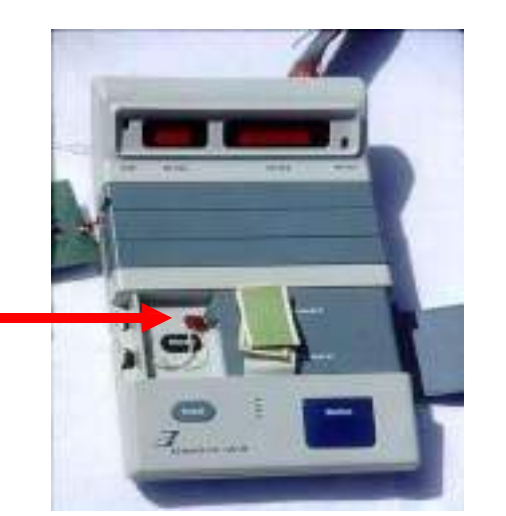

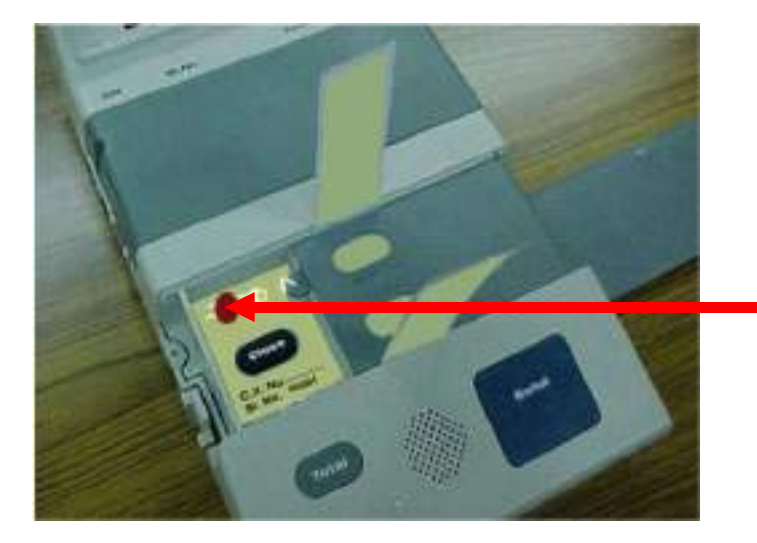

Fix the Special tag such that the Close button is visible and seal the tag

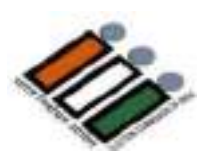

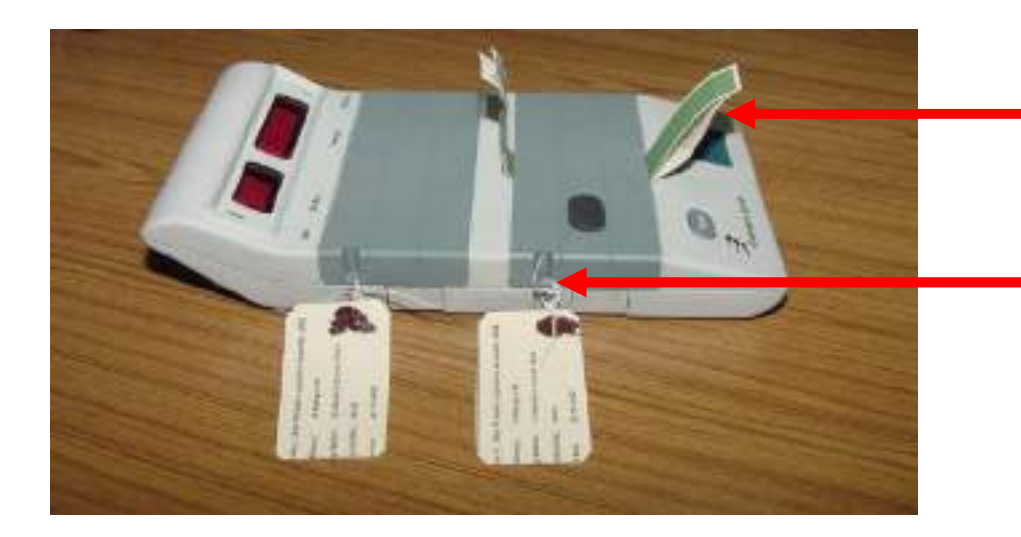

Close the Result Section door such that the Green paper seal protrudes outside and Seal the door along with the Address tag

#### $\Box$

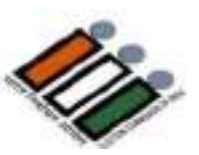

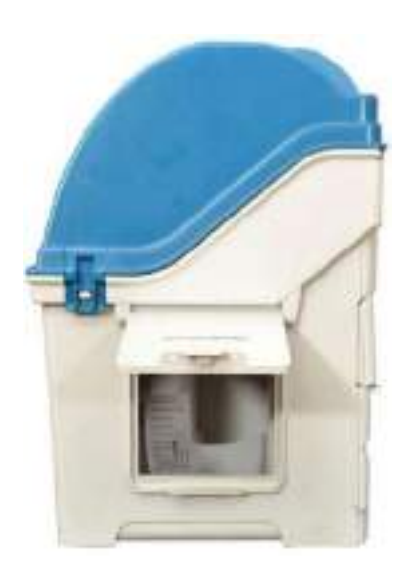

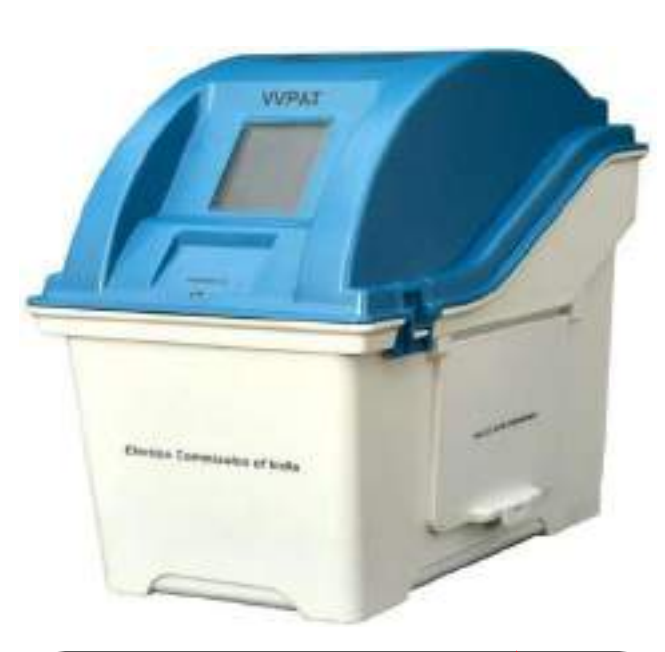

**Remove all Ballot Slips from Ballot Slip compartment and Keep in Black Envelope and Plastic Box. Seal with PPS.**

**NowActual Poll may be started.**

#### **EVM – Do's and Don'ts**

**DOs**

in. This will mate in one direction only

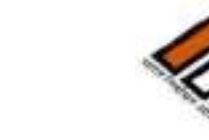

**DON'Ts**

#### Read the EVM Manual carefully before operating the EVM Press the latches gently and only in the manner specified Protect the EVM from dust, heat, rain, fire and other such hazardous environments Use Power pack specially supplied Remove Power pack from the Control Unit ONLY AFTER COUNTING IS OVER Ensure that the covers of the compartments / Sections in the Balloting Unit and the Control Unit rest properly on the plain surface when opened Ensure that the Connector of the Interconnecting Cable mates properly with the connector of the Control Unit before pressing DO NOT Exert undue pressure on latches, hinges etc. Keep EVM near heater or other hot objects **Allow molten lac/sealing wax to fall on the EVM while sealing** DO NOT DO NOT **Force open the covers or doors of various sections** Remove the Strip Seal until the Control Unit is on counting table DO NOT DO NOT Remove the Pink Seal from CU or BU anytime. DO NOT Remove power pack from the Control Unit used **DO NOT** for taking poll.

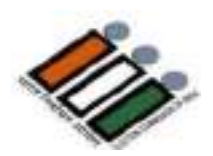

### Procedure at Close of Poll

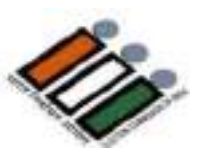

After the Close of POLL, remove the cap on Close button in the Control Unit button as shown. Poll is closed. The Control unit displays total no. of votes recorded. Fix the cap back in its place. and press the Close

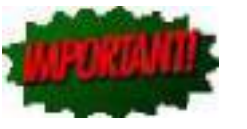

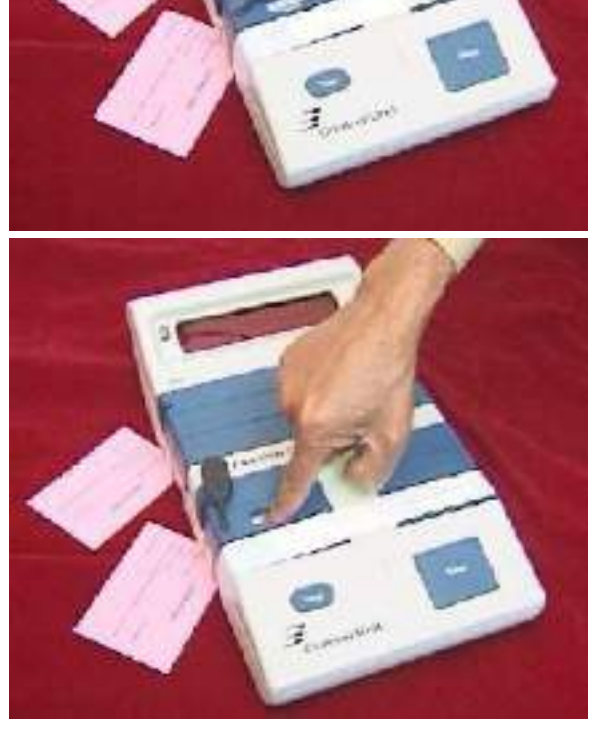

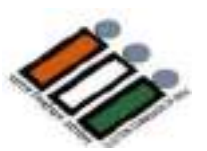

**Open the bottom compartment of the Control Unit and Switch OFF Power and disconnect the interconnecting cabl**e

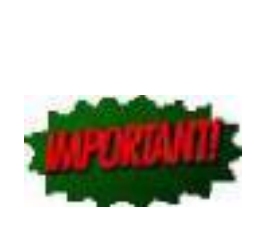

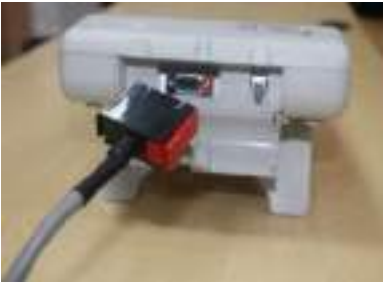

**Pack the Control unit (with the Strip seal) and Balloting Unit in their carrying cases**

#### **Seal the carrying cases and fix address tags.**

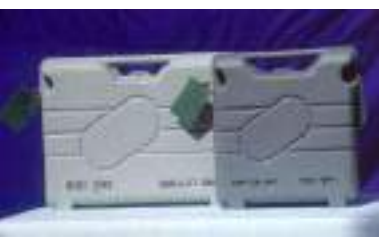

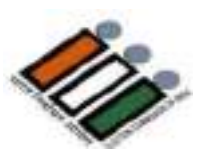

#### The Issue The Remedy

After Ballot button is activated in Control Unit, the last voter may refuse to vote

After the poll was over, inadvertently Ballot button may have been pressed

To stop the red Busy lamp in Control Unit, switch OFF the power. Busy lamp will stop glowing. Then, you may switch ON power and close the poll.

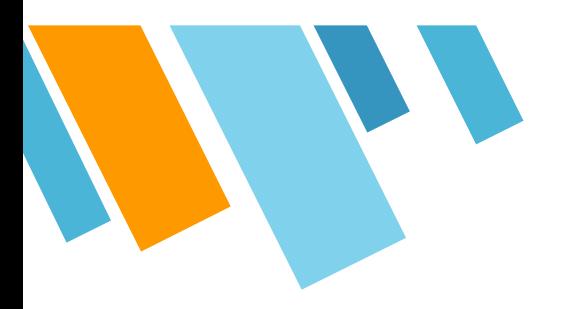

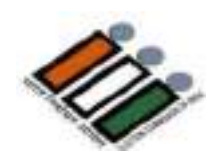

## **THANK YOU**

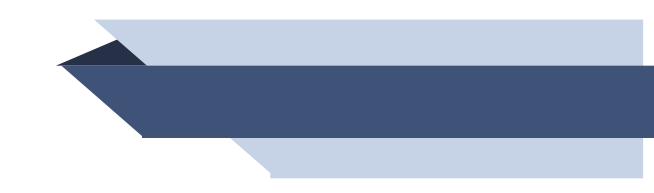

### **ప్రీసైడింగ్ అధికారుల /సహాయ ప్రిసైడింగ్ అధికారుల శిక్షణ కరదీపిక**

#### **23 - తిరుపతి (SC) పార్లమెంటరీ నియోజకవ ర్గం సాధారణ ఎ న్నికలు - 2024**

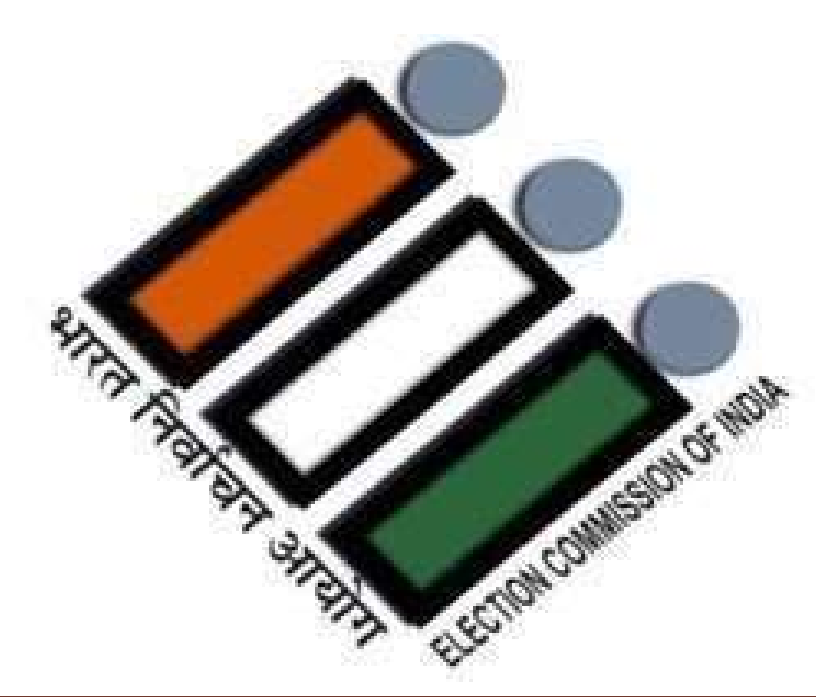

**జిల్లా ఎన్నికల అధికారి, తిరుపతి**

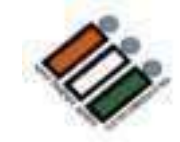

### సాధారణ ఎన్నికలు -2024

### • **ప్రిసైడింగ్ ఆఫీసర్గా పని చేయడం గర్వ కారణం & ప్రత్యేక గౌరవం. ముఖ్యమైన గమనిక**

**చదవండి:** PO హ్యాండ్ బుక్ మరియు చెక్ లిస్ట్.

పద్ధతి మరియుసూచనలను అనుసరించండి- ఇందులో ఎటువంటి వ్యత్యాసాలు ఉండకూడదు.

ఓపికగా మరియు వ్యూహాత్మ కంగా ఉండండి.

ఏ పార్టీ పక్షం వహించవద్దు, నిష్పక్ష పాతంగా ఉండండి.

### **పీఓగా నియమించబడినప్ప టినుండి..**

- శిక్షణ కోసం నిర్దేశించిన సమయం ర్దే ప్రకారం శిక్షణా స్థలంలో రిపోర్ట్ చేయుట.
- శిక్షణా కార్యకమాలకు హాజరవ్యండి మరియు ౹శధగా వినండి. ప్రిసైడింగ్ ఆఫీస ర్స్ హ్యాండ్ బుక్/చెక్ లి స్ట్ & ఇతర మెటీరియల్ కాపీ ని పొందండి మరియు వాటిని జాగ్రత్తగా చదవండి.
- ఎన్నికల ప్రక్రియ, విధానాలపై అవగాహన పెంచుకోవాలి .
- **ఎలక్ట్రా నిక్ ఓటింగ్ మెషిన్ (EVM) & VVPАТ పై ప్రాక్టీస్ చేయండి మరియు క్టీ అవగాహన పెంచుకోండి.**
- మీ పో సల్్ట బ్యాలెట్ కోసం దరఖాస్తు చేసుకోండి. ఓటు వేయడం మీ హ క్కు వినియోగించుకోవడం ముఖ్యo.
- ఎన్నికల విధులలో మీ పాత్ర గురించి ఏవైనా సందేహాలు ఉంటే వాటిని సృష్టం చేసుకోండి.
- మినహాయింపుల కోసం మీ సమయాన్ని వృధా చేసుకోకండి.

### **పోలింగ్ స్టేషన్లో విధిగా ఉండండి స్టే**

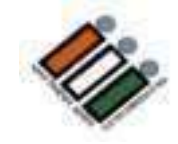

- **ఎన్నికల ముందు రోజు రా త్రి పోలింగ్ సిబ్బ ంది అందరూ పోలింగ్ స్టేషస్టే న్లో ఉండాలి.**
- ఎన్నికల మెటిరీయల్ మరియు EVMలు , VVPATలను గమనిస్తూ ఉండాలి.
- పరిశీలకులు, DEO మరియు ROలు/AROలు మరియు పై అధికారుల వారిచే ఆశ్చర్యకరమైన తనిఖీలు ఉంటాయి
- స్టోలింగ్ స్టేషన్లో ఉండని పక్షంలో PO,APO ఇతర సిబ్బందిపై కఠిన చర్యలు<br>-తీసుకోబడతాయి. మీరు పోలింగ్ స్టేషన్లో ఉండటానికి, మీకు కావలసిన ఈ క్రింది వాటిని తీసుకెళ్లండి.
	- రాత్రి పడుకోవడానికి కావలసిన వస్తువులు
	- మీకు అవసరమైన మందులు
	- మొబైల్ ఛార్గర్
	- జత బట్టలు మొదలైనవి,

### **ఎన్నికల సామ గ్రి పంపిణీ కేంద్రం**

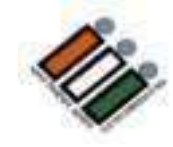

- నిర్గేశించిన సమయానికి పంపిణీ కేంఁదం వద్దకు చేరుకోండి.
- . నిర్దేశించిన కౌంటర్ నందు పోలింగ్ స్టేషన్ వివరములు పొందండి.
- అక్షర క్రమంలో ఏర్పాటు చేసిన కౌంటర్లనుంచి పోలింగ్ స్టేషన్ వివరాలను స్టే సేకరించండి.
- మీకు కేటాయించిన స్థానం, బృంద స భ్యులను మరియు సెక్టార్ అధికారిని కనుగొనండి. సరఫరా చేయబడిన పోలింగ్ మెటీరియల్ ని ధృవీకరించండి.
	- ఎన్నికల సామ్యగి
	- EVM, VVPAT
	- పేపర్ సీల్
	- ఎలక్టోరల్ రోల్

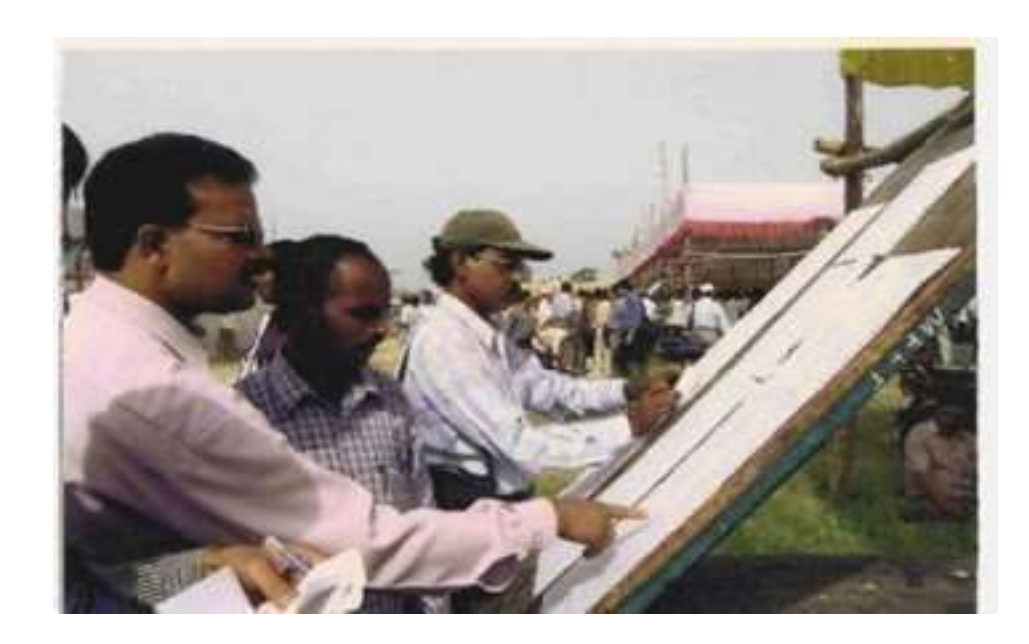

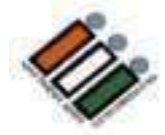

### **ముఖ్యమైన ఎ న్నికల సామగ్రి**

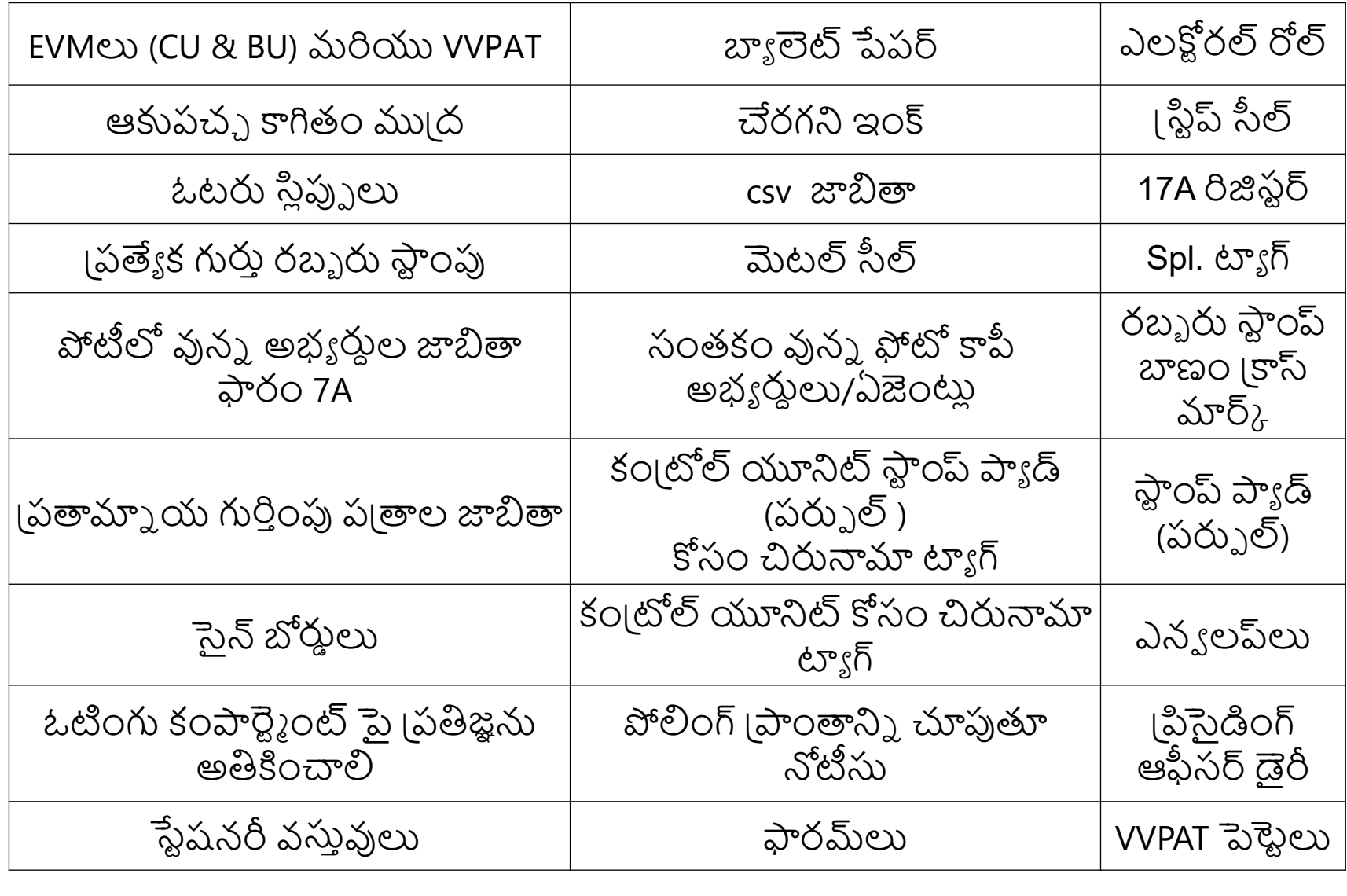

# **VVPATకి సంబంధించిన అదనపు పోలింగ్ మెటీరీయల్ చెక్క లి స్ట్**

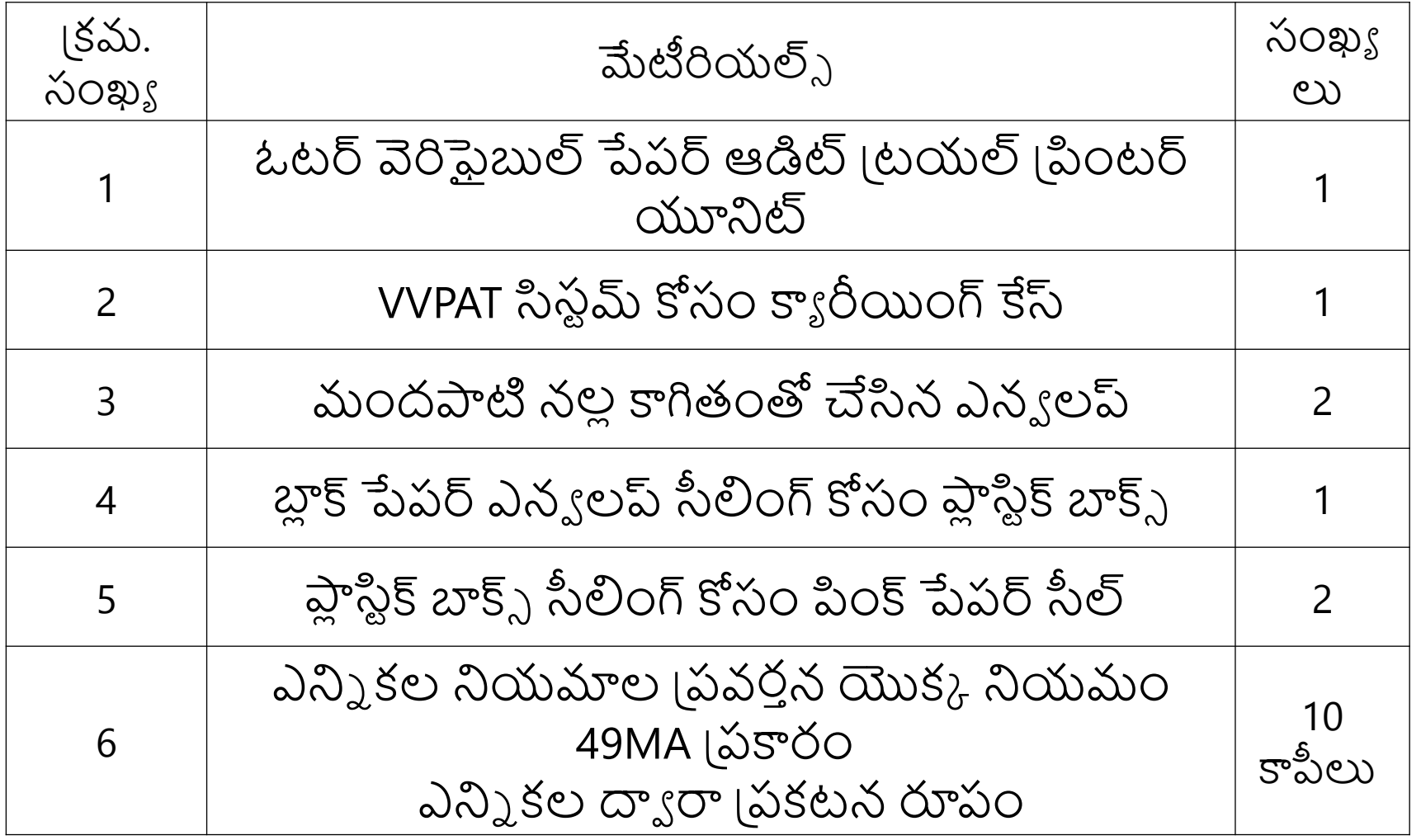

### **పంపిణీ కేం ద్రం వద ్దE V M దృవీకరణ మరియు పరిశీలన**

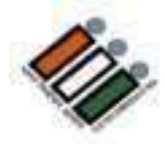

- కేటాయించిన EVMలు & VVPATలను తనిఖీ చేయండి, మీ పోలింగ్ స్టేషన్ కి సంబంధించిన మరియు మీ నియోజకవర్గానికి సంబంధించిన సరైన బ్యాలెట్ ప త్రాలు ఉన్నాయని నిర్ధారించుకోండి.
- CU యొక్క "క్యాండ్ సెట్ విభాగం" సీలు చేయబడిందని మరియు అ(డస్ ట్యాగ్ గట్టిగా జోడించబడిందని తనిఖీ చేయండి.
- BUపై సరైన బ్యాలెట్ పేపర్ అతికించబడిందని మరియు సరిగా సీలు వేయబడిందని నిర్ధారించుకోండి.
- స్థయిడ్ స్విచ్ సరిగ్గా సెట్ చేయబడిందో లేదో తనిఖీ చేయండి. 2 BUలు ఉంటే  $1$  వ BU స్థయిడ్ స్కిచ్  $1$  వద్ద మరియు 2వ BU స్థయిడ్ స్కిచ్ 2 వద్ద ఉంటుంది.
- EVMల కే సులకు చిరునామా ట్యాగ్లు సరిగా జోడించబడి ఉన్నాయని నిర్ధారించుకోండి
- పవర్ ఆన్ చేయడం ద్వారా EVM పనితీరును ధృవీకరించండి మరియు దానిని స్విచ్ ఆఫ్ చేయడం మ ర్చిపోవద్దు. VVPATని కనెక్ట్ చేయవద్దు.
- రవాణా సమయంలో, VVPAT యొక్క నాబ్ క్షితిజసమాంతర స్థానంలో ఉందని నిర్ధారించుకోండి. (రవాణా విధానం)

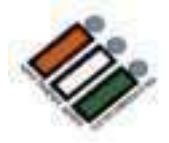

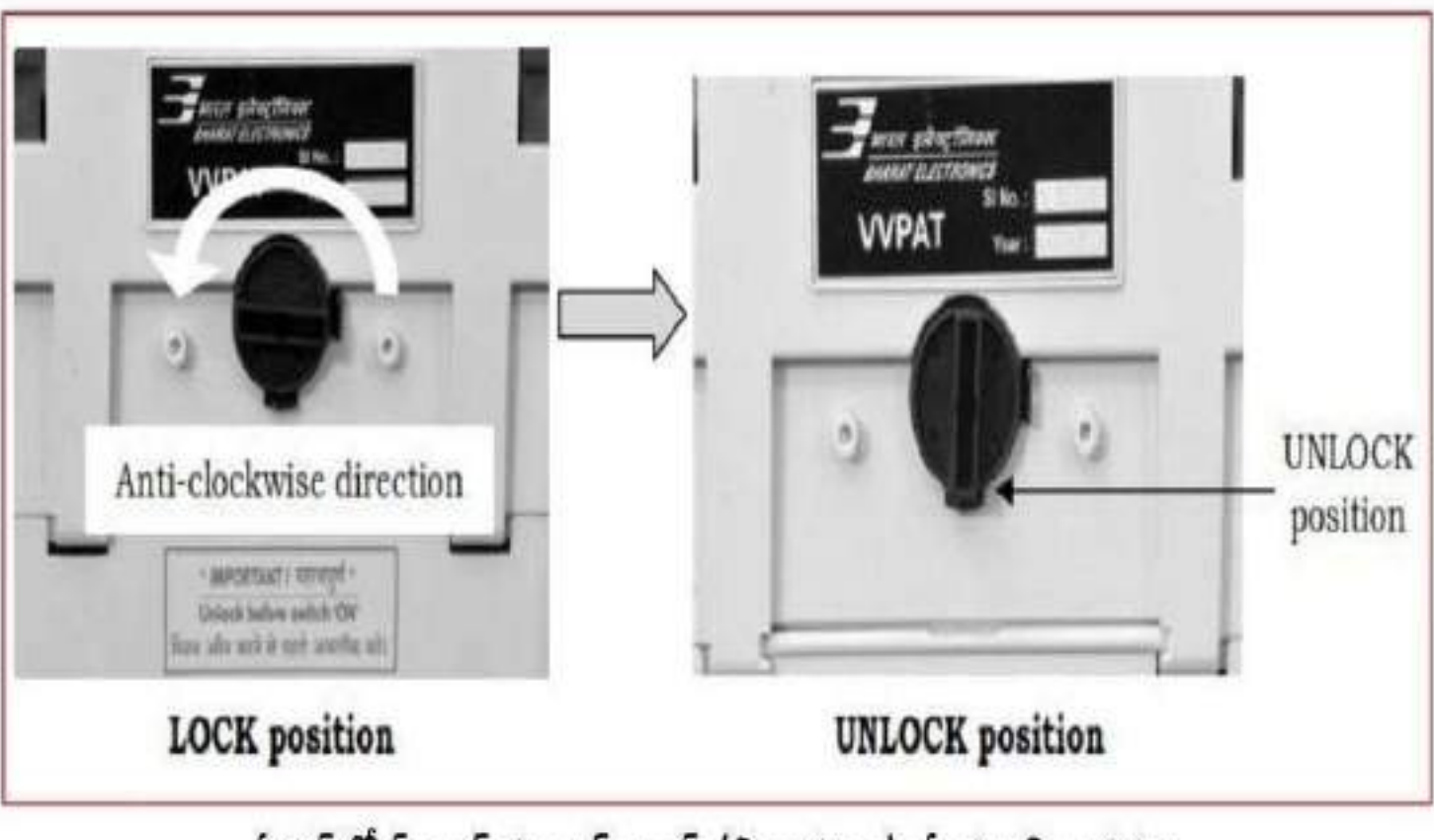

పేపర్ రోల్ నాట్ ను అన్-లాక్ (నిలువుగా) చేయు విధానము

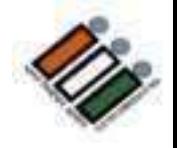

### **పంపిణీ కేం ద్రంలో మెటీరియల్ ధృవీకరణ**

#### **పేపర్ సీల్**

• కాగితపు సీ ల్స్ మరియు స్ట్రి ప్ సీ స్ట్రి ల్స్దెబ్బ తినకుండా మరియు సంఖ్యతో వరుస సంఖ్య తో ఉన్నాయని నిర్ధారించుకోండి.

#### **ఎలక్టోరల్ రోల్**

• ఓటర్ల జాబితా మీకు కేటాయించిన పోలింగ్ స్టేషన్ కి సంబంధించినదని ధృవీకరించుక • అన్ని పేజీలు ఉన్నాయని మరియు ప్రింట్ స్పషంగా ఉంద ్ట నినిర్ధారించుకోండి. • అనుబంధం 1 మరియు 2లు ఎల క్టోరల్ రోల్కు జోడించబడింద క్టో నినిర్ధారించుకోండి.

· పోస్టల్ బ్యాలెట్ ఓటర్లు ఎలక్టోరల్ రోల్లో 'PB'గా గుర్తించబడ్డారని నిర్ధారించుకోండి.

#### **బృందం & నిష్క్రమణ**

• మీ బృందం మరియు సె క్టార్ అధికారితో సంభాషించండి. • మొతం మెటీరియల్తో బ ్త స్సుఎక్కి పోలింగ్ స్టేషన్స్టే కి చేరుకోండి. • ఏ వ స్తువును వదులవద్దు.

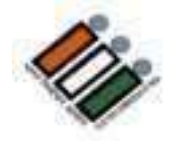

### **పోలింగ్ కేం ద్రానికి చేరుకోగానే**

- PS మరియు పరిసర ప్రాంతాలను పరిశీలించండి.
- ఏర్పాట్లలో మీకు సహాయం చేసే మీ బూత్ లెవల్ ఆఫీసర్ (BLO) మరియు రూట్ అధికారిని కలవండి.
- అన్ని ప్రచార సామగ్రిని (100 మీటర ్లవ్యాసార్థం) తీసివేయండి.
- PSలోని అన్ని రాజకీయ నాయకుల చిత్రాలను (ఏదైనా ఉంటే) కవర్ తో కప్పి వుంచండి.
- పోలింగ్ (పాంతం మరియు PS వెలుపల పోటీలో ఉన్న అభ్యర్థుల జాబితాను చూపుతున్న నోటీసును అతికించండి.

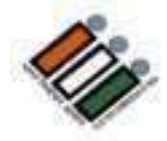

#### **LAYOUT OF POLLING STATION**

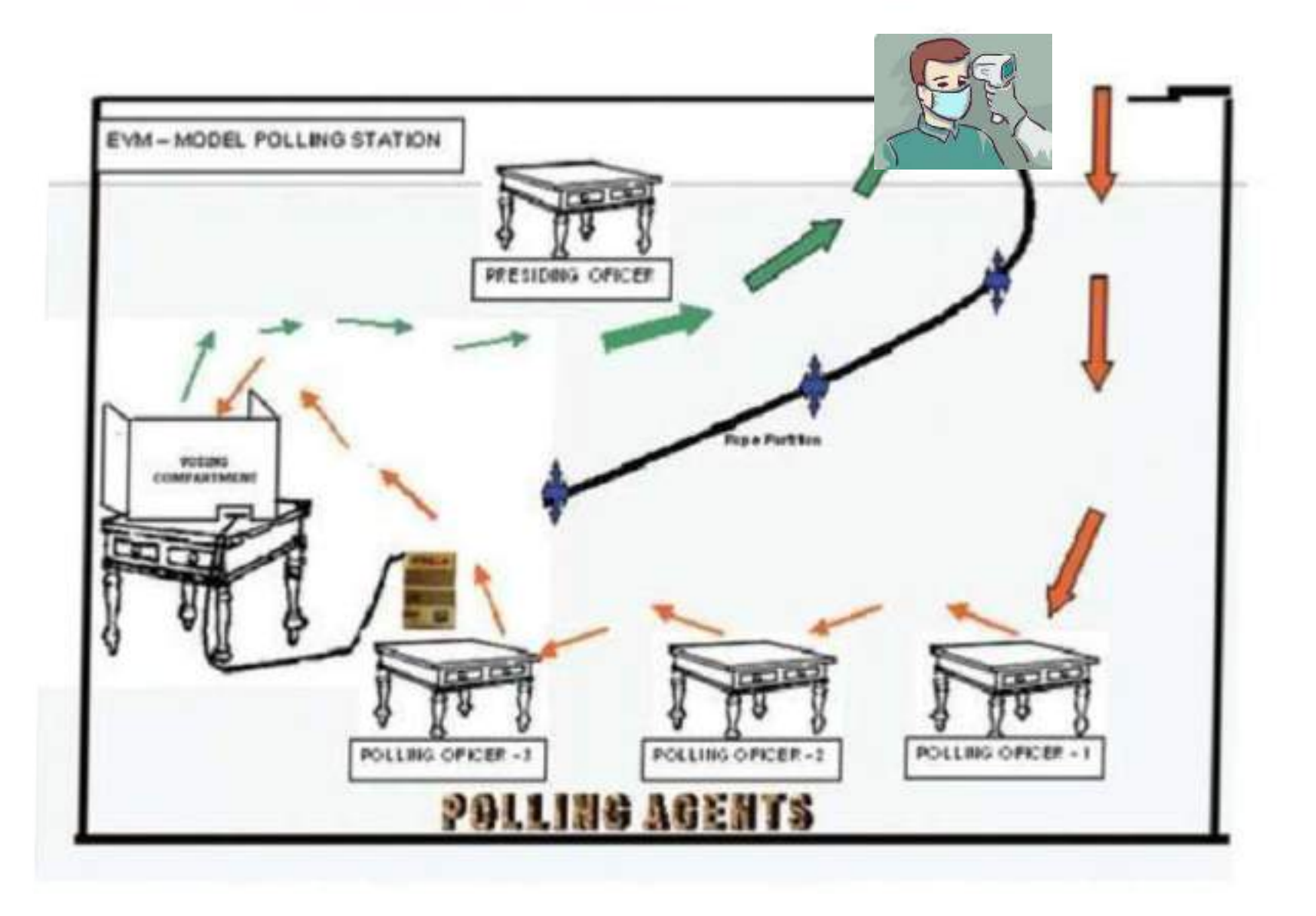

### **కోవిడ్ నిబంధనలు**

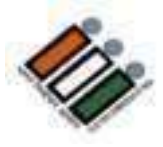

- 1. ప్రతి వ ్యక్తిముఖానికిమాస్క్ ధరించాలి
- 2. పోలీంగ్ స్టేషన్ [ప్రవేశం వద్ద ఏ. వ్యక్తులందరికీ థర్మల్ స్కానింగ్ నిర్వహించాలి. బి. శానిటైజర్, సబ్బు మరియు నీరు అందుబాటులో ఉంచాలి.
- 3. కోవిడ్ 19 మార్గదర్శకాల వ్రకారం సామాజిక దూరం నిర్వహించాలి.
- 4. సామాజిక్ల ద్ధూరం ఉన్న సర్కిల్ లను 2 మీటర్ల దూరంతో క్యూ లైన్లో గుర్తించాలి.

### **పోలింగ్ స్టేషన్యొక్క నమూనా లేఅవుట్ స్టే**

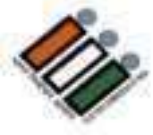

- ప్రోలింగ్ స్టేషన్ కి చేరుకోగానే మోడల్ లేఅవుట్ ౹పకారం పోలింగ్ సిబ్బంది సీటింగ్ తో సహ వచ్చి వెళ్ళుటకు మార్గమును నిర్ణయించండి.
- సాధారణ మరియు ప ద్దతిగా మరియు క్రిస్-క్రాస్ కదలిక లేకుండా చూసుకోండి.
	- ఓటింగ్ కంపార్ట్ మెంట్లను పరిశీలించండి. VVPAT ముందు ట్యూబ్ లైట్ లే దా అధిక వోల్టేజ్ లైట్ లేద ల్టే నినిర్ధారించుకోండి, ఎందుకంటే ఇది అదనపు లైటింగ్లో ఎ ర్రర్ మోడ్కు వెళవ్లచ్చు.
	- ఓటింగ్ గోప ్యతను నిర్ధారించుకోండి BU మరియు VVPAT <sup>ఏ</sup> కిటికీ లేదా తలుపు నుండి క నిపించకూడదు.
		- సరైన లైటింగ్ ఉండేలా చూసుకోండి.
		- ప్రతిజ్ఞలను పరిష్కరించండి.
	- పోలింగ్ సిబ్బందికి సంబంధించిన బోర్డులు, ధూమపానం వద్దు అనే గుర్తు

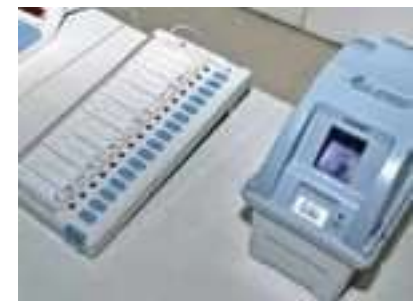

• సిబ్బంది మరియు పోలింగ్ ఏజెంట్ లు కూర్చునే ఏర్పాటు చేయండి.

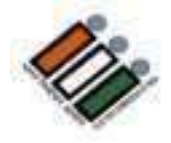

### **పోలింగ్ సిబ్బ ందితో సమావేశం**

- మీ బృందంతో సమావేశాన్ని నిర్వహించి చేయవలసిన పనులను వివరించండి
	- పోలింగ్ బూతులను సంసిద్ధత చేయుట.
	- ఫారాలు, కవర్లు మొదలైన వాటి సన్నద్ధం చేయుట.
	- విధుల కేటాయింపు
	- టీమ్ వ ర్క్ & చేయవలసినవి & చేయకూడనివి గురించి బృందంతో చర్చించండి
	- మీ బృందం స భ్యుల యొక్క ఎన్నికల అనుభవం & సామర్థ్యా లను అర్థం చే సుకొని మరియు తదనుగుణంగా విధులను కేటాయించండి.
	- సరైన విధులకు సరైన వ్యక్తిని పోలింగ్ అధికారులుగా ఎంపిక చేసి విధులు కేటాయిచండి.

**సన్నాహక పని**

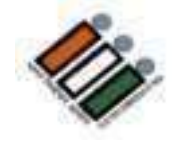

- పోలింగ్ రోజు చాలా పనులు చేయవలసి ఉంటుంది కాబ ట్టి పోల్ రోజున సమయాన్ని ఆద్గా చేయడానికి అన్ని సన్నాహక పనులను ముందుగానే చేయండి.
- రెండు వైపులా సీల్ను అతి కించి, కాగితాలను చొప్పించడానికి మూడవ వైపు సీలింగ్ కోసం వదిలి కవ ర్లను సిద్ధం చేయండి.
- ఎన్వ లప్లపై చిరునామా రాయండి .
- 17A రిజిస్టర్లో 1కమ సంఖ్యలను 1వాయండి .
- సాధ్యమైన చోట అన్ని కేటాయించిన వివరాలను ఫారమ్లలో పూరించండి మరియు పోల్ రోజున నింపవలసిన వివరాల వరుసలు/స్పేస్ను వదిలివేయండి.

### **పోలింగ్ రోజు**

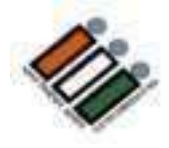

- పోలింగ్ స్టేషన్ ను సెటప్ చేసి పోలింగ్ కు సి స్టే ద్ధంగా ఉండండి (ఉదయం 05.30)
- పోలింగ్ ఏజెం ట్లనియామకం (ఉదయం 06.00)
- మాక్ పోల్ (ఉదయం 6.00 నుండి) మరియు పోలింగ్ ఏజెం ట్లు అందుబాటులో లేని సందర్భంలో గరిషంగా ఉదయం 6.15 గంటలకు చేయాలి.
- EVM సీలింగ్ (ఉదయం 06.55 AM నాటికి)
- ప్రకటన (ఉదయం 06.58 నాటికి)
- పోల్ ప్రారంభం (ఉదయం 7.00 నుండి)
- పోల్ ముగింపు (సాయంత్రం 7.00)
- కవర్లు, ఫారమ్ల్లేలు మరియు రిజిఫ్టర్ల్ పూరించడం
	- EVMల సీలింగ్
	- పోల్ చేయబడిన మెటీరియల్ ని అందజేయడం

### **పోలింగ్ ఏజెం ట్ల నియామకం**

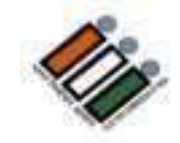

- ఫారమ్ <sup>10</sup>లో అభ్యర్థి/ర్థిఎన్నికల ఏజెంట్ ద్వారా పోలింగ్ ఏజెంట్ని నియమిస్తారు. అందుబాటులో ఉన్న అభ్యర్థి లేదా ఏజెంట్ యొక్క ఫోటోకాపీ చేసిన సంతకం నుండి సంతకాలను ధృవీకరించండి .
- పోలింగ్ ఏజెంట్ సంబంధిత అసెం బ్లీ నియోజకవర్గానికి ఓటరుగా ఉండాలి
- సంబంధిత పోలింగ్ స్టేషన్ లో లేదా పొరుగున ఉన్న పోలింగ్ స్టేషన్ ౹పాంతంలలో సాధారణ నివాసి అయ్యి ఉండాలి.
- చేయవలసినవి మరియు చేయకూడని పాత్రలు మరియు పోలింగ్ నుండి అంచనాలను వివరించండి ఏజెంట్ ..
- పోలింగ్ ఏజెం ట్లకూర్చొ నుట కోసం వరుస క్రమం ఏర్పాట్లు
- గుర్తింపు పొందిన పార్టీ : జాతీయ CPI(M) / రాౖష్టం TDP, YSRCP -INC, BJP BSP, NC, CPI,AAP
- రిజిస్టర్ చేయబడింది అన్ని ఇతర నమోదిత పార్టీలు
- <u>స్వతం</u>త్ర

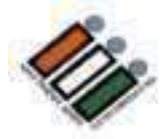

# **కెంపార ్ మ ెంట ల ల మాత్ ి మే మాక్ పో ల్ చేయాలి**
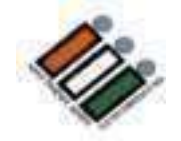

#### **EVM లను మాక్ పోల్ కోసిం సిద్ధ ిం చేయుట్**

కనెక్్ చేసే కేబుల్ త్ో BU, VVPAT మరియు CUని కనెక్్ చేయాండి

- 1. బ్యాలెట్ యూనిట్ VVPATకి కనెక్ట్ చేయండి
- 2. VVPATని కంట్రోల్ యూనిట్ కి కనెక్ట్ చేయండి.

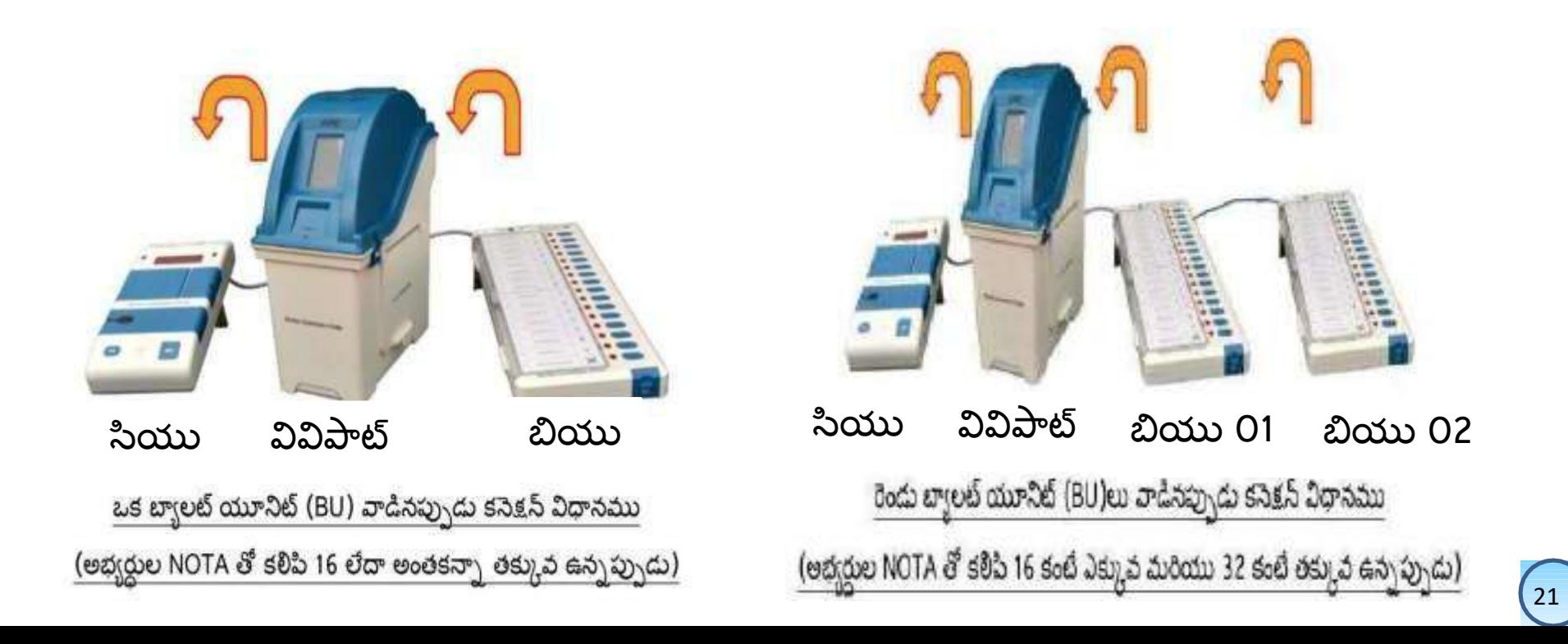

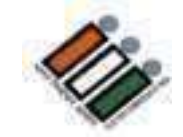

## "CU" పై బ్యాలెట్ ను నొక్కడం ద్వారా మాక్ పోల్ ను<br>ప్రారంభించండి

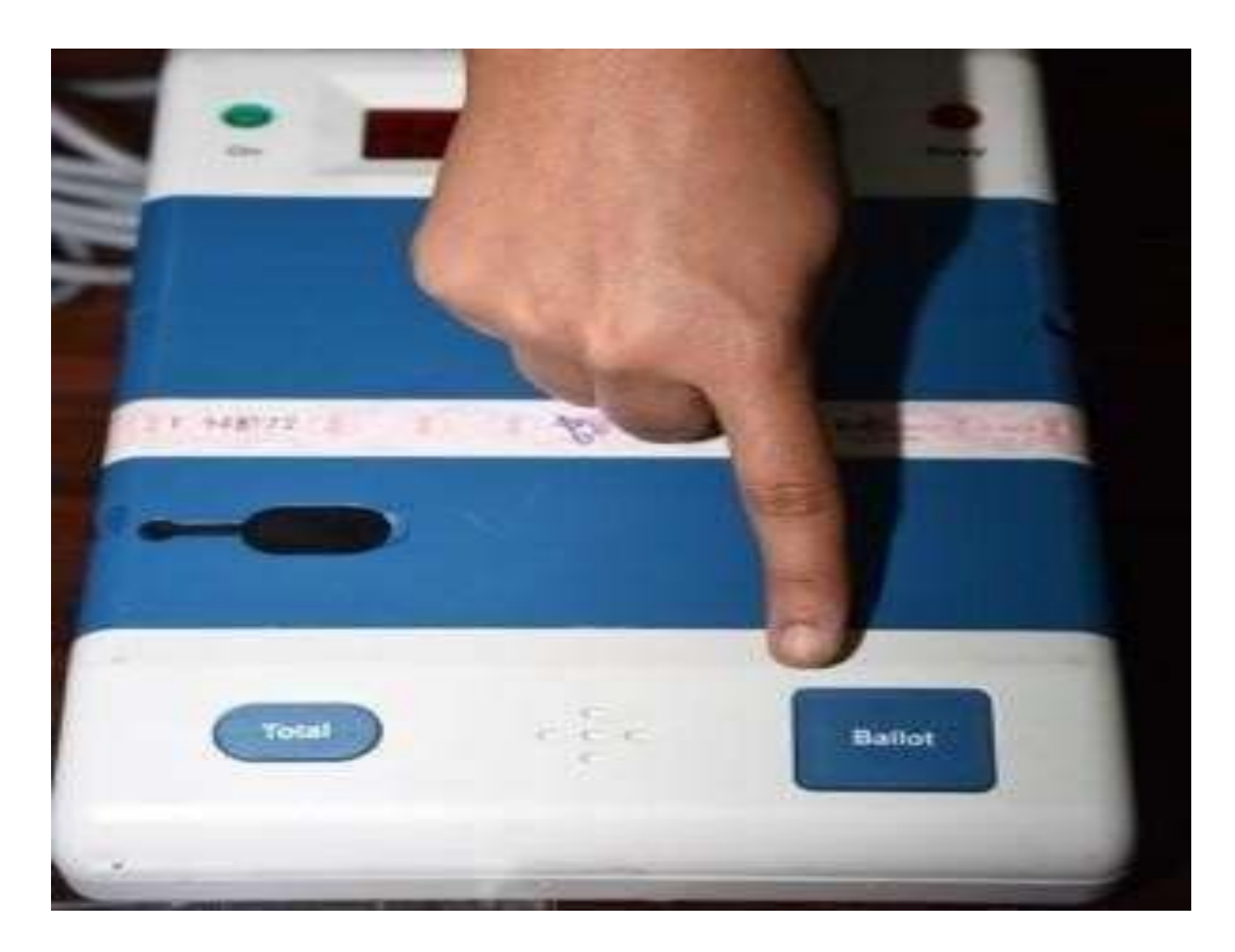

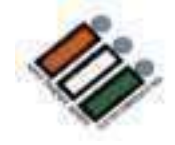

#### **BU ఓటింగ్ కు సిద్ధ ింగా ఉింద్ని చూప్రస్తూ BU పైఆకుపచ్చ బల్బు మెరుస్ూ ింది**

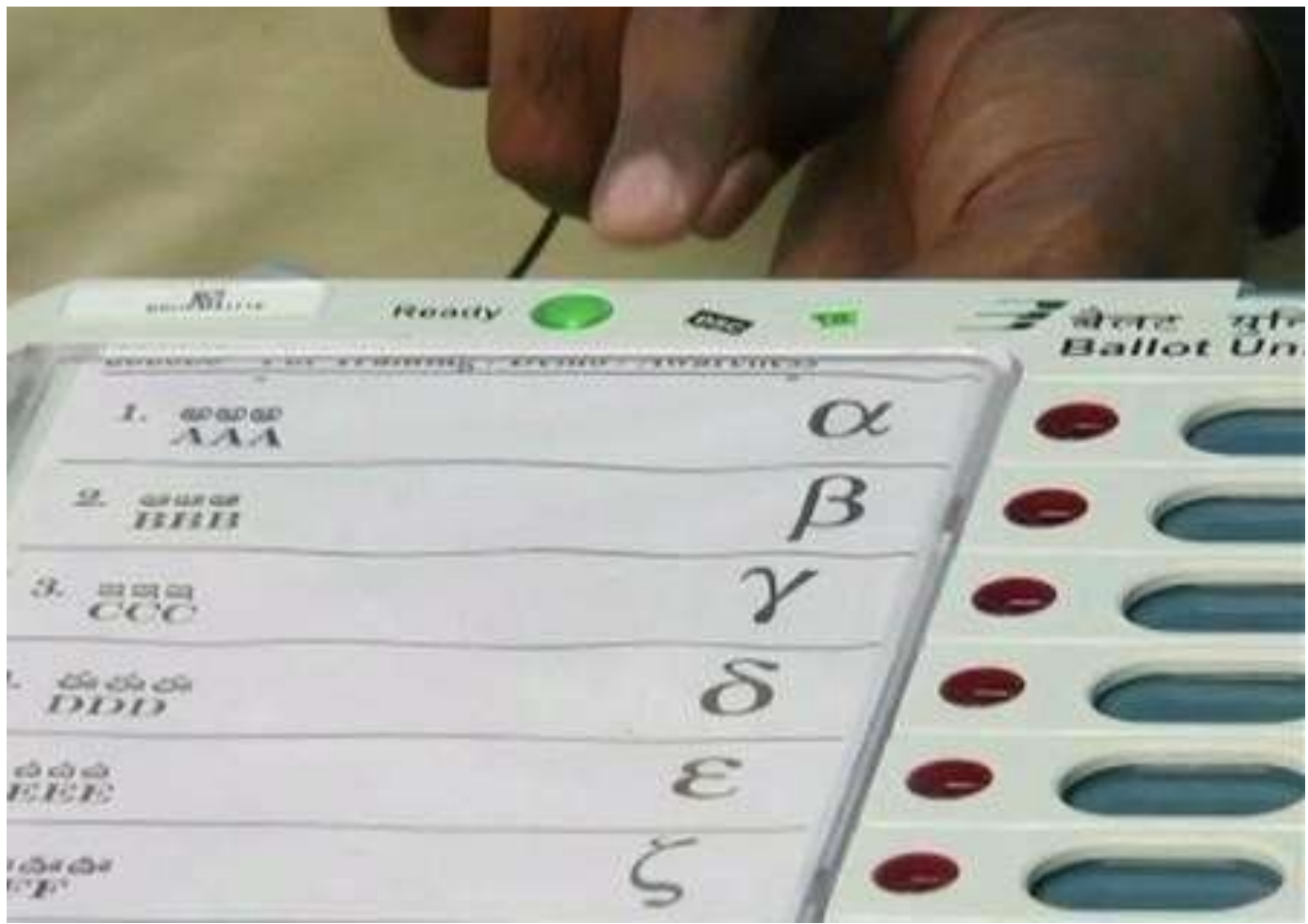

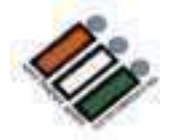

# ఒక్కో అభ్యర్థికి పోలైన ఓట్ల సంఖ్యను<br>పేపరపై రాయండి

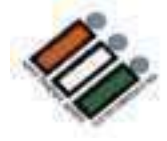

**CU లో "Close" బట్న్ ను నొకకిండ మర్ధయుపోల్ ముగిసినద్ని తెలయచేసే పీ ద్రశనను త్నిఖీ చేయిండ**

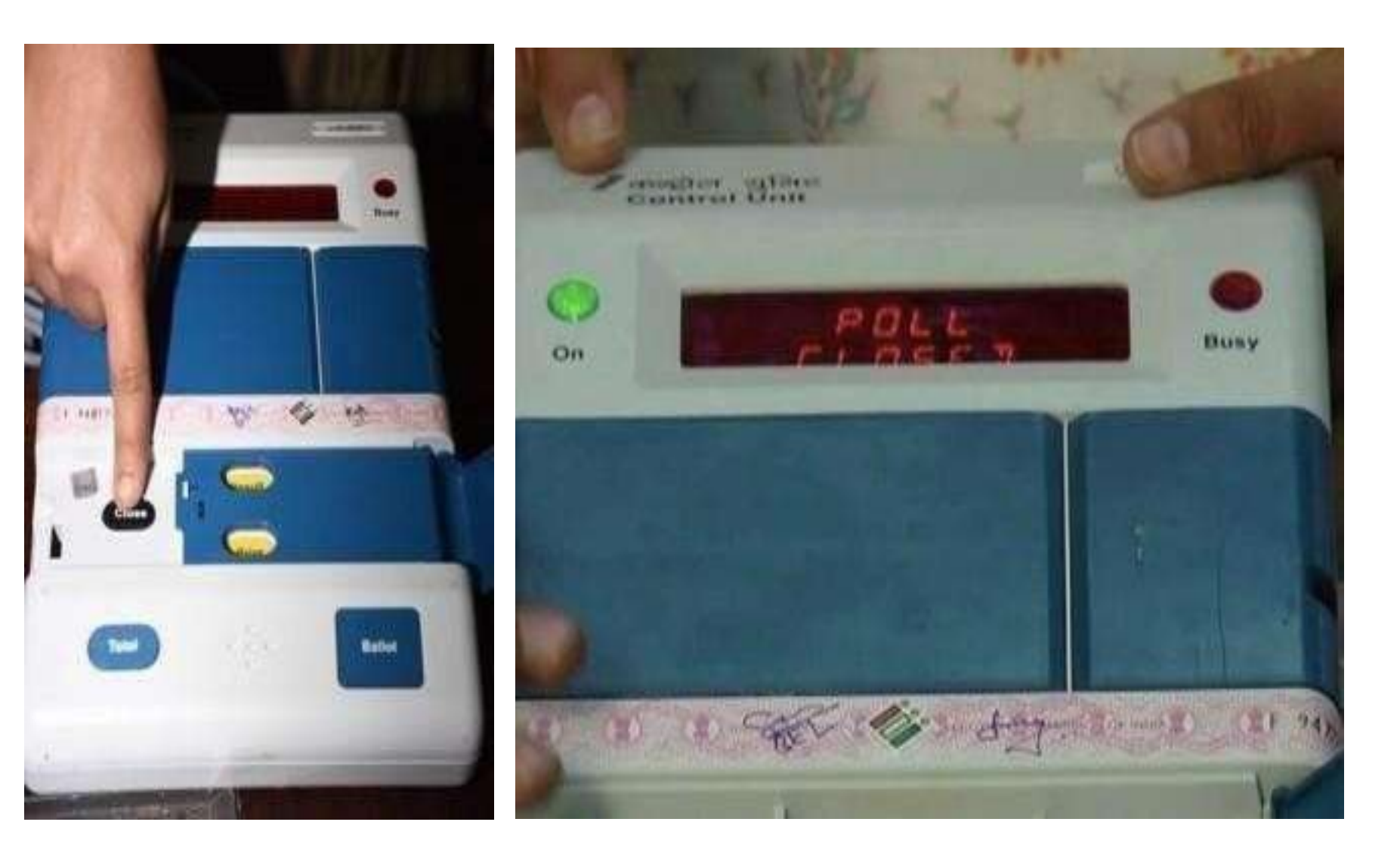

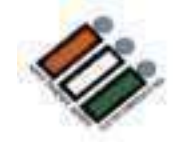

# ప్రతి అభ్యర్థికి పోలైన ఓట్లను చూడటానికి "ఫలితం"<br>బటన్ ను నొక<sub>డె</sub>ండి

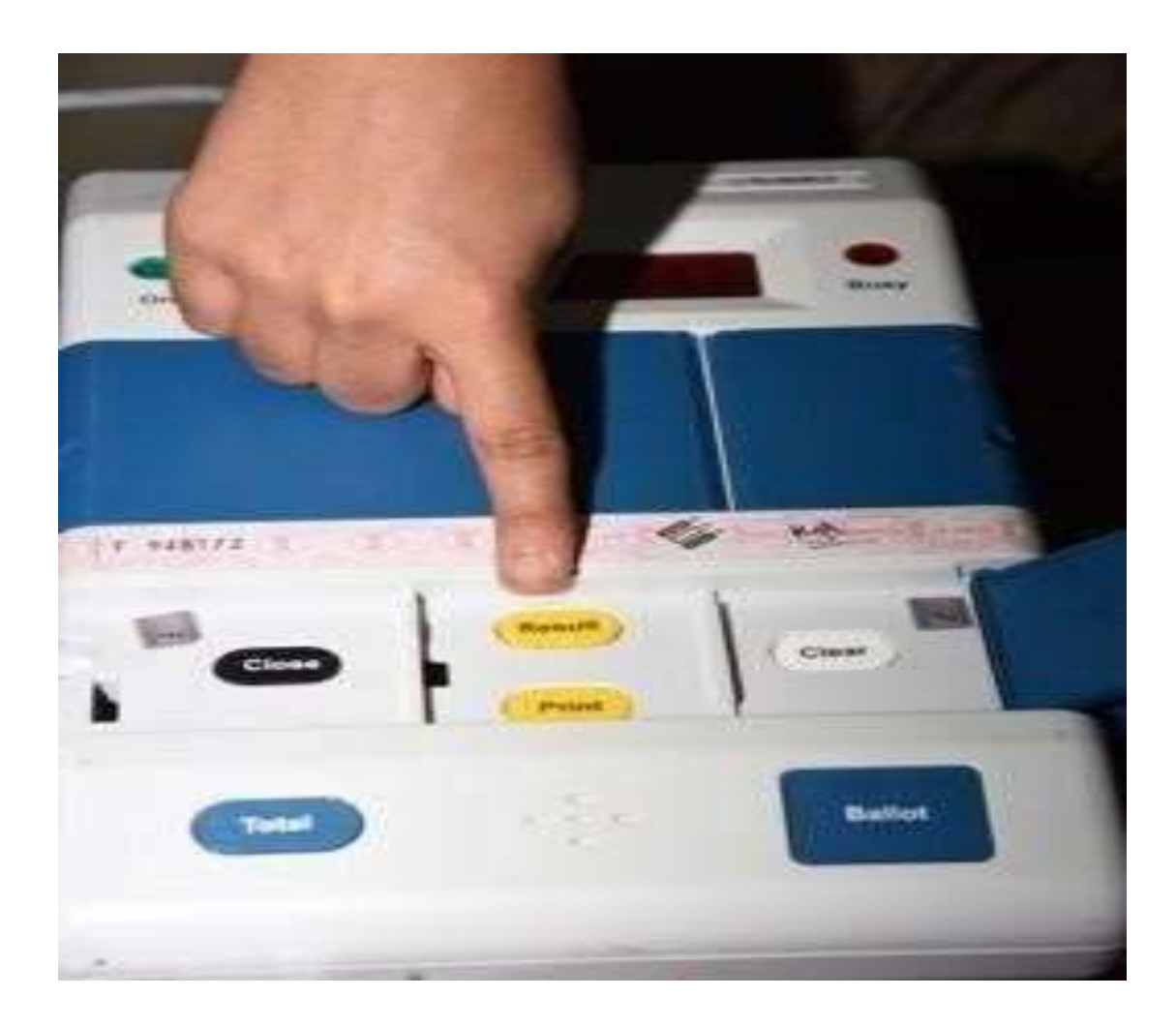

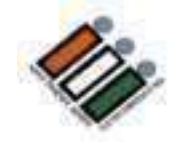

CU,VVPAT స్లిప్ లలో ఒక్కో అభ్యర్థికి పోలైన ఓట్ల<br>సంఖ్య మరియు పేపర్ పై నమోదు చేయబడినవి సరిపోతాయో లేదో ధృవికరించండి

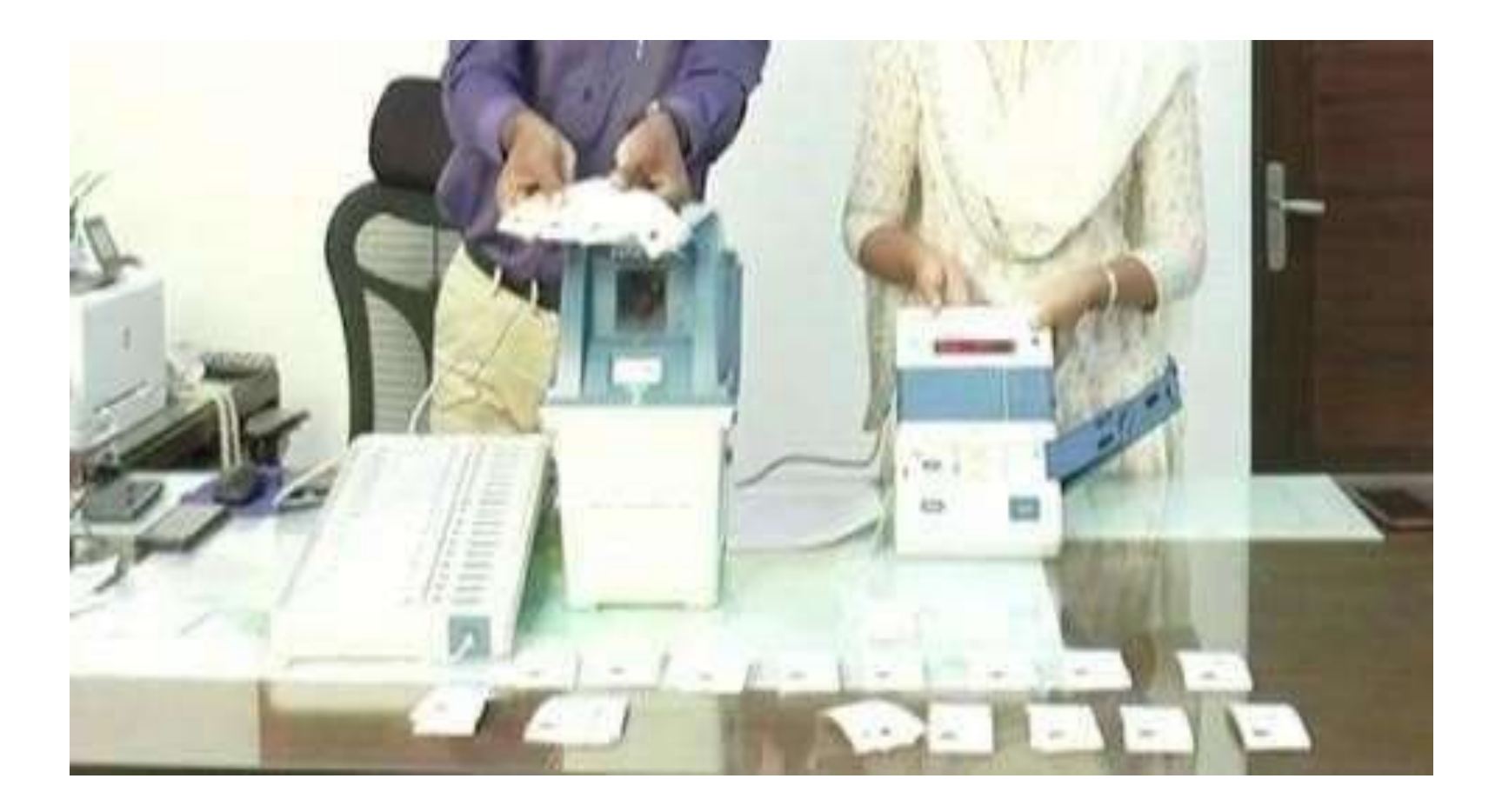

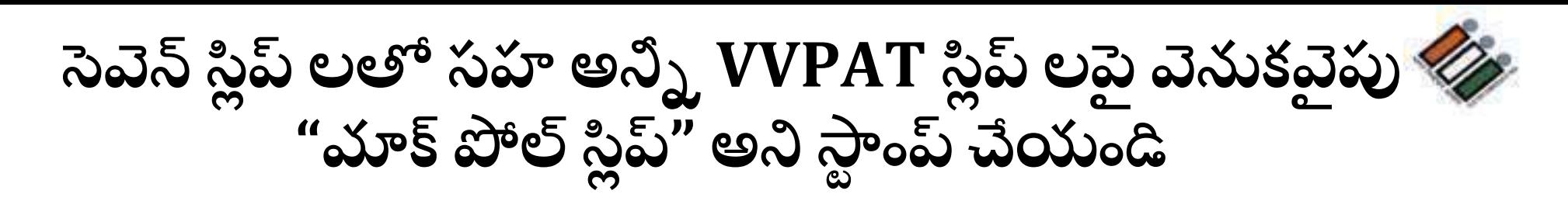

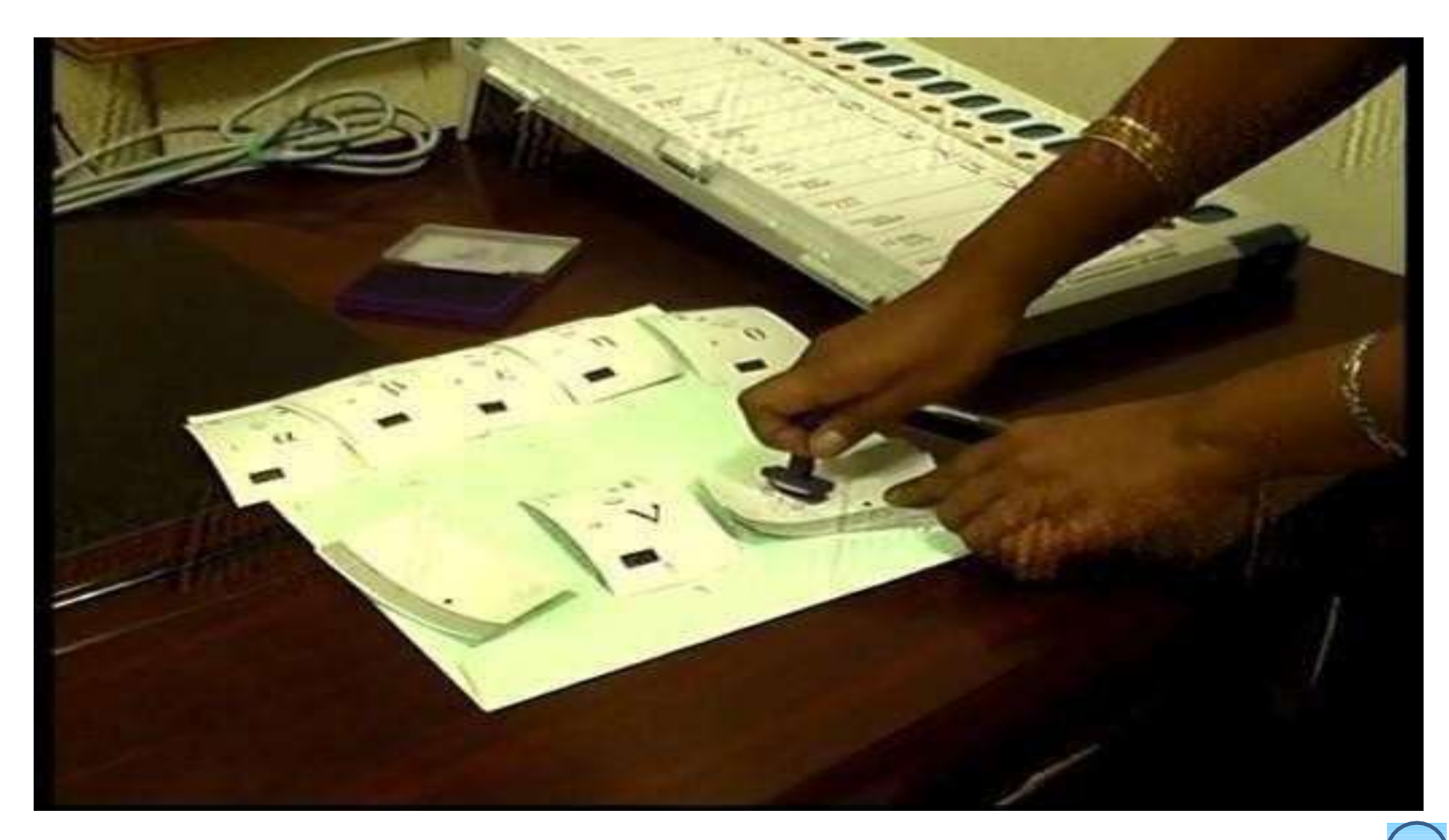

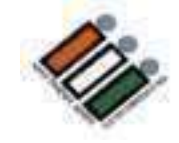

మీకు ఇచ్చిన నల్ల ఎన్యలప్ లో స్లిప్ లను<br>(ఏడు – స్లిప్ లతో సహా) ఉంచండి

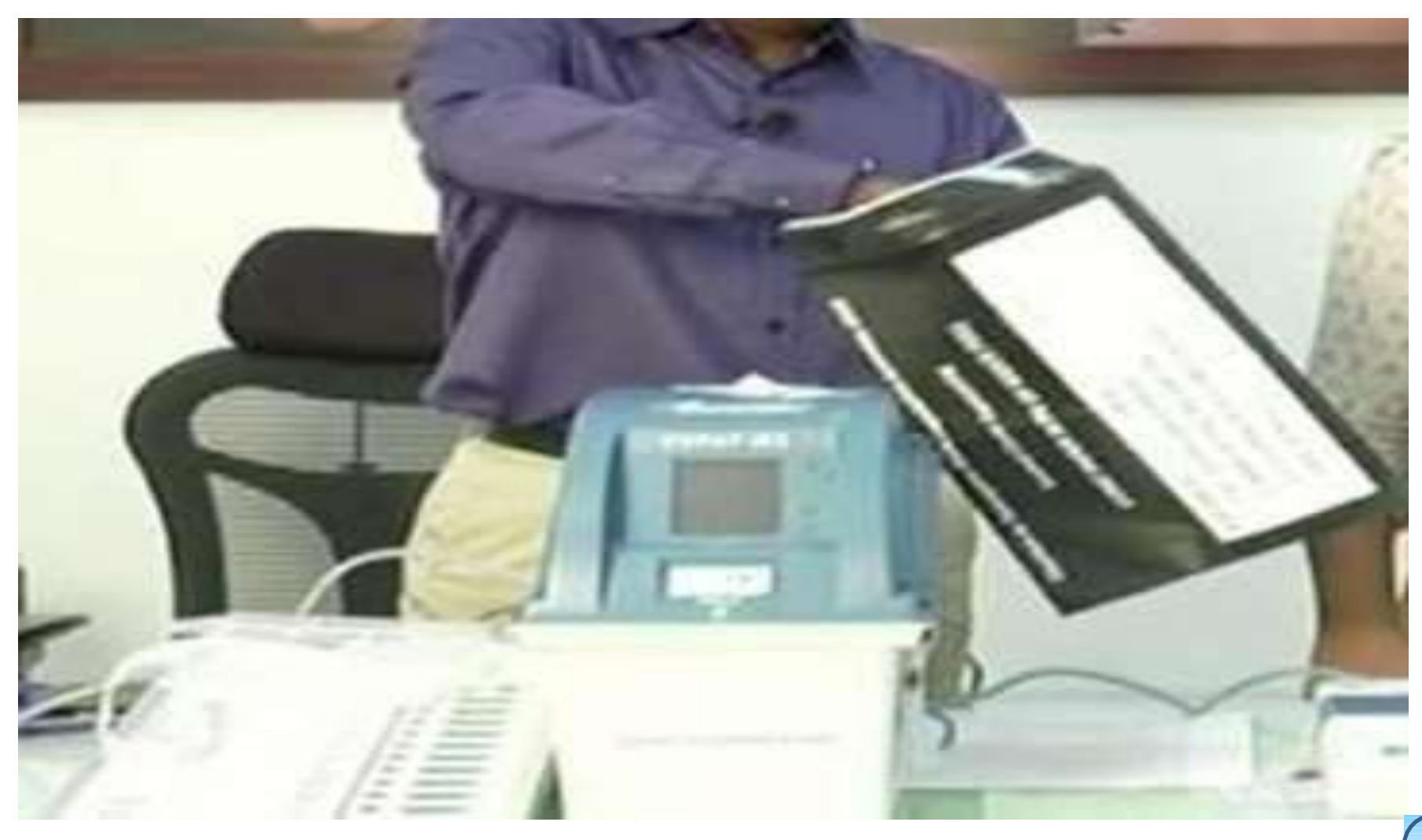

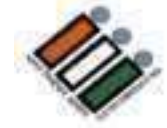

### లక్క మరియు PO సీల్ తో ఎన్వలప్ ను మూసివేయండి

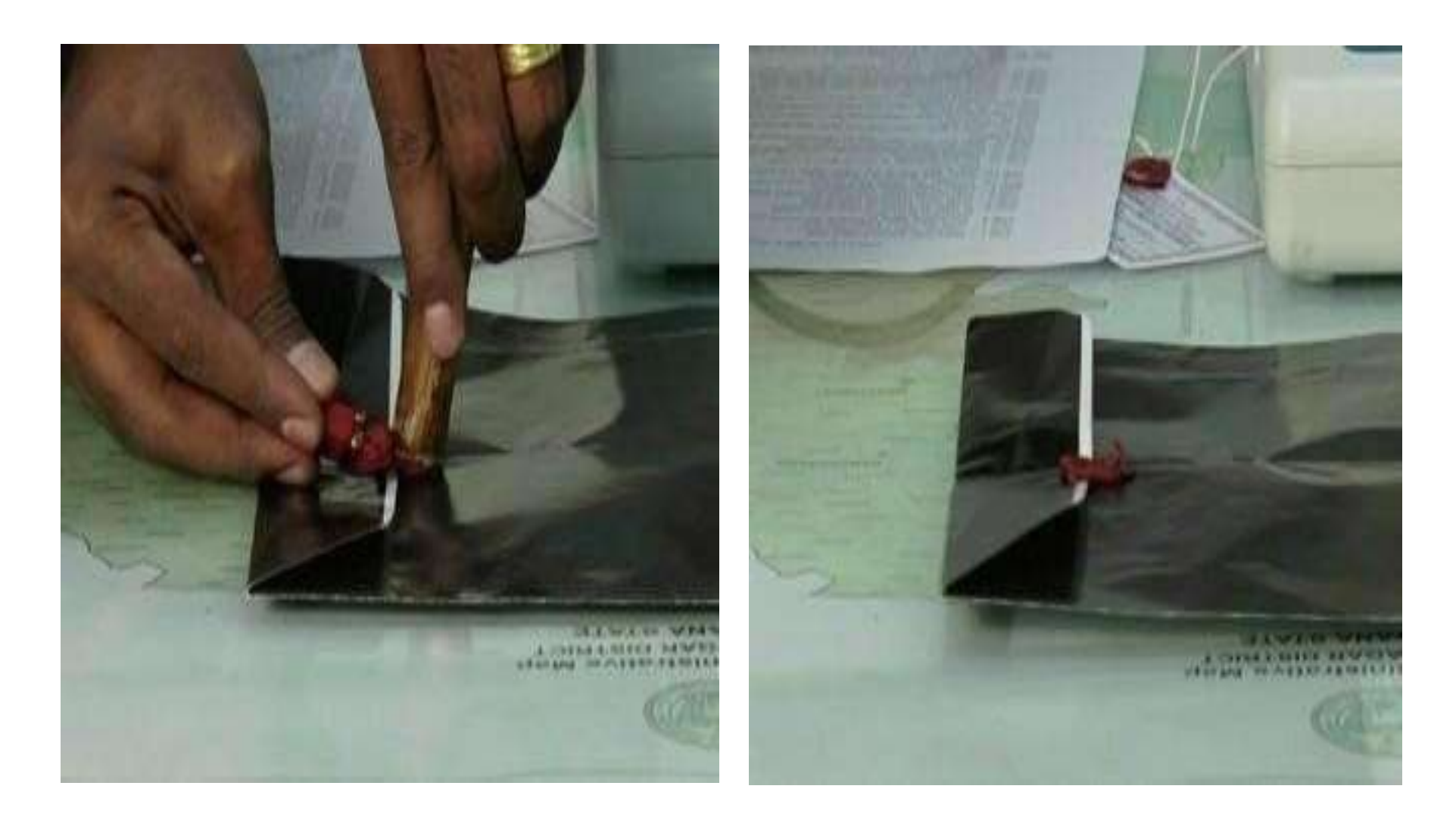

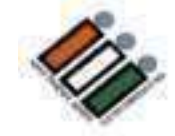

#### నలుపు ఎన్వలప్ ముందు భాగాన్ని పూరించండి మరియు దానిపై అభ్యర్ధులను కూడా సంతకం చేయమని **හරුරිය**

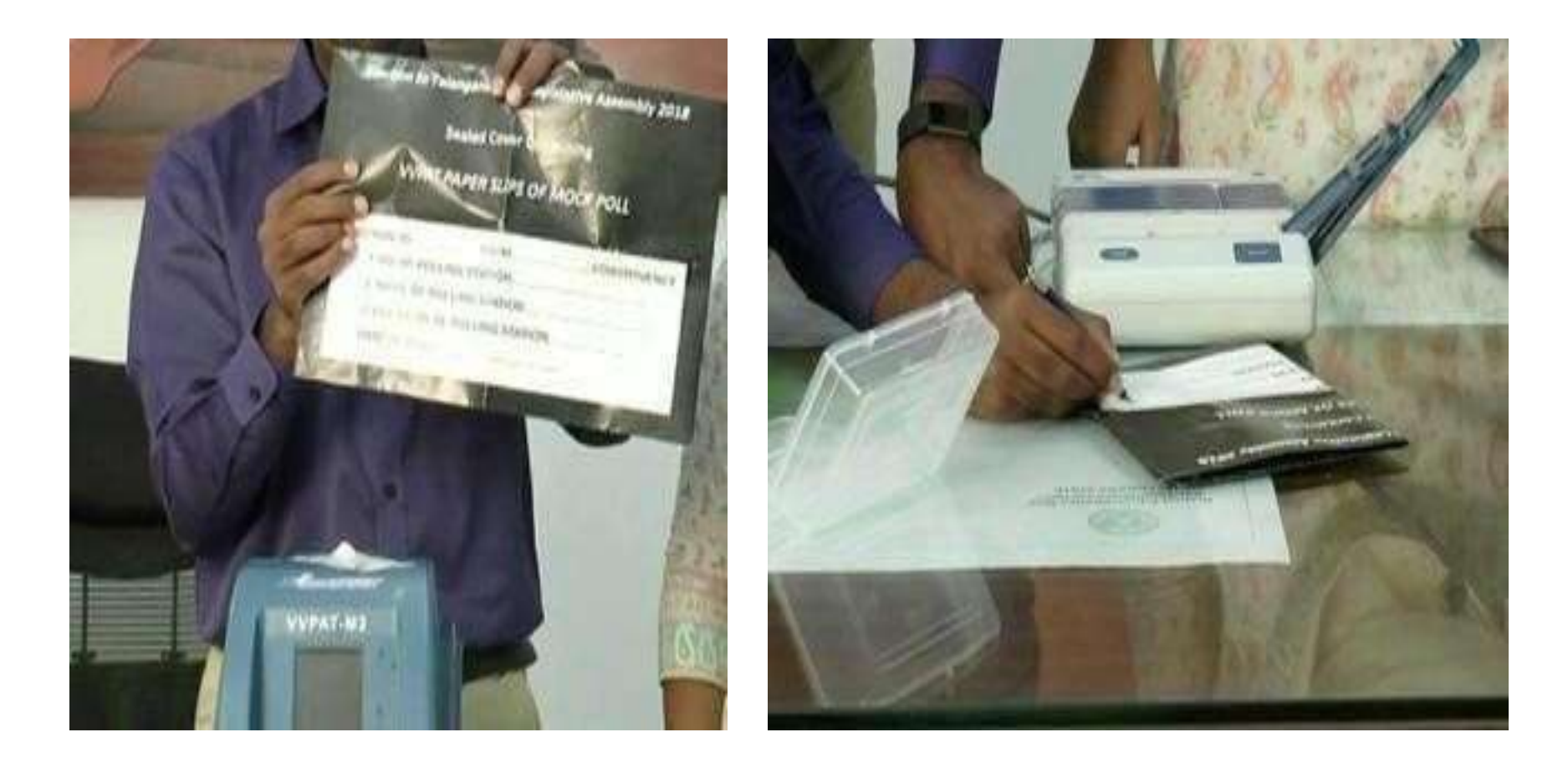

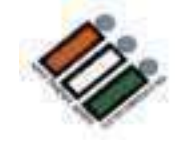

ఇచ్చిన ఫ్లాస్టిక్ బాక్స్ లో కవర్ ను ఉంచండి

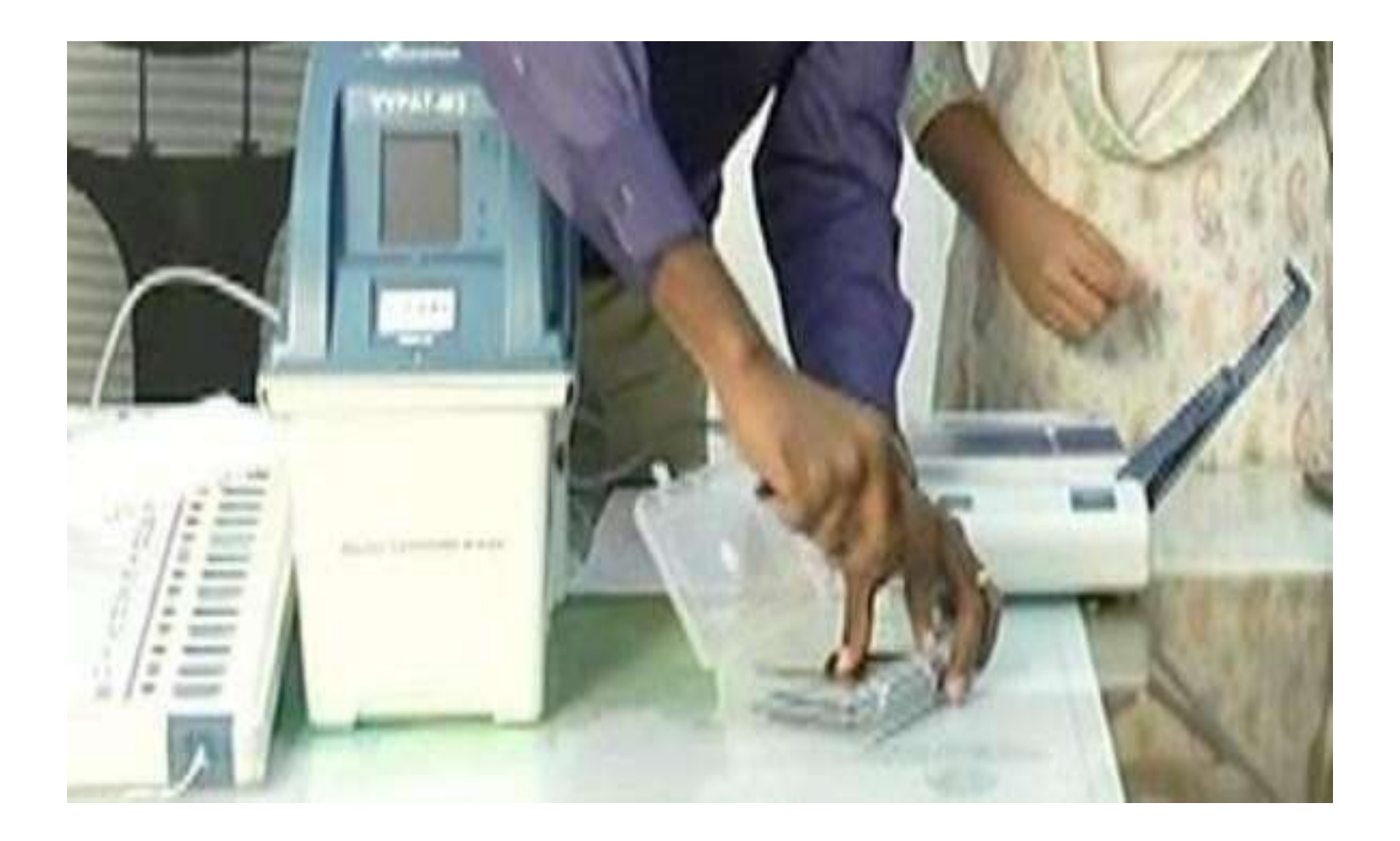

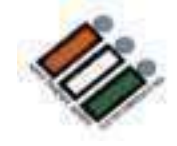

పింక్ పేపర్ సిల్ తో ప్లాస్టిక్ బాక్సును చుట్టండి

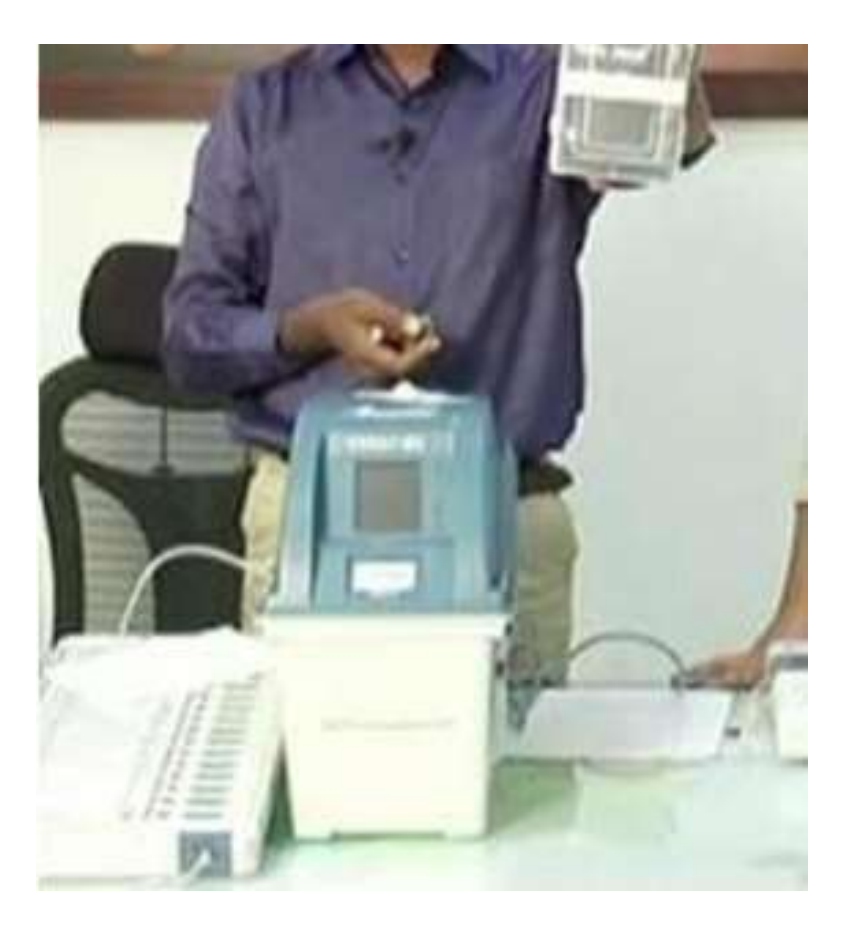

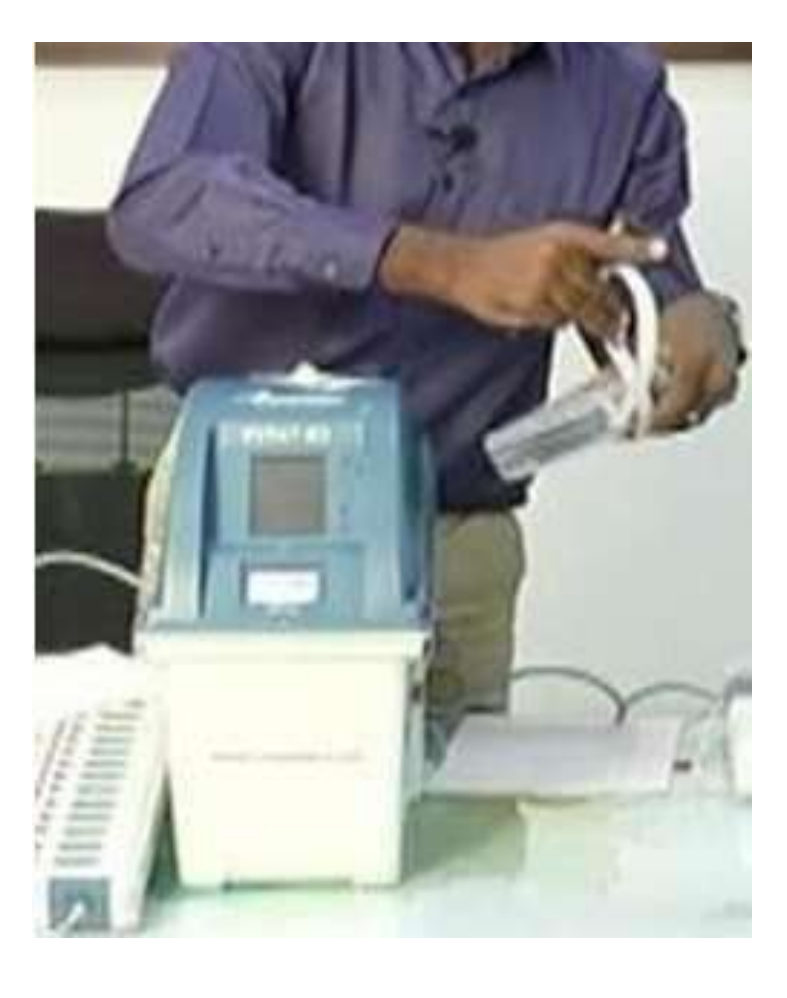

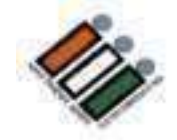

#### **ప్రింక్ పేపర్ సీల్ పైసింత్కిం చేసి, పోలింగ్ ఏజింట్ల ను కూడా సింత్కిం చేయమని చెపపిండ**

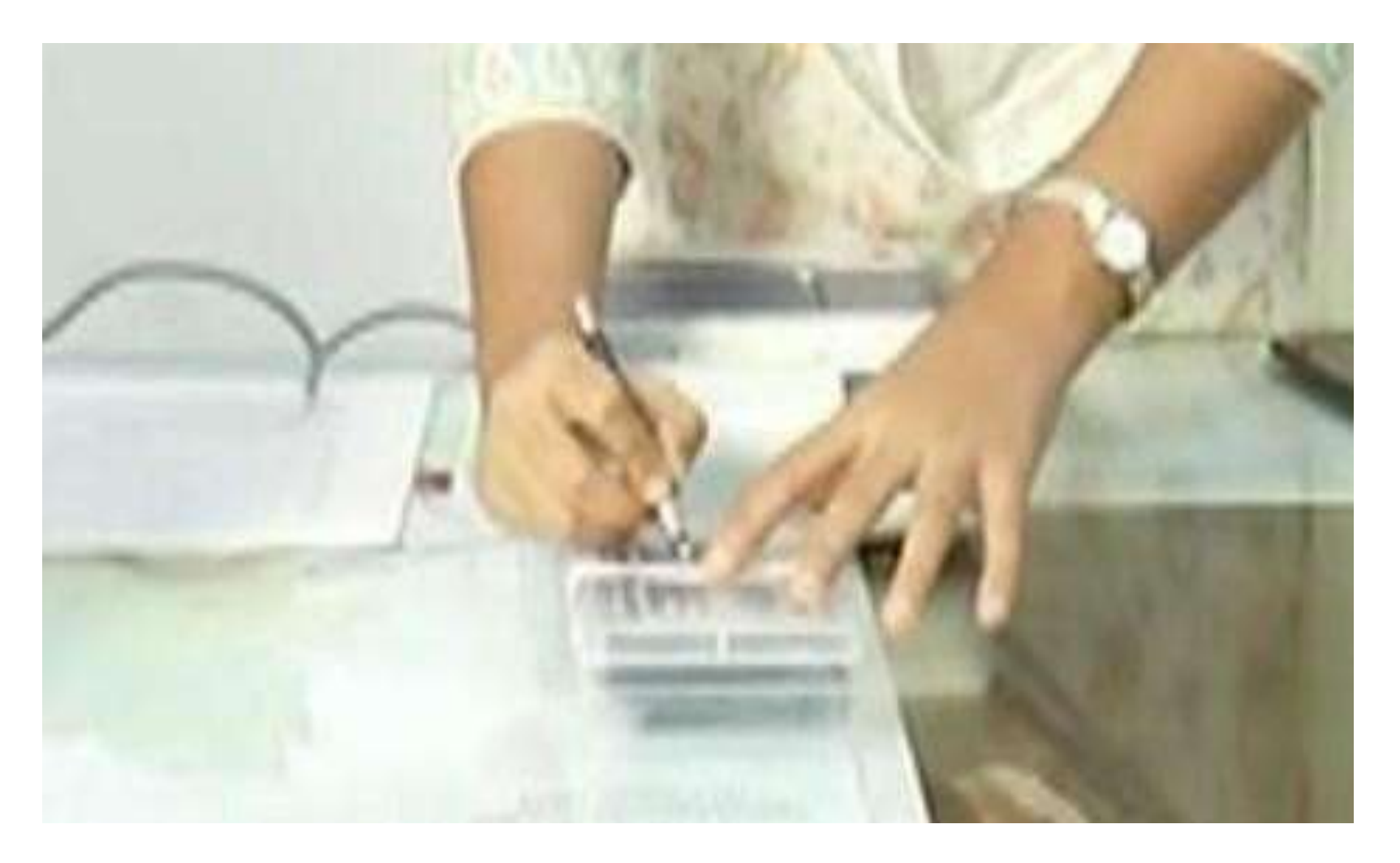

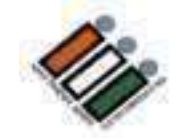

### VVPAT డ్రాప్ బాక్స్ ఖాళీగా ఉందో లేదో తనిఖీ చేయండి

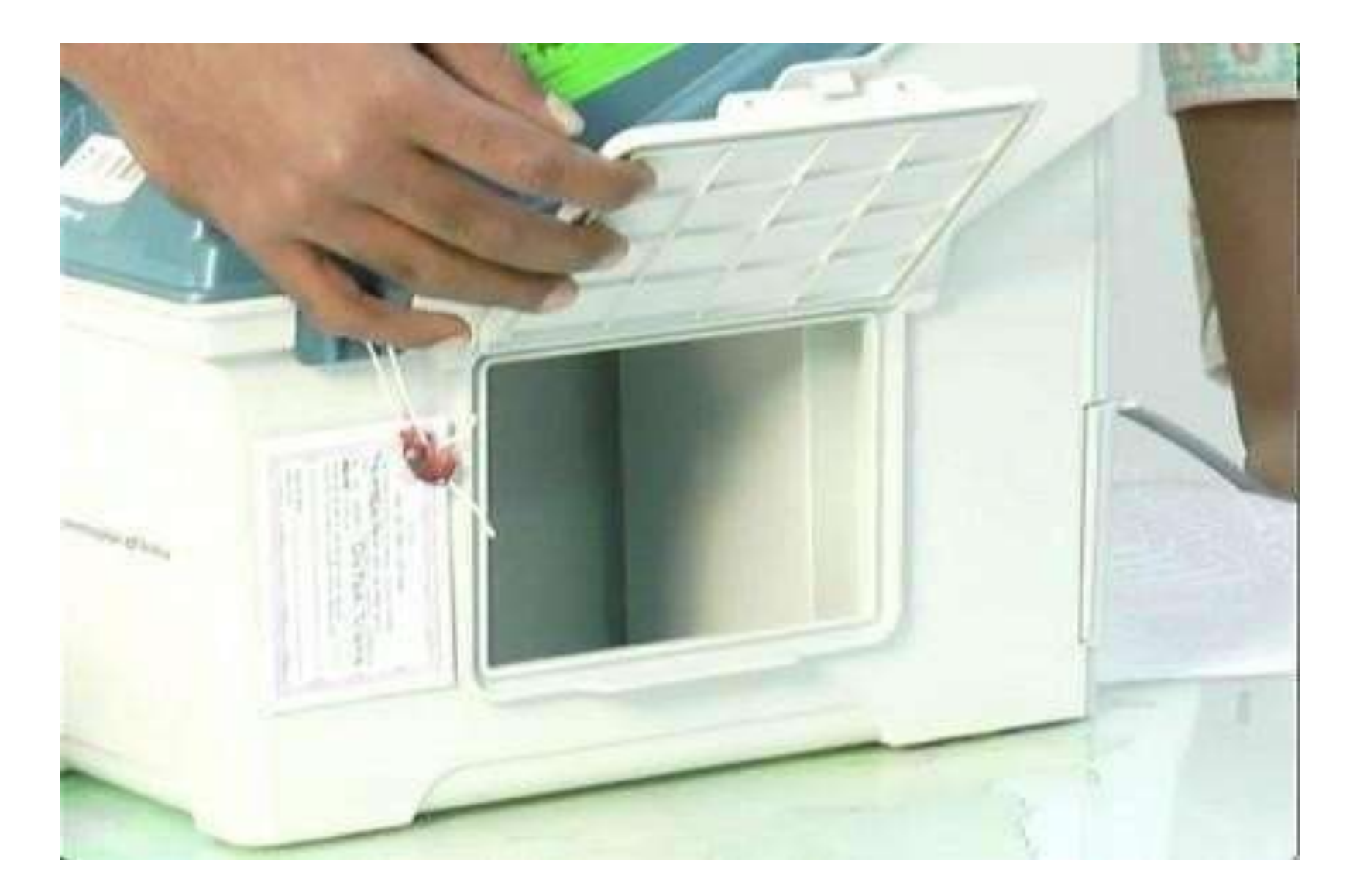

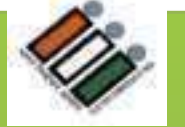

### **VVPAT యొకక సీలింగ్** అసలు పోల్ ప్రా రంభ్ం కావడాన్నకి మందు **VVPAT**లో 1 సీలు వేయాలి. సీలింగ్ చేయడానికి ముందు బ్యాలెట్ స్లిప్ కంపార్గుమెంట్ ఖాళీగా ఉందని నిర్ధారించుకోండి.

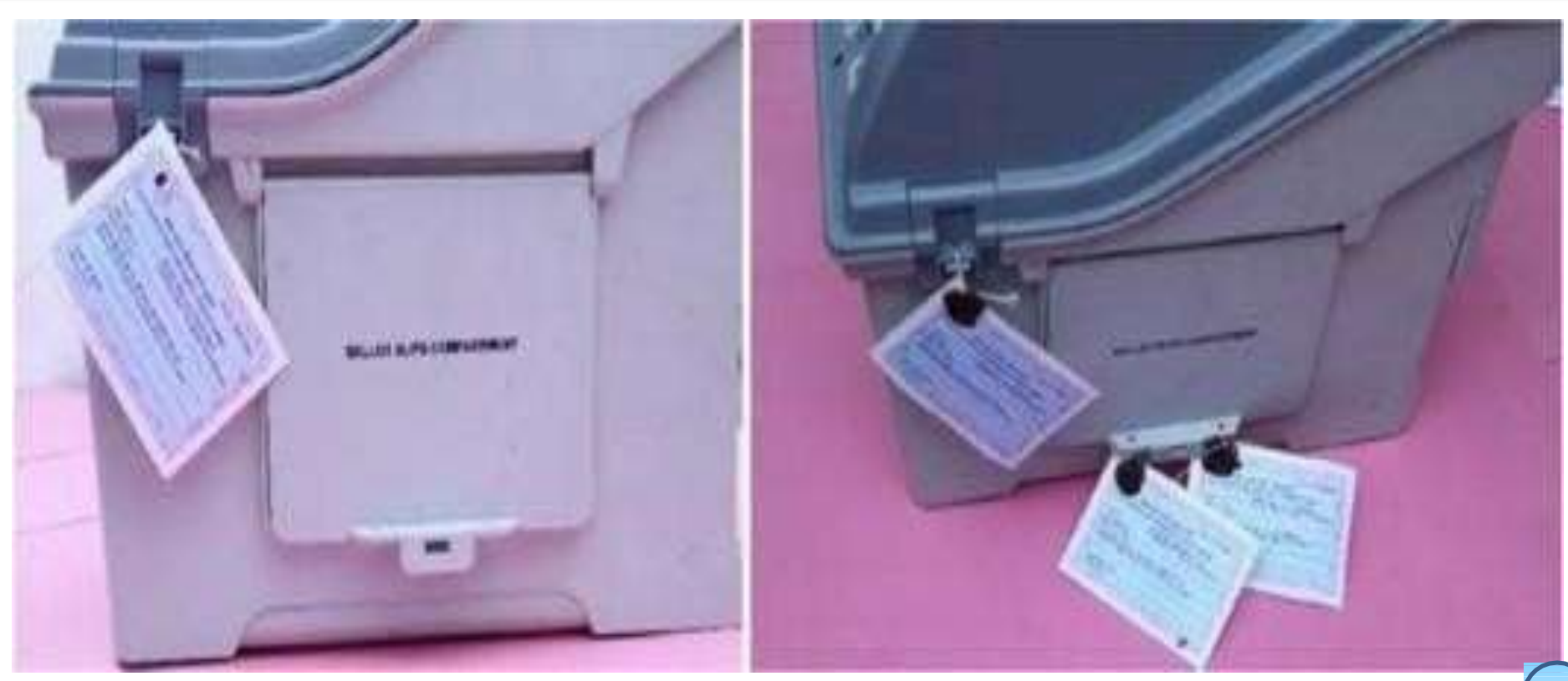

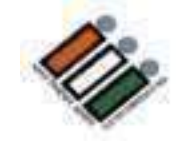

# **VVPAT** బ్యాలెట్ స్లిప్ కంపార్టుమెంట్ ను రెండు అడ్రస్<br>ట్యాగ్ లతో సిల్ చేయండి

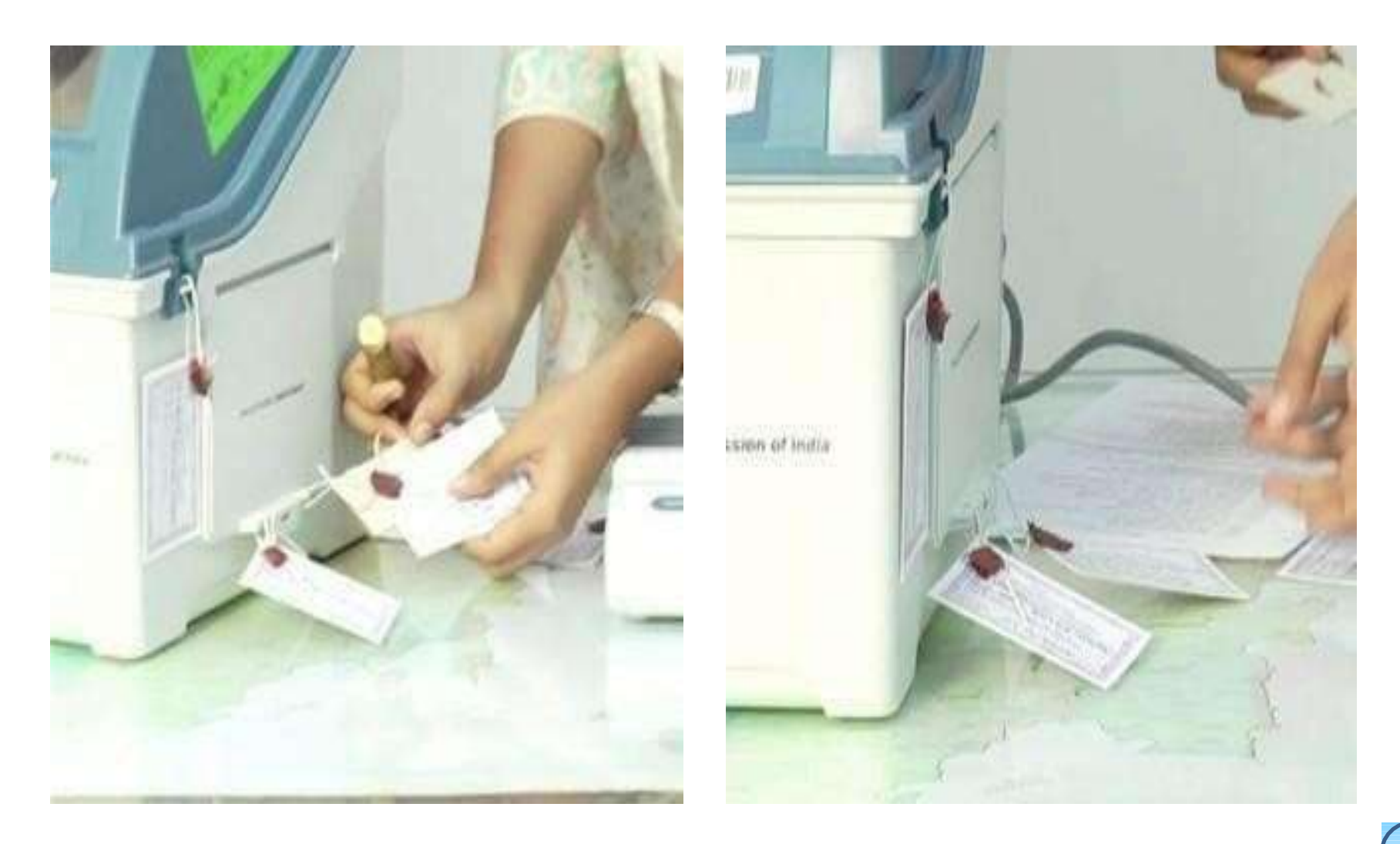

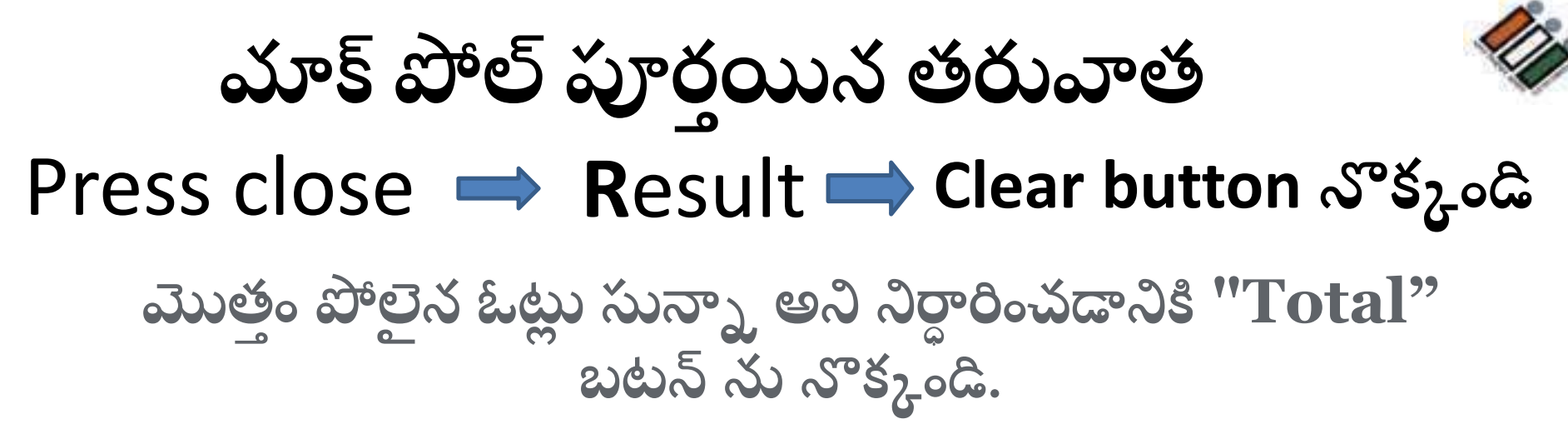

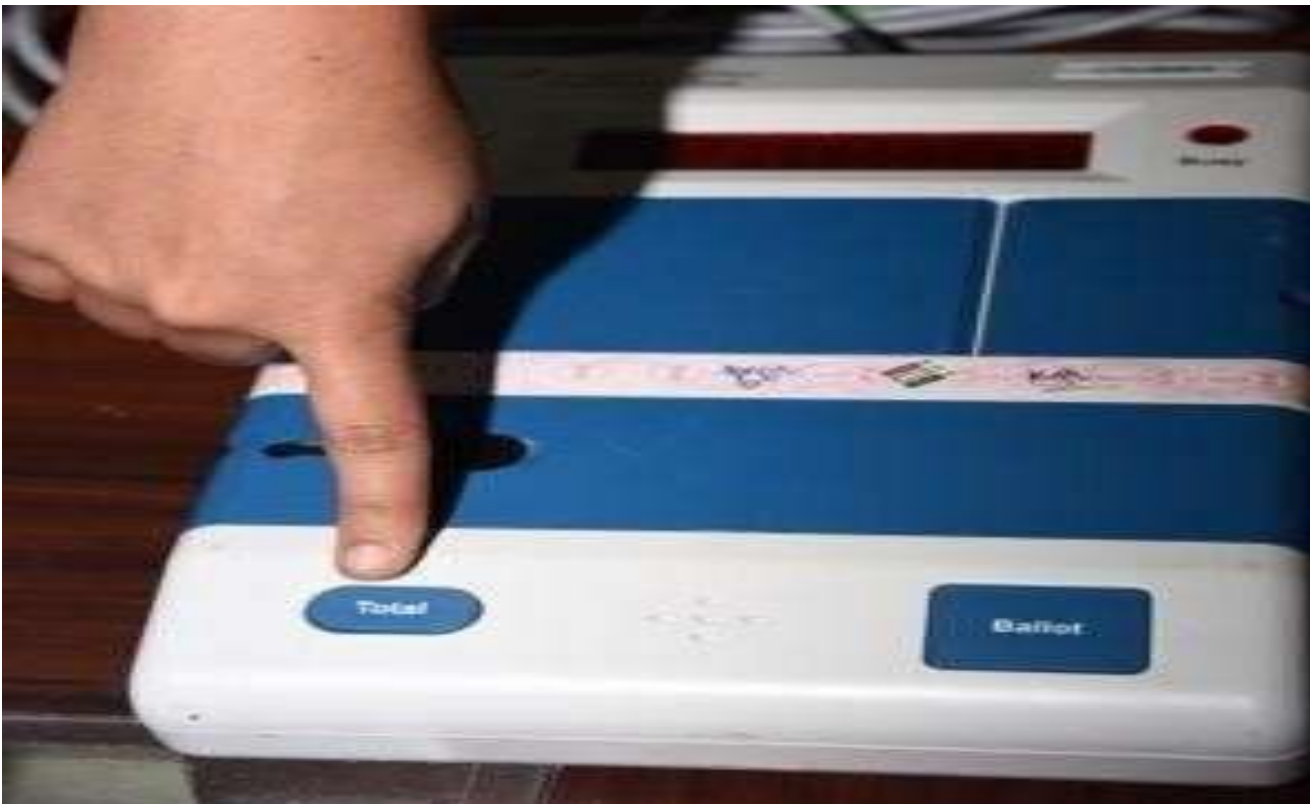

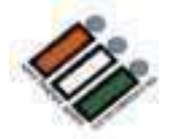

# $CU\omega\omega s^2\omega^2\omega_0\bar{b}$

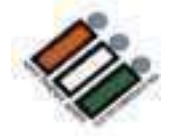

CUని స్విచ్ ఆఫ్ చేయండి

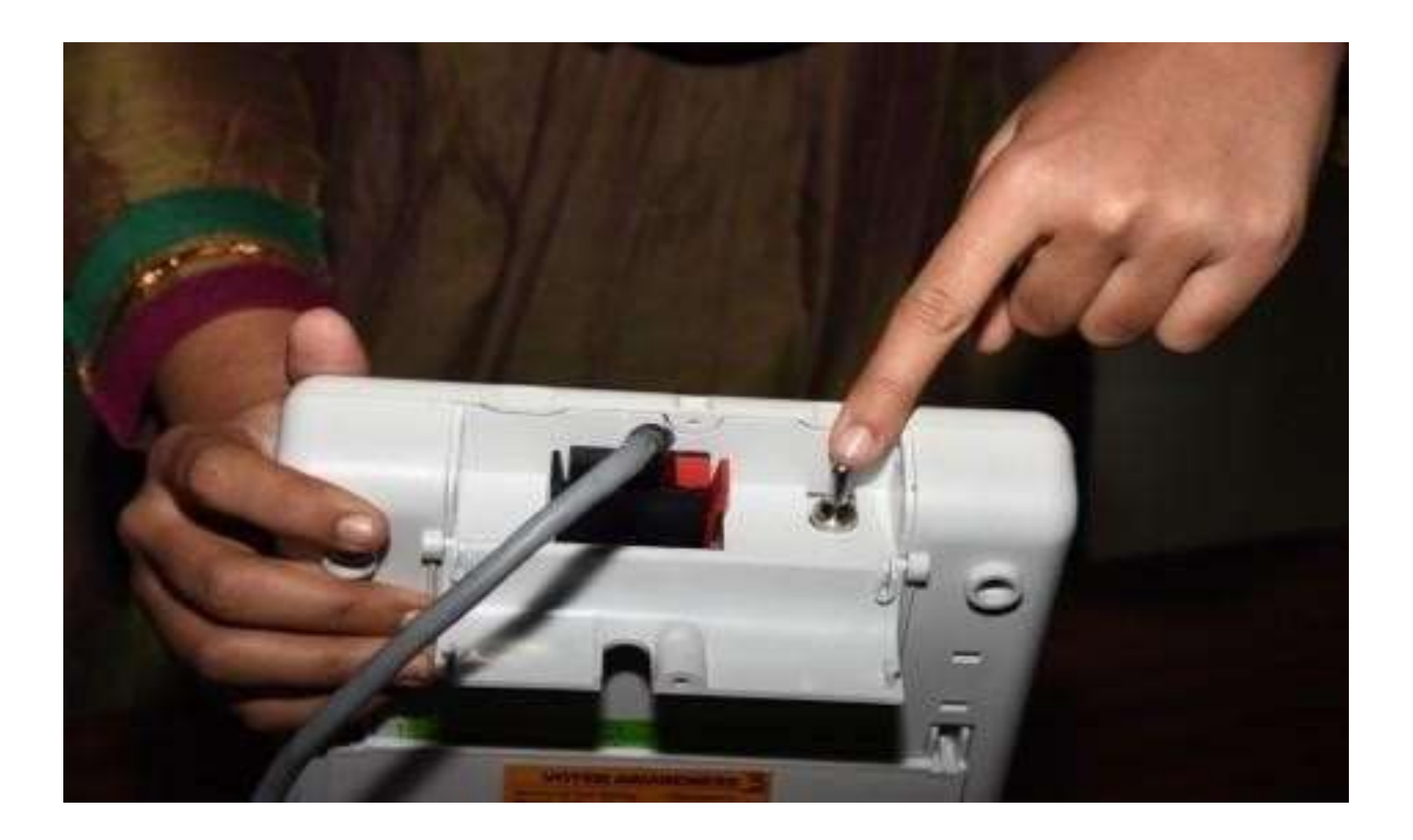

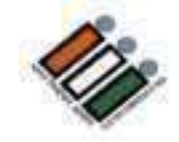

**"Result" కెంపార ్ మ ెంట్ త్లుపు త్ెరవెండ . " Result" కెంపార ్ మ ెంట్** తలుపులో ఆకుపచ్చ కాగితం ముద్ర ఉంచండి. వుంచేటప్పుడు, కాగితం **యొకక త్ెల ల ని భయగెం మీకు కనిప్రెంచాలి.**

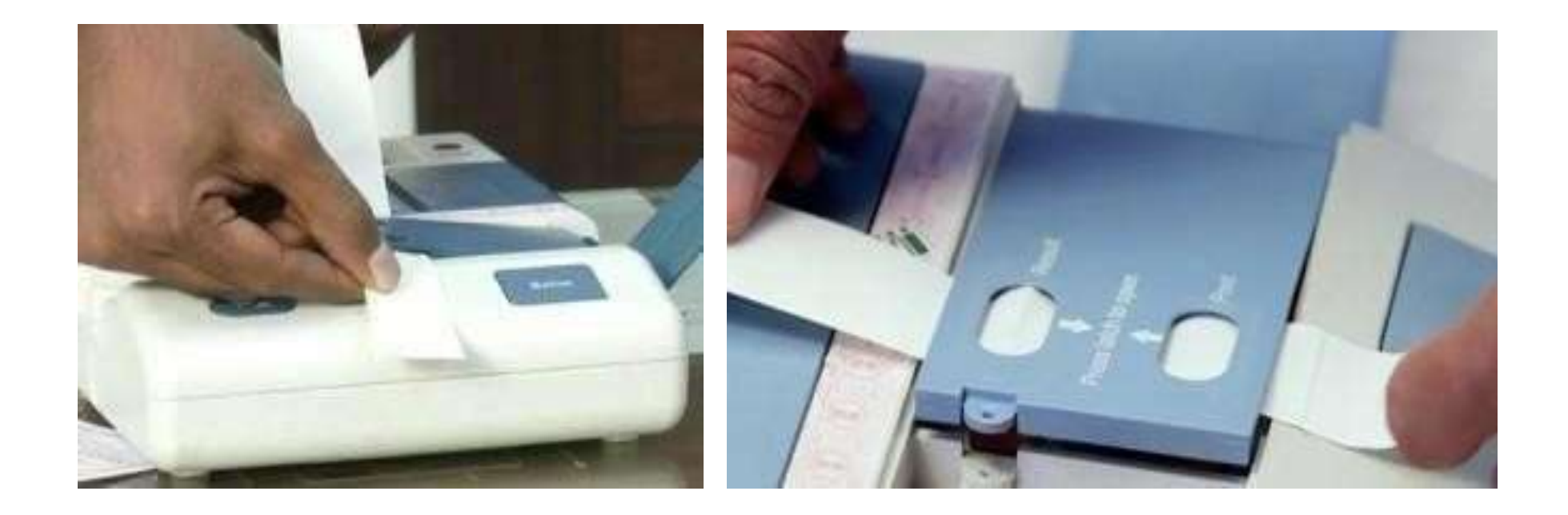

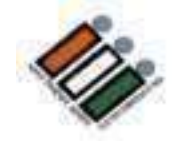

ఆకుపచ్చ కాగితం పై వున్న క్రమ సంఖ్యను తనిఖి చేయండి

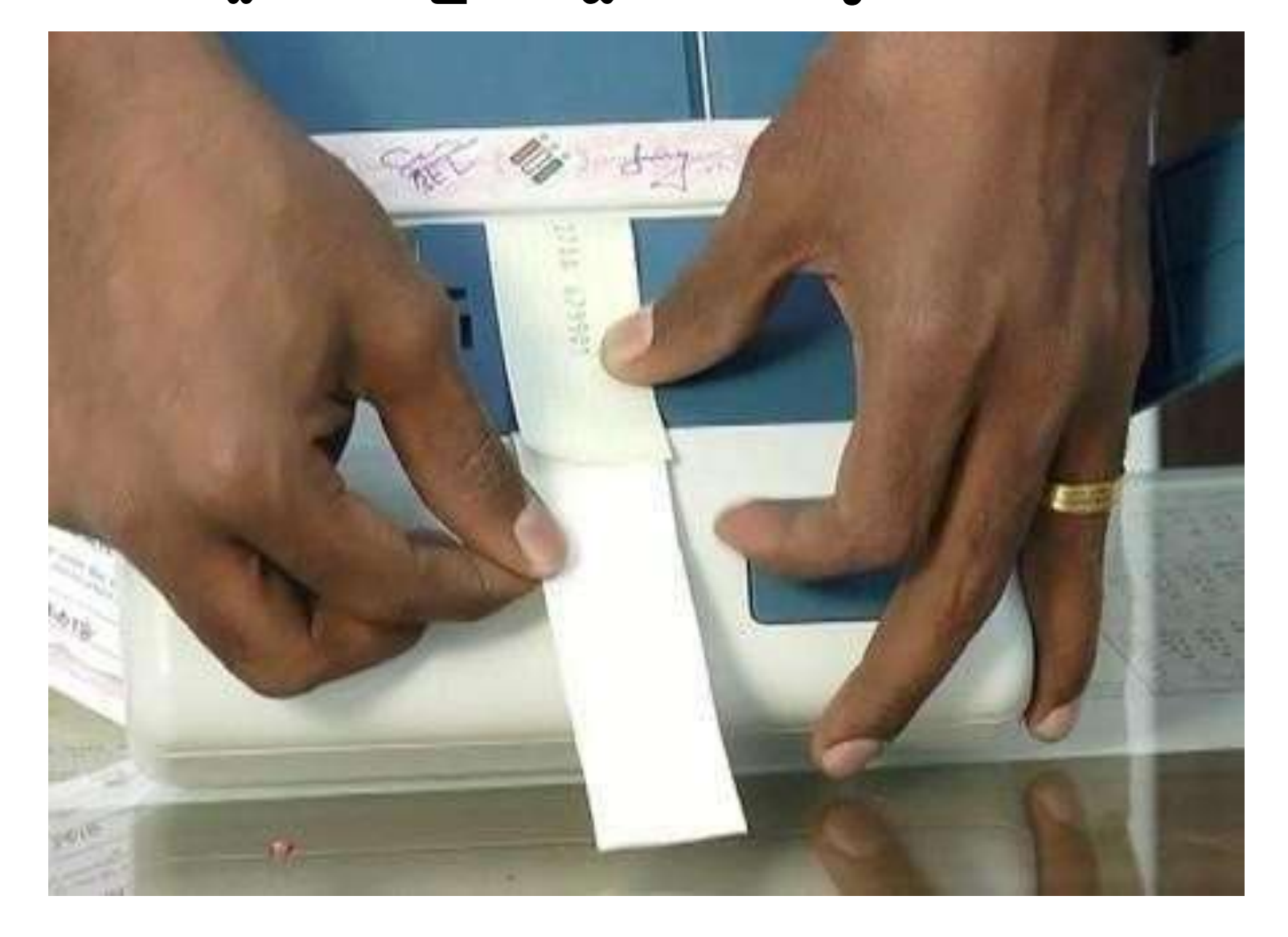

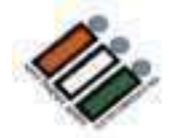

**ఆకుపచ్చ కాగిత్ింముద్ీ పైసింత్కిం చేసి, దానిపైసింత్కిం చేయమని పోలింగ్ ఏజింట్ల ను ఆడగిండ.** 

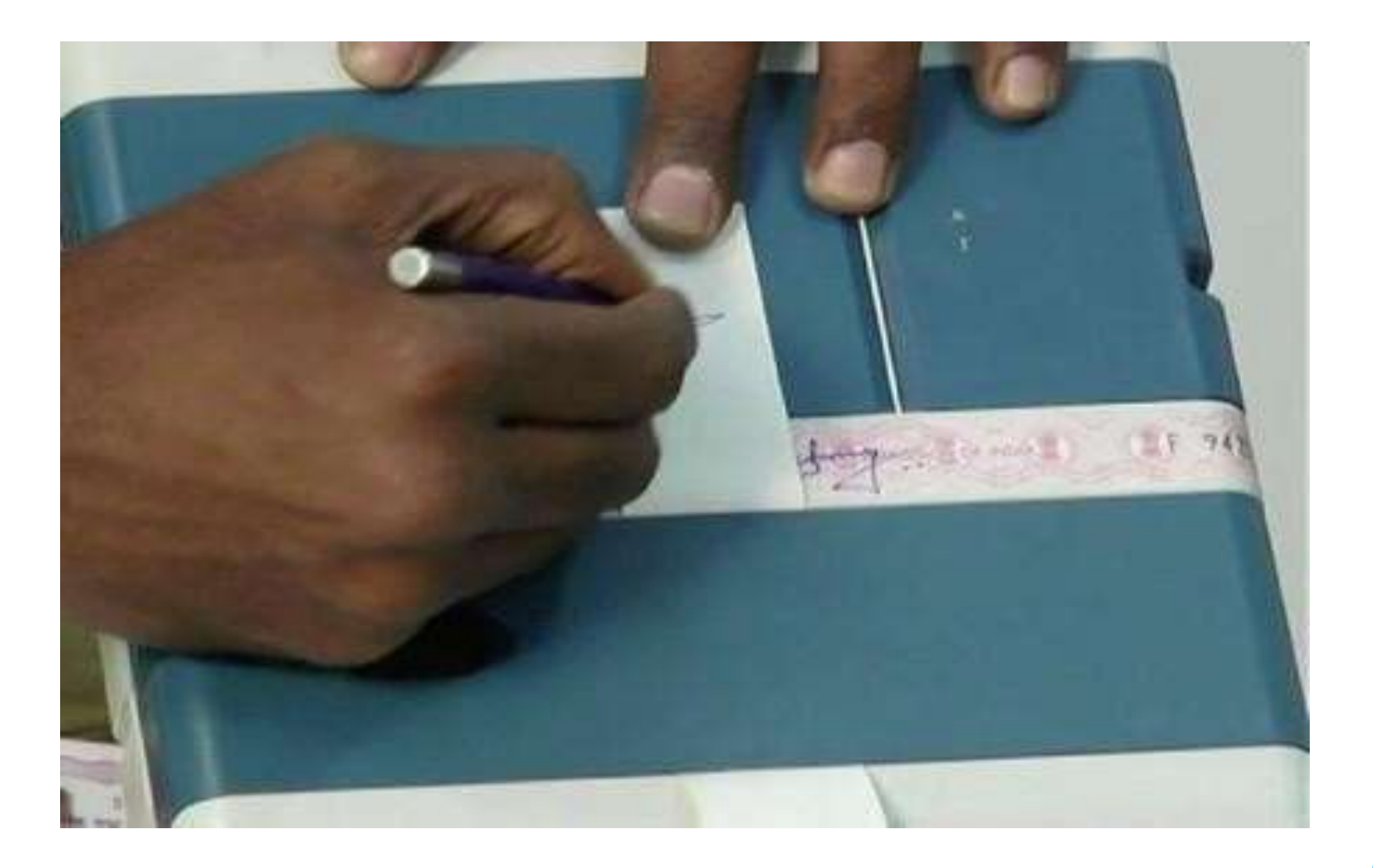

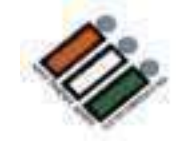

### "Result" కంపార్ట్ మెంట్ తలుపును మూసివేయండి

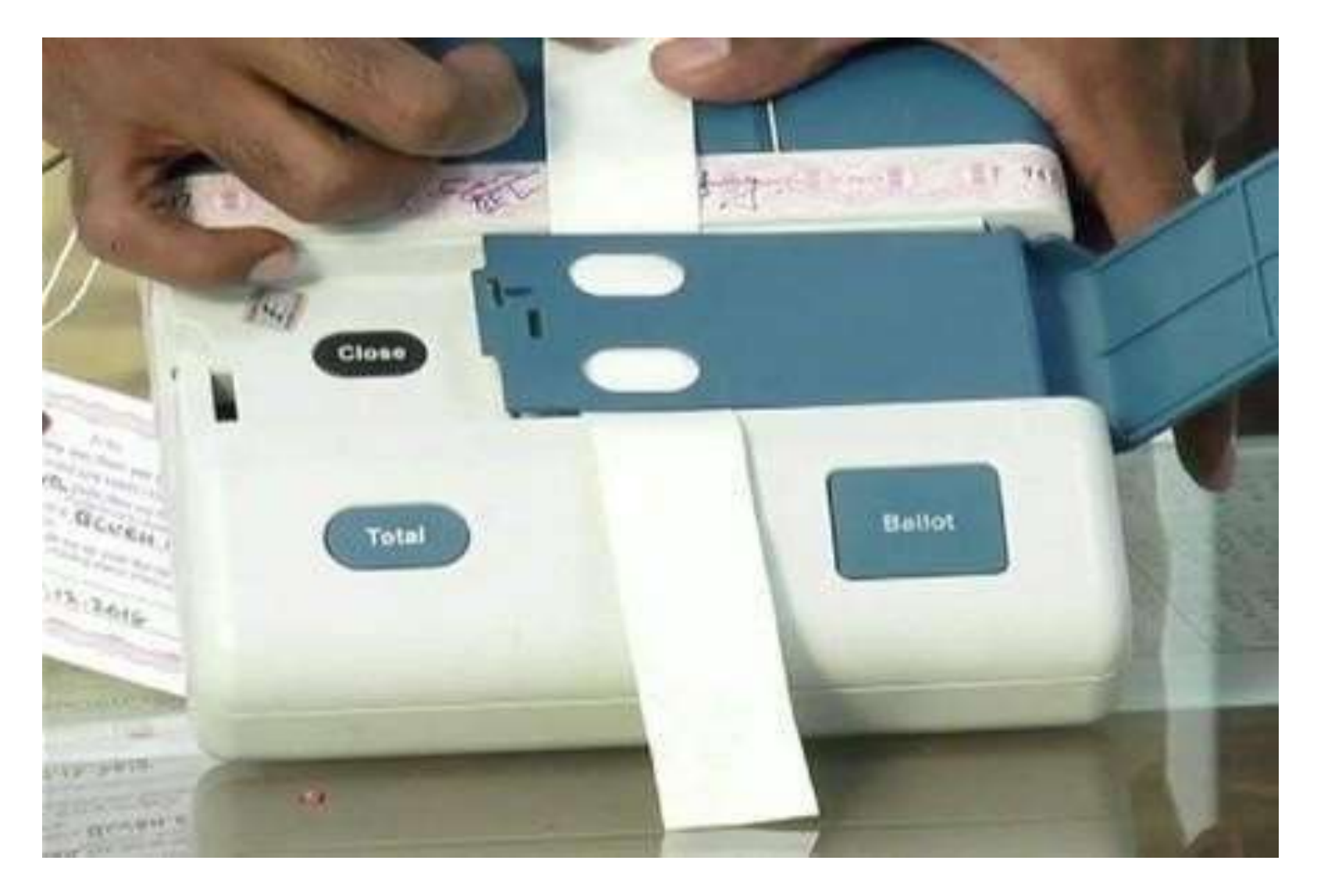

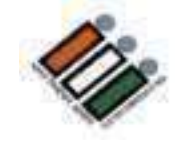

#### ప్రత్యేక ట్యాగ్**ని పూరించండి మరియు Result కంపార్ట్**మెంట్ తలుపుకు దారం కట్టండి

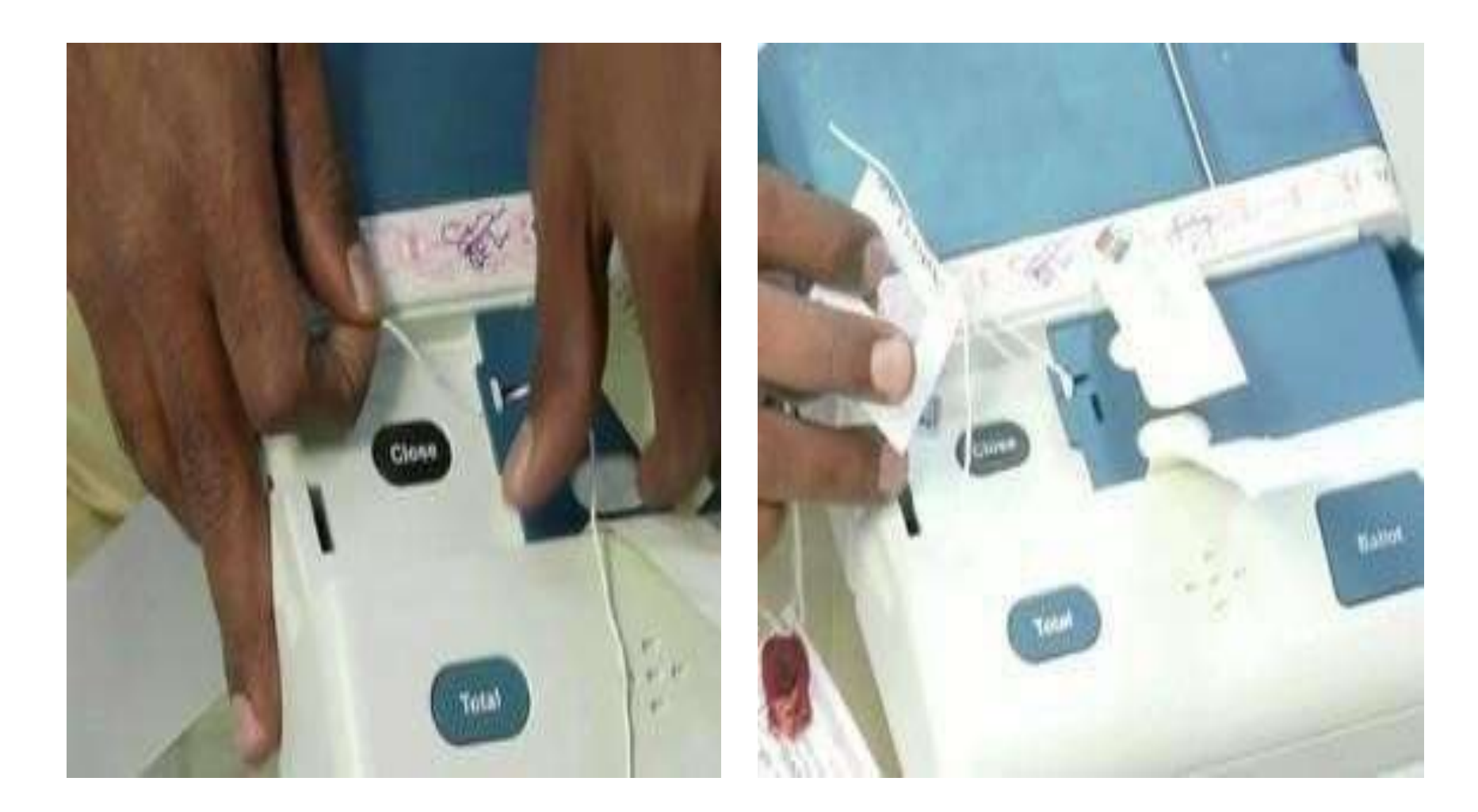

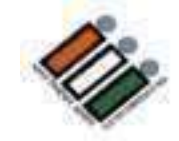

### ప్రత్యేక ట్యాగ్ ను లక్క మరియు PO సిల్ తో సిల్ చేయండి

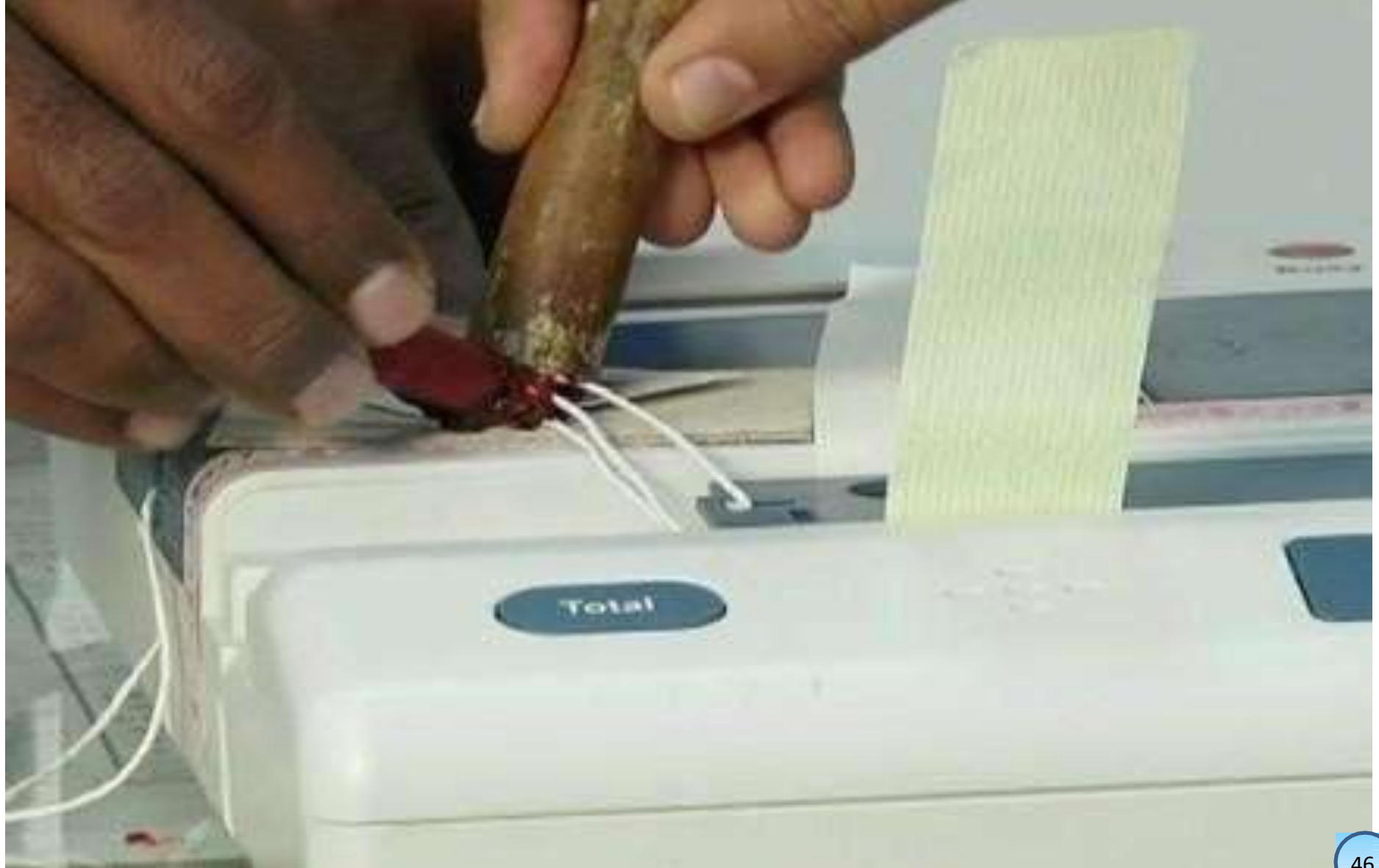

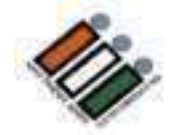

# "Close" బటస్ కనిపించే విధంగా క్లోజ్<br>కంపార్ట్మేమెంట్ లో ఉంచండి

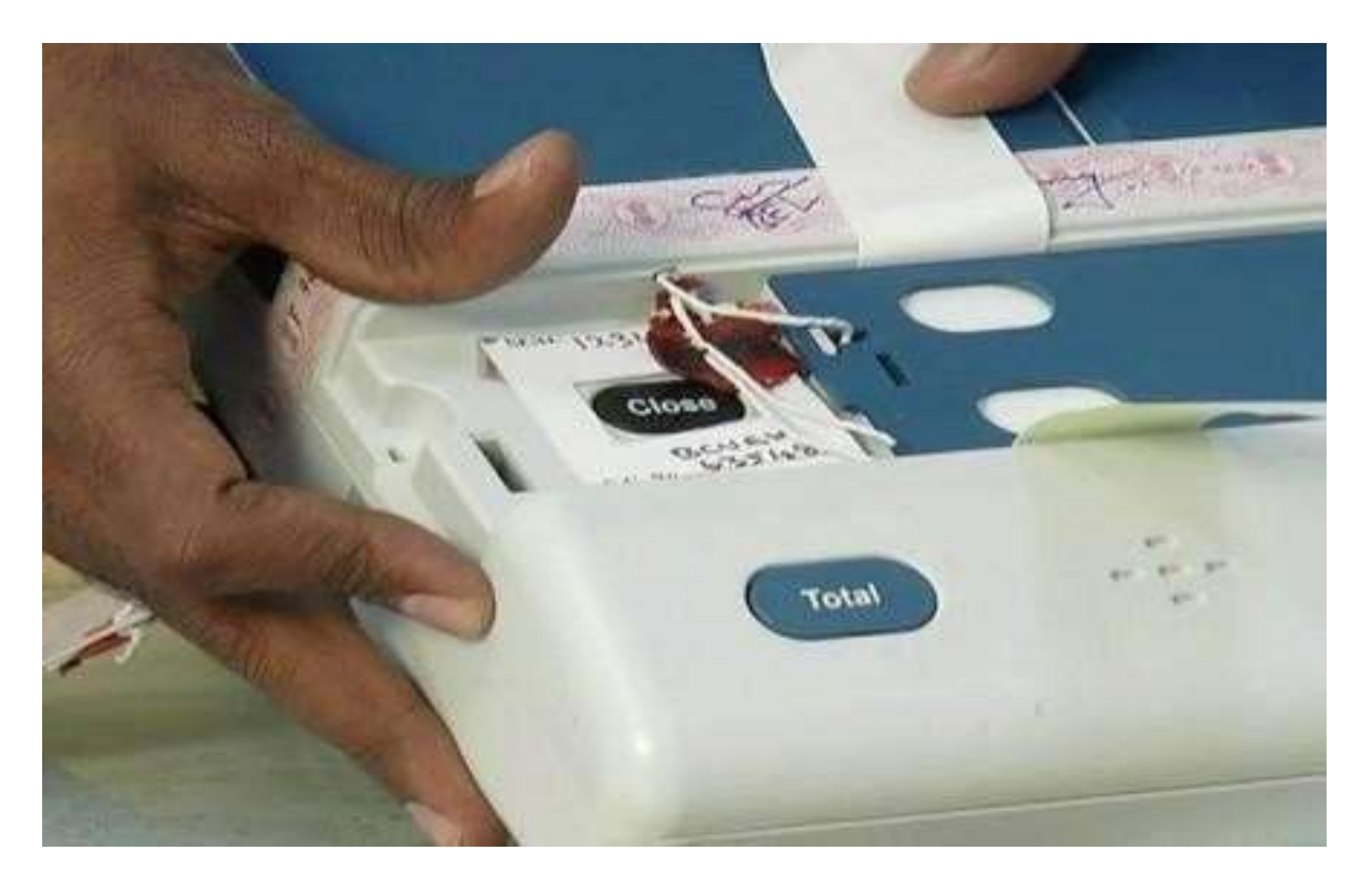

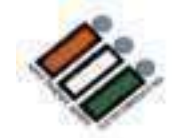

# బయటకు వచ్చిన ఆకుపచ్చ కాగితం ముద్రతో "Close"<br>కంపార్ట్మేవెంట్ తలుపును మూసివేయండి

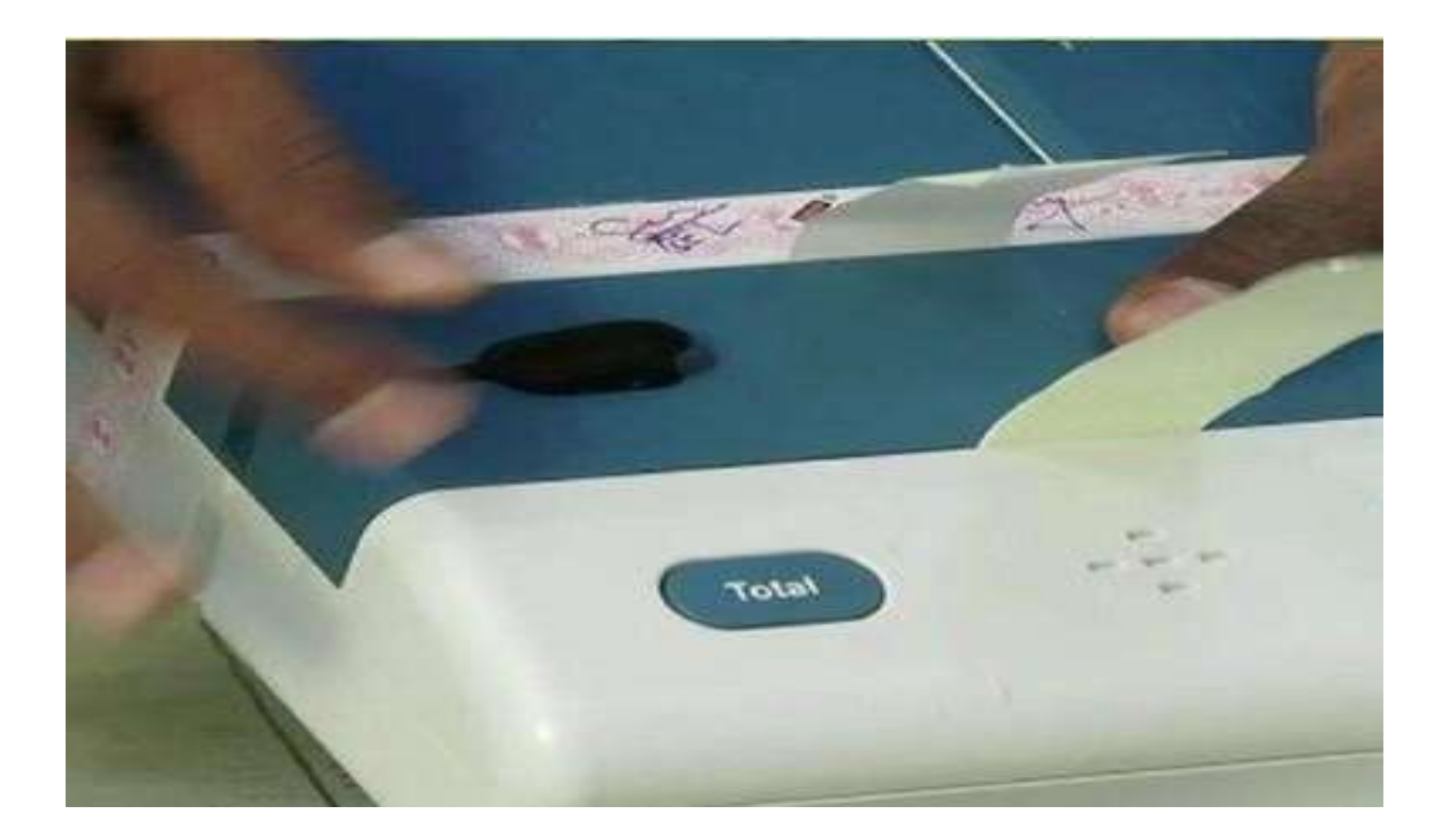

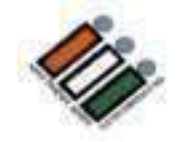

**స ్ి రప్ సీల్ యొకక "A" భయగెంలో ంని మ ైనపు కాగిత్ానిి** తీసీవేసి, క్రంద చూపిన విధంగా తలుపు యొక్క నీలం **భయగెంప్ ై ంెంచెండ** 

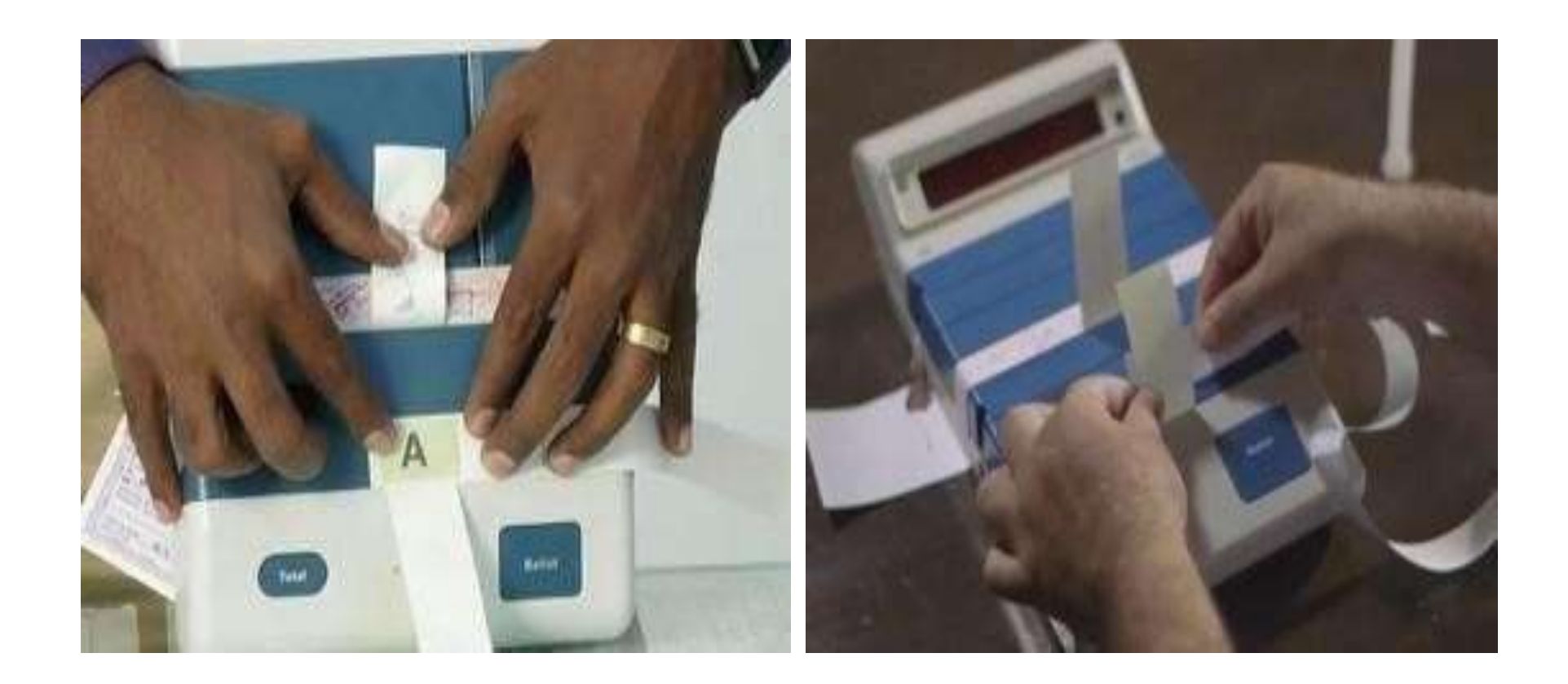

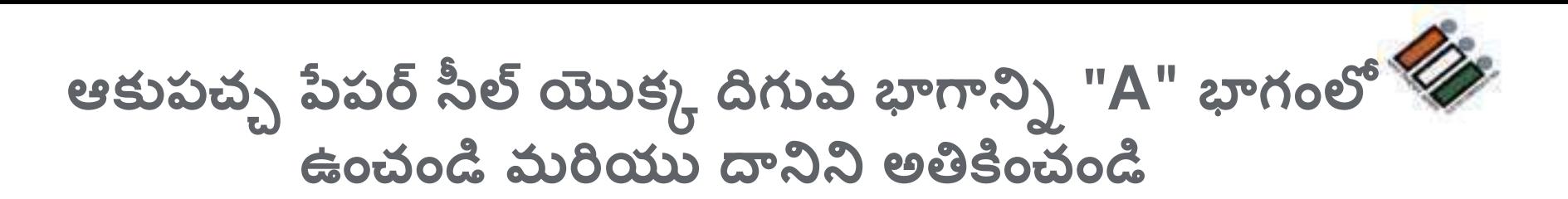

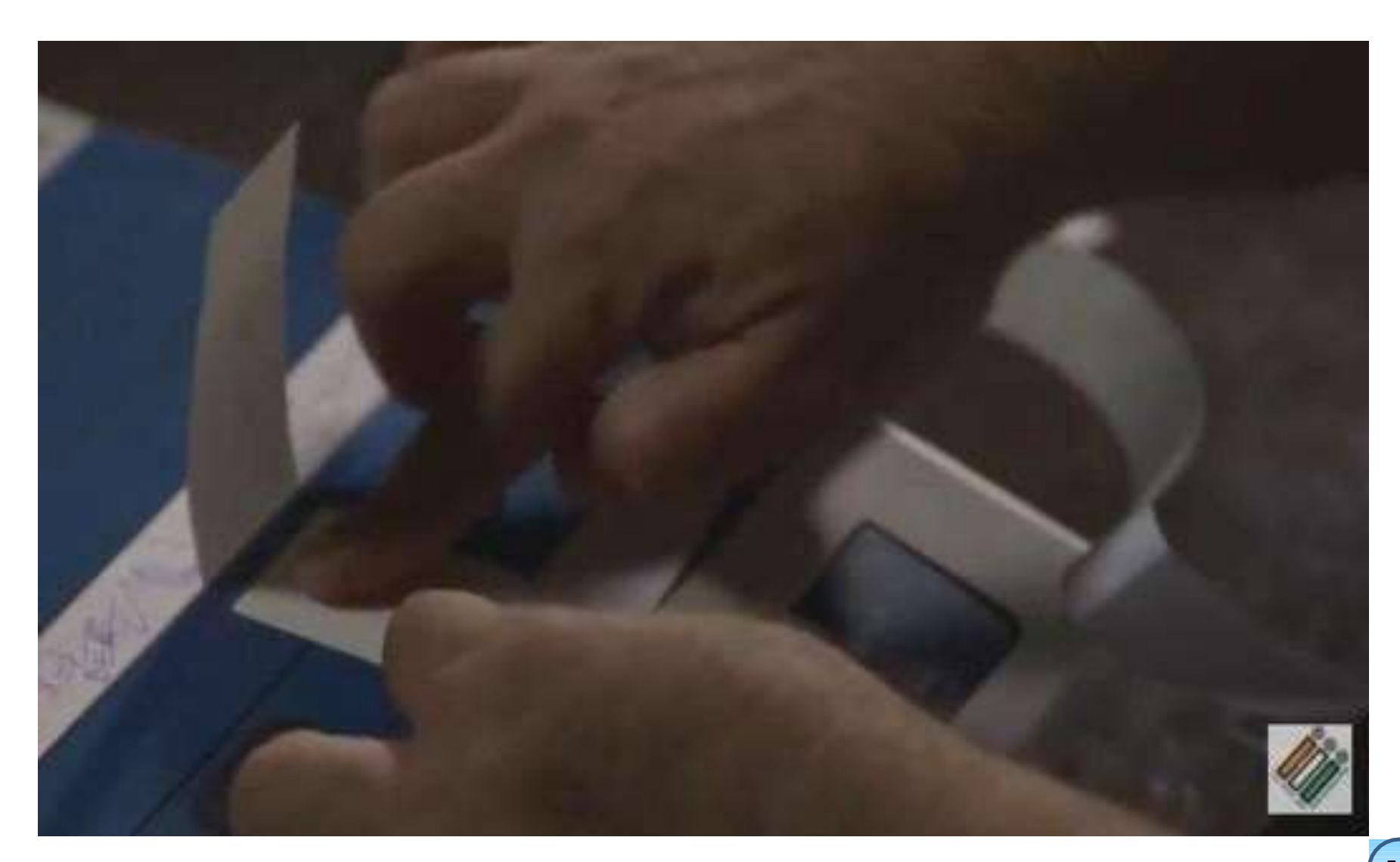

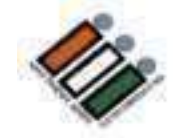

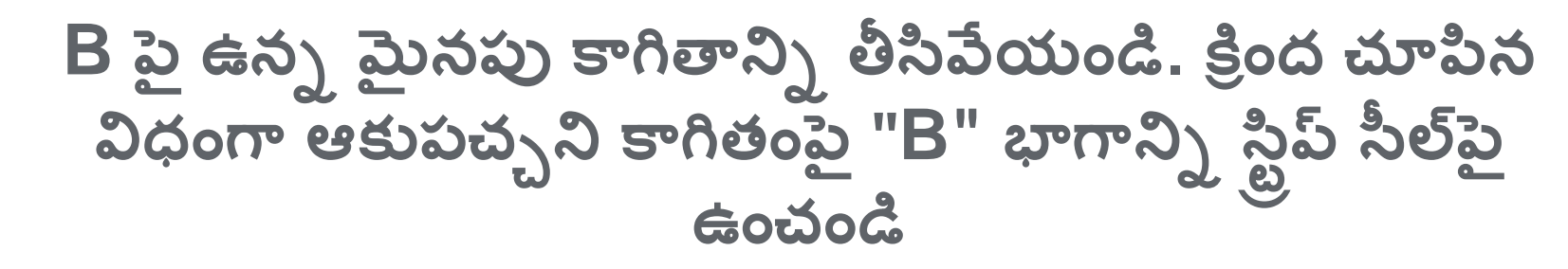

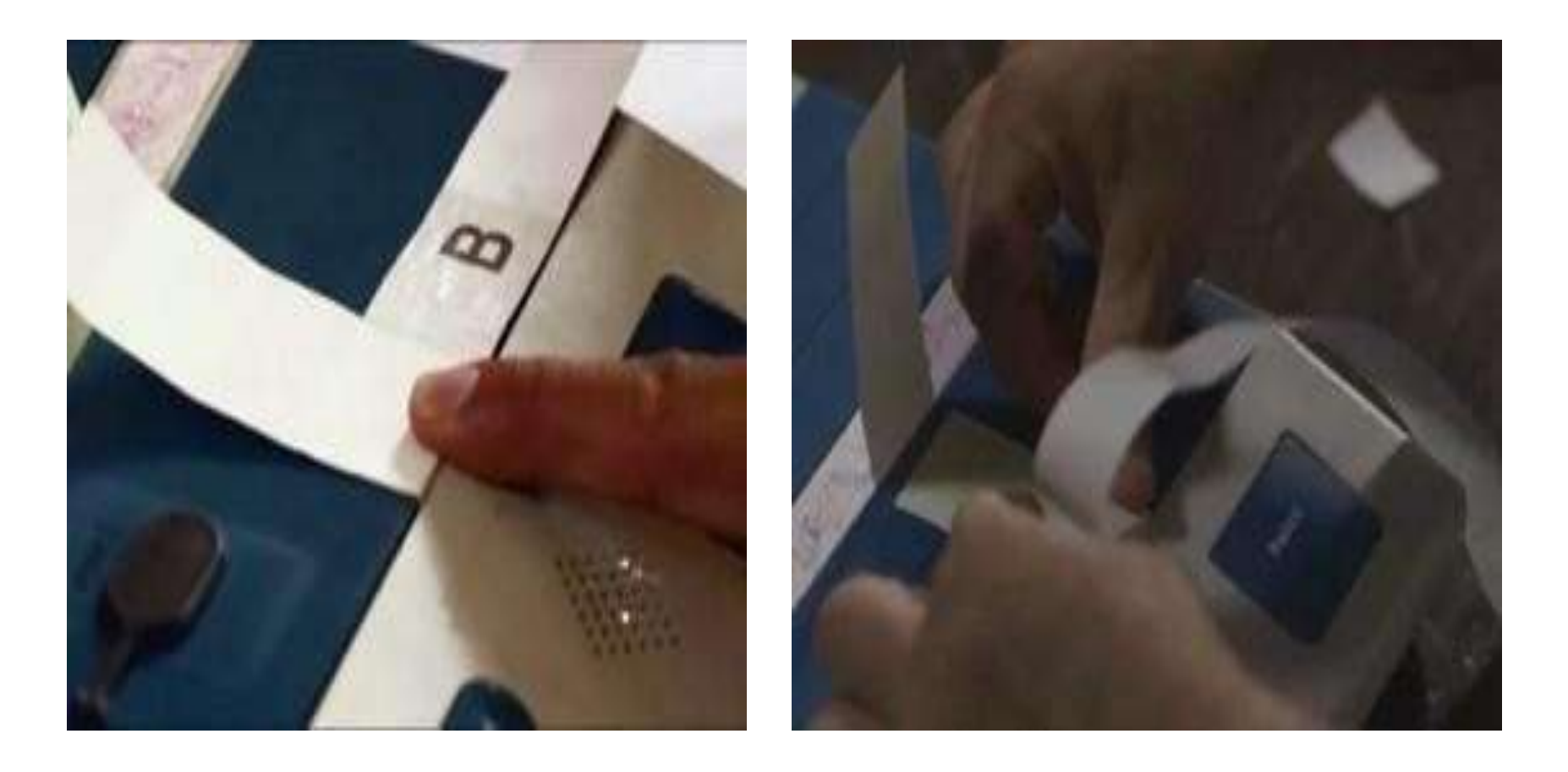

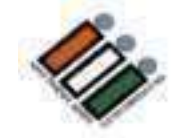

#### అప్పుడు క్రింద చూపిన విధంగా C భాగం పైన వస్తుంది. C పై <sup>1</sup> మైనపు కాగితాన్ని తొలగించండి

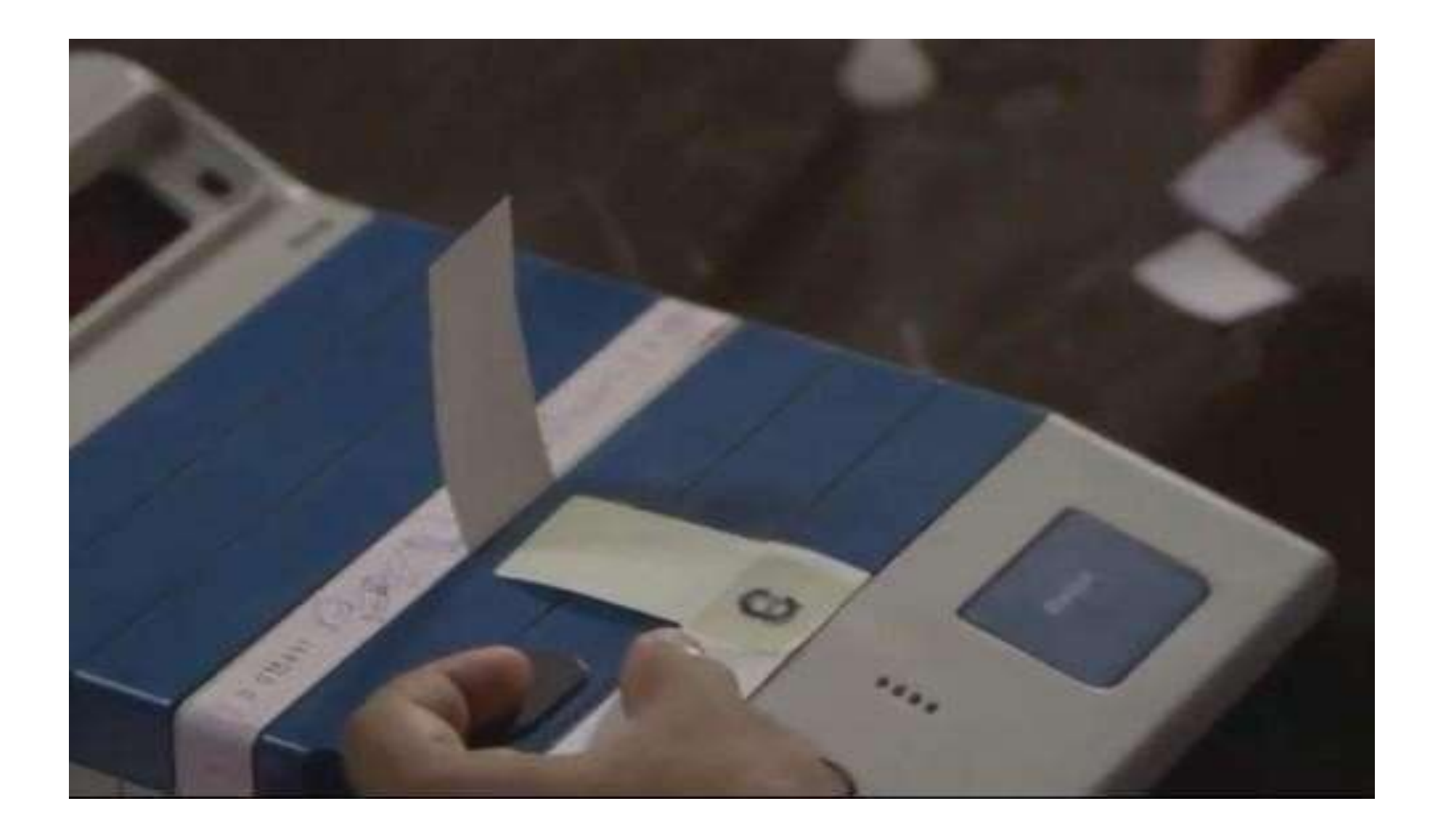

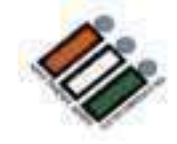

#### ఆకుపచ్చ కాగితం ముద్ర యొక్క పై భాగాన్ని "C భాగం" పై అతికించండ్

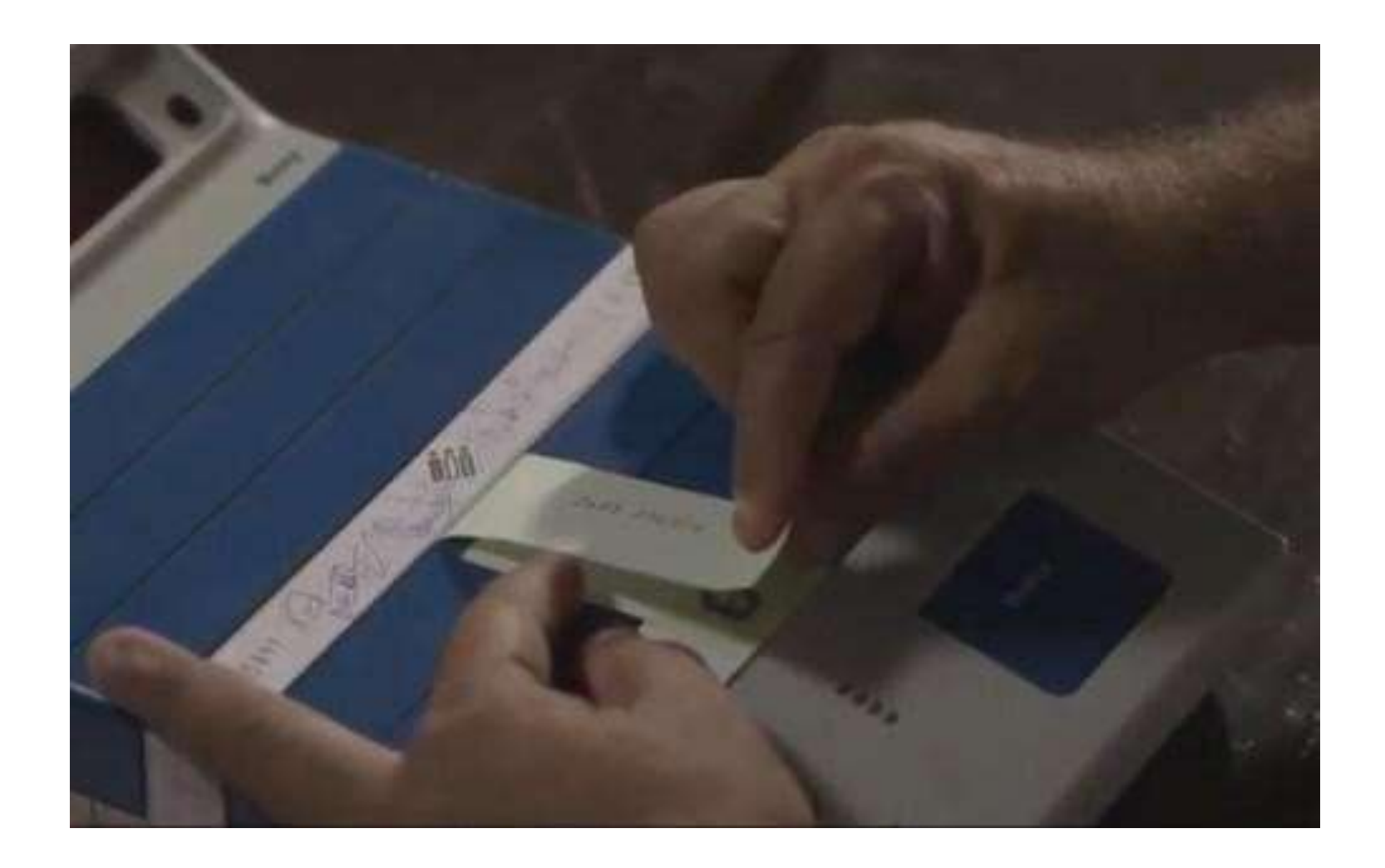

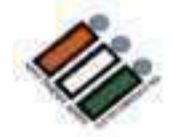

# CU చుట్టూ స్టిప్ సీల్ ను చుట్టండి

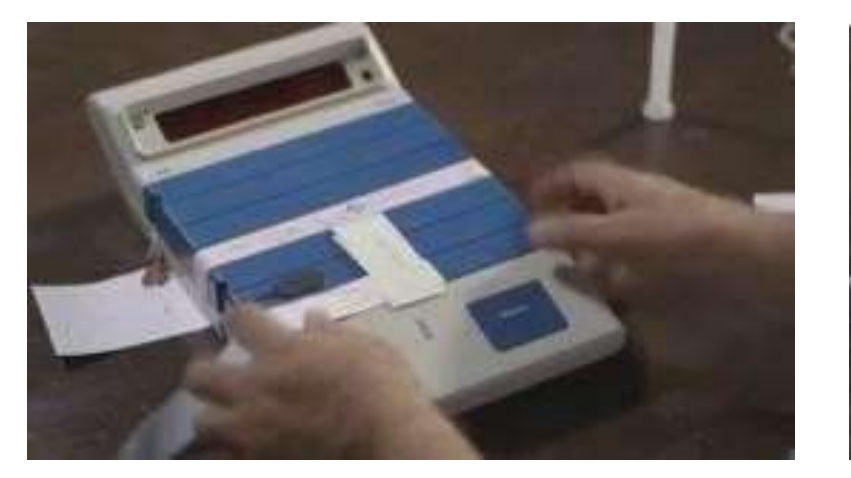

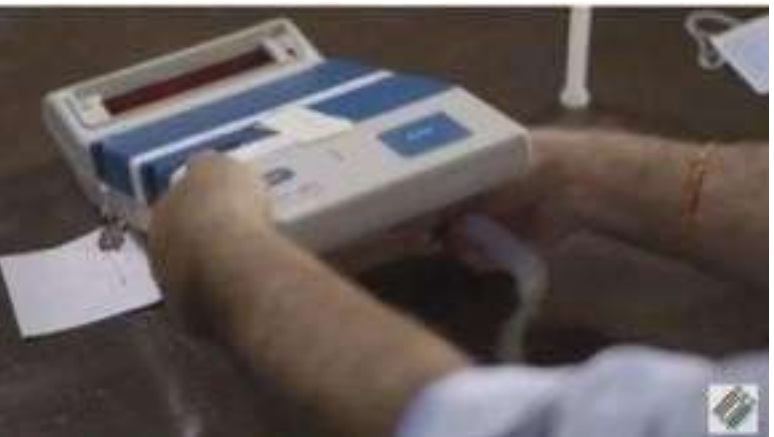

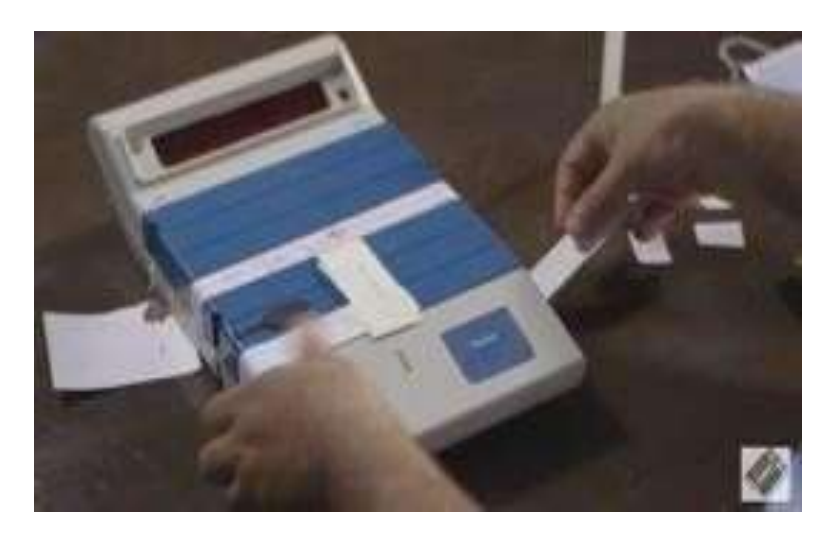

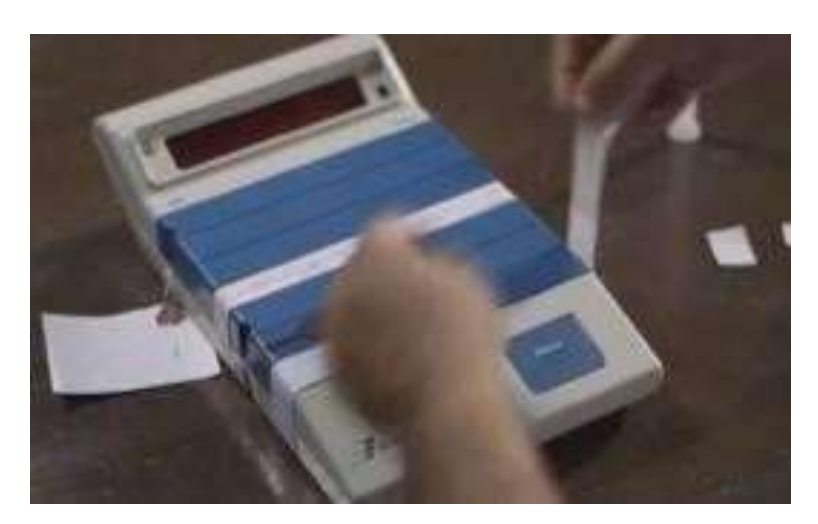

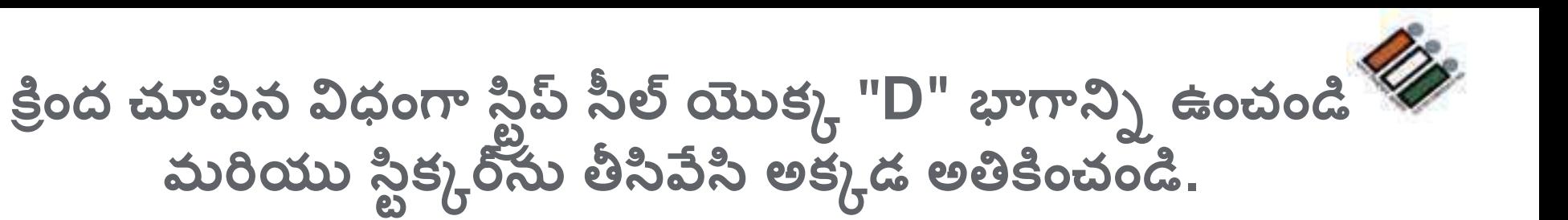

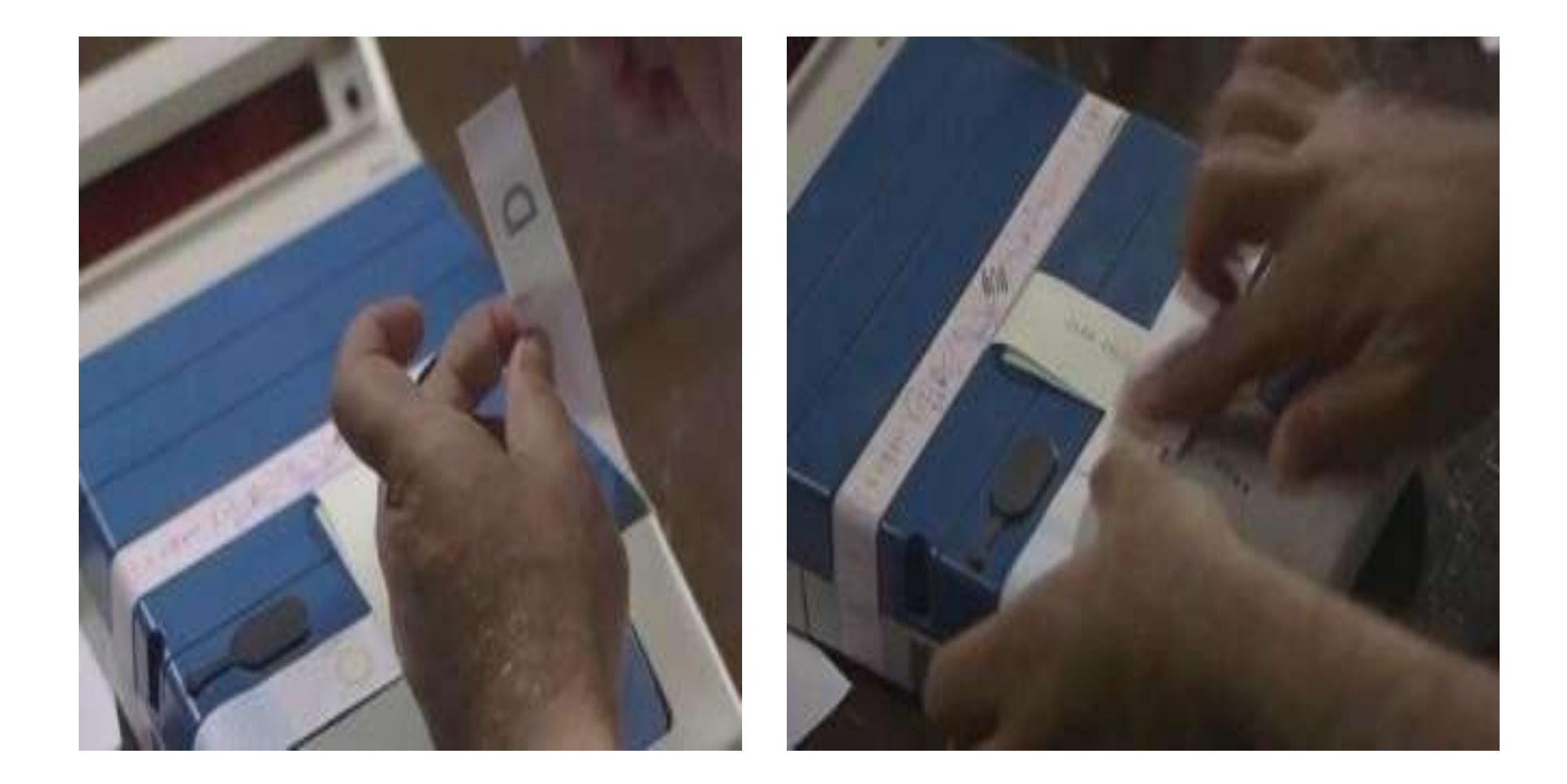

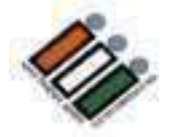

స్ట్రిప్ సిల్ ఇలా కనిపెట్టండి

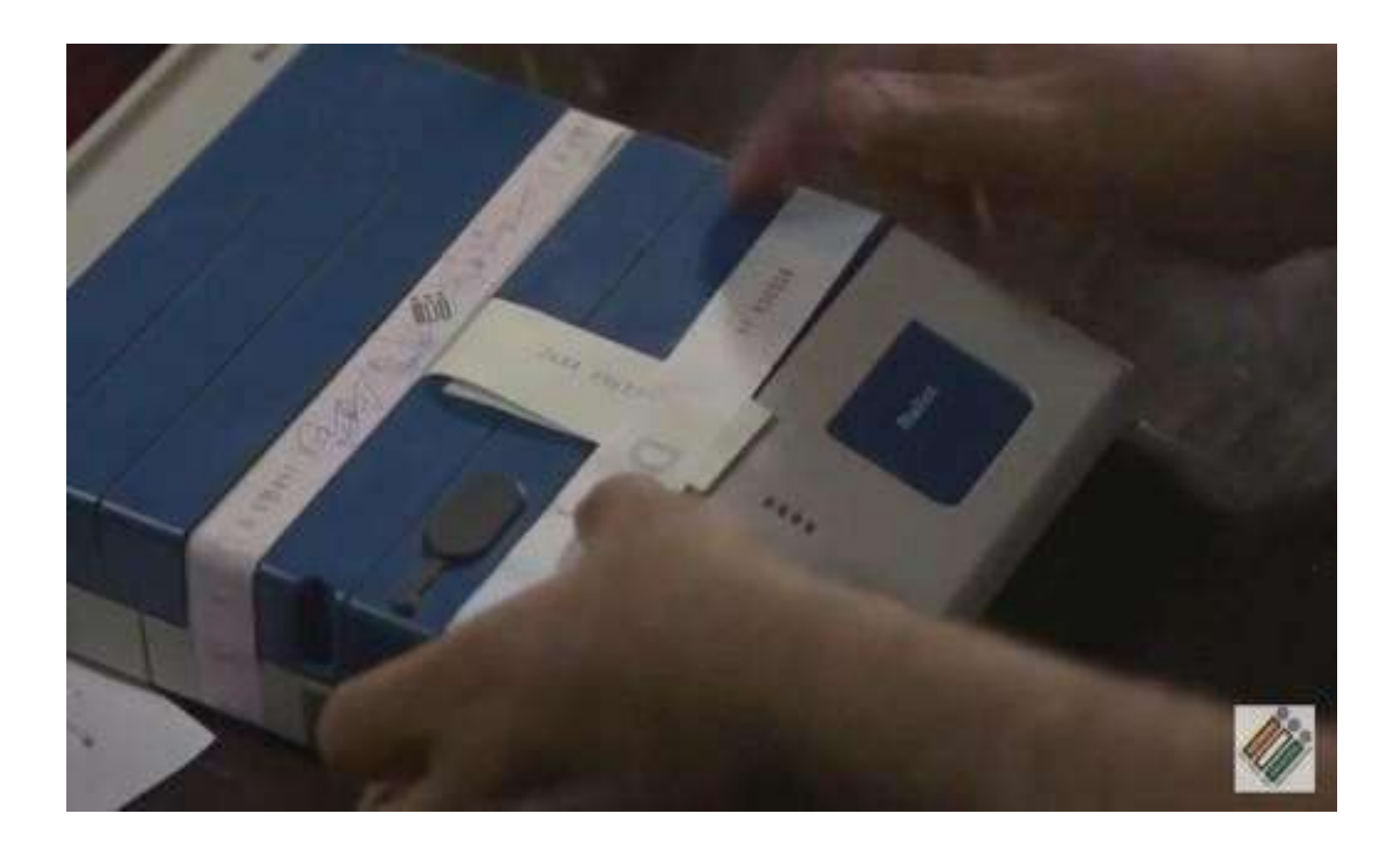
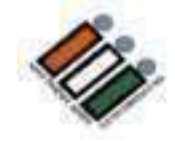

## స్టేప్ సీలోపై సంతకం చేసి, దానిపై సంతకం చేయమని పోలింగ్<br><u>ల</u> **ఏజ ెంట్ లను అడగెండ**

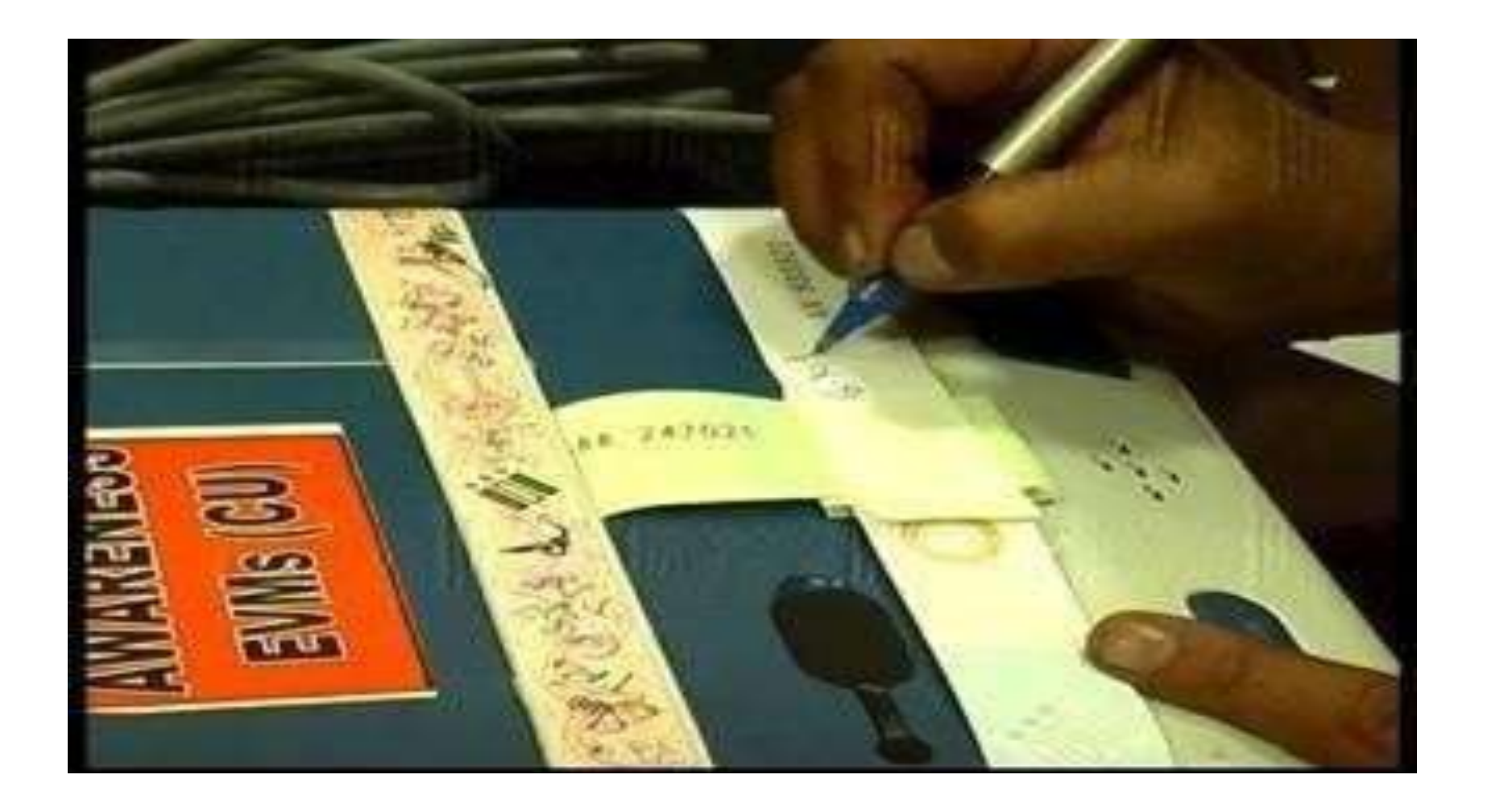

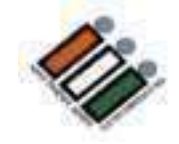

## "Close" కంపార్ట్**మెంట్ ను చిరునామా ట్యాగ్ కట్టి లక్క మరియు సీల్ చేయెండ**

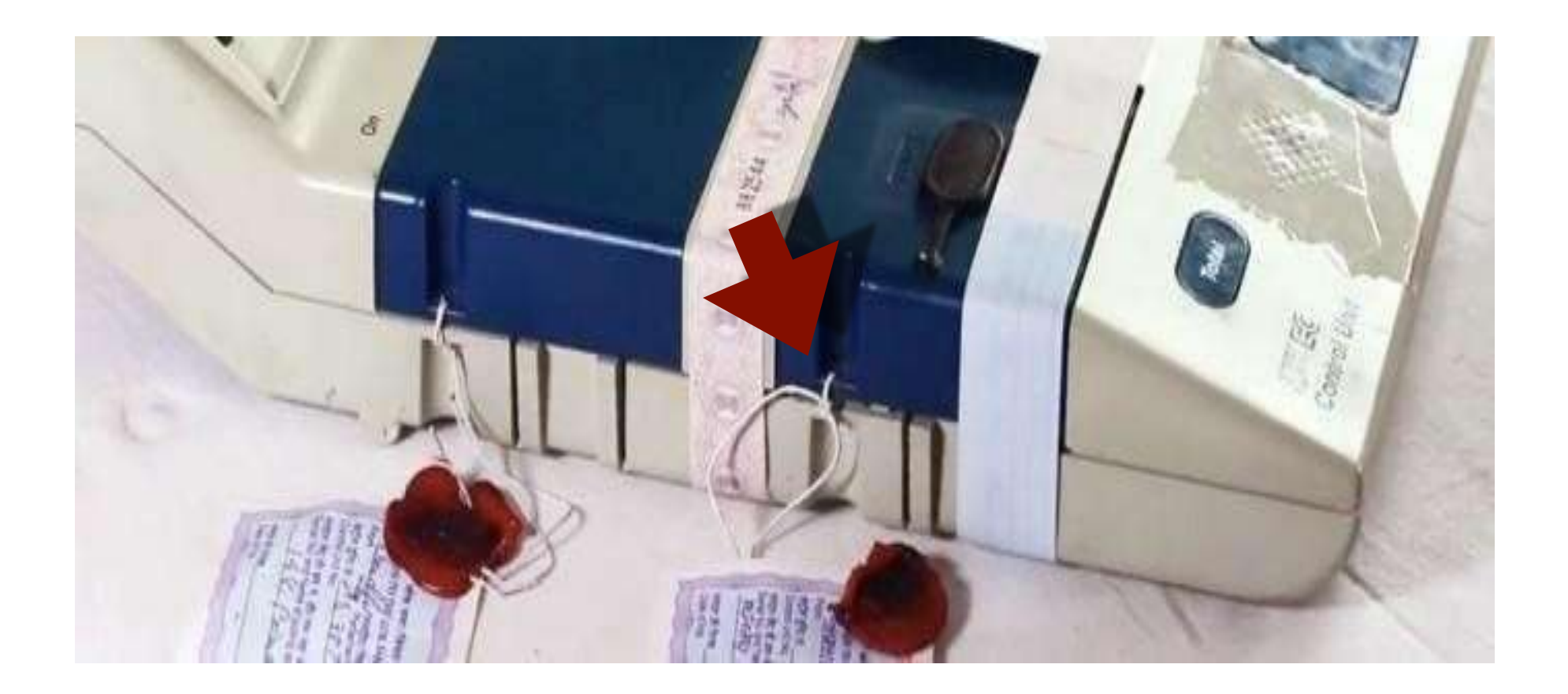

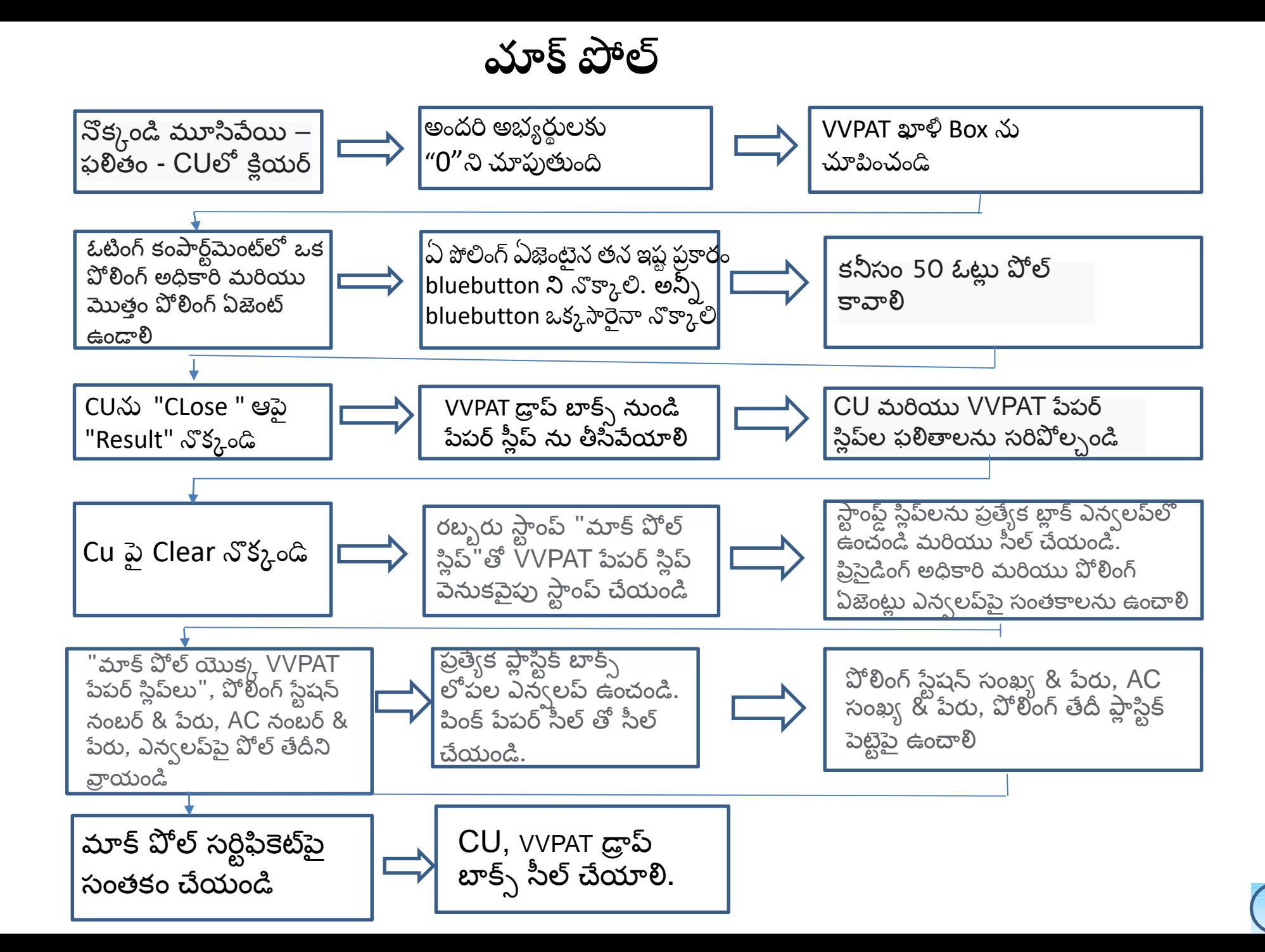

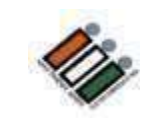

## $EVM$ లు మరియు  $VVPATS$  కోసం ఉపయోగించే వివిధ రకాల సీల్స్

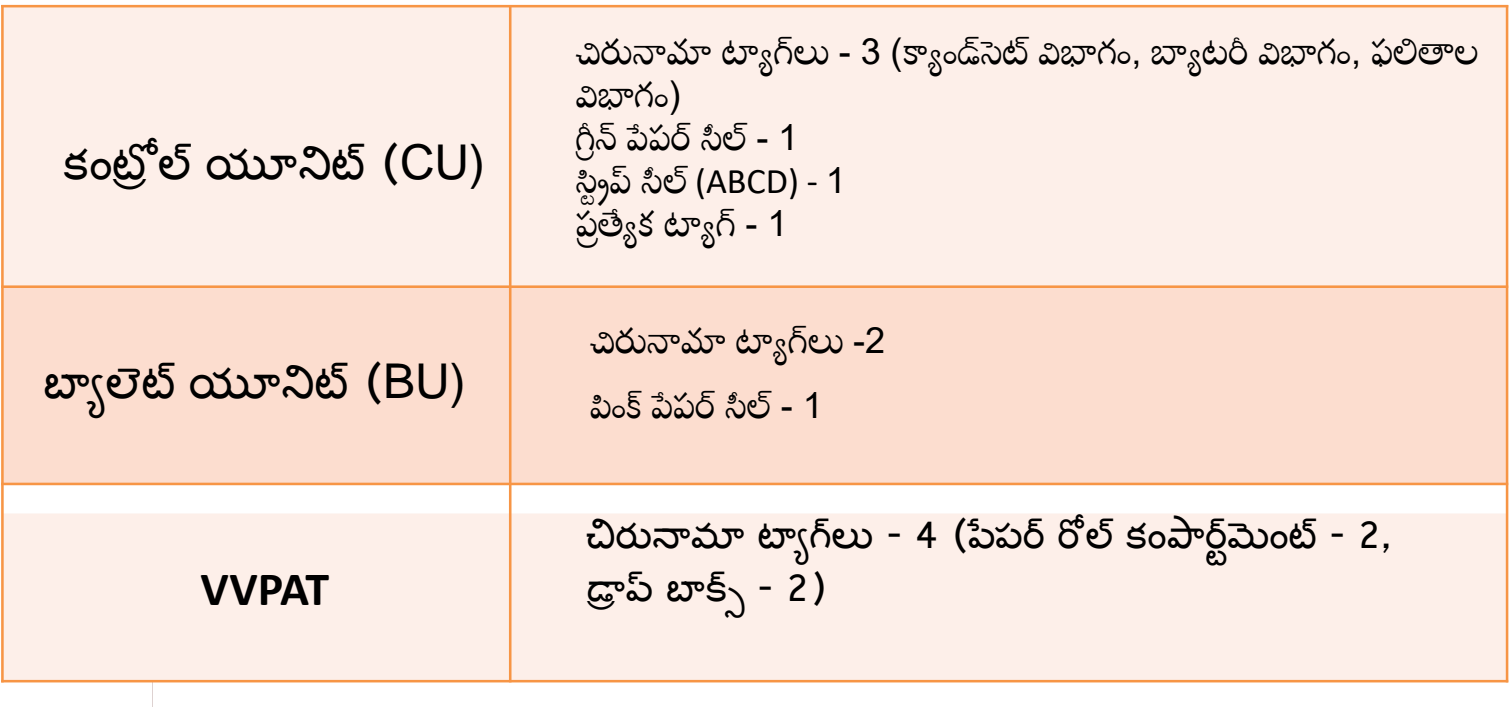

# **EVM సమసేలు**

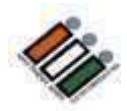

 $\bullet$  ఎటువంటి సమస్య లేదని ఆశిద్దాం, కానీ మీరు కొన్ని సమస్యలను ఎదుర్కోవచ్చు, వెంటనే చర్య తీసుకోవడాం ముఖ్యాం

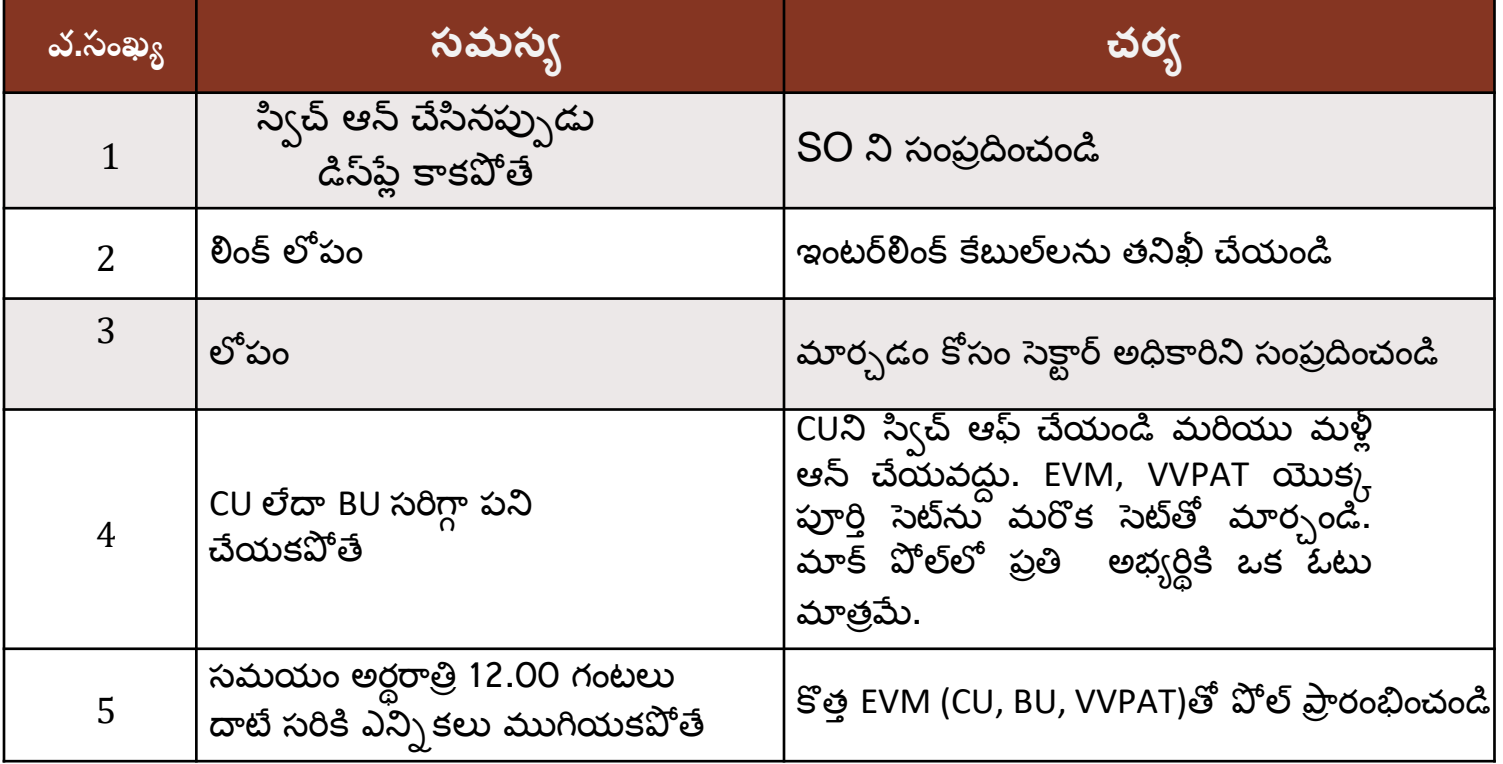

• మీ సెక్టార్ అధికారికి తెలియజేయండి

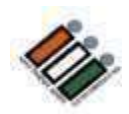

# **VVPAT ప్రిెంటటెంగ్ సమసే**

- VVPAT పేపర్ స్లిప్ను ప్రింట్ చేసి, స్లిప్ కట్ చేసి డ్రాప్టూక్స్లో పడిన తర్వాత మాత్రమే ఓటు నమోదు అవుతుందని గమనించాలి.
- ఒకపేళ, "పేపర్ తక్కువ" వంటి లోపం ఉన్నట్లయితే, VVPAT యూనిట్ని కొత్త VVPAT యూనిట్తో భర్తీ చేయాలి. మాక్ పోల్ అవసరం లేదు.
- ఒకవేళ, VVPAT ముద్రించడం లేదని లేదా పేపర్ స్లిప్ కత్తిరించబడలేదని ఓటరు ఫిర్వాదు చేస్తే, VVPATని మార్పిడి చేయాలి. పేపర్ స్లిప్ డ్రాప్టిబాక్స్ లో మాన్యువల్**గా పడేలా చేయడానికి ఎటువం**టి ప్రయత్నం చేయకూడదు.
- VVPATని మార్చిన తర్వాత, ఓటరు తన ఓటు అంతకు ముందు నమోదు కానందున మళ్లీ ఓటు వేయమని అడగాలి.
- ప్రిసైడింగ్ అధికారి, డెయిరీలో వివరాలను ఈ ఫార్మాట్లో వ్రాయారి.

1. ఎన్నిక జరిగిన తేదీ మరియు సమయం.

- 2. మార్పు చేసిన తర్వాత ఓటు వేయడానికి అనుమతించబడిన ఓటరు పేరు, క్రమ సంఖ్య
- 3. ఓటరు మార్పు చేసిన తర్వాత ఓటు వేసినా లేదా ఓటు వేయకుండా వెళ్లిపోయినా.
- 4. ఈ సంఘటన జరగక ముందు పోలైన మొత్తం ఓట్ల సంఖ్య.

# **PO యొకక డ క ల రేషనన్**

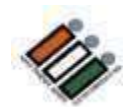

- పోల్ ప్రారంభానికి మందు డిక్రేలషనను సిద్ంధ చేసి చద్వండి.
- సంతకం చేసి, (ప్రస్తుతం ఉన్న ఏజెంట్ల సంతకాలను పొందండి.
- ఏదైనా ఏజెంట్ సంతకం చేయడానికి నిరాకరిస్తే, డిక్లరేషన్లో అతని పేరును పేర్కొ న్ండి.
- ఓటు గోప్యత నిర్వహణకు సంబంధించి సెక్షన్ 128 రె(పజెంటేషన్ ఆఫ్ ది పీపుల్స్ చట్టం -1951 యొక్ొ నిబంధన్లను వివరించండి.

**పోల్ ప్రారంభం**

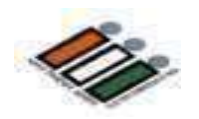

• పోల్ సరిగ్గా ఉదయం 7.00 గంటలకు

ప్రారంభమవుతంది

• చేయవలసిన అన్ని పనులను ఉదయం 7.00

గంటలలోపు పూర్తి చేయాలి

• ఏదైనా కారణం చేత ఉదయం 7.00 గంటలకు పోల్

।పారంభం కాకపోతే PO డైరీలో నమోదు చేయాలి.

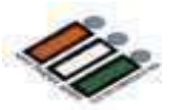

# **పోలింగ్ అధికారుల విధుల్బ**

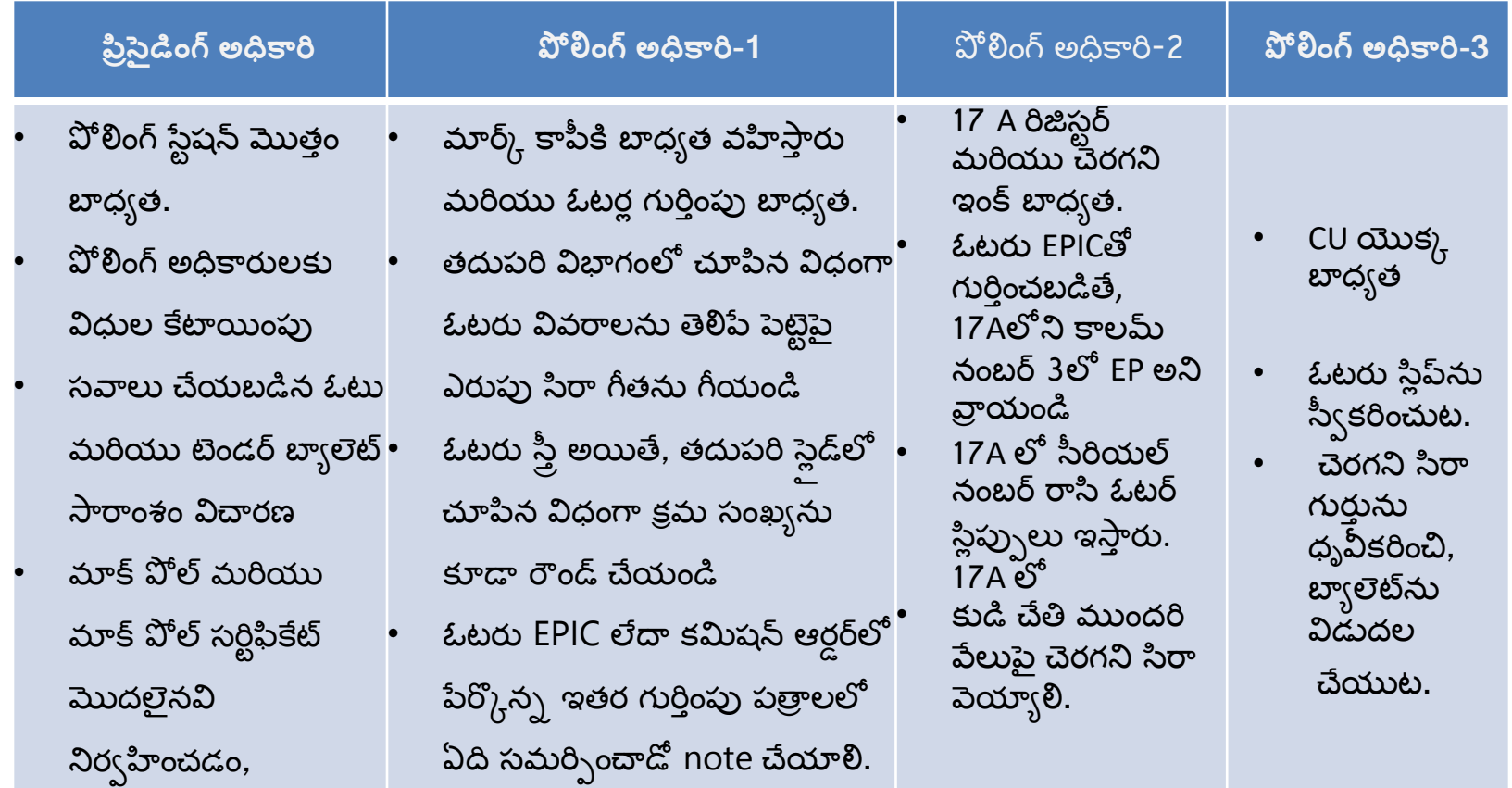

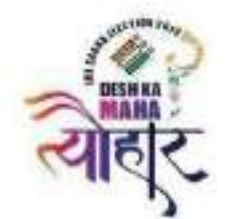

**పోలంగ్ స్టషే నలో గుర్ంతపు రుజువుగా** 

#### **ఉపయోగంచగల పప్రాలు**

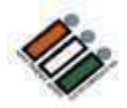

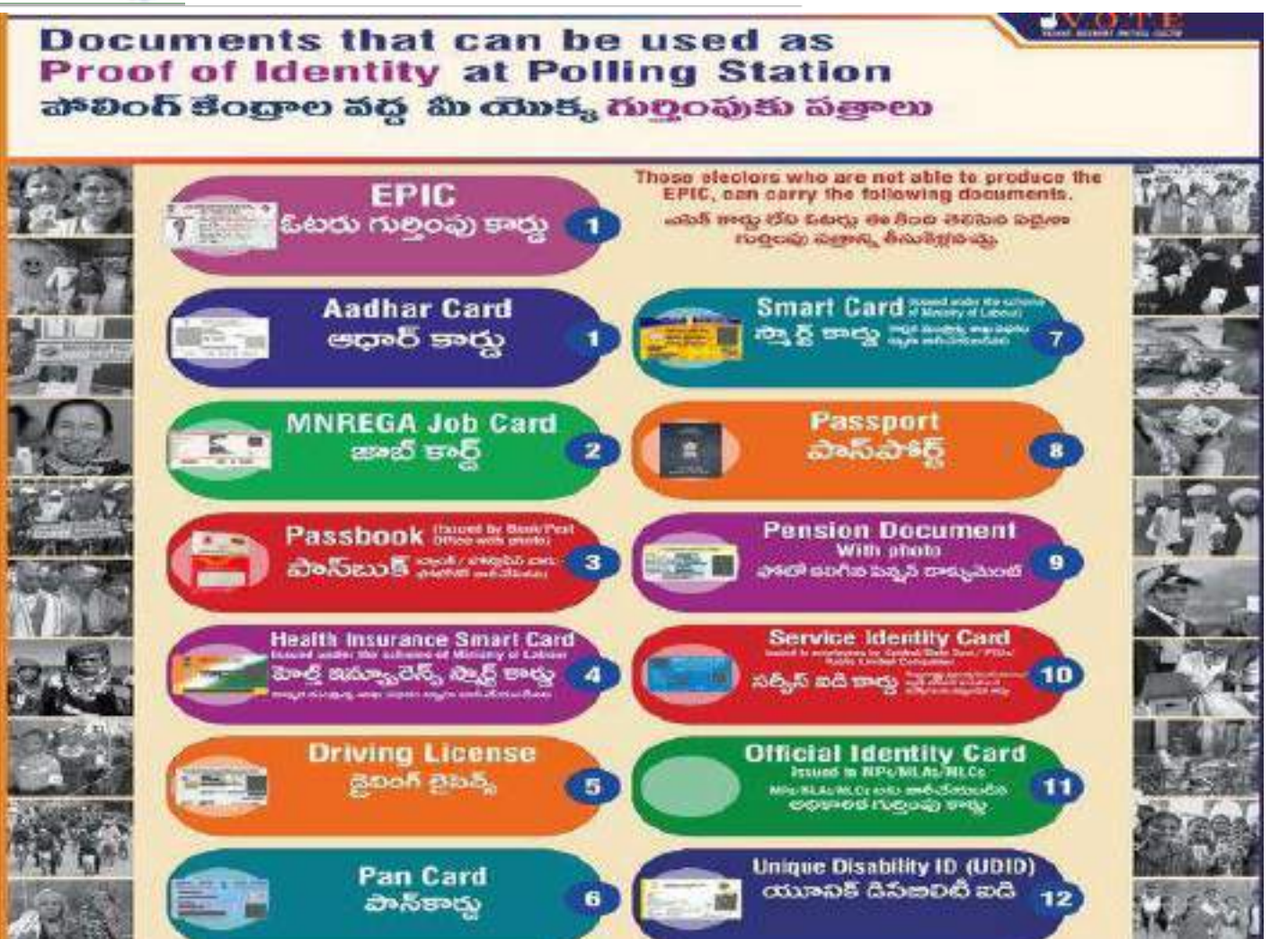

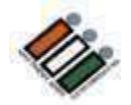

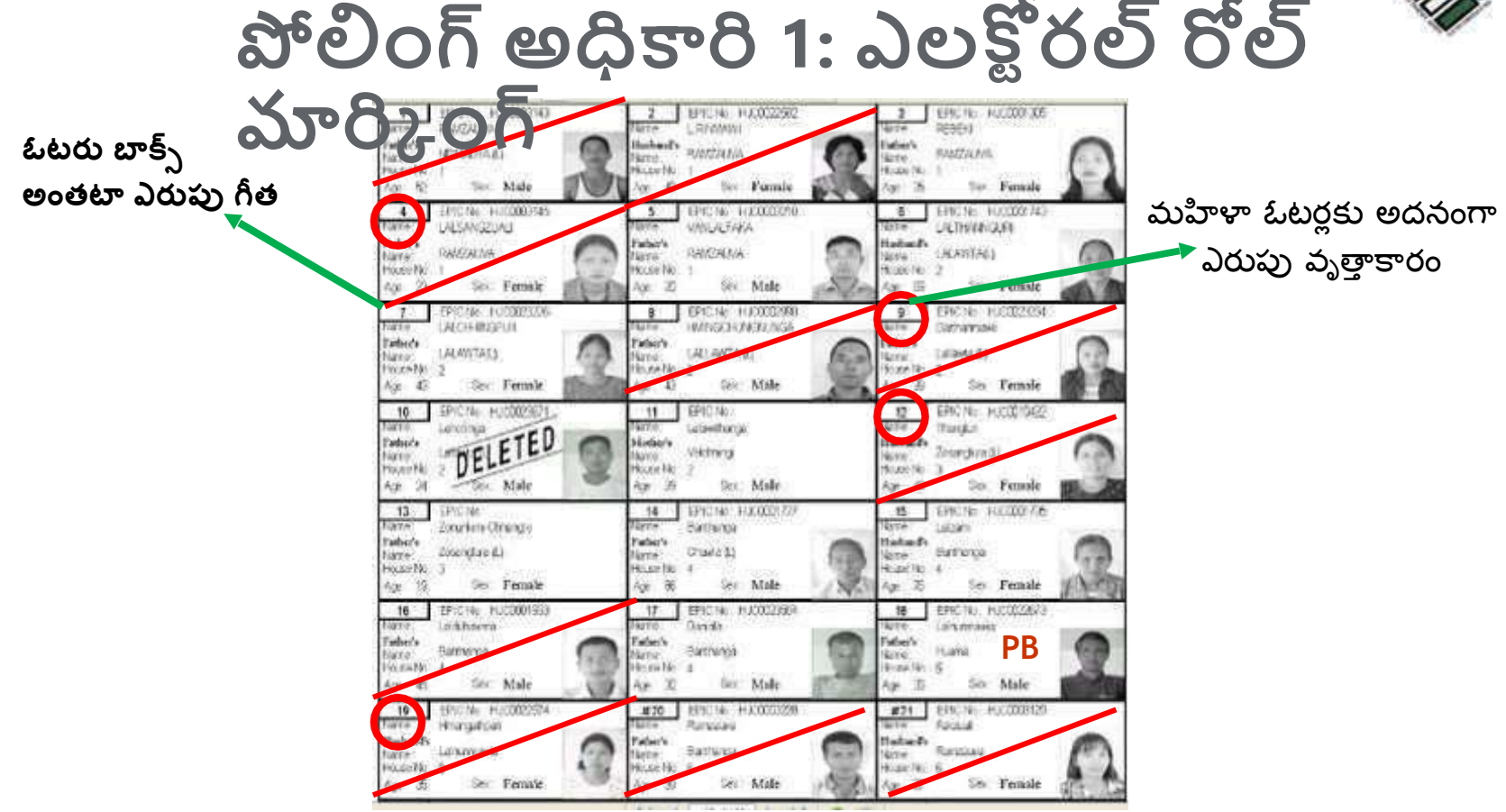

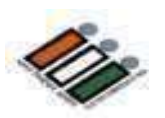

## పోలింగ్ నిర<sub>్వ</sub>హణ

- PS లో వ్రవేశించడానికి అధికారం కలిగిన వ్యక్తులు
- $1.2$ ట్రుర్లు
- 2. పోలింగ్ అధికారులు
- 3. అభ్యర్థి/ఎన్ని కల ఏజెంట్/పోలింగ్ ఏజెంట్
- 4. రరిశీలకులు
- 5. డ్యూటీలో ఉన్న పబ్లిక్ సర్వెంట్లు
- 6. EC ద్వారా అధికారం పొందిన వ్యక్తులు
- 7. అంధులకు సహచరుడు/ఓటరుకు సమాచారం అందించడం
- 8. ఓటర్ల చేతుల్లో ఉన్న పిల్లవాడు

**కూయ నిరవహణ**

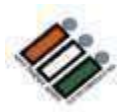

- పురుషులు మరియు మహిళా ఓటర్లకు ప్రత్యేక క్యూ ఉండేలా చూసుకోండి.
- శారీరక వికలాంగులు, బలహీనులు, సీనియర్ సిటిజన్ ఓటర్లను పేచి ఉండకుండా ప్రాధాన్యతపై PS లోపల అనుమతించండి.
- PSలో ఓటర్లు ఓటు రికార్డింగ్ చేయడానికి ఫోటోగ్రఫీ లేదా వీడియోగ్రఫీ చేయకూడదు.

## **బ్ూత్ APP**

BLO మరియు పోలింగ్ సిబ్బంది కోసం సరళీకృత మొబైల్ యాప్తో కూడిన "బూత్ యాప్" అనే ICT అప్డికేషన్**ను ECI ప్రారంభించింది**. ఓటర్లు తమ మొబైల్ అప్లికేషన్లో డిజిటల్ ఫోటో ఓటర్ల స్థిప్ను డౌన్లోడ్ చేసుకునేందుకు వీలుగా బూత్ యాప్ కోసం ఉపయోగించాల్సిన QR కోడ్**తో కూడిన డిజిటల్ ఓటర్ల** స్లిప్.

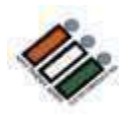

<u>ప్రత్యేక పరిస్థితులు</u>

PO గా మీరు కొన్ని విచి<sub>(</sub>తమైన పరిస్థితులను ఎదుర్కొంటారు:

- సవాల్ ఓటు (Challenged vote)
- ఓటింగ్ విధానాన్ని అనుసరించడానికి నిరాకరించడం
- టెండర్ బ్యాలెట్
- ఓటు వేయడానికి తిరస్కరణ
- అంధ & బలహీన ఓటరు
- తక్కువ వయస్సు ఉన్న ఓటరు
- $\cdot$  VVPAT యొక్క సవాలు
- ASD
- పోల్ వాయిదా/ఆపివేయడం వల్ల వాయిదా

# **సవాల్ ఓటు (Challenged vote)**

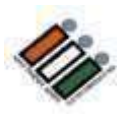

ఒకవేళ, పోలింగ్ ఏజెంట్లలో ఒకరు ఓటర్ల గుర్తింపును సవాలు చేసినట్లయితే, ౹కింది దశలను అనుసరించండి:

- ఛాలెంజర్ రూ. 2 కట్టి మరియు రసీదు పొందుతారు.
- – ఛాలెంజర్ ను రుజువు చేయడటం. ఛాలెంజర్ భాద్యత.
- PO ఫారమ్ 14లో వివరాలను న్మోదు చేసి సంతక్ం చేయమని ఓట్రును అడుగుతారు.
- ఓటరు సంతకం చేయడానికి నిరాకరిస్తే, అతన్ని ఓటు వేయడానికి అనుమతించరు.
- ఓటరు సంతకం చేస్తే PO సాదారణ విచారణను నిర్వహిస్తారు.
- ఛాలెంజ్ సవాలు నిరుపణ అయితే రుసుము తిరిగి ఇచ్చి ఓటరును పోలీసులకు అరప గించాలి.
- లేకుంటే ఛాలెంజ్ రుస్తమను జపుుచేసి ఓటు వేయడానికి అనుమతించండి.

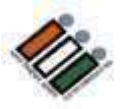

#### **ఓటంగ్ విధానానిి అనుసర్ంచడానికి నిరాకర్ంచడం**

- ఓటర్ల స్థిప్*ను* ఉపసంహరించుకోండి మరియు రద్దు చేయండి
- ఓటర్ల రిజిఫ్టర్లలో వాస్తవాన్ని నమోదు చేయండి
- రిమార్క్స్ కాలమ్లోని ఎంబ్రీకి దిగువన సంతకం చేయండి.
- 17Aలో సీరియల్ నంబర్ను ఎప్పుడూ మార్చవద్దు.

#### **ఓటు వేయకూడదని నిరయణ ంచుకున్ి ఓటరు**

- తన ఓటు వేయమని బలవంతం చేయకూడదు.
- ఓటర్ల నమోదు (17A) రిమార్క్స్ కాలమ్లో "ఓటు వేయడానికి నిరాకరించారు" అని వ్రాయండి.
- ్రపవేశానికి వ్యతిరేకంగా ఓటర్ల సంతకం లేదా బొటనవేలు ము(ద తీసుకోవాలి.
- 17Aలో సీరియల్ నంబర్ను ఎప్పుడూ మార్చవద్దు.

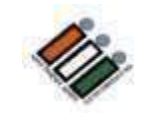

### **ట ెండర బ్యేలెట్(Tender ballot)**

- ఓటరు పోలింగ్ స్టేషన్కి వచ్చి, తన ఓటు అప్పటికే పోల్ అయినట్లు గుర్తిస్తే, అతను టెండర్ బ్యాలెట్ కోసం అడగవచు.)
- చిన్న పాటి విచారణ నిర్వహించి, సంతృపి చెందితే బ్యాలెట్ పేపర్ను జారీ చేయాలి.
- వెనుక్ వైపు టండర్ బ్యయ లెట్ అని రాయండి
- ఓట్రు ఓటు వేయడానికి అనుమతించండి మరియు టండర్ బ్యాలెట్ను తగిన కవర్లో ఉంచి దానికి సీల్ చేయండి.
- ఫారం-17A, 17B, 17C & POs డైరీలో పేర్కొ న్ండి

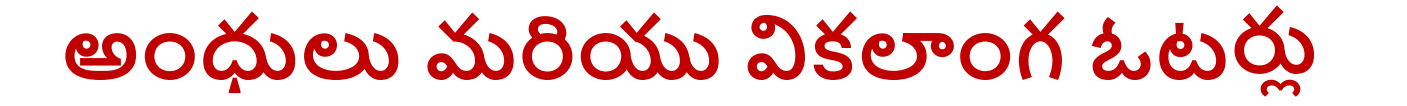

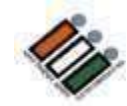

- పోలింగ్ ఏజెంట్/సిబ్బంది సహచరుడిగా వ్యవహరించకూడదు.
- సహచరుడుగా 18 ఏళ్లు పైబడిన వారిని అనుమతించాలి.
- అనుబంధం 12లో సహచరుడి నుండి డిక్లరేషన్ తీసుకోండి.
- సహచరుడు ఓటరుతో పాటు ఓటరు కంపార్ట్ఎెుంట్లోకి ప్రవేశించవచ్చు.
- ఒకే వ్యక్తిని సహచరుడిగా అనేకమంది ఓటర్లకు అనుమతించకూడదు.

## **త్కుకవ వయసు్ గల ఓటర ల ు**

- ఓటరు చిన్న పిల్లలుగా కనిపిస్తున్న పుడు.
- గుర్తింపు మరియు పేరు చేర్చడం గురించి PO సంతృప్తి చెందితే అనుబంధం 10లో డిక్లరేషన్ తీసుకొని ఓటు పేయడానికి అనుమతించండి

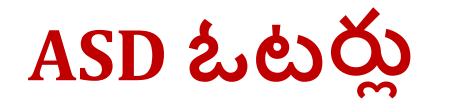

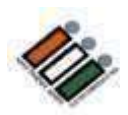

## $[$  **గైర్హాజరు – మార్చబడింది – చనిపోయిన**)

ఆ జాబితాలలో పేరు ప్రస్తావించబడిన ఎలక్టర్ అని ఎవరైనా వ్యక్తి క్లైయిమ్ చేసుకుంటే, మీరు అతని EPIC లేదా ప్రత్యామ్నాయ పత్రాలలో ఒకదాని సహాయంతో ఆ వ్యక్తి యొక్క గుర్తింపును కఠినంగా తనిఖీ చేయాలి. 17A రిజిస్టర్లో సంతకంతో పాటు అటువంటి ఓటర్ల బొటనవేలు ముద్ర కూడా పొందబడుతుంది.

# **ఎనిికలు వేాయిద్ా వేయయుట**

ఆర్పి చట్టం, 1951లోని సెక్షన్ 57(1) ప్రకారం ప్రిసైడింగ్ అధికారికి ఎన్ని కలను వాయిదా వేసే అధికారం ఉంది.

- 1. ప్రకృతి వైపరీత్యాలు,
- 2. పోలింగ్ సామగ్రికని పొందలేకపోయిన లేదా నష్టం జరిగిన.
- 3. పోలింగ్ స్టేషన్ వద్ద శాంతిభద్రతలకు విఘాతం కలిగినపుడు.
- 4. దారిలో అడ్డంకులు ఏర్పడటం లేదా మరేదైనా తీవ్రమైన ఇబ్బందుల కారణంగా పోలింగ్ సిబ్బంది పార్టీ పోలింగ్ స్టేషన్ వద్దకు రాకపోవడం వలన.
- 5. ఏదైనా ఇతర తగినంత కారణం.

# **ఎనిి కల నిలపివేత (**Stoppage of poll**)**

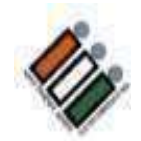

సెక్షన్ 58 మరియు 58A కింద

- 1. ఓటింగ్ యంత్రంలను చట్టవిరుద్దంగా ఎత్తుకొని పోవుట.
- 2. ఓటింగ్ యంత్రం అనుకోకుండా లేదా ఉద్దేశపూర్వకంగా ధ్వంసం చేయబడింది లేదా పోగొట్టబడింది లేదా పాడైంది లేదా తారుమారు చేయబడింది.
- 3. ఓటింగ్ యంత్రం యాంత్రిక వైఫల్యం చెందిన సమయంలో
- 4. పోల్**కు విఘాతం కలిగించే ప్రక్రియలో ఏదైనా ఇత**ర అక్రమాలు లేదా అక్రమాలకు పాల్పడినప్పుడు.
- 5. బూత్ స్వాధీనం చేసుకున్న సమయంలో (Booth capturing).

## **పో లిెంగు ముగిెంపు సమయము**

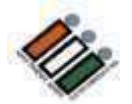

- ఓటింగ్ ముగియడానికి కొన్ని నిమిషాల ముందు ముగిసే సమయం 7.00PM గా ప్రకటించండి.
- రాత్రి 7.00 గంటలకు PS వద్ద మరియు క్యూలో ఉన్న ఓటర్లను ఓటు వేయడాన్నకి అనుమత్రంచండి.
- పోలింగ్ ముగిసే సమయానికి క్యూలో నిలబడిన చివరి వ్యక్తి ఒకటవ నంబరు గల స్లీప్ నుండి ప్రా రంభంచి మొదటి ఓటరుకు చివరి సంఖ్య గ్ల సిల ప్ల ను PO సంత్కంతో ప్ంపణీ చేయండి.
- పోలింగ్ ప్రక్రియకు అంతరాయం కలిగించకూడదు. PO స్లిప్పులు పంపిణీ చేసేందుకు సిద్ధంగా ఉండాల.
- 7.00 PM తర్వాత క్యూలో చేరడానికి ఎవరినీ అనుమతించవద్దు.

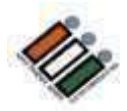

#### **పోల్ ముగిింపు(Close of poll)**

#### **EVM మూసిేయత్**

- TOTAL బటన్ను నొక్కి, ఏజైంట్లకు మొత్తాన్ని చూపించి, ఫారమ్ 17Cలో రికార్డ్ చేసి, ఆపై క్లోజ్ బటన్ను నొక్కండి.
- 17C కాపీలను సిద్ధం చేయండి (ప్రస్తుతం ఉన్న పోలింగ్ ఏజెంట్ల సంఖ్య +4) మరియు ప్రస్తుతం ఉన్న పోలింగ్ ఏజెంట్లకు 17సి అటిస్టెడ్ కాపీలను సరఫరా చేయండి
- . ఓటర్ల నమోదు ముగింపు (17A)
- పోల్ చివరిలో డిక్లరేషన్ చదవండి
- EVMలను సీల్ చేయండి
- ఇత్ర ఎన్నికల సామగి ర న్న సీల్ చేయండి.

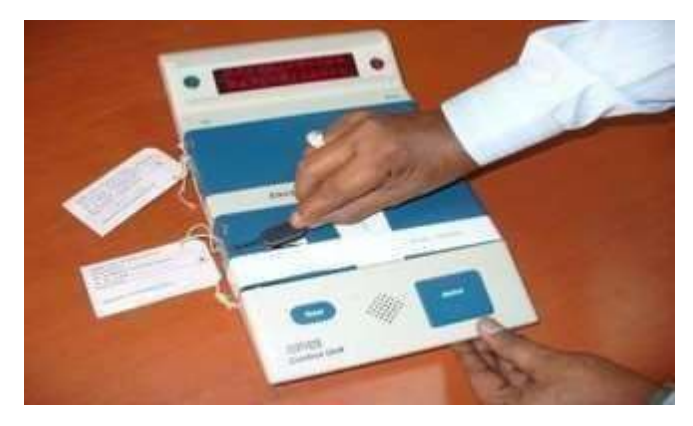

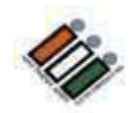

## **ఎనిికల పత్ ి ాల సీలిెంగ్**

**పాేక ట్ 1: చట ్ బ్ద ధ మ ై న కవర ల ు (ఆకుపచి)** 

### **Packet No 1 : స ్ ాటుటరికవర ల ు (Green)**

- ఎలక్టోరల్ రోల్ యొక్క మార్క్ కాపీని కలిగి ఉన్న సీల్డ్ కవర్
- ఓటర్ల స్లిప్లను కలిగి ఉన్న సీల్డ్ కవర్
- $\bullet$  ఉపయోగించని టెండర్ బ్యాలెట్ పేపర్లను కలిగి ఉన్న సీల్డ్ కవర్
- ఉపయోగించిన టెండర్ చేసిన బ్యాలెట్ పేపర్లు మరియు ఫారమ్ నెం.17 బి లోని జాబితా కలిగి ఉన్న సీల్డ్ కవర్
- పైన పేర్కొన్న ఏదైనా కవర్ శూన్యం అయితే, ఒక NIL కవర్ ఉంచాలి.

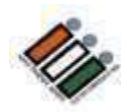

#### **పాేక ట్ సెంఖ్ే 2: చట ్ బ్ద ధ త్ లేని కవర ల ు (పసుపు)**

- మార్క్ చేసిన కాపీ కాకుండా ఇతర ఎలక్టోరల్ రోల్ కాపీలు
- ఫారం 10లో నియామకం చేసిన పోలింగ్ ఏజెంట్ల నియామక లేఖలు.
- సవాలు చేయబడిన ఓట్ల జాబితాను కలిగి ఉన్న ఫారమ్-14 కవర్.
- ఫారమ్ 12-బిలో వున్నటువంటి ఎలక్షన్ డ్యూటీ సర్టిఫికెట్ల కవర్.
- ఫారమ్ 14 లో గల అంధ మరియు వికలాంగుల ఓటర్ల జాబితా, మరియు ఓటరు సహచరుడి డిక్లరేషన్.
- ఓటర్ల వయస్సుకు గురుంచి తీసుకున్న<sub>.</sub> డిక్లరేషన్ మరియు అటువంటి ఓటర్ల జాబితా (అనుబంధ XI).
- సవాలు చేయబడిన ఓట్లకు సంబంధించి ఇచ్చిన రసీదు పుస్తకం మరియు నగదు ఏదైనా ఉంటే
- ఉపయోగించని మరియు దెబ్బతిన్న పేపర్ సీల్స్ కవర్
- ఉపయోగించని ఓటర్ స్లిప్పుల కవర్
- ఉపయోగించని మరియు దెబ్బతిన్న ప్రత్యేక ట్యాగ్ల కవర్
- ఉపయోగించని మరియు దెబ్బతిన్న స్టిప్ సీల్స్ కవర్

## **పాేక ట్ 3 (బ్ ి రన్)**

- PO కోసం హ్యాండ్ బుక్
- EVM మరియు VVPAT యొక్క మాన్యువల్
- లీకేజీ లేకుండా జాగ్రత్త చేసిన చెరగని ఇంక్ బాటిల్
- స్వీయ లింకింగ్ ప్యాడ్
- PO యొక్క మెటల్ సీల్
- బాణం క్రాస్ మార్క్
- చెరగని సిరా అమరిక కప్పు

## **పాేక ట్ 4 (నీలెం)**

• ఓటింగ్ కంపార్ట్మెమెంట్, వేస్ట్ పేపర్ బాస్కెట్, పాలిథిన్ బ్యాగ్ మొదలైన అన్ని

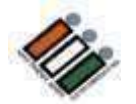

## **రిస ప ష న్ స ెంటర(Reception Centre)**

- **1. పిత్ేేక కౌెంటర వద ద అెందజేయాలి్న మ టీరియల్**
	- EVMలు మరియు VVPATలు
	- ప్రిసైడింగ్ అధికారుల డైరీ
	- కవర్ 17C (కాపీల సంఖ్య. అభ్యర్థుల సంఖ్య +4)
	- 17A కలిగి ఉన్న కవర్
	- 16 పాయాంటుి పరిశీలకుల నివేదిక
	- PO దా(రా డిక్లరేషన్
	- మాక్ఏోల్ సర్టిఫికేట్, మాక్ఏోల్ స్లిప్లను కలిగి ఉన్న ప్లాస్టిక్ బాక్స్.
	- మైక్రో అబ్జర్వర్ నివేదిక
	- వెబ్ కాస్టింగ్ బృందానికి సంబంధించిన మైక్రోచిప్

**2. జనరల్ కౌెంటర ల లో అెందజేయవలసరన మ టీరియల్**

- ప్వాకెట్-1
- ప్యాకెట్-2
- ప్వాకెట్-3
- ప్యాకెట్-4

ఏదైనా సంఘటన జరిగితే ప్రత్యేక కౌంటర్లలో ఇవ్వాల్సిన మెటీరియల్ని అందజేయడానికి RO మరియు పరిశీలకులను కలవండి

#### అప్పగించిన మెటీరియల్ కోసం రసీదు పొందండి మీరే పయనం సాగించండి

ఎన్నికల నిర్వహణలో మీ పాత్రను విజయవంతంగా నిర్వర్తించిన గర్వంతో ఇంటికి తిరిగి వెళ్లండి.

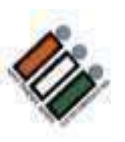

# **వివిధ కేటగిరీ EVMలు**

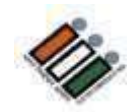

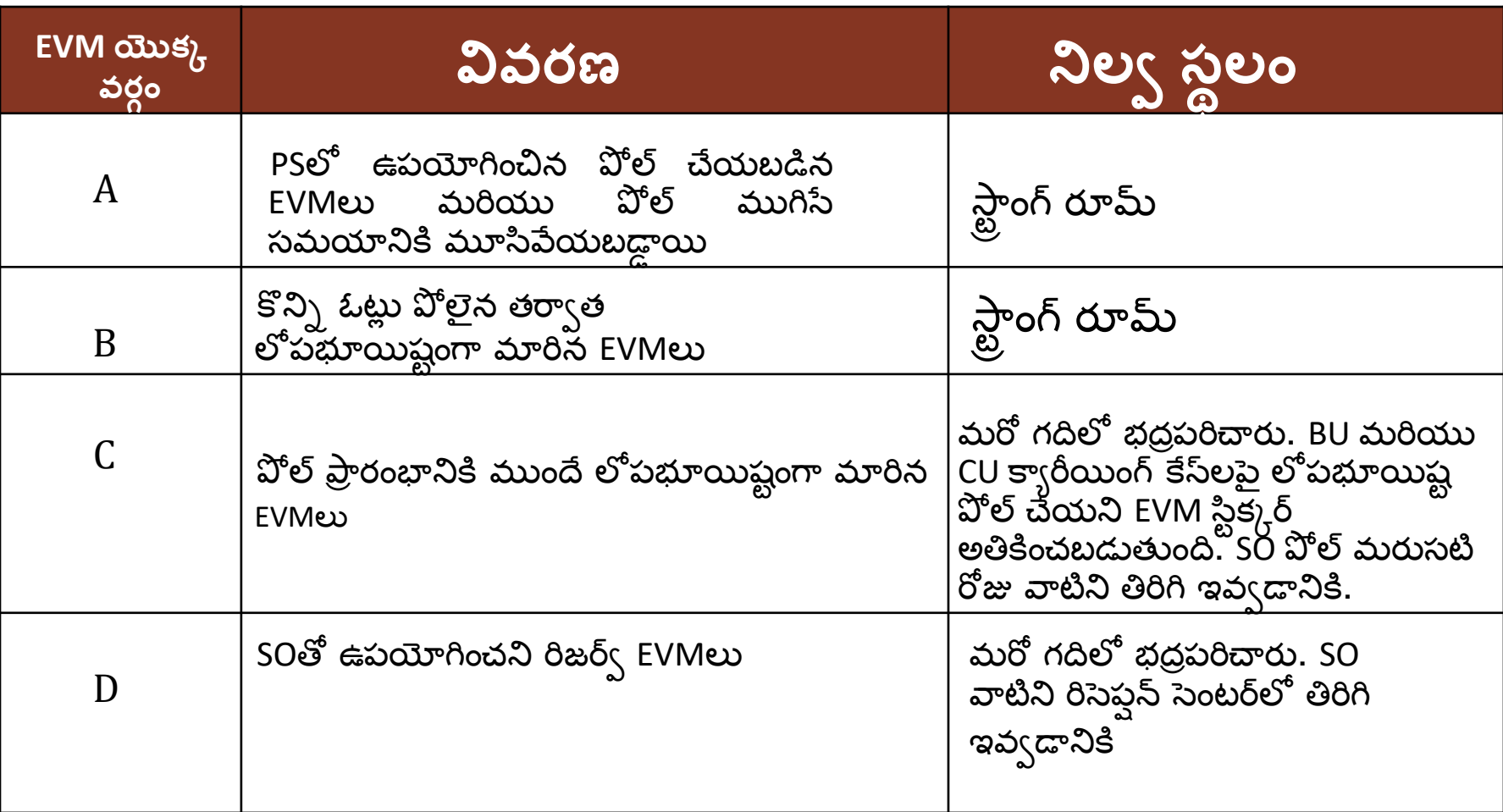

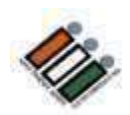

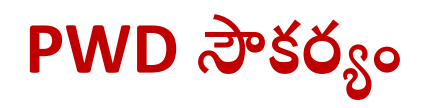

- అన్ని PS లలో ర్యాంప్ల సౌకర్యం కల్పించబడింది.
- ఒక చక్రాల కుర్చీ అందించబడింది
- సులభ్రతరం కోసం ఇద్దరు వాలంటీర్లు -ఒక పురుషుడు మరియు ఒక స్త్రీ
- పోలింగ్ స్టేషన్**లో పిడబ్ల్యుడి, వృద్ధులు లేదా గర్బి**ణీ స్త్రీలు ఉన్నప్పుడు, వారికి ప్రాధాన్యత ఇవ్వాలి మరియు వెంటనే ఓటు వేయడానికి అనుమత్రంచాల.

### **కీలకమె ై న పోలింగ్ సేట షనుల**

సూక్ష్మ పరిశీలకులు, వెబ్ కాస్టింగ్ మరియు వీడియోగ్రాఫర్లు గుర్తించబడిన క్లిష్టమైన, హాని కలిగించే పోలింగ్ స్టేషన్లలో మోహరిస్తారు.

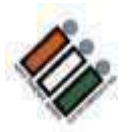

#### **పోలిెంగ్ యొకక ఫ్ ల ోచార ్(పిధాన పిక్యర లు)**

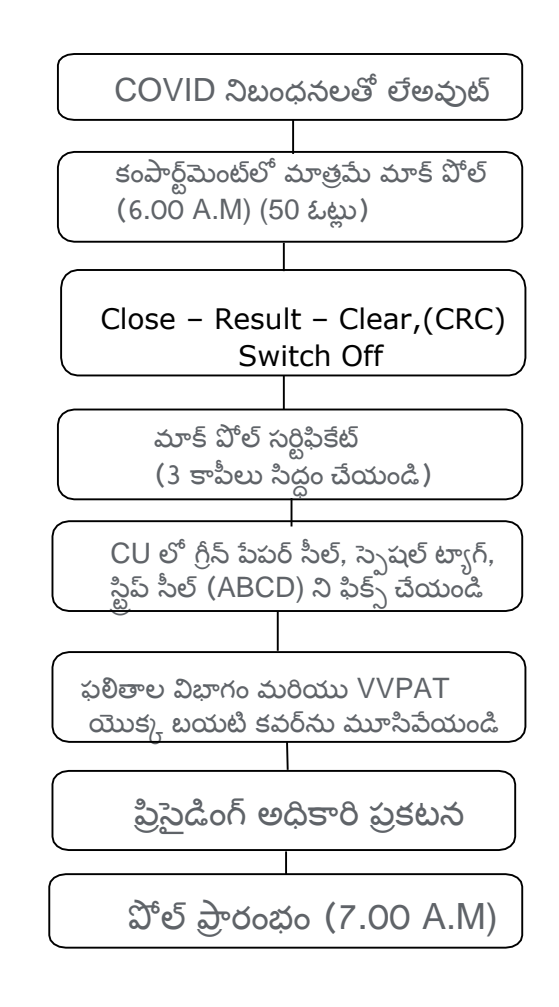

#### **పోలిెంగ్యొకక ఫ్ ల ోచార ్(పిధాన పిక్యర లు)**

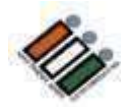

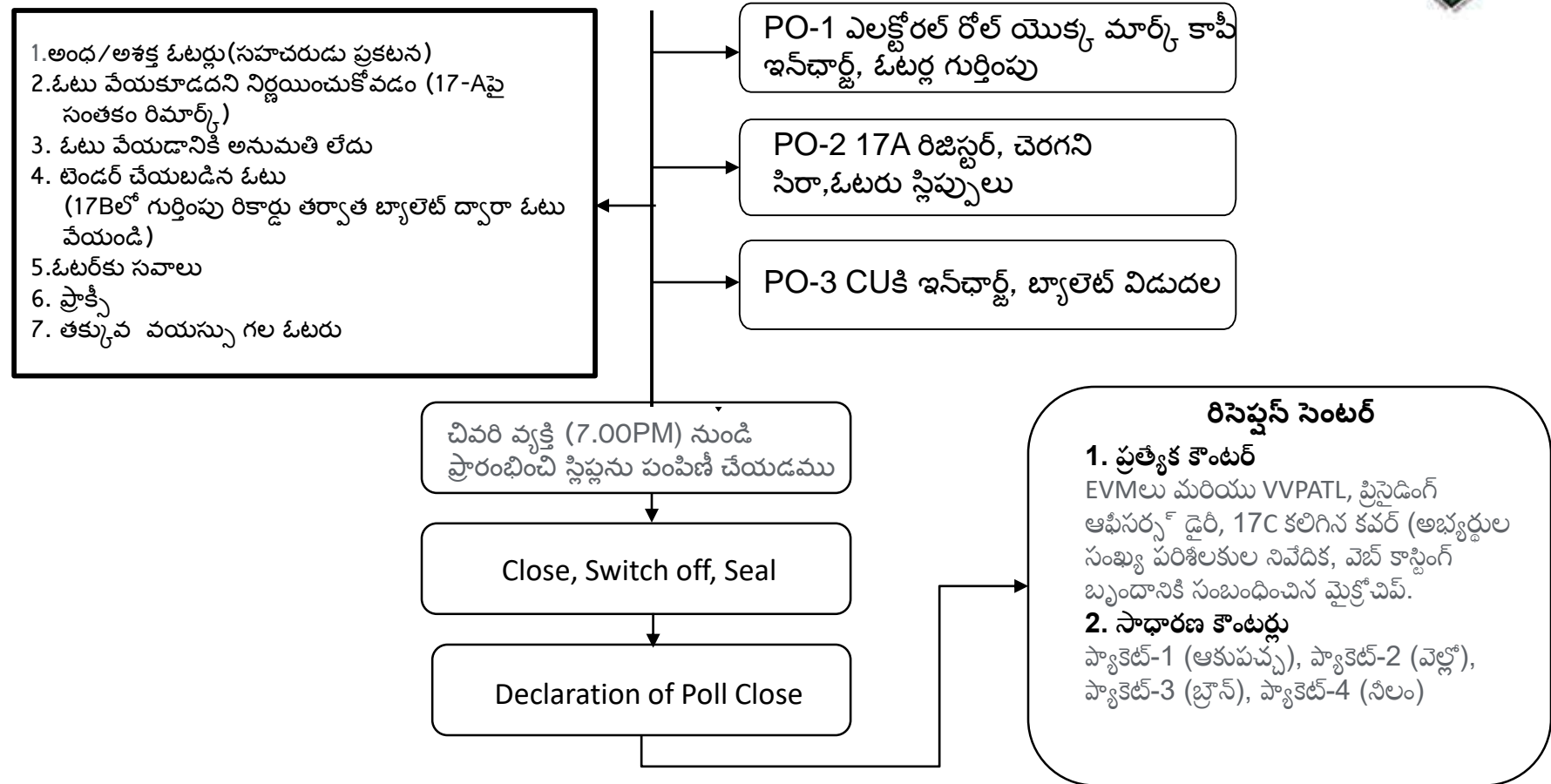

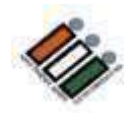

## **17A ర్జిసర్ే**

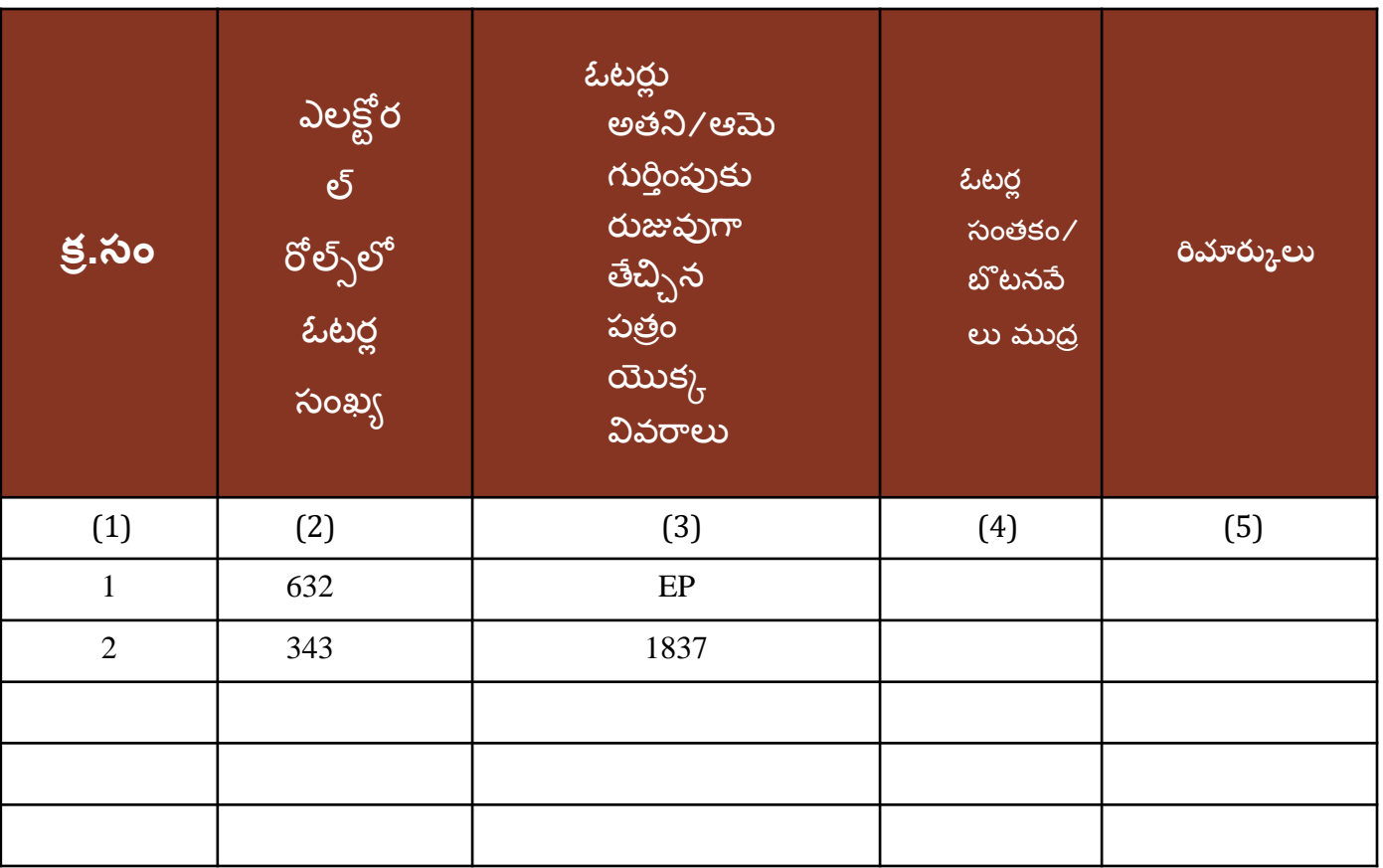

## **7C Register**

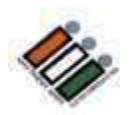

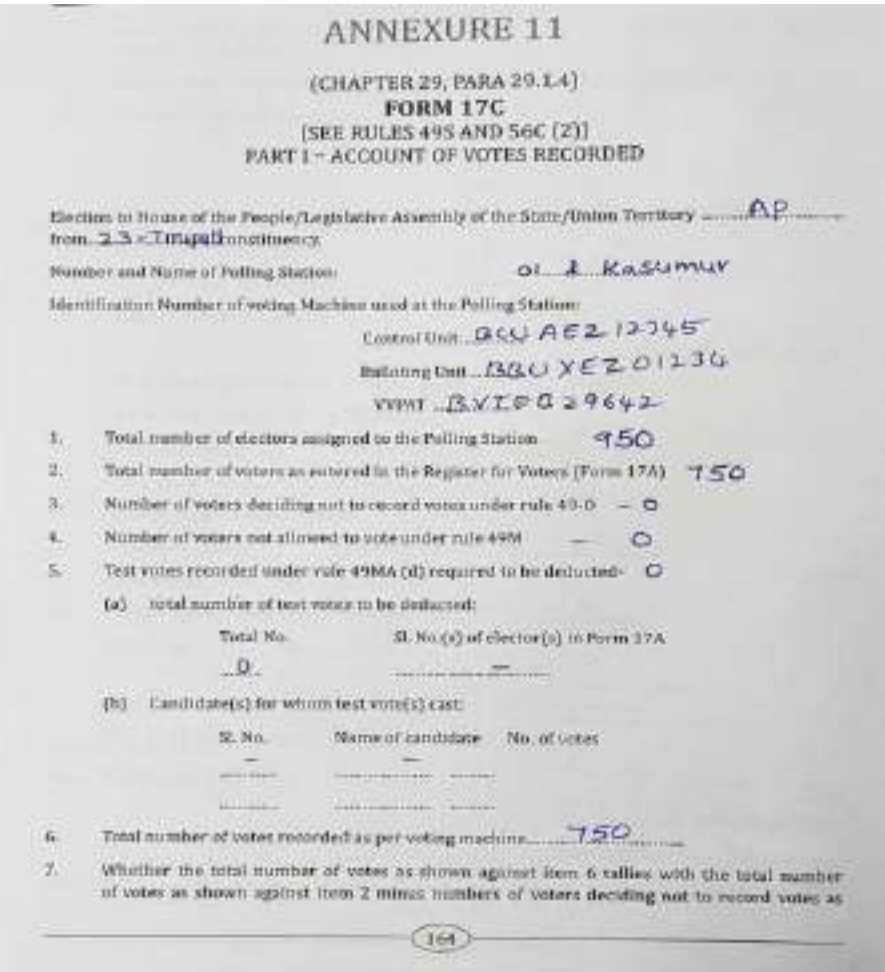

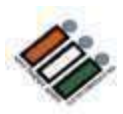

## **7C Register**

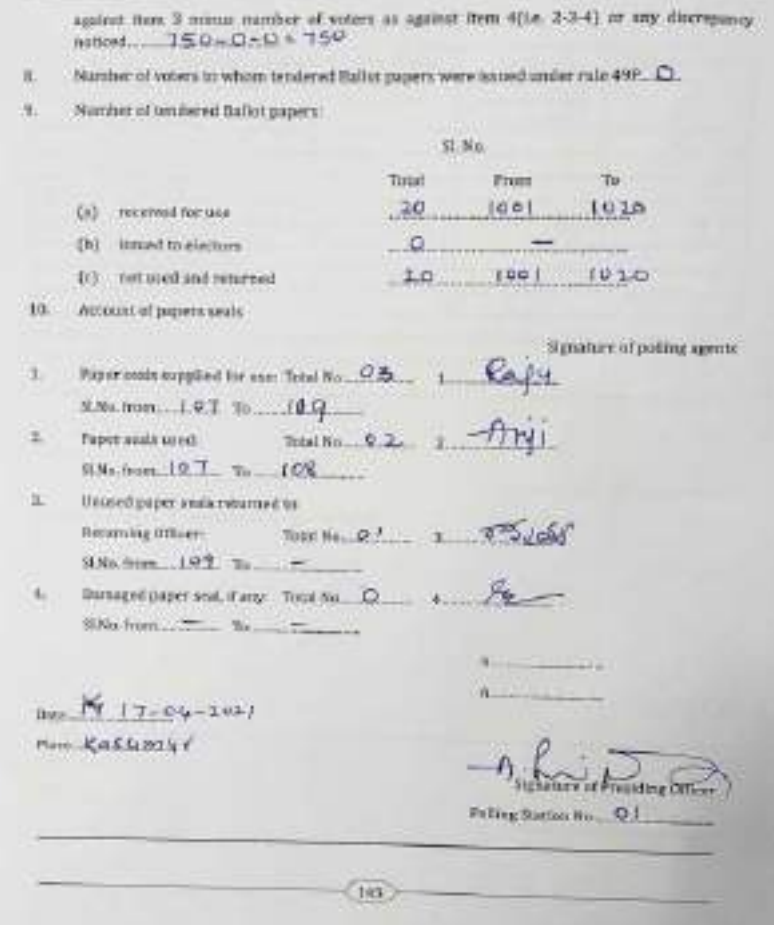

## **7C Register**

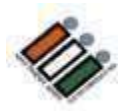

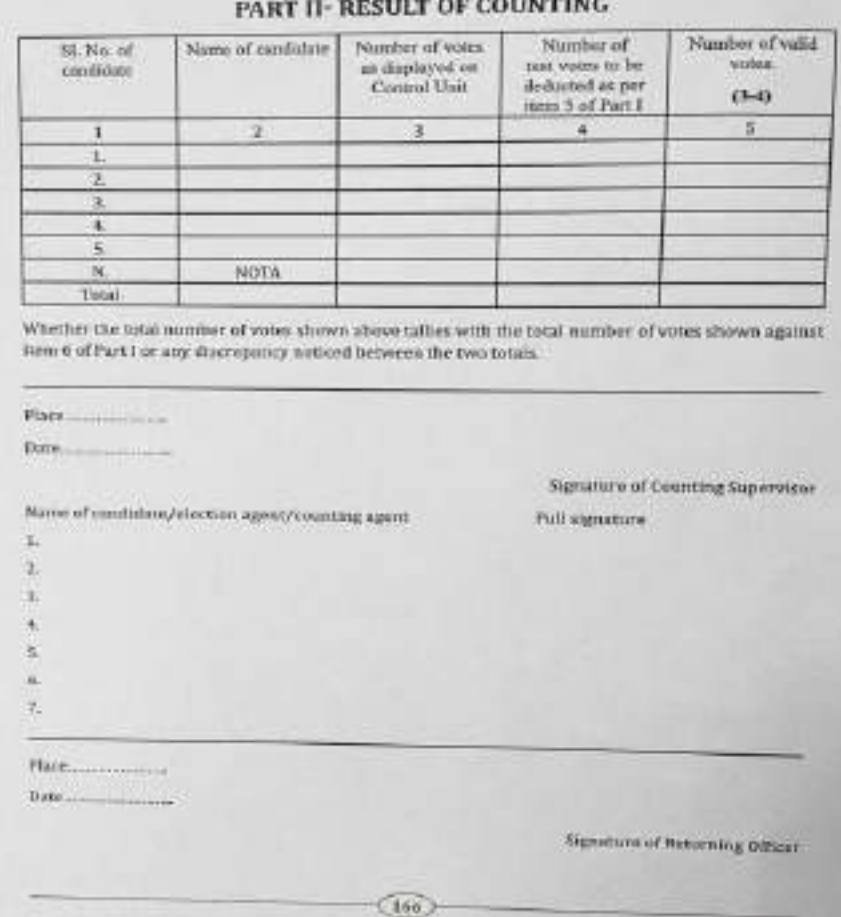

## **గత్ ఎనిికల ల ో ఎదురకకని సమసేలు**

- మాక్ పోల్ తర్వాత CRC చేయలేదు.
- మాక్ పోల్ స్థిప్అు తీసివేయబడలేదు
- పోల్ ముగిసిన తర్వాత, "CLOSE" బటన్ను నొక్కడం మర్చిపోయారు
- VVPAT మాత్రమే భర్తీ చేయబడినప్పుడు కూడా, అవసరం లేని మాక్ పోల్ జరిగింది
- •17Cని సమర్పించలేదు. కొన్ని అసంపూర్ణ వివరాలతో సమర్పించబడ్డాయి
- ఓటరు పోలింగ్ రిపోర్టు సరిగా ఇవ్వలేదు. పోలైన మొత్తం ఓట్లకు బదులుగా పోలింగ్ స్టేషన్కు కటాయించిన మొత్తం ఓటర్లు పర్క్రోన్నారు. ప్రై, పురుష ఓటర్ల గణాంకాలు ఇవ్వలదు.
- EVMలు, VVPATలు అనవసరంగా రీప్లేస్ చేయబడ్డాయి, ఉదా. కనెక్షన్లు సరిగ్గా చేయబడలేదు, కానీ ఇప్పటికీ EVMలు మార్చబడ్డాయి.
- EVM, VVPAT యొక్క క్యారీ కేసుల కోసం అడ్రస్ ట్యాగ్**లు పోల్ ముగిసే సమయానికి** కట్ట బడలేదు మరియు సీల్ చేయబడలేదు.

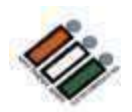

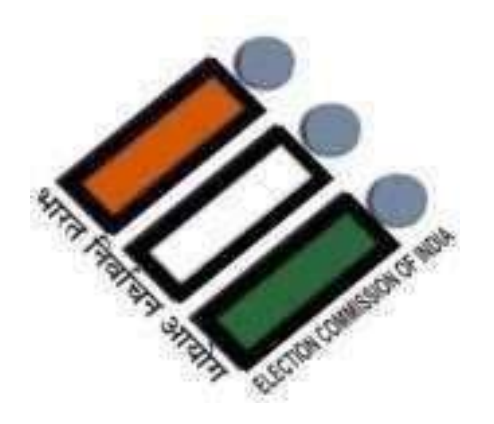

# **ALL THE BEST !**

## **Tirupati District General Elections 2024**
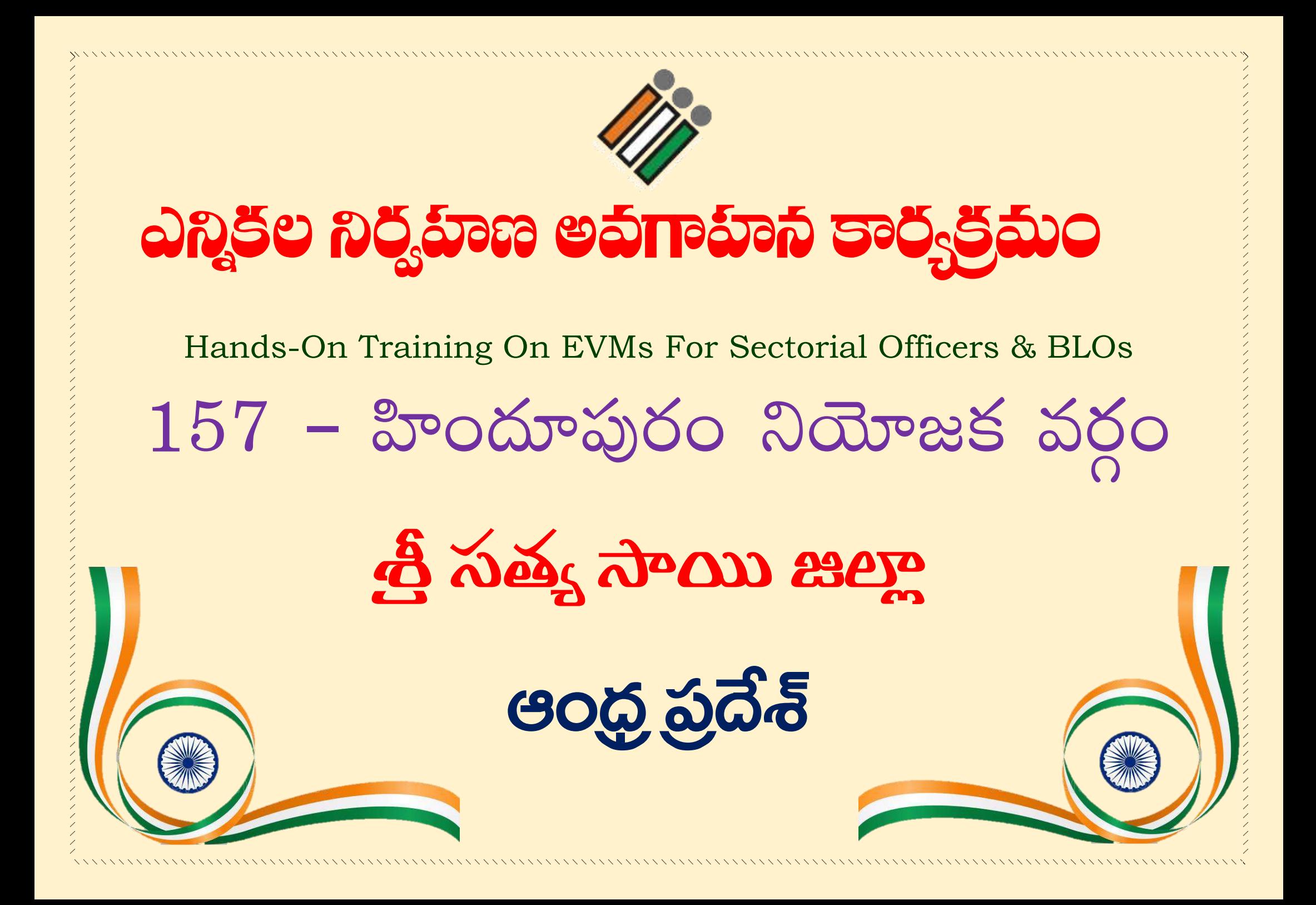

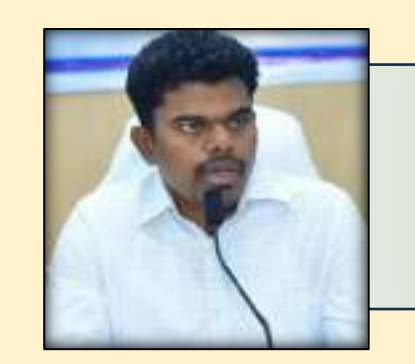

శ్రీ పి. అరుణ్ బాబు గారు, IAS,

జిల్లా కలెక్టర్, జిల్లా మెజిస్ట్రేట్ & జిల్లా ఎన్నికల అధికారి, త్రో సత్య సాయి జిల్లా.

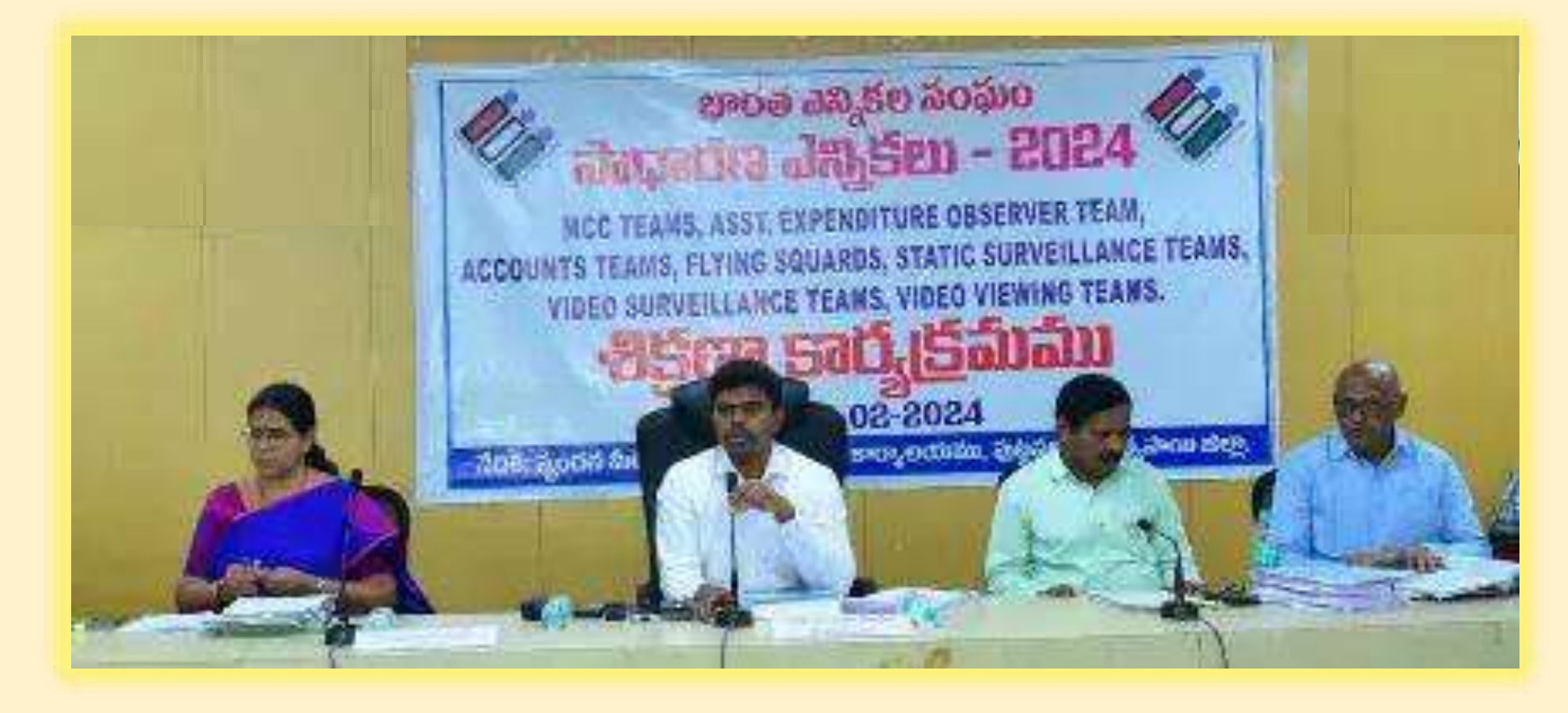

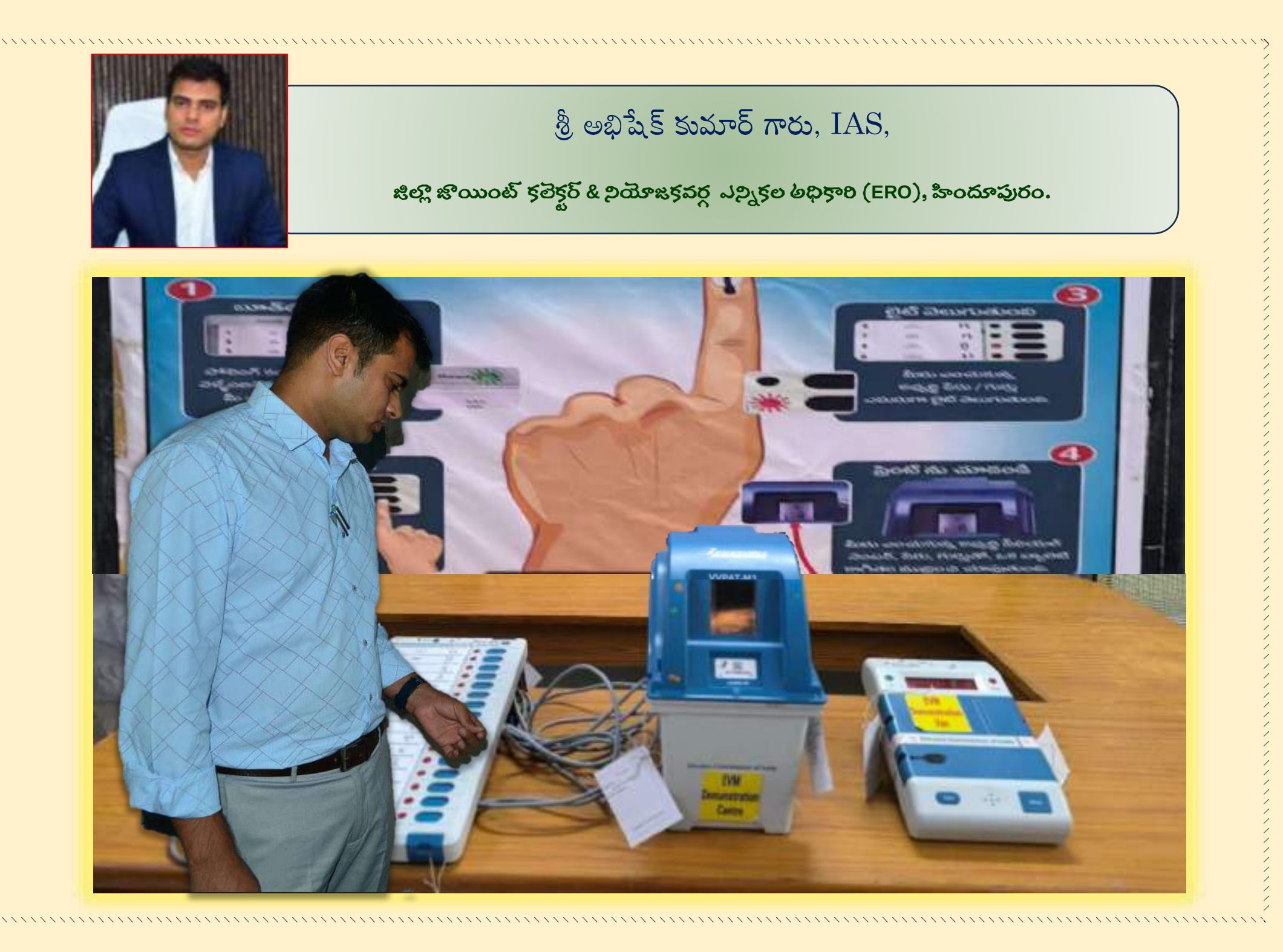

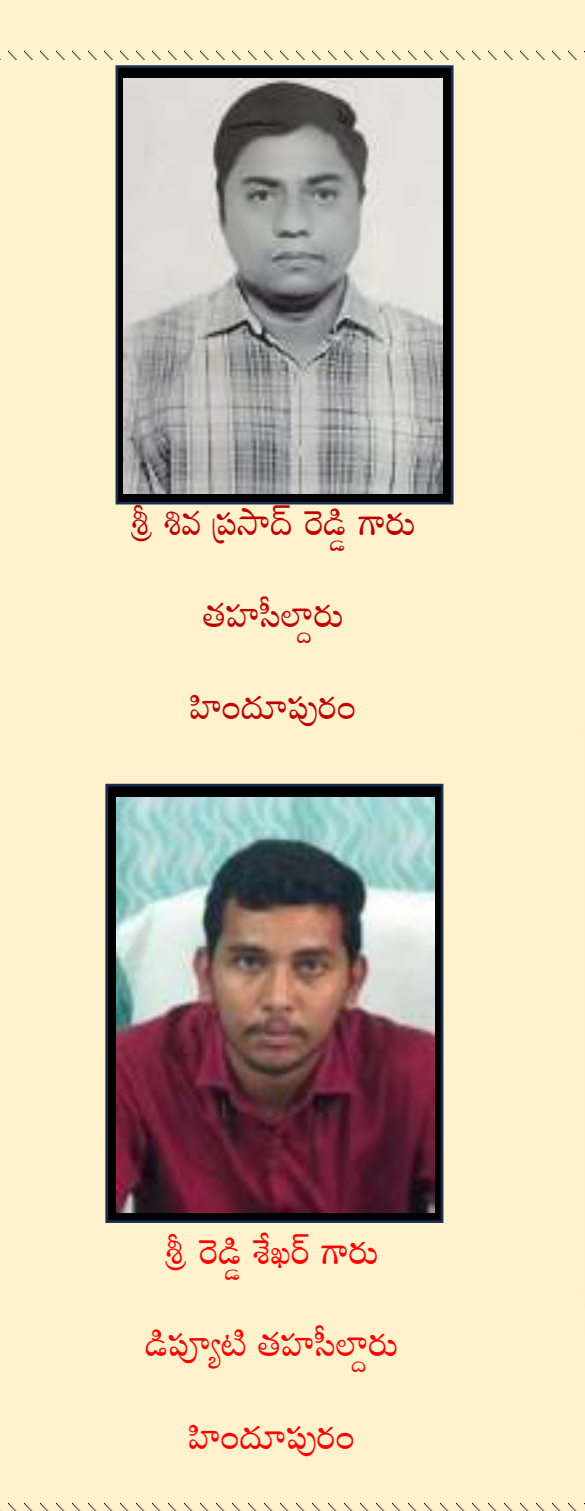

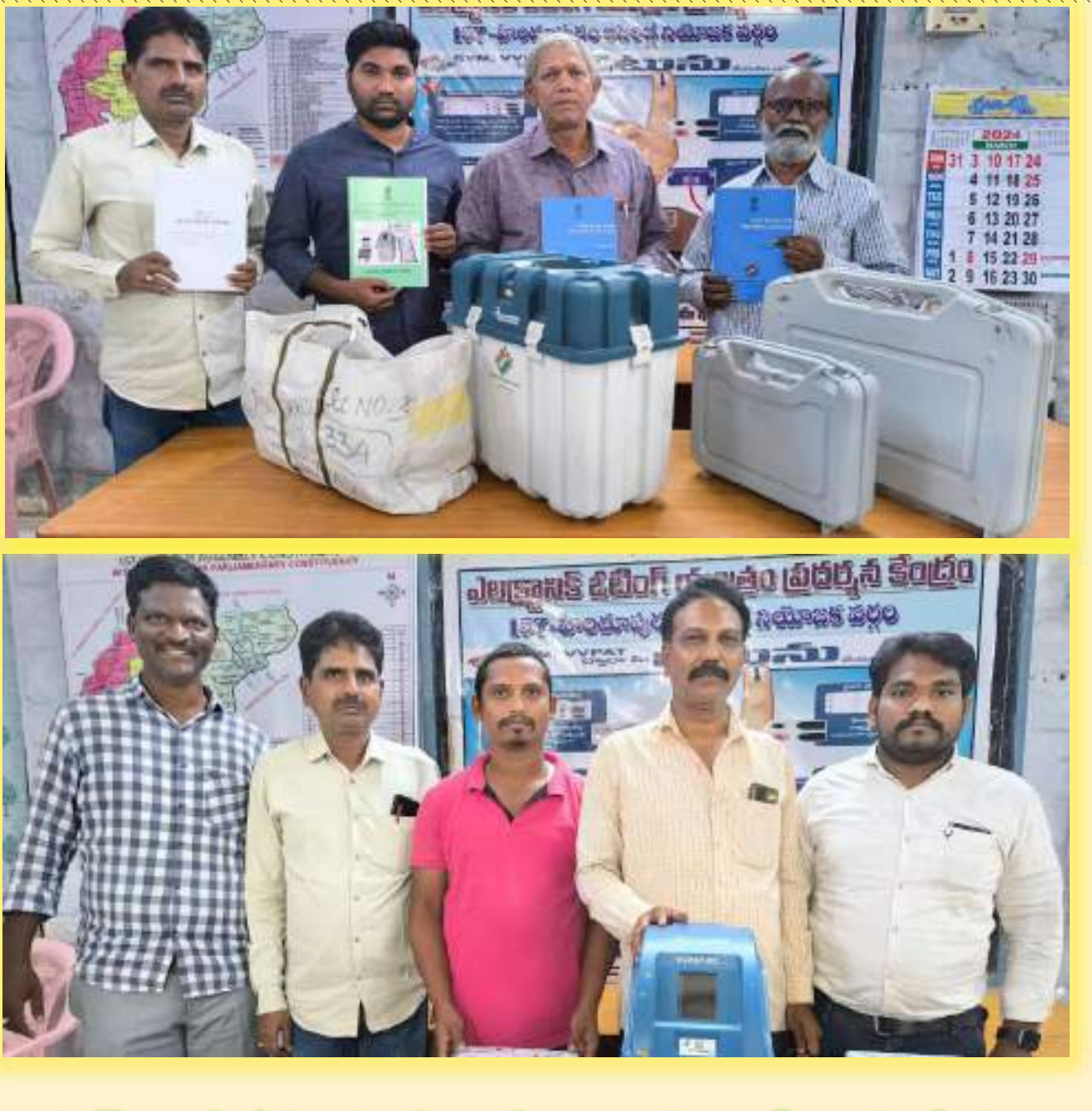

హిందూపురం కాందులు నియోజక వర్గ ఎన్నికల యంత్రాంగం - హిందూపురం

## **157 - HINDUPUR ASSEMBLY CONSTITUENCY MAP.** WITH IN - 20 HINDUPUR PARLIAMENTARY CONSTITUENCY

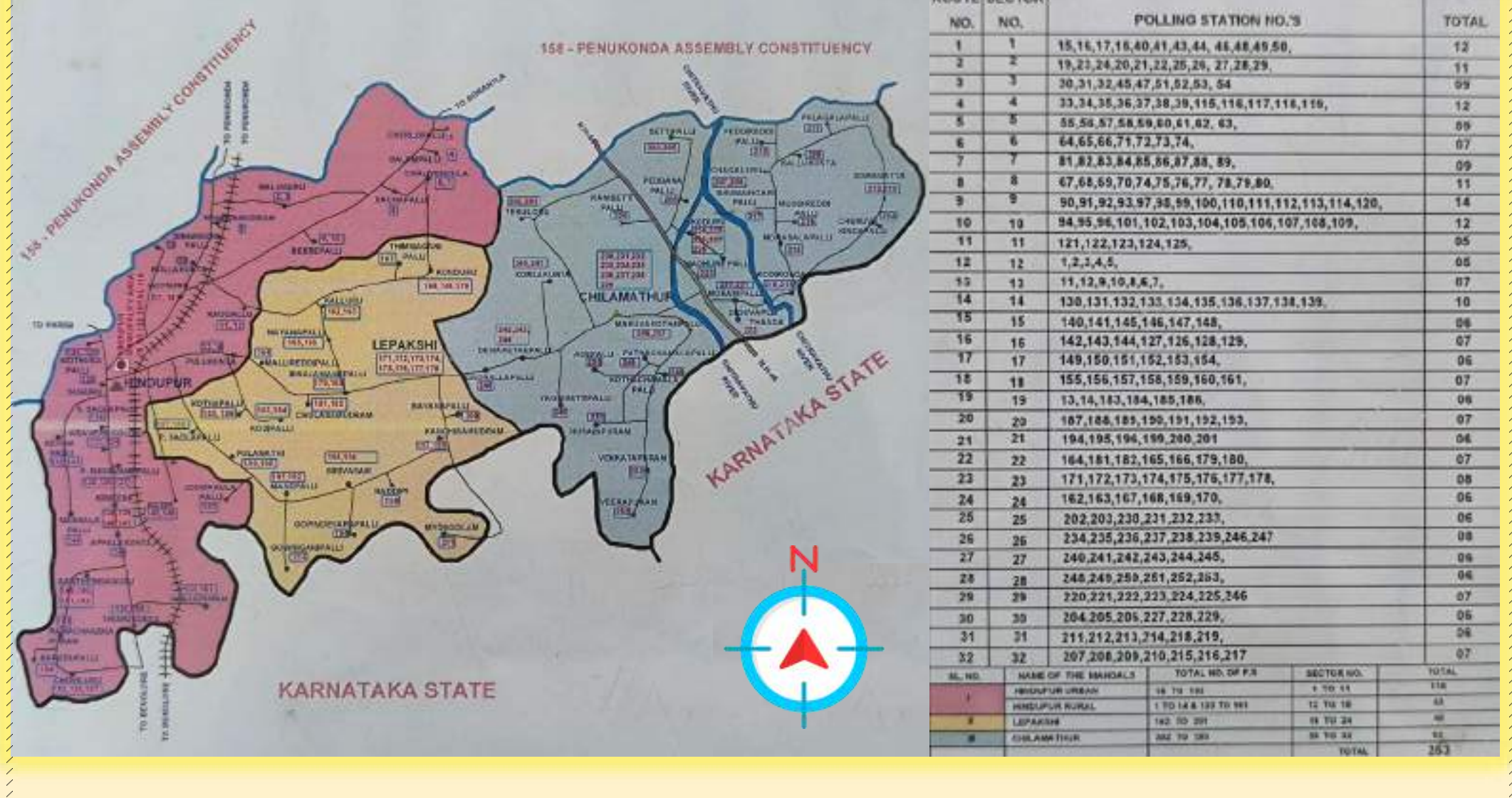

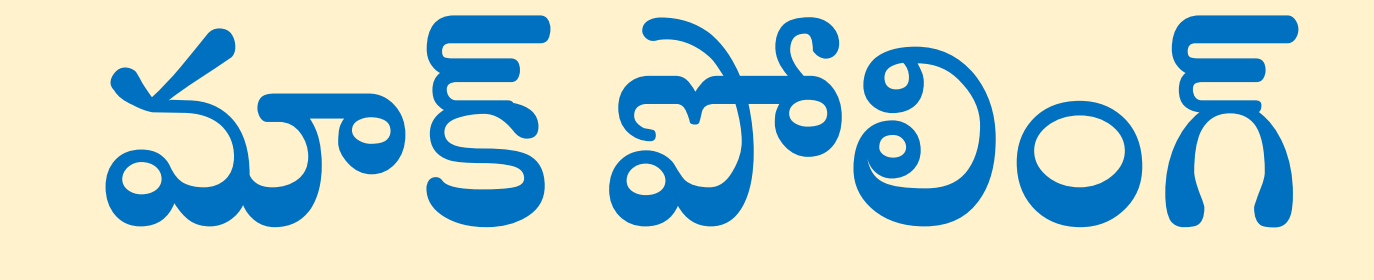

26, Jean 2006

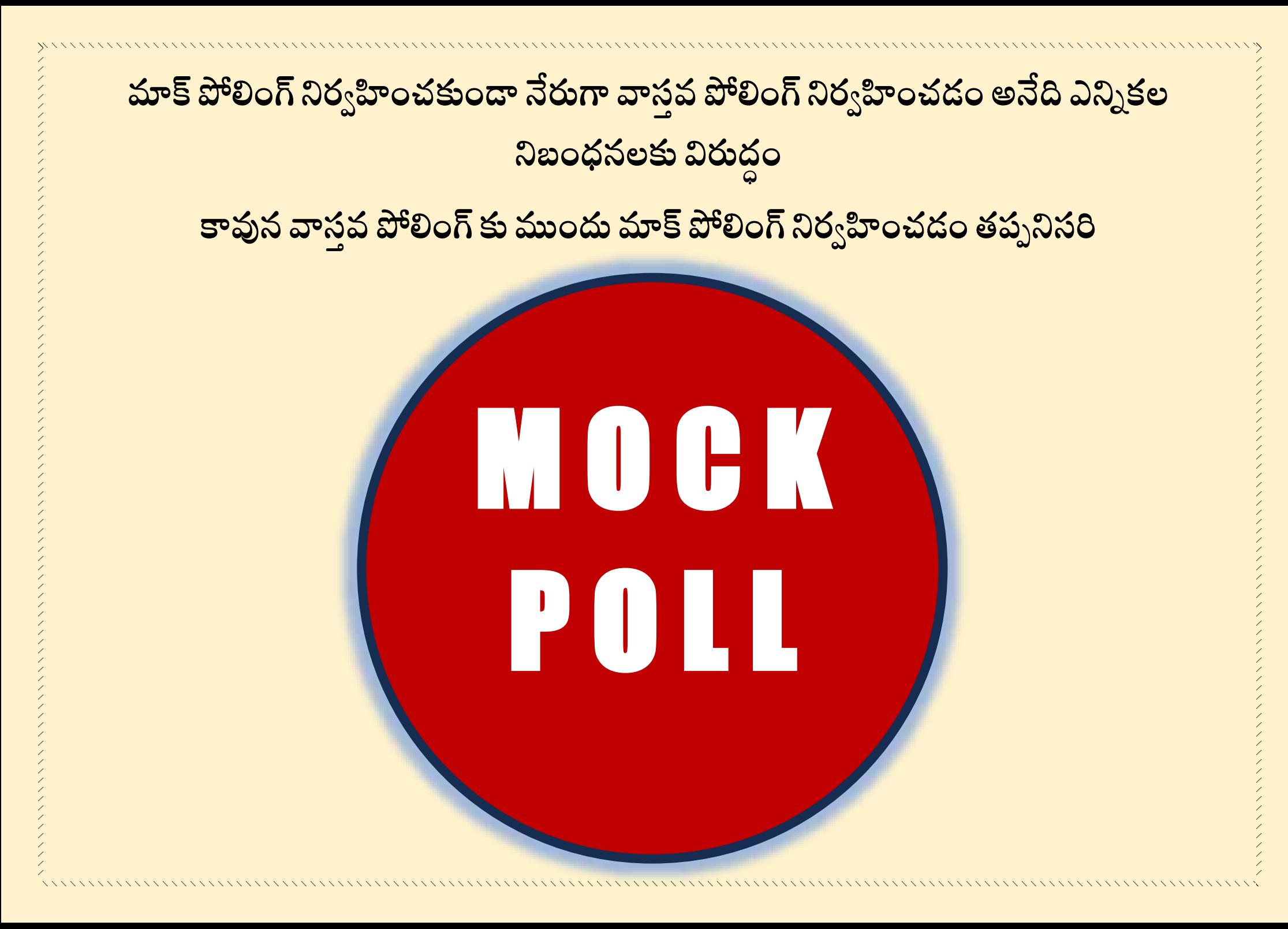

**ఉద్యిం 5:30 స్మయాన MOCK POLLINGప్రార్ింభించాలి ఉనిిందున పోలింగ్ ఏజింట్లింద్రూఉద్యిం 5:30 గింట్ల లోపే పోలింగ్ కింద్రానికి చేరుకొనేలా పోలింగ్ ఏజింట్లింద్రికీ ప్రిసీడింగ్ అధికారి సూచన చేయాల** 

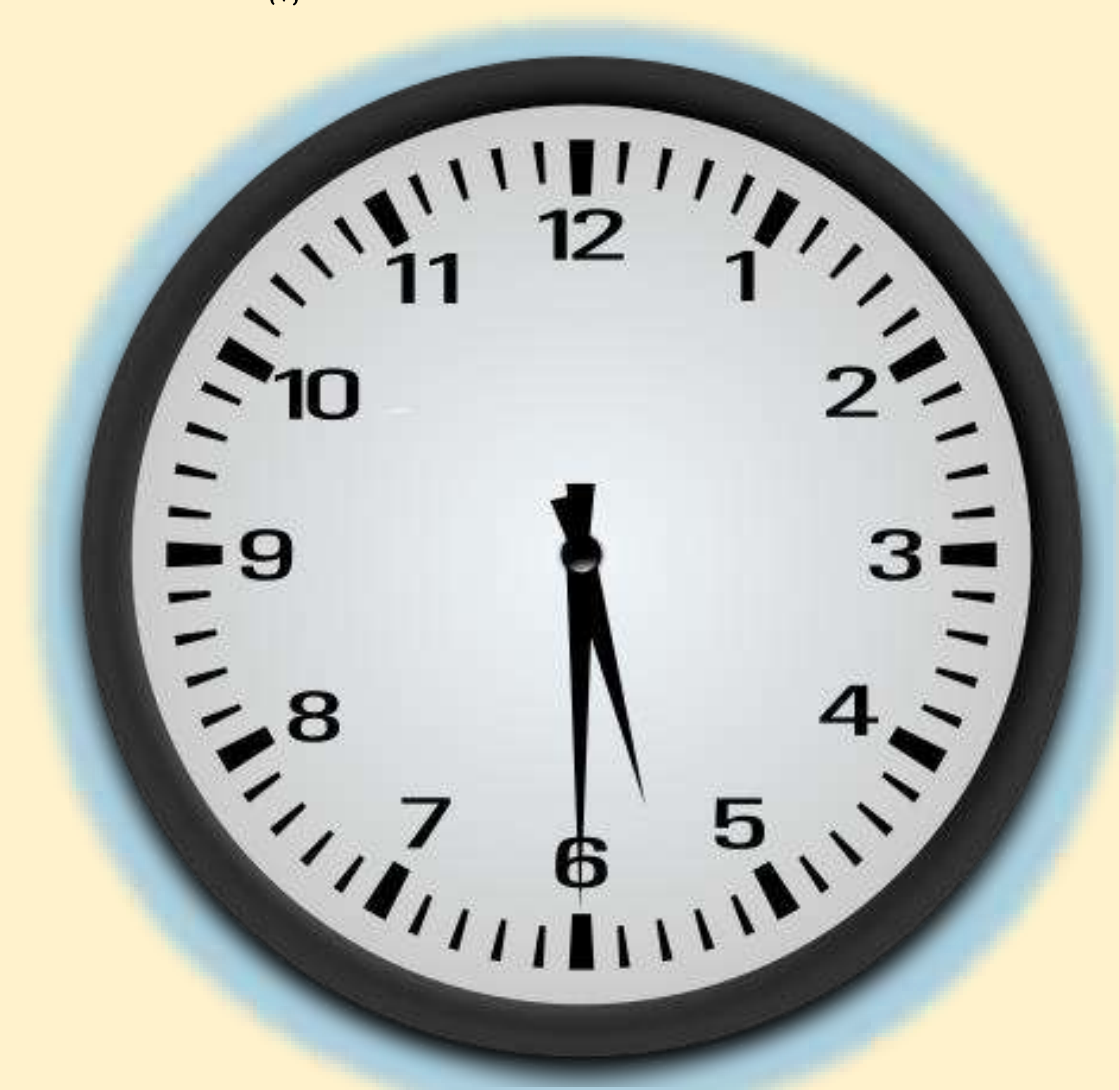

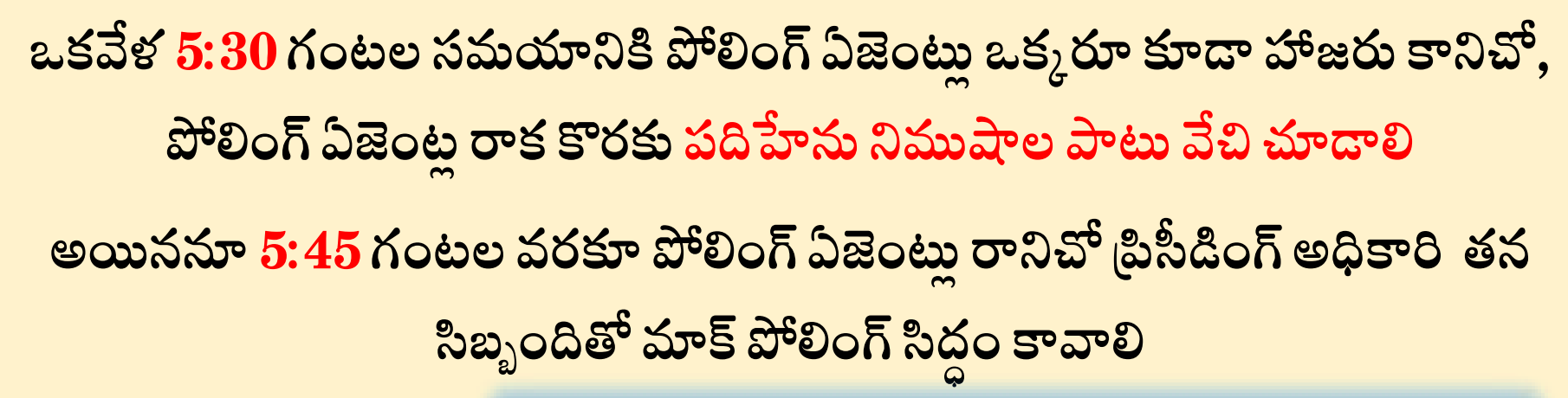

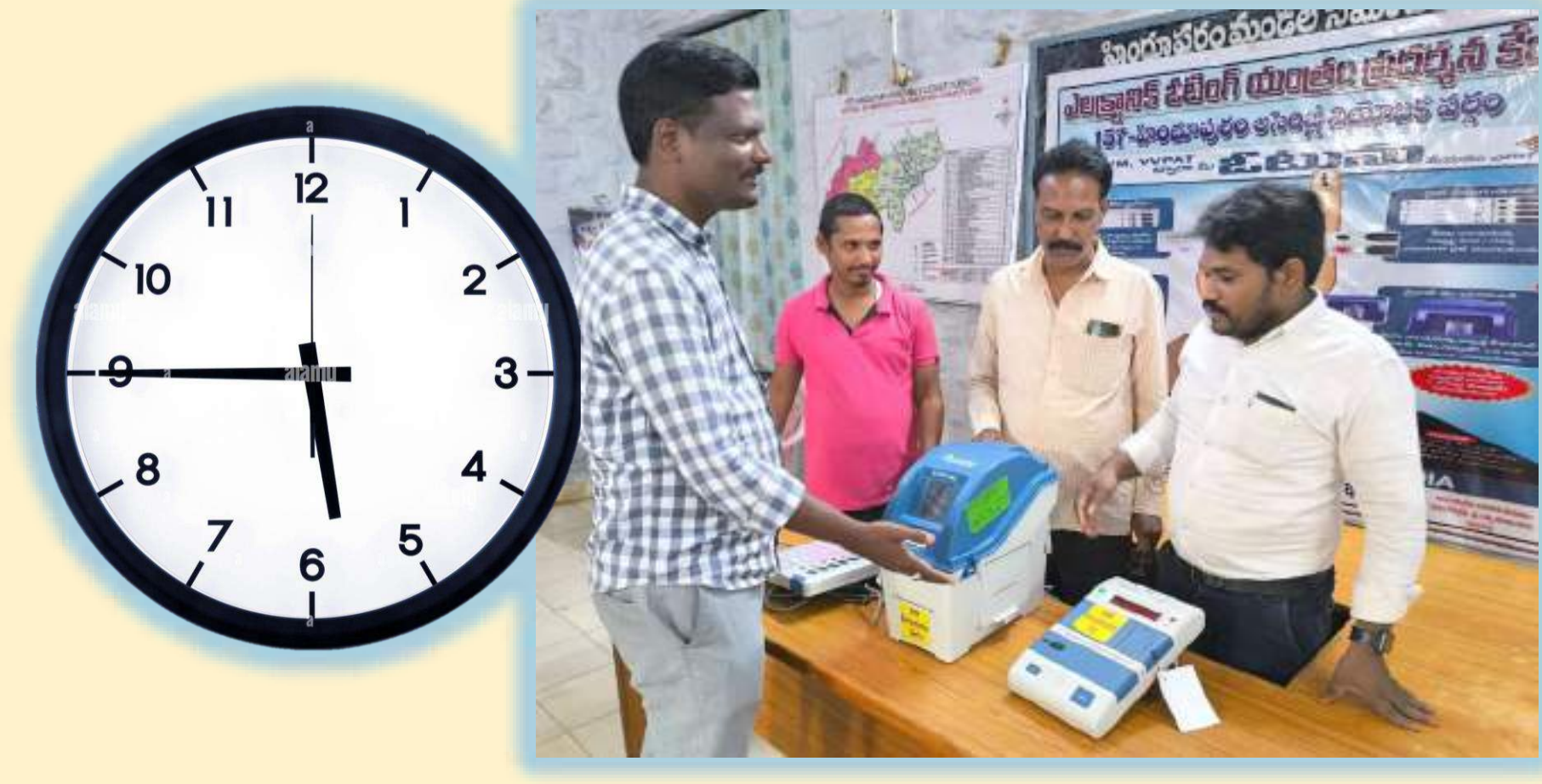

ముందుగా CONTROL UNIT లో ఉన్న CLEAR బటన్ నొక్కండి ీతద్వారా గత ఎన్నికలకు సంబంధించి తొలగించకుండా నిల్వ ఉన్న ఓట్లను తొలగించండి **CONTROL UNIT లో ఉని DISLPAY విభాగింలో ఓట్ల తొలగింపు వివరాలను**

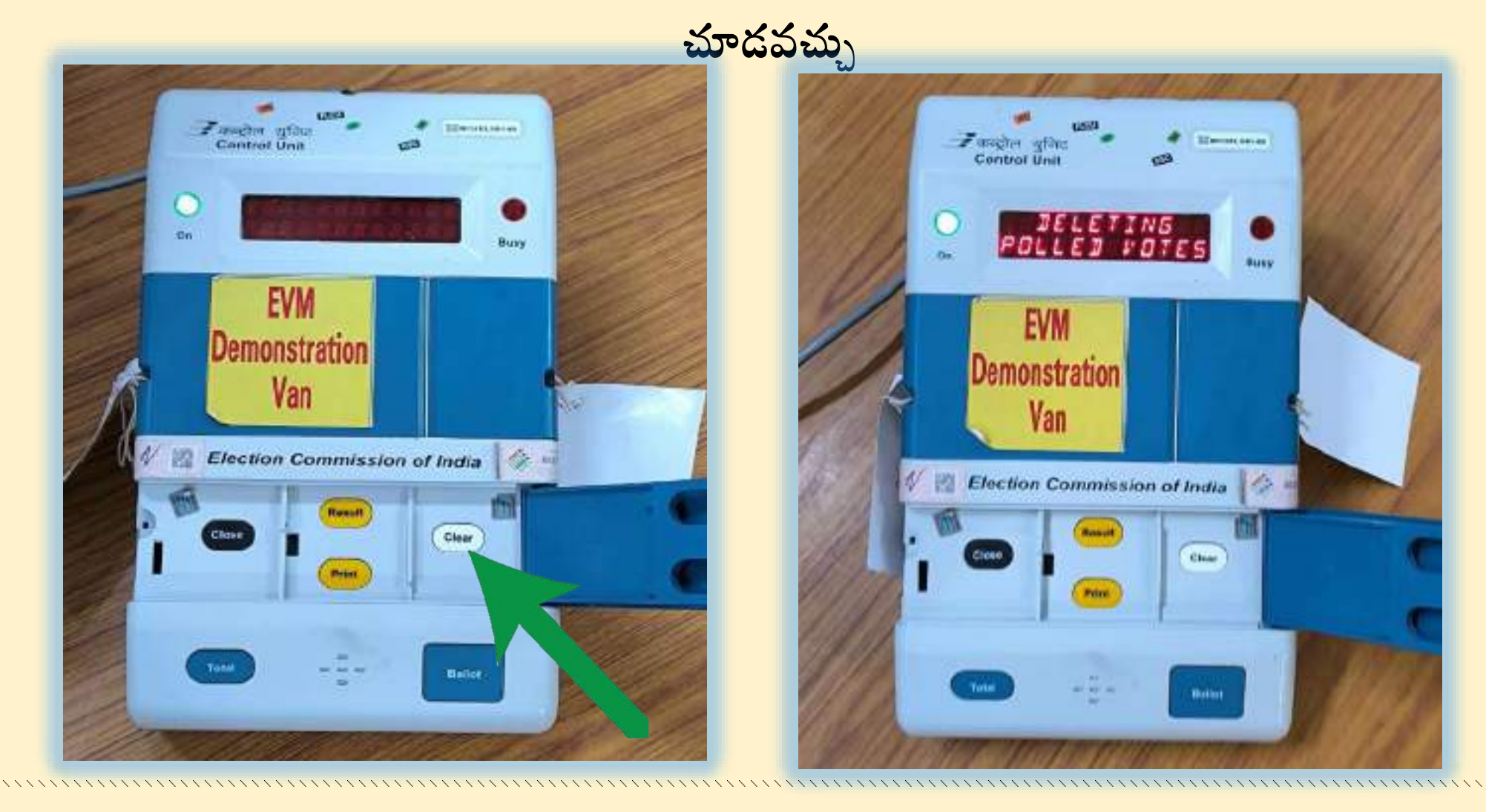

## **VVPATయొకక క్రింది భాగింలో ఏరాపట్ల చేయబడడ DROP BOX లో సిలప్పులు ఏమి**  లేకుండా, ఖాళీగా ఉండేటట్లు జాగ్రత్త వహించండి

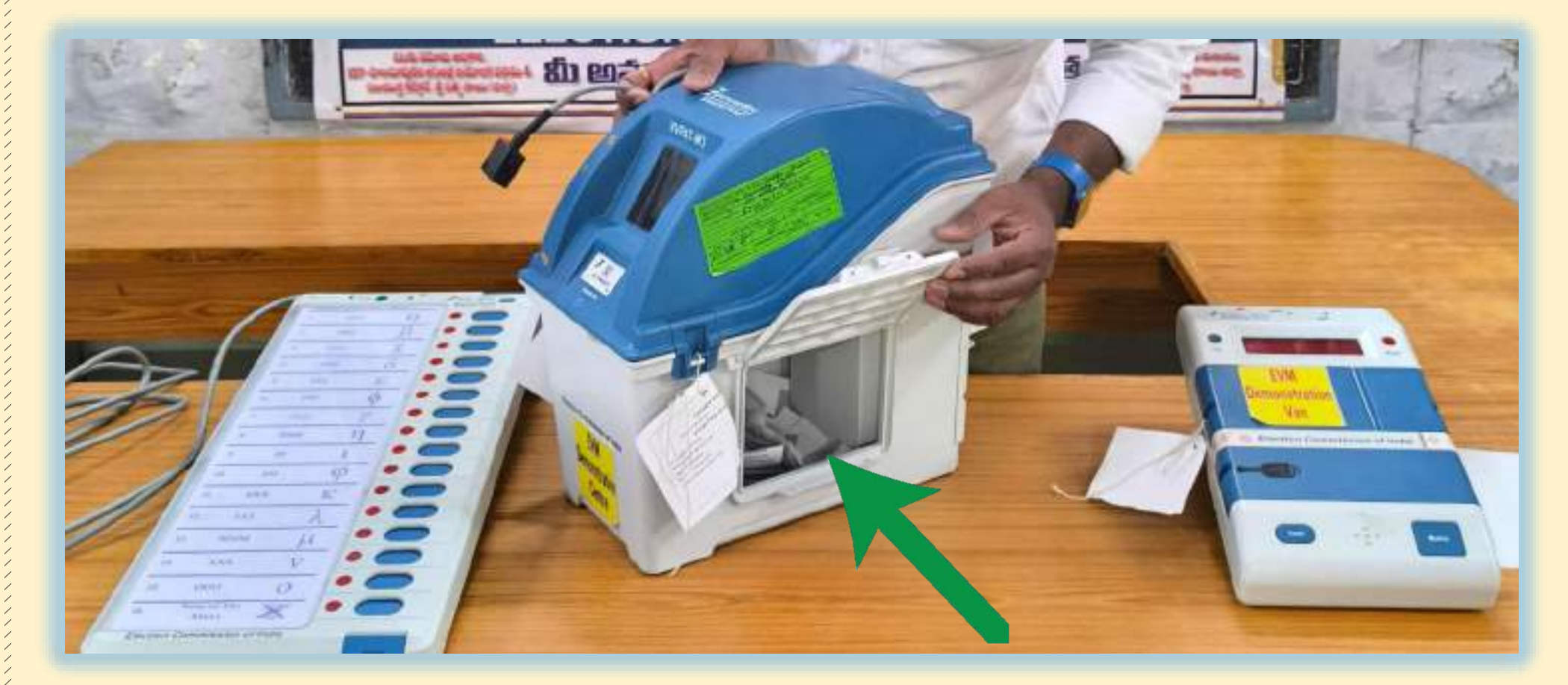

## **పోలింగ్ ఏజింట్ల అింద్రి చేత NOTA తో స్హా అనిి పార్టీలక లేద్వ అనిి గురుతలక లేద్వ**  <u>పోటీ</u>లో ఉన్న అందరు అభ్యర్తులకు సమాన సంఖ్యలో ఓట్లు పదేలా కనీసం 50 ఓట్లు **వేయిించిండ**

**ఈ క్రమింలో వేసిన ఓట్ల స్రైన అభ్యరిుకి లేద్వ పార్టీకి లేద్వ అనిి గురుతక ప్డుతునిది,**  లేనిది VVPAT display విండో లో 7 సెకన్లపాటు ప్రదర్శితమయ్యే స్టిప్తును చూస్తూ

**నిరాారిించ్చకోనేట్లీ పోలింగ్ ఏజింట్లక సూచన చేయాల** 

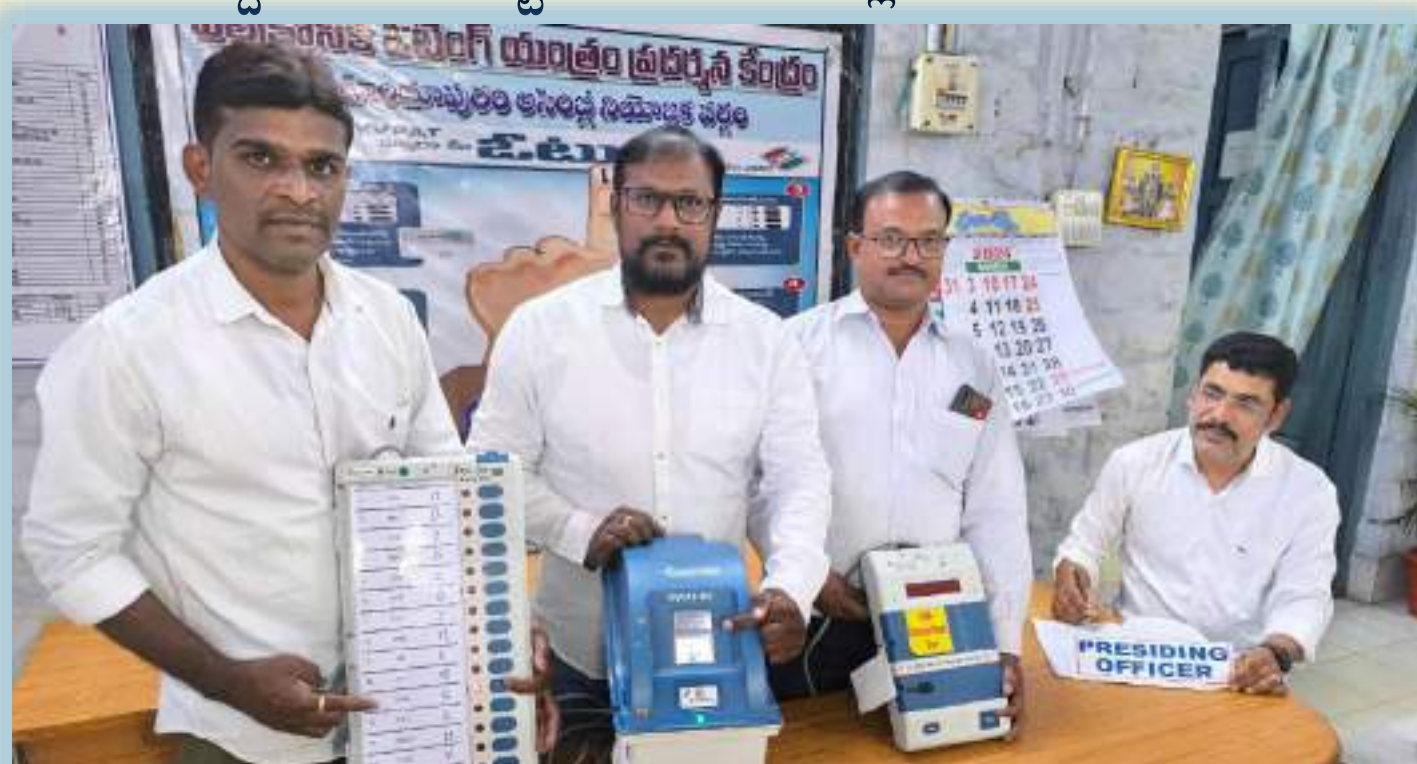

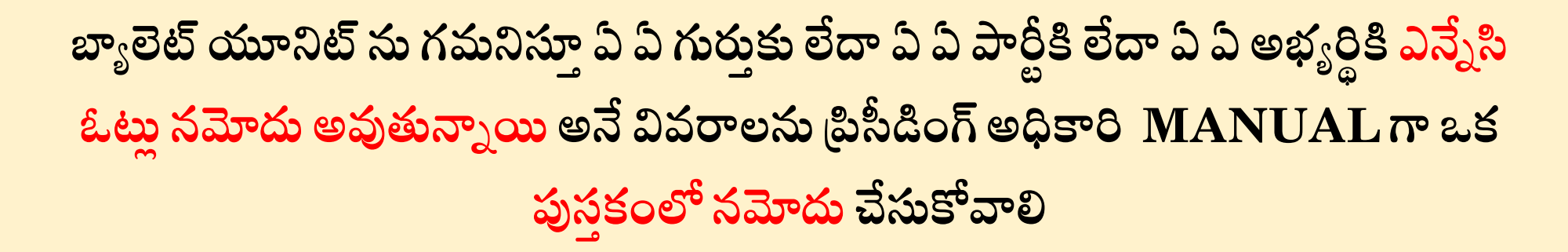

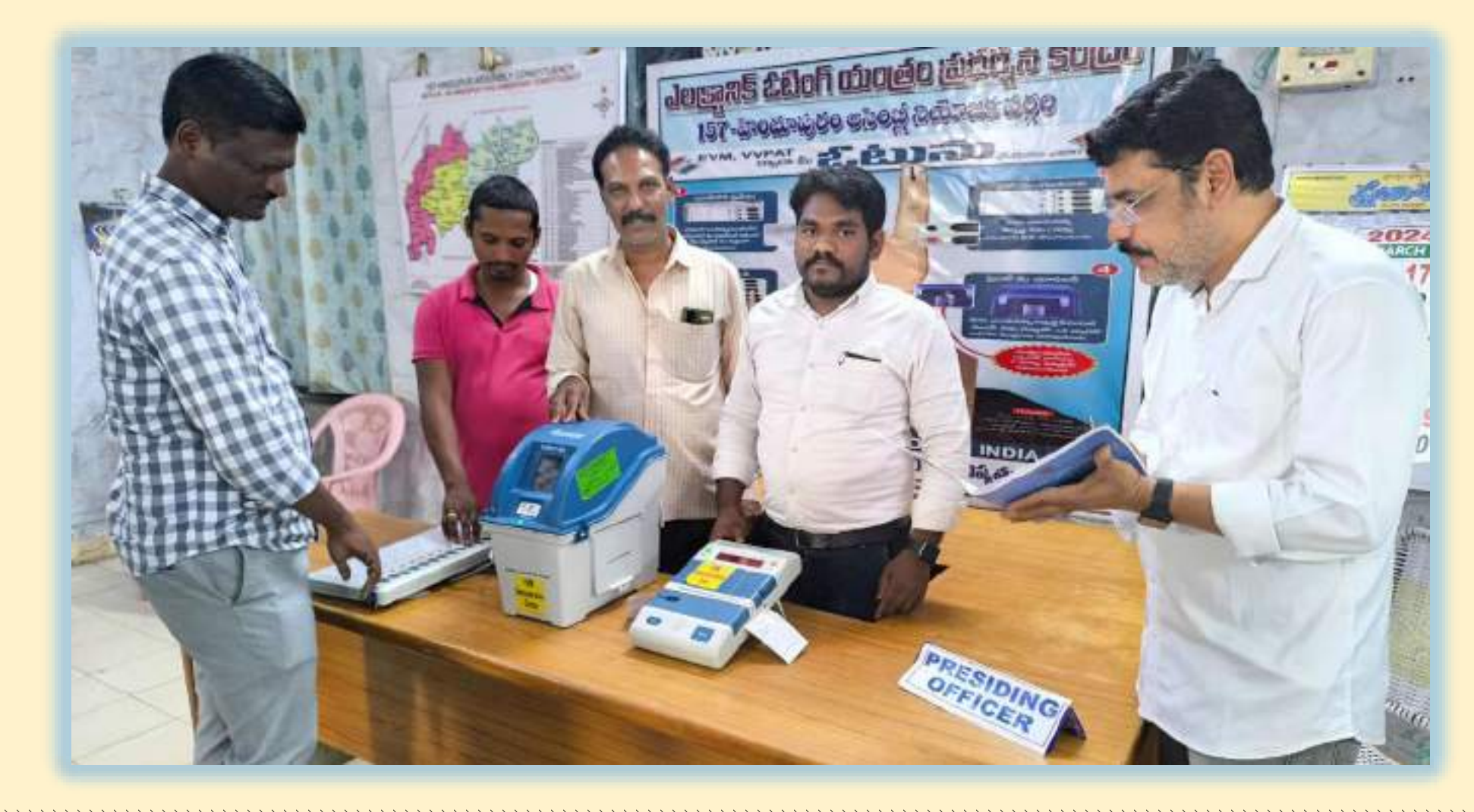

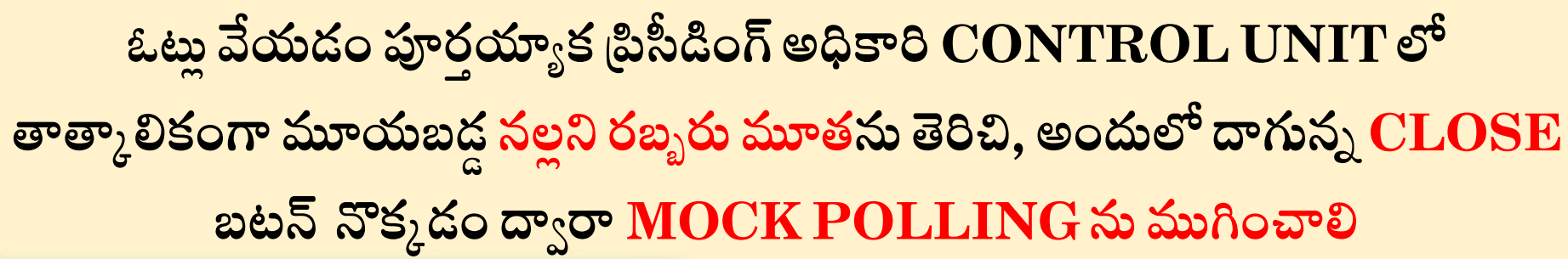

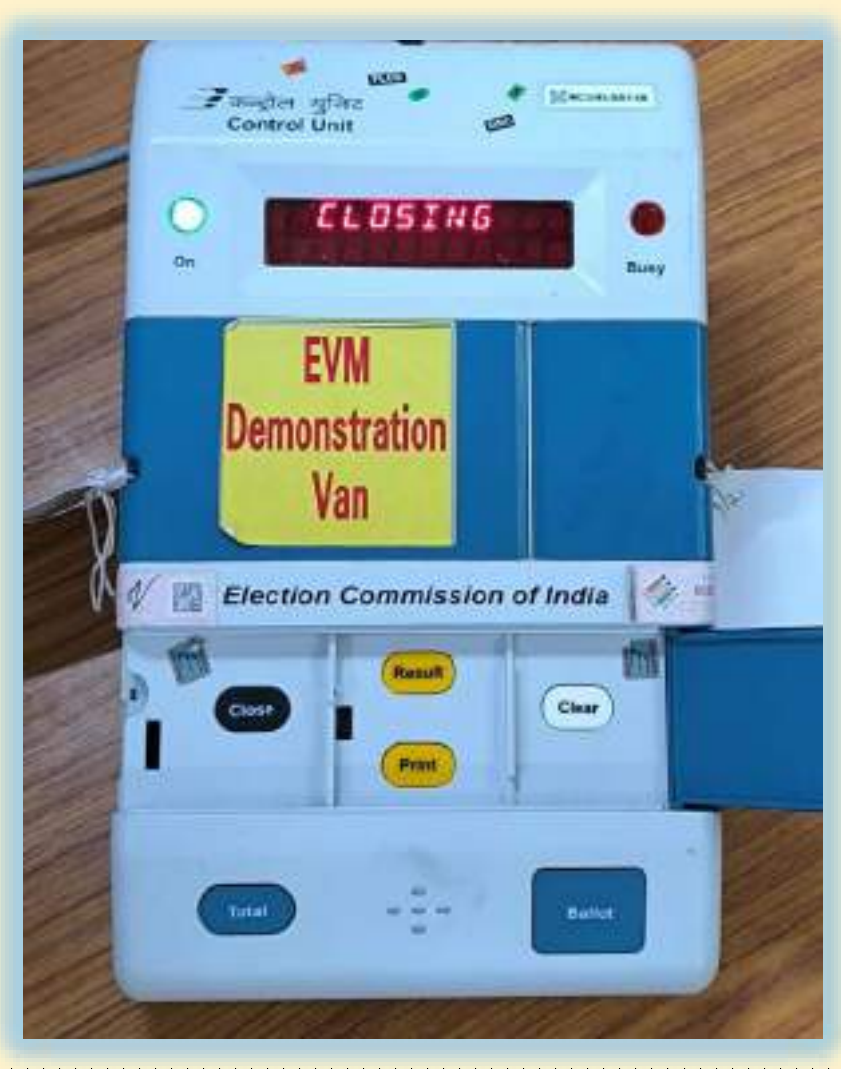

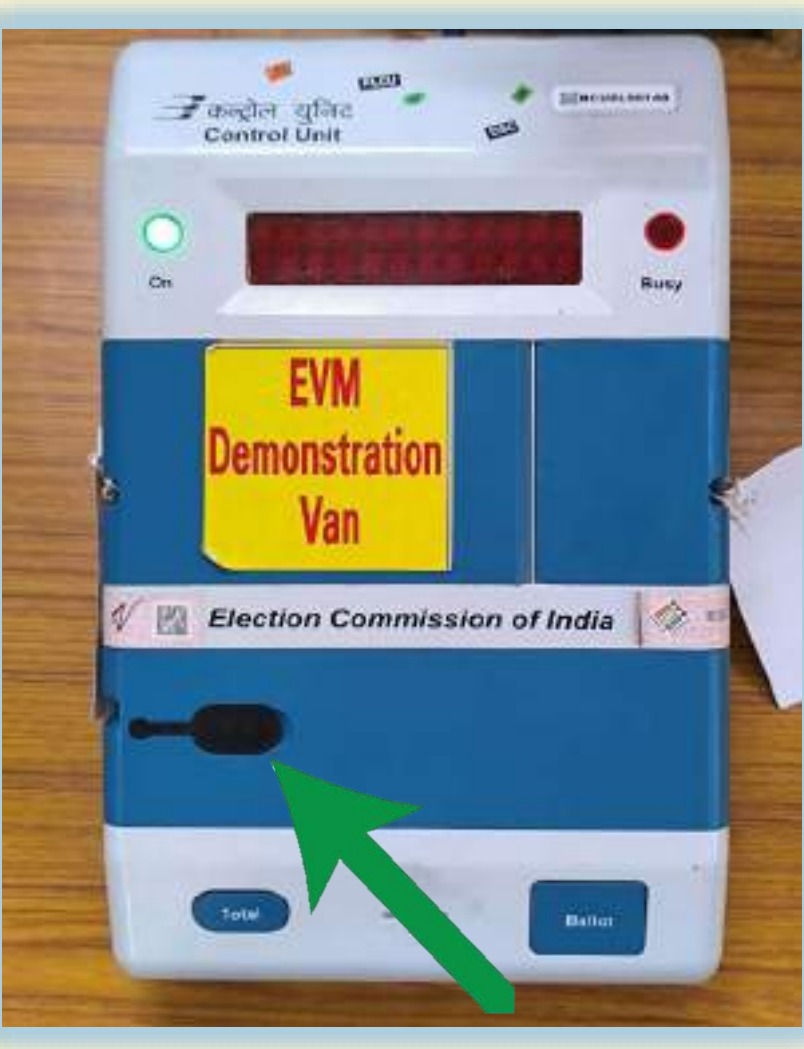

**పోలింగ్ పూర్తయాయక VVPATయొకక క్రింది భాగింలో ఏరాపట్ల చేయబడడ DROP BOX లో జమ అయిన మాక్ పోల్ సిలప్పులను బయట్క తీసి, వాటిని అభ్యరుుల వార్టగా** లేదా గురుల వారీగా లేదా పార్టీల వారీగా వేరు చేసి లెక్కించాలి

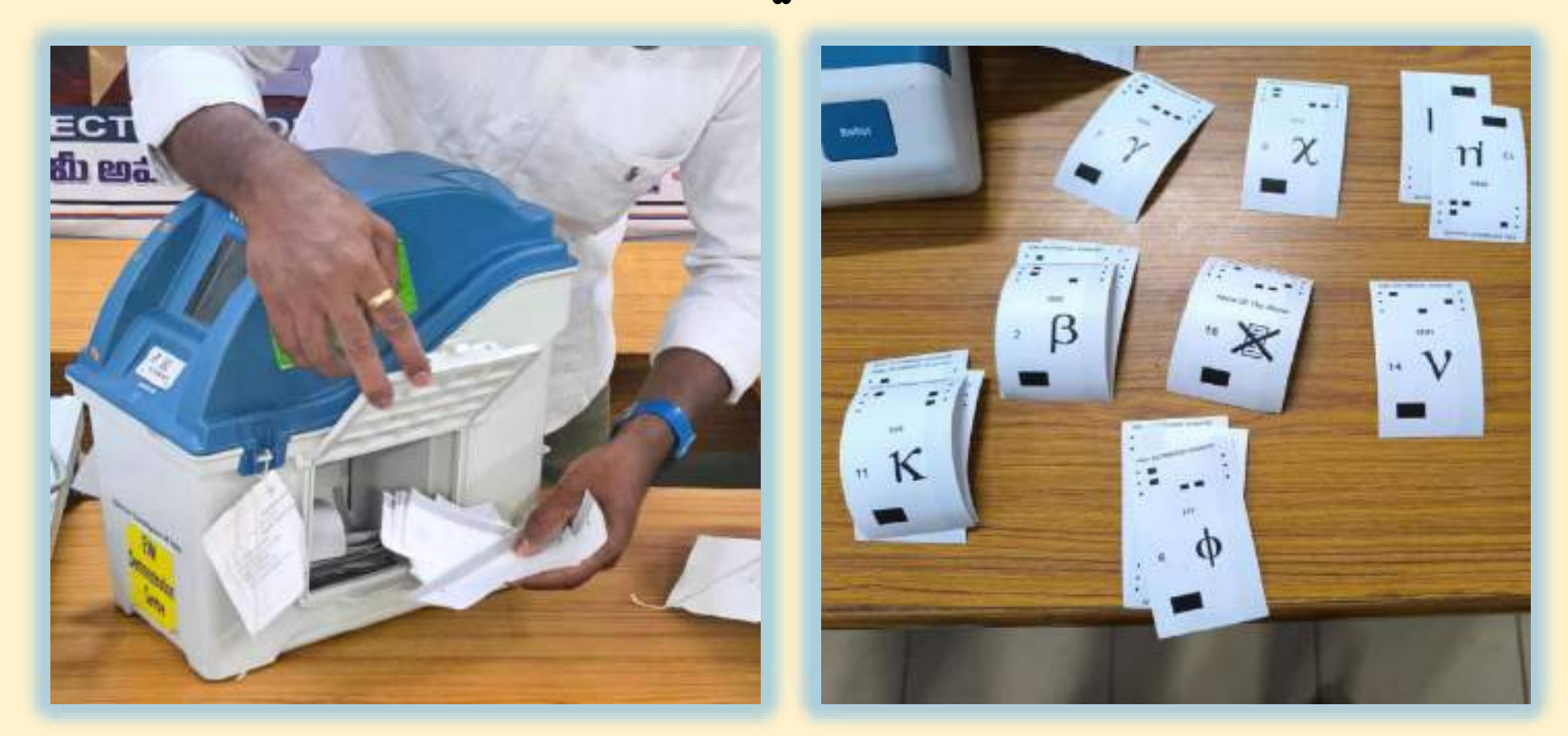

# **పోలింగ్ ఏజింట్ల స్మక్షింలో CONTROL UNIT లో ఉని RESULT బట్న్ నొక్కండి**  $\bf DISLPAY$  విభాగంలో అభ్యర్థుల వారీగా వెల్లడయ్యే ఫలితాలను , లెక్కించిన **VVPAT సిలప్పులతో మరియు MANUAL గా నమోదు చేసుకొని వివరాలతో**

**ప్రిసీడింగ్ అధికారి స్రిపోలుుకోవాల**

**Forestor** white **EVN** Demonstration Election Commission of India

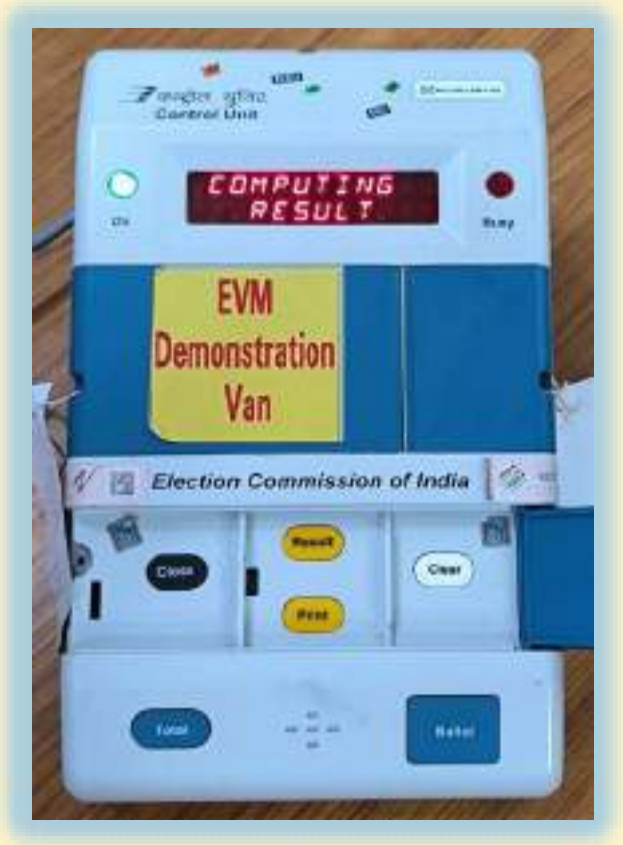

# **పోలింగ్ ఏజింట్ల స్మక్షింలో CONTROL UNIT లో ఉని CLEAR మీట్ మరొక**  సారి విధిగా నొక్కండి

**DISLPAY విభాగింలో పోటీలో ఉని అభ్యరుధల ఖాతాలలో సున్ని(0) ఓట్లల నమోదైనట్లల తెలపే వివరాలు అభ్యరుుల వార్టగా విడవిడగా ప్రద్రిిించబడతాయి** 

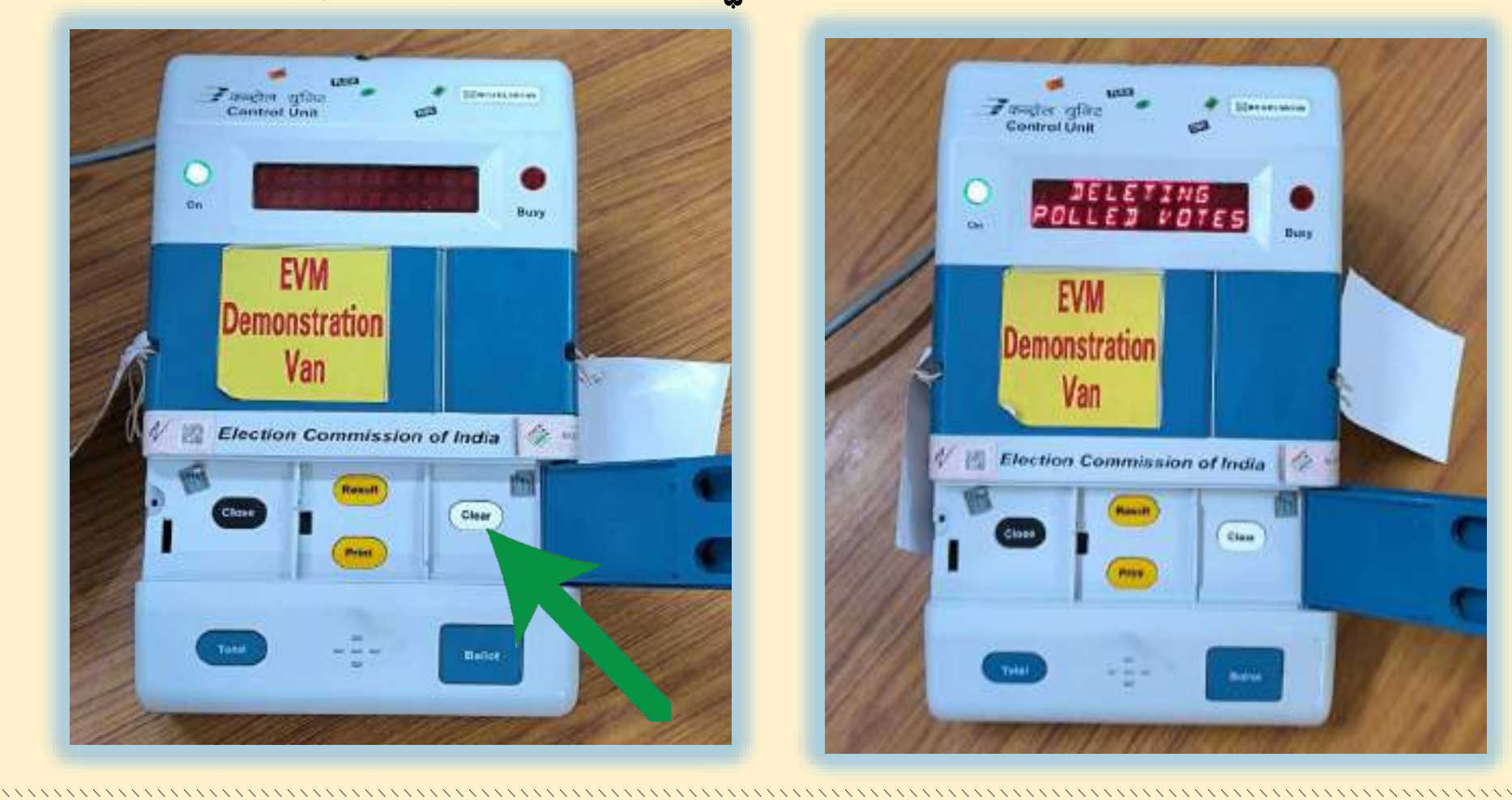

**డ్రాప్ బ్యక్ి నుిండ బయట్క తీసిన VVPAT సిలప్పుల వెనుక భాగింలో ర్బబర్ సాీింప్ సాయింతో MOCKPOLL SLIPS అనే మద్రలు వేయిండ**

**మద్రలు వేయబడడ VVPAT సిలప్పులను BLACK ENVELOPE లోఉించి, సీలు చేసి, పూరిత వివరాలు నమోదు చేసి ప్రిసీడింగ్ అధికారి స్ింతకిం చేసూత,**

**పోలింగ్ ఏజింట్లింద్రితోకూడా స్ింతకాలు చేయిించాల**

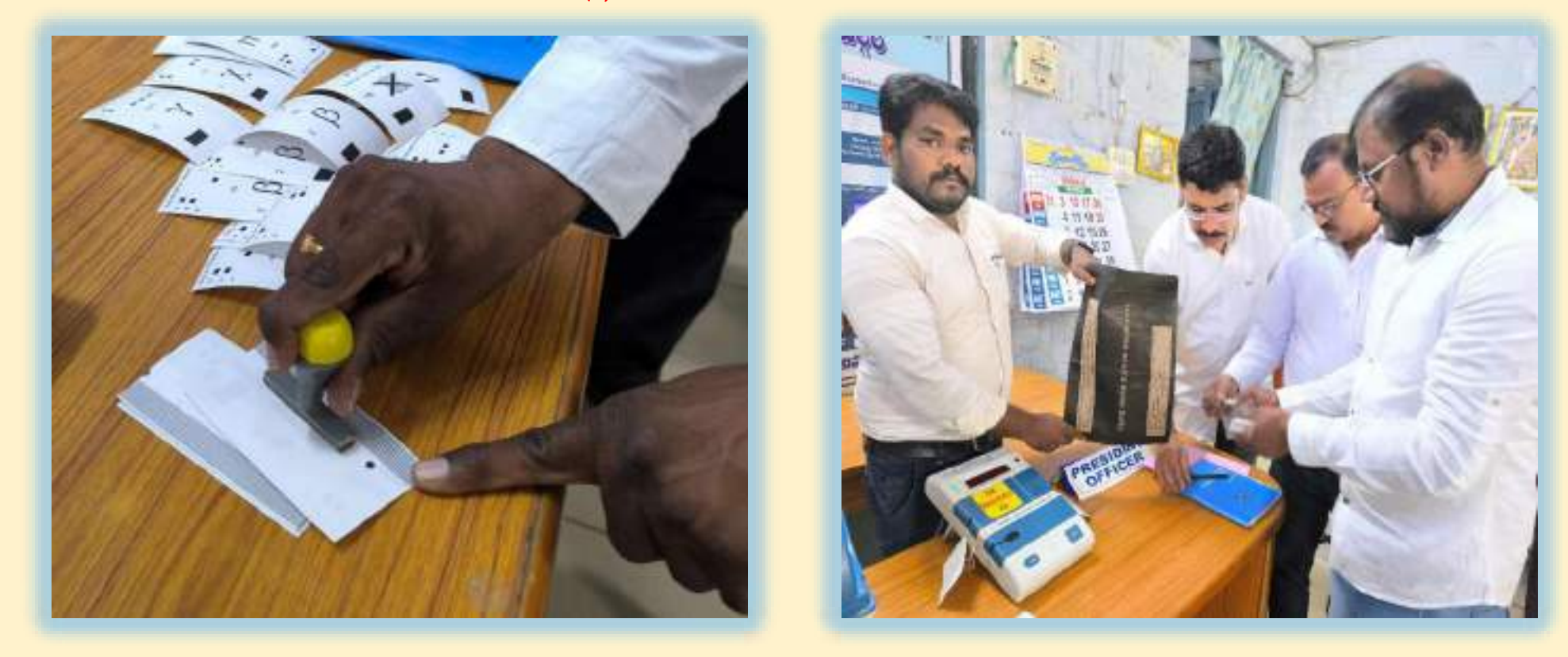

**VVPAT సిలప్పులుని BLACK ENVELOPE ను PLASTIC డబ్యబ నిందు ఉించి, అ డబ్యబను PINK PAPERSEAL సాయింతో సీలు చేయాల**  $PLASTIC$  డబ్బా మీద పోలింగ్ కేంద్రం యొక్క పూరి వివరాలు నమోదు చేసి,  $PINK$  $PAPERSEAL$  మీద ప్రిసీడింగ్ అధికారి సంతకం చేస్తూ,

**పోలింగ్ ఏజింట్లింద్రితోకూడా స్ింతకాలు చేయిించాల**

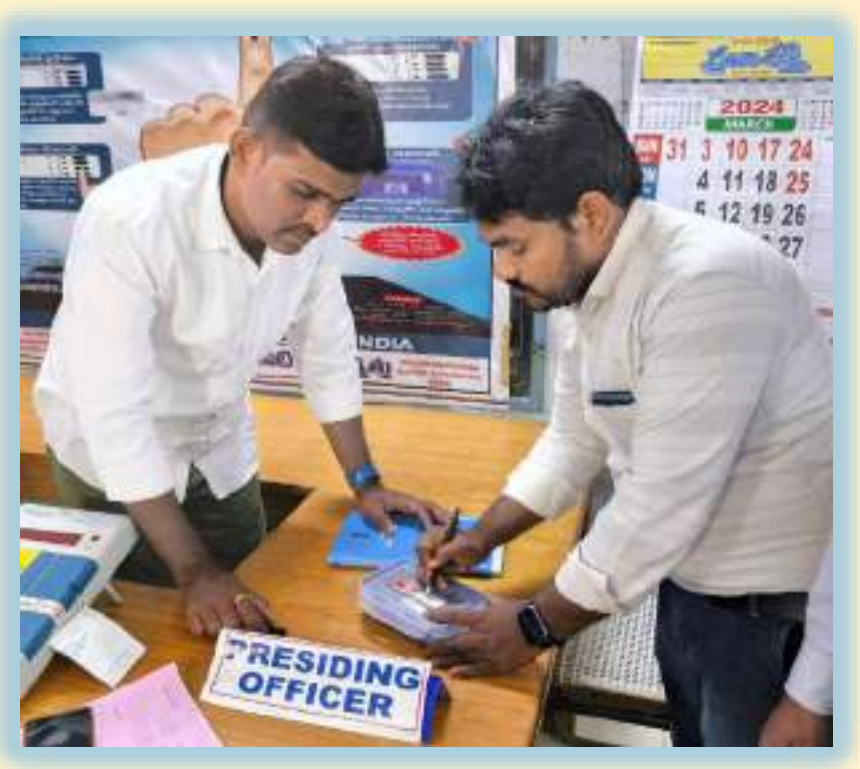

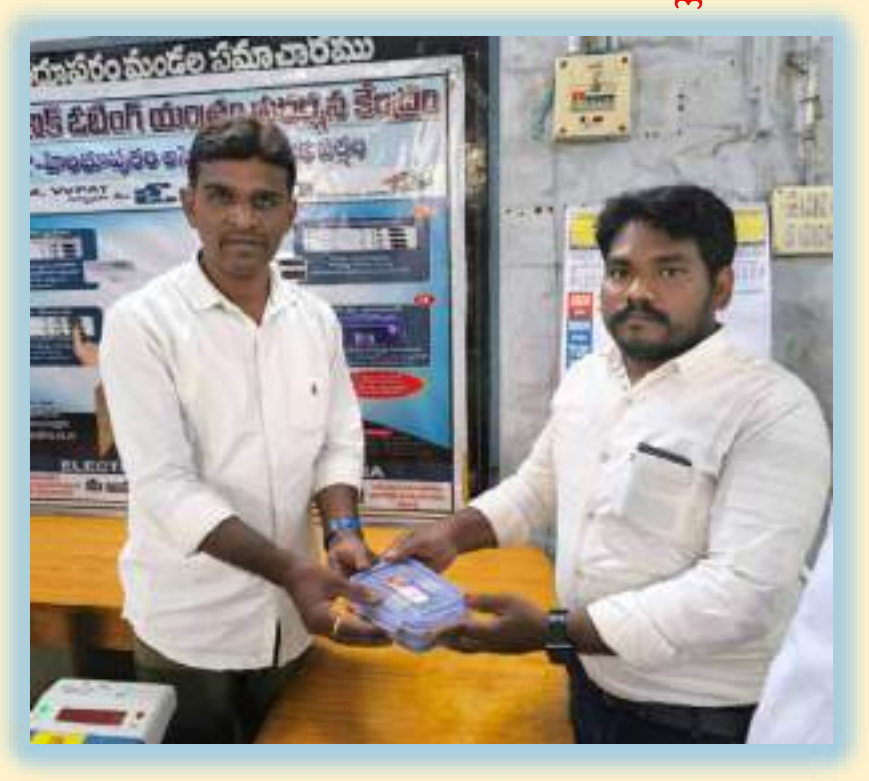

**ప్రిసీడింగ్ అధికారి రిండు సెట్ల MOCKPOLL CERTIFICATES పూరిించి,**  పోలింగ్ ఏజెంట్లతో సంతకాలు చేయించాలి **ఈ రిండుమాక్ పోలింగ్ స్రిీఫికట్లలో ఒకద్వనిని SECTORIAL OFFICERకి,**  మరొకటి RECEPTION CENTREలో అందించాలి

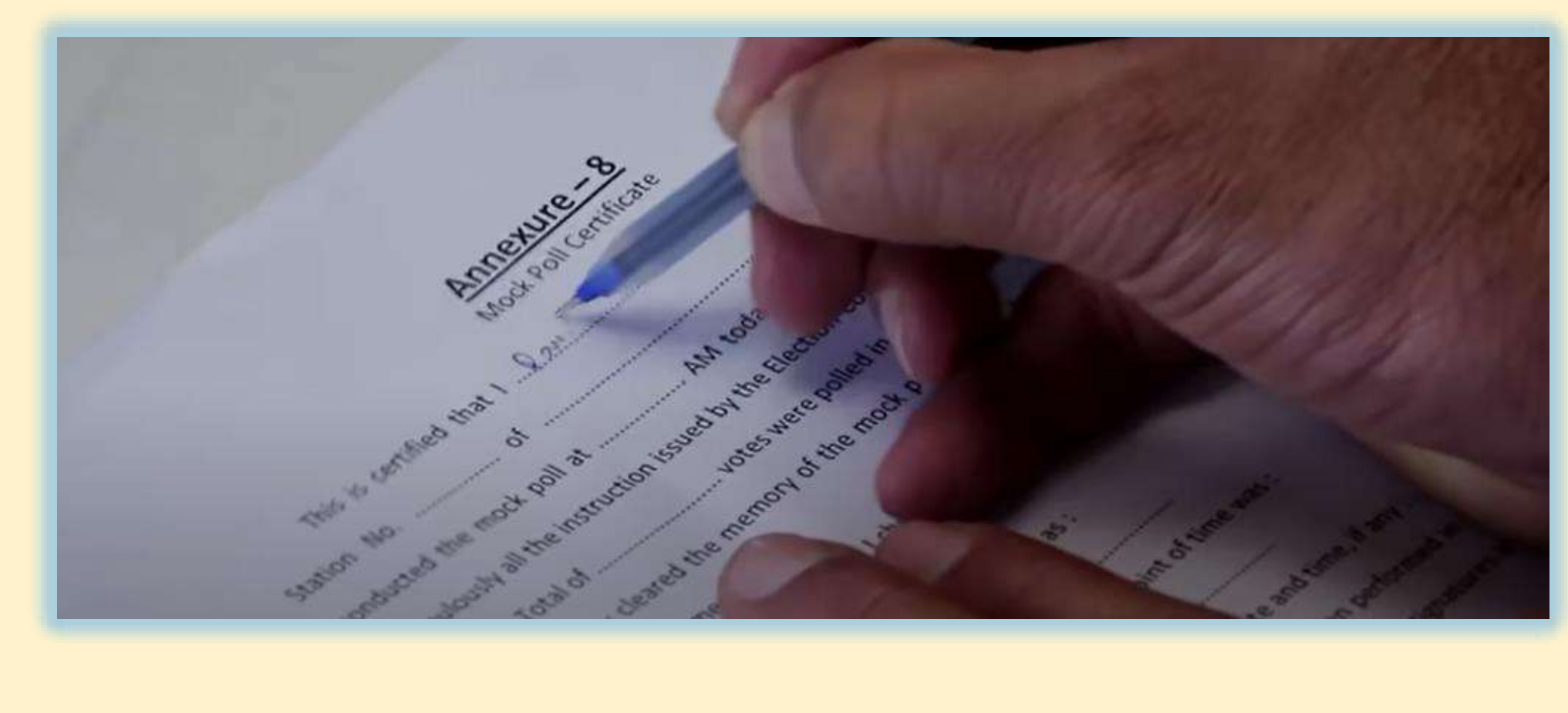

**CONTROL UNIT ను GREEN PAPER SEAL, SPECIAL TAG, STRIP SEAL & ADDRESS TAG లతో సీలు చేయిండ సిలప్పులు లేనట్లీ నిరాధరిించ్చకొని , ఖాళీగా ఉని VVPAT DROP BOX ను ADDRESS TAG తో సీలు చేయిండ**

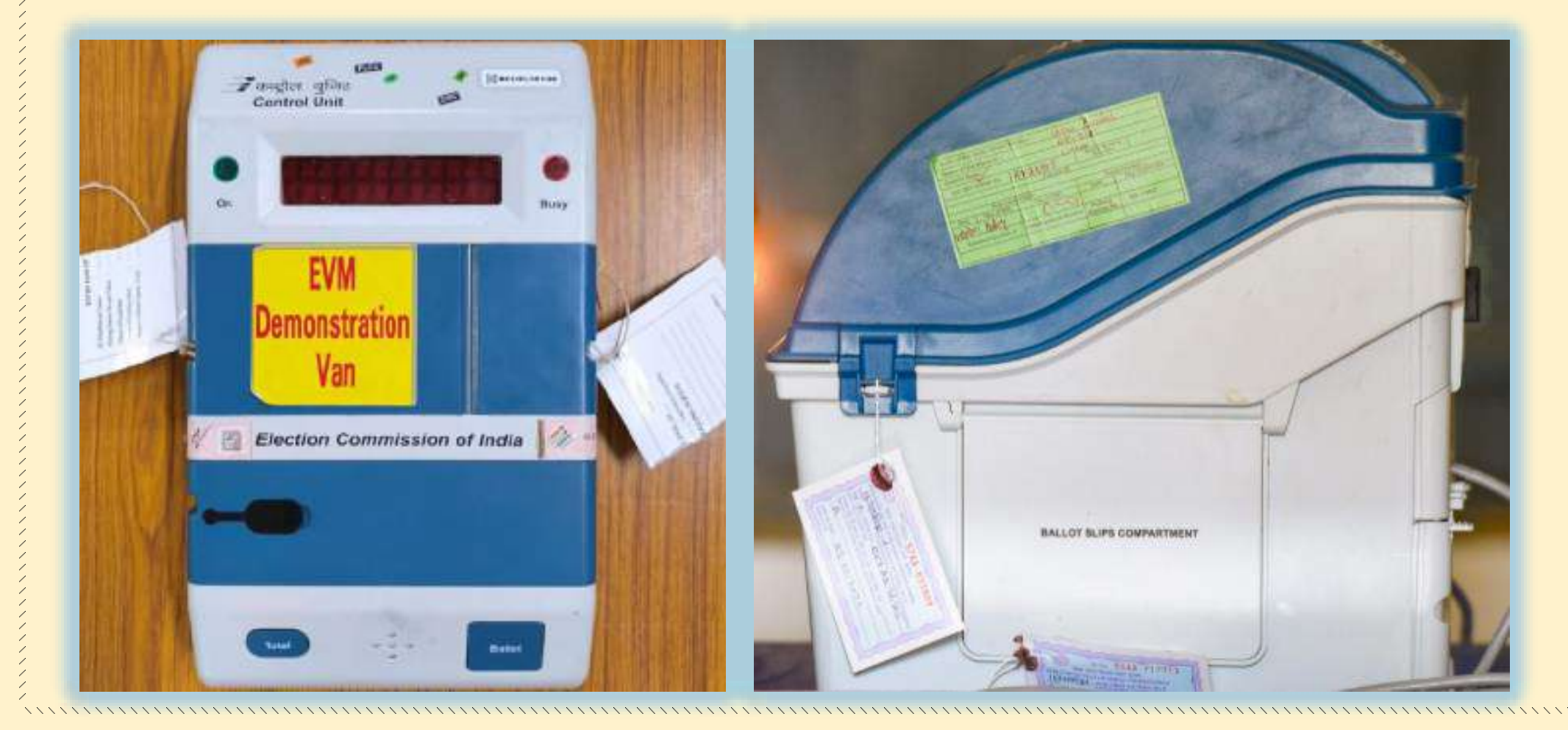

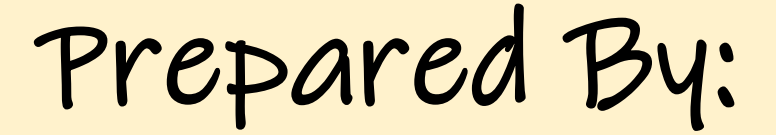

Ĵ

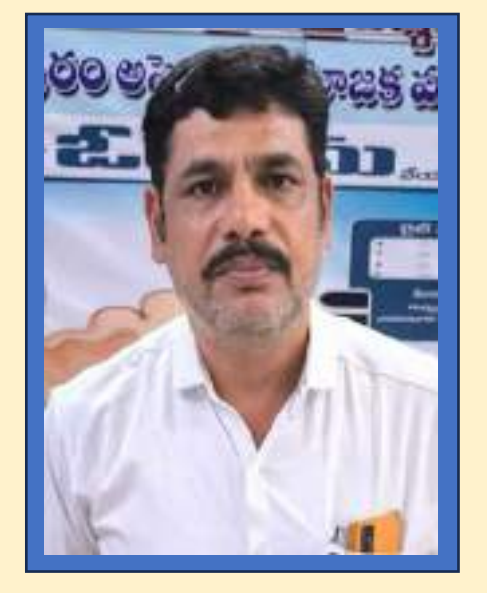

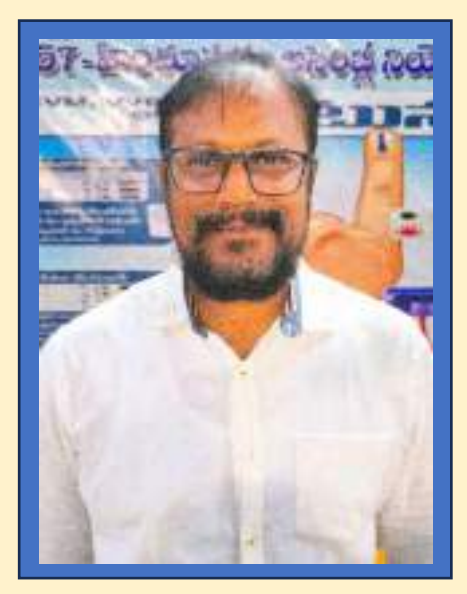

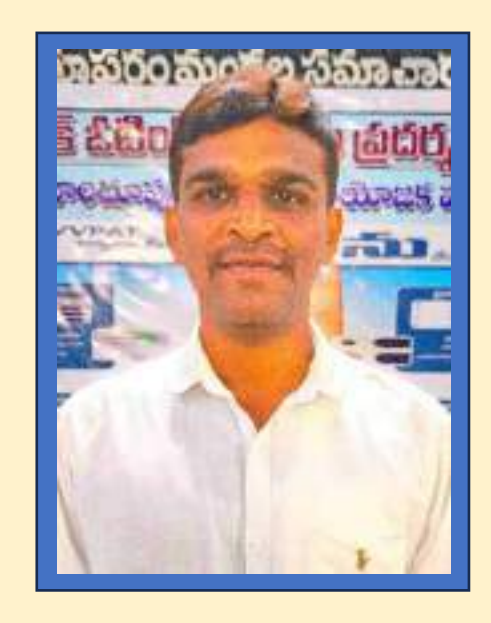

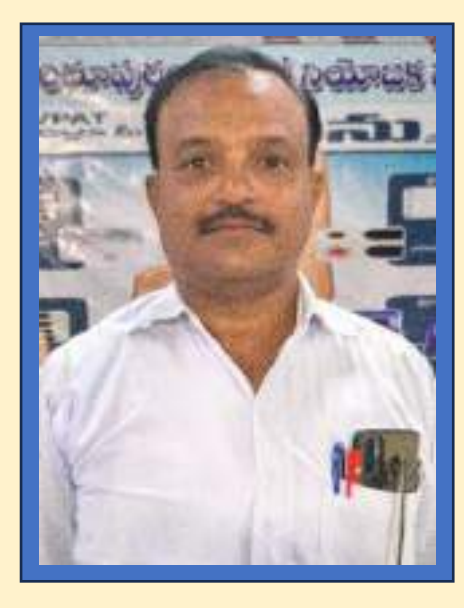

**K S ISMAIL KHAN M SUNIL KUMAR V GANESH B SURESH BABU**

# **ASSEMBLY LEVEL MASTER TRAINERS**

# HINDUPUR

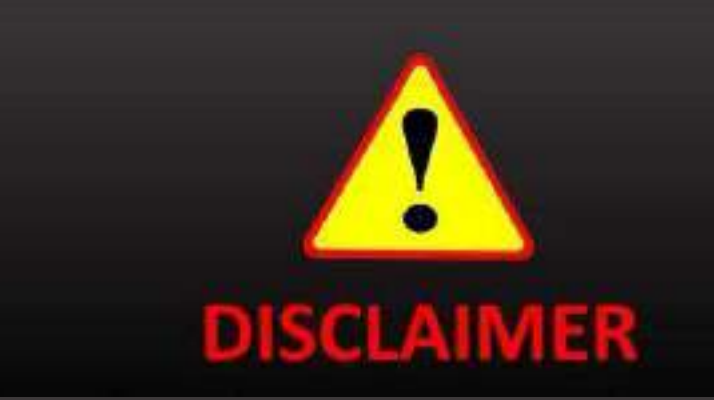

ఈ వీడియో/డాక్యుమెంట్ ఎన్నికల న్నర్వహణ విధానెం మీద కేవలం ప్రాథమిక అవగాహన కొరకు మాత్రమే ່<br>ເ రూపెందెంచబడిెంద.

ఎన్నికల న్నర్వహణ విధానెం ప భార్త్ ఎన్నికల సెంఘెం **.** రూపెందెంచే న్నయమ న్నబెంధనలే అెంతిమెం.

- $\rm EVM$  అనగా నేమి?  $1)$
- Ans) ఎలక్టానిక్ ఓటింగ్ మిషన్.
- 2)  $EVM$  లో ఎన్ని యూనిట్లు ఉంటాయి? అవి ఏవి?
- Ans) 2 – Control Unit, Balloting Unit.
- ఒక Balloting Unit ఎంత మంది అభ్యర్థులకు అవకాశం కల్పిస్తుంది ?  $3)$
- $16 (NOTA$ తో సహా) Ans)
- 4) 2006 కు ముందు ఎన్ని Balloting Unit ద్వారా ఎంతమంది అభ్యర్థులకు అవకాశం కల్పించారు?
- 4 Balloting Unit ద్వారా 64 మంది. Ans)
- $5)$  $2006$  తర్వాత ఎన్ని Balloting Unitలను వినియోగించవచ్చు తద్వారా ఎంత మందికి అవకాశం లభిస్తుంది?
- 24 మంది Balloting Unitల ద్వారా 384 మంది  $(24 \star 16)$  అభ్యర్థులకు. Ans)
- దృష్టి లోపం గల వారి కోసం Balloting Unitలో ఏభాగం కొంచం ఎత్తుగా చేతికి తగిలేలా చిత్రించి  $6)$  $\frac{1}{6}$ oģran?
- BU లో కుడి వైపు చివరన 1 నుంచి 16 సంఖ్యలు కొంచెం ఎత్తుగా చేతికి తగిలేలా ఉంటాయి. Ans)
- 7)  $EVMe$  రూపకల్పన తయారి ఏ సంస్థలు చూసుకుంటున్నాయి?
- ECIL మరియు BEL Ans)
- 8) EVMల పారదర్శకత, జవాబు దారి తనాన్ని, పెంచడం కోసం EC ఏ యంత్రపరికరాన్ని స్టవేశపెడుతుంది?
- **VVPAT** (Voter Verifiable Paper Audit Trial) Ans)
- VVPAT లను తొలిసారిగా ఏ రాష్టంలో వినియోగించారు? 9)
- నాగాలాండ్. Ans)
- $VVPAT$ లను  $EVM$  లోని ఏ యంత్ర పరికరానికి అనుసంధానం చేయాలి. 10)
- CU కు (Control Unit కు)  $Ans)$
- $11)$ Balloting Unit & దేనికి అనుసంధానం చేయాలి?
- Ans) VVPAT కు.
- $VVPATH$   $\vec{C}$   $\vec{C}$  12)
- ఓటరు తమ ఓటు తాము ఉద్దేశించిన అభ్యర్థికే పడిందా లేదా అన్నది సరిపోల్చుకోవచ్చు. Ans)
- $VVPAT$  చేసే పని ఏమిటి ? 13)
- ఓటరు ఓటు వేసిన అనంతరం అభ్యర్థి క్రమ సంఖ్య, పేరు, మరియు గుర్తును ముద్రిస్తుంది.  $Ans)$
- ముద్రించిన పేపర్ ను ఓటరు ఎన్ని సెకన్లలలో చూడాలి ? 14)
- 7 సెకన్టలలో. Ans)
- $15)$  $VVPAT$  ద్వారా ముద్రితమైన పేపర్ 7 సెకన్ల తర్వాత ఏమౌతుంది ?
- $7$ సెకన్ల తరువాత యాంత్రికంగా తెగిపోయి  $VVPAT$  యొక్క సీలు చేయబడిన  $Drop$   $Box$  లో Ans $)$ పడిపోతుంది.
- 16)  $VVPAT$  ను  $\text{Polling}$  సమయంలో ఎక్కడ అమర్చుతారు?
- VVPATను Polling కంపార్ట్మెంట్లో BUతో పాటు అమర్చుతారు.  $Ans)$
- పోలింగ్ కేంద్రంలో వినియోగించే పేపర్ సీల్, స్టిప్ సీల్ లను ఎవరు తయారు చేస్తారు ? 17)
- నాసిక్ (పింటింగ్ (పెస్ వారు.  $Ans)$
- పోలింగ్ కేంద్రం స్వాధీనం నేరానికి పాల్పడిన వ్యక్తికి ఏ సెక్షన్ ప్రకారం ఎలాంటి శిక్ష లేదా జరిమానా 18) విధిస్తారు?
- 135A సెక్షన్ ప్రకారం సాధారణ వ్యక్తి పోలింగ్ కేంద్రాన్ని స్వాధినం చేసుకుంటే 1 నుంచి 3 సంవత్సరాలు Ans) జైలు శిక్ష మరియు జరిమానా రెండు విధించవచ్చు.
- 19) ఒక వేళ ప్రభుత్వ ఉద్యోగి పోలింగ్ కేంద్రంలో ఆటంకాలు సృష్టిస్తే?
- సదరు ప్రభుత్వ ఉద్యోగికి sec 129 ప్రకారం 3 నుంచి 5 సంవత్సరాల వరకు కారాగార శిక్ష మరియు Ans $)$ జరిమానా రెండు విధించవచ్చు.
- మాక్ పోల్ ఎప్పుడు నిర్వహించాలి ? 20)
- $\hat{\mathcal{C}}$ లింగ్ రోజు ఉదయం పోలింగ్ (పారంభానికి గంట ముందు  $(6 \text{ AM})$ .  $Ans)$
- మాక్ పోల్ ఎవరి సమక్షంలో చేయాలి ? 21)
- పోలింగ్ ఏజెంట్ల సమక్షంలో.  $Ans)$
- మాక్ పోల్ నిర్వహించే సమయానికి ఏజెంట్లు లేని యెడల ఎంత సమయం వేచిచూడాలి? 22)
- $15$  నిముషాలు.  $Ans)$
- 23) మాక్ పోల్ సమయం లో ఏజెంట్లు రాకుండా ఉంటే మాక్ పోల్ నిర్వహించ వచ్చా?
- Ans $)$ నిర్వహించాలి.
- మాక్ పోల్ కు ఏజెంట్లు లేకుంటే ఎవరి సమక్షంలో జరుపవచ్చు? 24)
- $Ans)$ Micro Observer.
- మాక్ పోల్ లో ఎన్ని మాదిరి ఓట్లు వేయాలి?  $25)$
- $50(NOTA \,$ కూడా)  $Ans)$
- మాక్ పోల్ సమయంలో ఏజెంట్స్, ఎన్నికల సిబ్బంది వేటిని పరిశీలించాలి. 26)
- $VVPAT$ ను,  $BU$ ను పరిశీలించాలి. Ans)
- మాక్ పోల్ లో ఒక అభ్యర్థికి గరిష్టంగా ఎన్ని ఓట్లు వేయాలి ? 27)
- Ans)

5

- 28) మాక్ పోల్ అనంతరం ఓట్లను ఎలా సరిచూదాలి.
- CU లోని Close Button నొక్కి తరువాత CRC పద్ధతి ద్వారా Votesను లెక్కించాలి అభ్యర్థి వారిగా Ans) అనంతరం  $\bf VVPAT$  లోని  $\rm{Drop\ Box}$ లో  $\rm{Paper\ slip\ w_\mathbb{S}}$ ర వాటిని సరిచూడాలి. పై ప్రక్రియను  $PROR\$ / $POR\$ ని రికార్డు చేయాలి.
- మాక్ పోల్ అనంతరం VVPATలో ఏ భాగాన్ని సీలు చేయాలి? 29)
- Ans) VVPAT లోని DropBox భాగాన్ని అడ్రస్ ట్యాగ్ తో కలిపి సీల్ చేయాలి.
- 30)  $\frac{30}{10}$  మాక్ పోల్ అనంతరం Drop Box లో మాక్ పోల్ లో వినియోగించిన పేపర్ స్టిప్ లను ఉంచవచ్చా?
- $\Delta$ ns) Drop $\rm Box$  లో ఎలాంటి రశీదులుగాని, పేపర్లు గాని ఉంచరాదు.
- 31) మాక్ పోల్ లో వినియోగించిన  $P$ aper Slips ఏమి చేయాలి ?
- $\Delta$ ns) మాక్ పోల్ పేపర్ స్టిప్టను ఒక Block Cover Envelop లో ఉంచి సీలు చేసి దానికి అడస్ ట్యాగ్ అంటించి వివరాలు నమోదు చేసి  ${\rm PRO}$  సంతకం చేయాలి.
- 32) సీలు చేయుటకు వినియోగించిన పేపర్ షీట్ పై ఎవరు సంతకం చేయాలి?
- $\Delta$ ns) PRO మరియు పోలింగ్ ఏజెంటు
- 33) మాక్ పోల్ అనంతరం CU లోని ఏ భాగాన్ని మొదట సీలు  $\vec{a}$ యాలి ?
- $\rm\,Ans) \rm\quad\,$  CU లోని  $\rm\, Result$  బటన్ ఉన్న విభాగంలో  $\rm CRC$  పద్ధతిన అందులో నమోదు చేయబడిన ఓట్లను తొలగించాలి. అనంతరం ఓట్లు ఏమి లేవు అని నిర్ధారించిన అనంతరం ఆ విభాగాన్ని క్లోజ్ బటన్ కు తాకకుండా సీలు చేయాలి.
- 34) VVPAT పై ఓటరు ఫిర్యాదు చేస్తే ఏ నిబంధన ప్రకారం అతనిచే డిక్లరేషన్ ఫారం తీసుకోవాలి?
- $Ans)$  49MA ప్రకారం తీసుకోవాలి.
- 35) VVPATఫిర్యాదు తప్పు అని తేలితే ఏ సెక్షన్ ప్రకారం శిక్షకు అర్హులు ఎంతకాలం.
- Ans) IPC Section 177, 1951 RP చట్టం Section26 కింద 6 నెలల వరకు పొడగించ దగిన కారాగార శిక్ష లేదా  $1000$  రూపాయిల జరిమానా లేదా రెండు గాని విధించవచ్చు.
- 36) ఓటు హక్కు వినియోగించుకొనే ఓటరు వివరాలు ఏందులో నమోదు చేయాలి ?
- Ans) Form 17A కు సంబంధించిన Voter Register లో నమోదు చేసి వారి సంతకాలు లేదా వేలి ముద్ర తీసుకోవాలి.
- 37) ఒటు హక్కు వినియోగించుకొనే వ్యక్తి ఎలాంటి ఆధారాలను చూపాలి ?
- Ans) 16 రకాల ఆధారాలు (Polling Slips తప్ప)
- 38) పోలింగ్ కేంద్రంలోకి Cell Phone అనుమతించవచ్చా?
- $\text{Ans}$ ) అనుమతించరాదు.
- 39) ఒటు హక్కు వినియోగించుకునే ఓటరుకు ఏ వేలు పై సిరా చుక్క పెట్టాలి?
- Ans) ఎడమ చేతి చూపుడు వేలిపై గోరు మీద నుంచి చర్మం పై వరకు సిరా గురును పెట్తాలి.
- $(40)$  Proxy ఓటు వినియోగించే వారి ఏ చేతికి సిరా చుక్క వేయాలి?
- Ans) ఎడమ చేతి మధ్య వేలిపై సిరా చుక్క వేయాలి.
- $(41)$  వయస్సుకు సంబంధించిన ద్రువీకరణను ఎక్కడ నమోదు చేయాలి?
- Ans) Form  $10$ లో వివరాలు నమోదు చేసి సంతకం తీసుకోవాలి.
- 42) Tender Vote సంబందించిన వివరాలను ఎందులో నమోదు చేయాలి ?
- $Ans)$  17B  $\mathfrak{S}^6$
- $(43)$  పోలైన ఓట్ల వివరాలను ఎందులో నమోదు చేయాలి ?
- Ans)  $17C \mathcal{S}^6$
- 44) ǐĤంȆ ʪ˞యф సంబంĚంčన Ħవþలї ఎకȩడ నǔѕ ŹýĤ?
- ట్రిసైడింగ్ అధికారి డైరీలో నమోదు చేయాలి. Ans)
- 45) Challenging Vote కు ఎంత రుసుము తీసుకోవాలి?
- $Ans)$ Challenge చేసే వ్యక్తి నుండి రూ.2/– రుసుము తీసుకోని రశీదు ఇవ్వాలి.
- 46) అంధ లేదా బలహీన, అనారోగ్య ఓటర్లకు సంబంధించిన వివరాలను ఎందులో నమోదు చేయాలి.
- Form 14A Ans)
- అంధ లేదా అనారోగ్య ఓటరుకు సహాయకుడిగా ఎవరిని అనుమతించాలి? 47)
- 18 సంవత్సరలు నిండిన వ్యక్తిని ఒక్కసారి మాత్రమే అనుమతించాలి ఓటుకు సంబంధించిన గోప్యతను Ans) పాటిస్తానని Declaration తీసుకోవాలి. ప్రత్యెక సందర్భంలో అతని కుడి చేయి చూపుడు వేలుకు సిరా పెట్టాలి.
- పోలింగ్ కేంద్రంలో ఓటింగ్ విభాగాన్ని ఏ విధంగా ఉంచాలి? 48)
- తగినంత వెలుగు ప్రసరించే ప్రదేశంలో, ముందు లేదా పైన గాని డైరెక్ట్ లైటింగ్ ఉండకూడదు.  $Ans)$
- 49) పోలింగ్ కేంద్రంలో ఓటింగ్ విభాగాన్ని ఎక్కడ ఉంచరాదు?
- ద్వారం దగ్గరగానీ, కిటికీ దగ్గరగాని ఓటింగ్ గోప్యతకు భంగం కలిగే దగ్గర ఉంచరాదు. Ans $)$
- పోలింగ్ విభాగంలోకి PRO వ్రవేశించావచ్చా?  $50)$
- ప్రత్యేక పరిస్థితుల్లో మాత్రమే ప్రవేశించాలి.  $Ans)$
- ఏయే సందర్భాలలో ఓటింగ్ విభాగంలోకి PO వెళ్ళాలి ? 51)
- BU ను సంరక్షించే పనిలో భాగంగా, లేదా ఓటరు ఎక్కువ సమయం BU దగ్గర గడిపినప్పుడు మాత్రమే.  $Ans)$
- ఓటింగ్ విభాగంలోకి వెళ్ళే ముందు ఎవరిని అనుమతి తీసుకోవాలి? 52)
- పోలింగ్ ఏజెంట్ల అనుమతి అవసరమైతే వారి సమక్షంలో BU ను పరిశీలించవచ్చు. (ఓటింగ్ విభాగంలో Ans) ఓటరు లేని సమయంలో మాత్రమే)
- 53)  $CU$  ను ఆన్ చేయగానే  $Display$ లో ఏమి వస్తుంది?
- Display Unitలో Date, Time, CU నెంబర్, పోటిలో ఉన్న అభ్యర్థుల సంఖ్య, బాటరీ స్తాయి Ans $)$ వ్రదర్శితమౌతాయి.
- మాక్ పోల్ సమయంలో ట్రిసైడింగ్ అధికారి CU ని ఆన్ చేసినప్పుడు నమోదు చేయాల్సిన వివరాలు 54) ఏమిటి?
- CUని ఆన్ చేయగానే అందులో <sub>l</sub>పదర్శితమయే తేది, సమయాలను వాసవ తేదీలను , సమయలతో సరి Ans) చూసుకోవాలి. వీటిని మాక్ పోల్ Form PO డైరీలో నమోదు చేయాలి. (తేడా వస్తే)
- 55) పోలింగ్ సమయం లో CUగాని, BUగాని సరిగా పని చేయక పోతే ఏమి చేయాలి ?
- $CU$ , BU,  $VVPATH$  లతో కూడిన మొత్తం  $EVM$ ను మార్చాలి. Ans)
- 56) EVM ను మార్చిన సమయంలో నమూనా పోలింగ్ నిర్వహించాలా?
- నమూనా పోలింగ్ నిర్వహించాలి. Ans)
- 57) రెండవసారి నమూనా పోల్ ఎలా నిర్వహించాలి?
- నమూనా పోలింగ్ లో NOTA తో సహా పోటి చేస్తున్న ప్రతి అభ్యర్థికి ఒక ఓటు వేయాలి. Ans $)$
- 58)  $VVPAT$  యాంత్రిక లోపం తలెత్తితే నమూనా పోలింగ్ నిర్వహించాలా?
- VVPAT ను మార్చితే చాలు, నమూనా పోలింగ్ అవసరం లేదు. Ans)
- 59) పోలింగ్ సమయం ముగిసిన వెంటనే PRO మొదట చేయాల్సిన పని?
- పోలింగ్ సమయం ముగిసే క్షణంలో పోలింగ్ కేంద్రం లో ఎవరైనా ఓటరు ఉన్నారా లేదా నిర్ధారించుకోవాలి. Ans)
- పోలింగ్ సమయం ముగిసిన ఇంకా ఓటర్లు ఓటింగ్ కేంద్రంలో ఉంటె వారు ఓటు వేయడానికి అనుమతి 60) ఎలా ఇవ్వాలి?
- పోలింగ్ సమయం ముగియగానే పోలింగ్ కేంద్రం ప్రవేశ ద్వారం మూసి ఆవరణలో ఓటు Ans) వినియోగించడానికి వరుసలో చివర ఉన్న వ్యక్తి నుండి మొదటి వ్యక్తి వరకు నెంబర్ స్లిప్ ఇవ్వాలి దీనిపై  $PRO$  సంతకం చేయాలి.
- 61) పోలింగ్ ముగియగానే PRO మొదట చేయాల్సిన పని?
- ఓటరు Marked కాపీ, ఓటరు నమోదు రిజిస్టర్, CUలో పోలైన ఓట్ల సంఖ్యతో సరిచూసుకోవాలి. Ans)
- CU లోని ఏ విభాగాన్ని పోలింగ్ ముగిసిన తరువాత సీల్ చేయాలి? 62)
- CU లోని Closed Button నొక్కి CUని సీల్ చేయాలి.  $Ans)$
- 63) CU ను సీల్ చేసిన తర్వాత దానిపై ఎవరు సంతకం చేయాలి?
- $CU$  ను సీల్ చేసిన తర్వాత దానిపై  $PRO$ , Agents సంతకం చేయాలి. Ans)
- CU ని ఎప్పడు OFF చేయాలి? 64)
- $CU$  లోని  $Closed$  Button నొక్కిన తర్వాత మాత్రమే  $CU$ ని OFF చేయాలి. Ans $)$
- ఒక అభ్యర్థికి ఎంత మంది ఏజెంట్లను అనుమతించవచ్చు? 65)
- ఒక అభ్యర్థికి ఒక ఏజెంట్ ను మాత్రమే అనుమతించాలి. Ans)
- జిల్హా కు కేటాయించిన EVM మరియు VVPATలో ఎంత శాతం EVM & VVPAT లను శిక్షణ 66) కార్యక్రమాలలో జనచైతన్యానికి వినియోగించుకోవచ్చు?
- 5% Ans)
- 67) ఏ స్టిక్కర్ ఉన్న EVM మరియు VVPAT లను శిక్షణ మరియు జన చైతన్యానికి వినియోగించాలి?
- Ans $)$ పసుపు రంగు స్టిక్కర్ గల EVM & VVPAT లను వాదాలి.
- 68) Tender Vote కు EVM ను వినియోగిస్తారా?
- $Ans)$  $EVM$  ను వినియోగించరు.
- 69) Tender Vote ను ఎలా వినియోగిస్తారు?
- Tender Vote Ballot Paper ద్వారా వినియోగిస్తారు Ans)
- Tender Vote ఏ సందర్భంలో వినియోగిస్తారు? 70)
- వినియోగించాల్సిన వ్యక్తి కంటే వేరొక వ్యక్తీ వినియోగించిన సందర్భంలో Ans)
- 71) పోలింగ్ కేంద్రంలోకి పోలిస్ ను అనుమతిస్తారా?
- Ans) లేదు ప్రత్యేక పరిస్టితులో PRO ఆదేశము మేరకు
- పోలింగ్ సరళిని ఎన్ని గంటలకొకసారి ఉన్నత అధికారులకు తెలుపాలి? 72)
- $\omega$ తి 2 గంటలకు 9,11,1,3 గంటలకు Ans)
- పోలింగ్ కేంద్రముకు ఎంత దూరంలో BLO ఉండాలి? 73)
- $100-200$  మీటర్ల మధ్యలో ఓటరుకు సహాయకారిగా ఉందాలి Ans)
- 74) పోలింగ్ కేంద్రము నుండి ఎంత దూరం వరకు నిషేదిత [పాంతంగా [పకటిస్తారు?

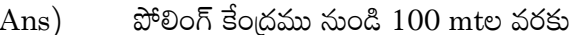

- $BLO$  అనగా నేమి? 75)
- Booth Level Officer Ans)
- 76) ఓటరు జాబితాలో PRO పరిశీలించాల్సినది ఏమిటి?
- 1. సదరు ఓటరు జాబితా మీద  $RO/$   $ARO$  సంతకం ఉన్నదా లేదా చూదాలి Ans) 2. సీరియల్ ప్రకారం ఓటర్ల పేర్లు ఉన్నాయా లేదా చూసుకోవాలి
- $\text{CSV}}$  అనగా? 77)
- **Classified Service Voter** Ans)
- 78)  $PB$  అనగా?
- Postal Ballot  $Ans)$
- పోలింగ్ సమయంలో వినియోగించే  $\rm Proformas$  ఏవి ? 79)
- Ans) 17B, 17C, 14A, 49MA, 17A
	- 17A Register Of Voters
	- 17B-Tendered Voter
	- 17C- Balloct Counting Format
	- 14A Blind  $\&$  Infirm
	- 14- Challenged Votes
	- 12B- Election Duty Cerfiticate
- 80)  $EDC$  అనగా?
- Ans) Election Duty Cerfiticate
- 81)  $ASD$  అనగా?
- Absent Shifited Death Voter List.  $Ans)$
- ఎలక్షన్ పై పిటిషన్ ఎన్ని రోజులలోపు దాఖలు చేయవచ్చు? 82)
- . 45 రోజులు.  $Ans)$

#### $ESR$  అనగా? 83)

- ANS)  $E -$ Expired
	- $S Shifted$
	- $R -$ Repeat
- 84) నిబంధన 49–0 గురించి వ్రాయండి?
- ఓటరు 17A లో నమోదు చేసుకొని సంతకం చేసిన తరువాత సిరాచుక్క వేసిన తరువాత ఓటు ఓటరు ANS) అంటే ఆ విషయాన్ని 17Aలోని రిమార్క్ లో నమోదు చేసి ఓటరు సంతకం తీసుకోవాలి
- నిబంధన 49-M ప్రకారం ఓటరు ఓటు హక్కును PRO కు ఏ సందర్భంలో నిరోధించవచ్చు? 85)
- 49-M ప్రకారం ఓటరు ఓటు గోప్యతను పాటించకుండా ఎన్నికల నిభందనలు ఉల్లంఘిస్తే ఓటరు ఓటు ANS) వేయకుండా నిరోధించే అధికారం PRO కు ఉంటుంది. ఇట్టి విషయాన్ని  $17A$ లో నమోదు చేసి PRO సంతకం చేయాలి.
- Pink Paper Sealను ఏ సందర్భంలో వినియోగిస్తారు. 86)
- MockPoll సందర్భంగా VVPAT Voter Slip ను భద్ర పరిచే Plastic Boxకు వినియోగిస్తారు. ANS)
- 87) NOTA అనగా?
- ANS) None of the above.
- పోలింగ్ ఏజెంట్ల సిట్టింగ్ (పాధాన్యత క్రమం గురించి తెలుపండి? 88)
- i) గుర్తింపు పొందిన జాతీయ పార్టీ అభ్యర్థుల ఏజెంట్లు. ANS)
	- ii) గుర్తుంపు పొందిన రాష్ట్ర పార్టీల అభ్యర్థుల ఏజెంట్లు.

iii) గుర్తింపు పొందిన ఇతర రాష్ట్ర పార్టీల అభ్యర్థులు, తమ ఎన్నికల గుర్తును ఇక్కడ ఉపయోగించడానికి అనుమతి పొందిన వారు.

- iv) గుర్తింపు పొందని, రిజిస్టర్ పార్టీల అభ్యర్థులు.
- v) స్వతంత్ర అభ్యర్థులు.
- $SPL$  కౌంటర్ లో ఇవ్వవలసిన పత్రాలు ఏవి? 89)
- ii)వివిధ సందర్భాలలో PO చేసిన డిక్లరేషన్లు ANS) i) PO ढ़8  $iv$ )విజిట్ షీట్, 16 అంశాల రిపోర్త్లు  $\dddot{\mathbf{u}}$  (17 C
- సీల్ చేయబడిన EVM లను ఎవరికీ అందించాలి? 90)
- రిసీవింగ్ సెంటర్ లోని SPL కౌంటర్ లో అందించాలి ANS)
- $Pocket-1$  కవర్ ఏ రంగులో ఉంటుంది? మరియు  $Pocket-1$  లో ఉండే ప $\rho$ తాలు ఏవి? 91)
- Pocket-1 కవర్ Green రంగులో ఉంటుంది. అందులో ఉందే పత్రాలు i) Marked copy ANS) ii) Used slips, iii) 17A, iv) Used Tendered Votes  $\&$  17B, v) Unused Tender Ballot Paper.
- POCKET-2 కవర్ ఏ రంగులో ఉంటుంది? మరియు Pocket-2 లో ఉండే ప్రతాలు ఏవి? 92)
- POCKET-2 కవర్ Yellow రంగులో ఉంటుంది. అందులో ఉండే ప్రతాలు i) Other than ANS) marked copy, ii) Polling Agents ఎన్నికల పత్రాలు, iii) Unused Voter Slips, iv) Challenged Votes  $-14$ , v) Receipt Book, vi)Blind and Infrim Voters  $-14A$ , vii)Under age, viii)Unused Special Tags, ix)Unused paper seals (Damaged), x)Unused Strip seals (Damaged).
- $POCKET 3$  కవర్ ఏ రంగులో ఉంటుంది? మరియు  $Pocket-3$  లో ఉండే పత్రాలు ఏవి? 93)
- ANS) POCKET -3 కవర్ Brown రంగులో ఉంటుంది. అందులో ఉండే ప్రతాలు i) PO Hand book cover, ii) EVM Manual, iii) Indible INK, iv) Metal seal, v) Arrow cross rubber stamp, vi) Ink Pad, vii) Indible INK Cup
- $POCKET-4$  కవర్ ఏ రంగులో ఉంటుంది? దీనిలో ఉండే అంశాలు ఏవి? 94)
- POCKET-4 కవర్ నీలి రంగు లో ఉంటుంది. దీనిలో ఓటింగ్ కంపార్ట్మెంట్, ఇతర పోలింగ్ సామాగ్రి. ANS)
- 95) పోలింగ్ కేంద్రం బయట అమలు అయ్యే ముఖ్యమైన నిబంధనలు ఏవి?
- $100$  మీటర్ల పరిధిలో ఎన్నికల ప్రచారం చేస్తే sec-130, ప్రకారం వారెంట్ లేకుండా అరెస్ట్ చెయ్యవచ్చు. ANS)
- అభ్యర్థులు ఎన్నికల బూత్ ను ఇక్కడ ఏర్పాటు చేసుకోవాలి? 96)
- పోలింగ్ కేంద్రంకు 200 మీటర్ల దూరం ఓటరు ఎలక్తోరల్ జాబితా లో తమ పేరు ను గుర్తించేందుకు ANS) సహాయం చేయడానికి ఒక టేబుల్, రెండు కుర్చిలలో అభ్యర్థులు ఏర్పాటు చేసుకోవచ్చు.
- $\omega$ జా ప్రాతినిధ్య చట్టం 1951లోని  $(RPA)$  131వ సెక్షన్ గురించి తెలుపండి? 97)
- పోలింగ్ స్టేషన్ల వద్ద ఎవరైనా క్రమశిక్షణ రాహిత్యంతొ ప్రవర్తిస్తే వారిని అరెస్ట్ చేసే అధికారం ఉంటుంది. ANS) (మెగా ఫోన్, యాంప్లి ఫ్లయర్, లౌడ్ స్పెకర్లు నిషేధం)
- 98) RPA 1951 sec-133 గురించి తెలుపండి?
- ఓటర్లను అక్రమంగా, వాహనాలలో , ఓటు వేసేందుకు పోలింగ్ స్టేషన్ తీసుకువచ్చి ఇంటి దగ్గర ANS) దింపుతున్నారని ఎవరైనా ఫిర్యాదు చేస్తే వారిపై 133 sec ప్రకారం చేర్య తీసుకోవచ్చు.
- 99) RPA 1951 లోని sec-134 గురించి తెలుపండి.
- $PRO$  లేద  $PO/APO$  కానీ తమ విధులను సక్రమంగా నిర్వహించడంలో విఫలం అయితే  $sec-134$ ANS) స్థకారం అది నేరం
- $100)$  $sec-135$  గురించి తెలుపండి?
- పోలింగ్ కేంద్రాల నుంచి అనుమతి లేకుండా అక్రమంగా EVMలను తొలగించాలని ప్రయత్నించిన, అల ANS) ద్రయత్నించే వారికీ సహాయం చేసిన అది నేరం. అందుకు రూ.500/–లు జరిమానా లేద సంవత్సరం జైలు శిక్ష.
- RPA 1951 లోని sec-128 గురించి తెలుపండి?  $101)$
- ఎన్నికల విధి నిర్వహణలో ఓట్ల నమోదు లెక్కింపు పనులలో ఉన్న పోలింగ్ సిబ్బంది, ఏజెంట్లు , ఓటరు ఓటు ANS) గోప్యతను పాటించాలి. చట్టం ప్రకారము అధికారం ఉన్న వారికీ తప్ప మరి ఎవరికీ గోప్యతను భంగ పరిచే రీతిలో తెలియజేయరాదు.
- RPA1951లో sec-129 గురించి తెలుపండి.  $102)$
- ఎన్నికల విధిలో ఉన్న అధికారులు నిస్పక్షపాతంగా సజావుగా ఎన్నికలు నిర్వహించాలి.  $\rm PO/APO$  ఇట్టి ANS) పనులు చేయరాదు. i) ఎన్నికల ఓటు వేయమని బలవంత పెట్టకూడదు. ii) ఏ వ్యక్తిని ఓటు వేయకుండా నిరోధించ కూడదు. iii) ఏ పద్ధతిలోను ఒక వ్యక్తి ఓటింగ్ను ప్రభావితం చేయకూడదు
- RPA 1951లో sec-130 గురించి తెలుపండి?  $103)$
- పోలింగ్ సామాగ్రి లేద బాలెట్ పేపర్ యూనిట్ CUను / VVPATను నష్టపరిచిన, మోసపూరితంగా పనికి ANS) రాకుండా చేసిన నేరం.
- పోలింగ్ వాయిదా వేసే సందర్భాలు వ్రాయండి? 104)
- i) ప్రకృతి వైపరిత్యాలు వచ్చినప్పుడు. ANS)
	- ii) EVM, ఓటరు జాబితా వంటి వాటిని దొంగలించిన, నష్టం చేసిన, పోలింగ్ బూత్ ను ఆక్రమించిన.
	- iii) పోలింగ్ సిబ్బంది వచ్చే దారిలో అడ్డంకులు ఎదురైనా.
	- iv) పోలింగ్ సమయం 7 నుంచి 9 గంటల వరకు పోలింగ్ ప్రారంభం కాకపోయినా
	- v) EVM లో సాంకేతిక సమస్యలు వచ్చినప్పుడు వాటిని 90 నిమిషాలలో మార్చకపోతే.
- బూత్ కాప్చర్ అయినప్పుడు PO గారి విధి ఏమిటి? 105)
- $1951$  RPA లో  $49X$  ప్రకారం బూత్ ఆక్రమణ జరుగుతుంది అని అనిపిస్తే PO CUలోని క్రోజ్ బటన్ ANS) నొక్కి ఎవరు వోటు వేయకుండా చేయాలి. ఇట్టి విషయన్ని వెంటనే RO కి తెలుపాలి.
- పోలింగ్ కేంద్రంలోని చివరి ఓటరు బాలెట్ issue చేసిన తరువాత ఓటు వేయను అనే ఏమి చేయాలి? 106)
- చివరి ఓటరుకు బాలెట్ issue చేసిన తరువాత ఓటు వేయను అంటే అప్పుడు CU నిర్వహణ బాధ్యతలో ANS)

అధికారి CU ని స్విచ్ ఆఫ్ చేసి VVPAT కేబెల్ తొలగించి మళ్ళి CU ను on చేయాలి అనంతరం బాలెట్ బటన్ థైస్ చేయాలి అప్పుడు Busy Lamp పోయి, EVM is ready to use అని వస్తుంది క్లోజ్ బటన్ పోలింగ్ను ముగించడానికి వినియోగంలోకి వస్తుంది.

- థ్రతి పోలింగ్ కేంద్రం వెలుపల థదర్శించే అంశాలు ఏమిటి? 107)
- i)  $(7A)$  form పోటిల ఉన్న అభ్యర్థుల జాబితా ప్రతి ANS)
	- ii) పోలింగ్ కేంద్రం పరిధీ లోనికే వచ్చే ప్రదేశం వివరాలు
	- iii) ముఖ్య అధికారుల నెంబర్తు
	- iv) అదనపు ధృవపత్రాల జాబితా
	- v) ఓటును వినియోగించే విధాన క్రమము
	- vi)ఓటరు చేయవలసిన మరియు చేయకూడని పనులు.
- 108) వాస్తావ పోలింగ్ ప్రారంభంకు ముందు PO చేయాల్సిన పని ఏమిటి?
- ANS) i) Marked electoral copy గురించి.
	- ii) 17A రిజిస్టర్ గురించి.
	- iii) EVMe గురించి చెప్పాలి.
- 109) ఓటరు వివిధ రకాల ధృవీకరణ పత్రములను చూపినప్పుడు 17A రిజిస్టర్లో ఏ విషయాలు మొదటి పోలింగ్ అధికారి నమోదు చేయాలి?
- ఓటర్ EPIC card చూపినప్పుడు EP అని ఫోటో ఓటర్ స్లిప్ చూపినప్పుడు vs అని, ఇతర ధృవీకరణ ANS) పత్రాలు చూపినప్పుడు దాని పేరు మరియు దాని చివరి 4 అంకెలను వ్రాయాలి. అలాగే పూర్తి సంతకం లేదా వెలి ముద్ర తీసుకోవాలి.
- మాక్ పోల్ అనంతరం CU ను సీల్ చేయడానికి ఉపయోగించే ముఖ్య ఎన్నికల సామగ్రి ఏమిటి ?  $110)$
- ANS) i) Special Tag, ii) Green paper seal, iii) Address tag, iv) Strip seal. వాటిపై గల సంఖ్యలను Agents నమోదు చేసుకోవాలి అని సూచన.
- $111)$ పోలింగ్ ముగిసిన తరువాత ఏజెంట్ కు PRO ఏ పత్రాన్ని తప్పనిసరిగా అందించాలి?
- ANS) 17 C
- $112)$ మొదటి పోలింగ్ అధికారి విధులు ఏమిటి?
- ANS) i) Marked Electoral copy కి బాధ్యత వహిస్తాడు. (ఓటరును గుర్తించడం)
- $113)$  రెండవ పోలింగ్ అధికారి విధులు ఏమిటి?
- 17A రిజిస్టర్ నిర్వహణ, సిరా చుక్క పెట్టడం ఓటర్ స్లిప్ పంపిని. ANS)
- $114)$ మూడవ పోలింగ్ అధికారి విధులు ఏమిటి?
- ఓటర్ స్లిప్ తీసుకోవడం, సిరా చుక్కను చైలుకు పరిశీలించి CU లో బాలెట్ బటన్ నొక్కి కంపార్ట్ మెంట్ కు ANS) ఓటరు ను పంపడం.
- పోలింగ్ జరుగుతుండగా ఎలాంటి అసాధారణ సంఘటనలు చోటుచేసుకోవచ్చు?  $115)$
- ANS) i) ఓటరు గుర్తింపు సవాలు చేయడం.
	- ii) మైనర్ చే ఓటింగ్
	- $\overline{\text{iii}}$ ) అంధులు / అసహయుల ఓటింగ్
- iv) ఓటరు ఓటు వేయకూడదు అని నిర్ణయించినప్పుడు $\sqrt{(49-0)}$
- v) టెండర్ ఓట్లు
- vi) ఓటు గోప్యతను ఉల్లంఘించడం  $(49-M)$
- vii) బూత్ లో అలజడి చేస్తున్న వ్యక్తుల తొలగింపు
- viii) అల్లరి మూకలు హింసాత్మక ఘటనలు వల్ల పోలింగ్ ఆటంకం.
- థిసైడింగ్ అధికారి మరియు ఏజెంట్లు అనుబంధం 5 కి సంబంధించి ఏ ఏ సందర్భాలను ప్రమాణ  $116)$ పత్రాలపై సంతకాలు చేసి ద్రువికరిస్తారు?
- i) పోలింగ్ ప్రారంభంకు ముందు ii) ఓటింగ్ యంత్రాన్ని మార్చవలసి వస్తే iii) పోలింగ్ ముగింపు ANS) iv) పోలింగ్ యంత్రాని సీల్ చేసిన అనంతరం.
- పోలింగ్ కేంద్రంము వద్ద ఉండవలసిన కనీస సౌకర్యాలు ఏమిటి?  $117)$
- ర్యాంప్, త్రాగు నీరు, మూత్రశాలలు, హెల్ఫ్ డిస్మ్, ఓటర్లు ఎండలో ఉండకుండా నీడలో నిలబడేలా ఏర్పాట్లు ANS)
- ఓటింగ్ కంపార్ట్మెంట్ ఏర్పాటు చేసేటప్పుడు తీసుకోవాల్సిన జాగ్రతలు ఏమిటి? 118)
- i) VVPAT పైన బల్బులు కానీ ట్యూబ్ లైట్ లాంటివి ఏర్పాటు చేయరాదు. ANS)
	- ii) కిటికీ, తలుపుల నుండి సూర్యరశ్మి VVPAT పై పడకుండా తగు జాగ్రత్త పడాలి.
	- iii) ఓటు వేసే విధానము బయటి వారికీ కనిపించకుడదు
	- iv) VVPAT ను BU కు ఎడమ ప్రక్కన ఉంచాలి.
- పోలింగ్ కేంద్రంలోకి ఎవరు ప్రవేశించవచ్చు? 119)
- ఓటర్లు, పోలింగ్ సిబ్బంది, అభ్యర్ధి, ఎన్నికల ఏజెంట్, పోలింగ్ ఏజెంట్, ఎన్నికల విధులలో ఉన్న ప్రభుత్వ ANS) అధికారి, అంధ మరియు అసహాయ ఓటరు యొక్క సహాయకుడు, కమిషన్ అనుమతి పొందిన మీడియా ప్రతినిధి మరియు ఓటరు భుజము పై ఉన్న పాప.
- $120)$ పోలింగ్ కేంద్రము లోపల మరియు 200మీటర్ ల పరధిలో చేయకూడని పనులు ఏవి?
- i) పార్టీలకు సంబందించిన గుర్తులు లేదా వస్తువులు ప్రదర్శించడం, ii) ప్రచారం, iii) ఓటరును ప్రలోభ ANS) పెట్టడం, iv) పార్టీ కి అనుగుణంగా మాట్లాడటం, v)ఓటరును ఓటు వేయకుండా నిరోధించడం, vi) సెల్ ఫోన్లు, స్పీకర్లు లేదా మెగాఫోన్లు వాడటం.

## - KORA PRAEEN KUMAR

### **ANNEXURE - 4**

 $(Chapter - 1, Para 1.8)$ 

## **CERTIFICATE REGARDING THE ROLL TO BE USED AS MARKED COPY** Certificate

(Where the roll is reprinted to reflect deletions and corrections in the Supplement No.1 & 2)

This to certify that the electoral roll of Part No. ...... of ................Assembly Constituency, reprinted after reflecting the deletions and corrections shown in Supplement Nos. 1 & 2 has been thoroughly compared and no discrepancy has been found. There are total numbers of pages (from 1 to )

Dated:

Signature & Seal of the Returning Officer/Asstt. Returning Officer

 $OR$ 

#### **Certificate**

(Where discrepancies are noticed in the reprinted roll on comparison with the finally published roll and the roll finally published and Supplement No.2 of continuous updating is used for preparing working/ marked copies instead of the reprinted roll.)

This to certify that the electoral roll of Part No. ...... of ..............Assembly Constituency is prepared using the finally published roll and the Supplement No.2 thereof. There are total numbers of pages (From 1 to ). This is the authentic copy of the electoral roll and in case of any discrepancy, whatsoever, this roll shall prevail.

Dated:

Signature & Seal of the Returning Officer/Asstt. Returning Officer

### **ANNEXURE - 5**

 $(Chapter - 1, Para 1.12)$ 

#### **PRESIDING OFFICER'S REPORT**

#### **PART-I: MOCK POLL CERTIFICATE**

(a) Conduct of mock poll and verification of mock poll data

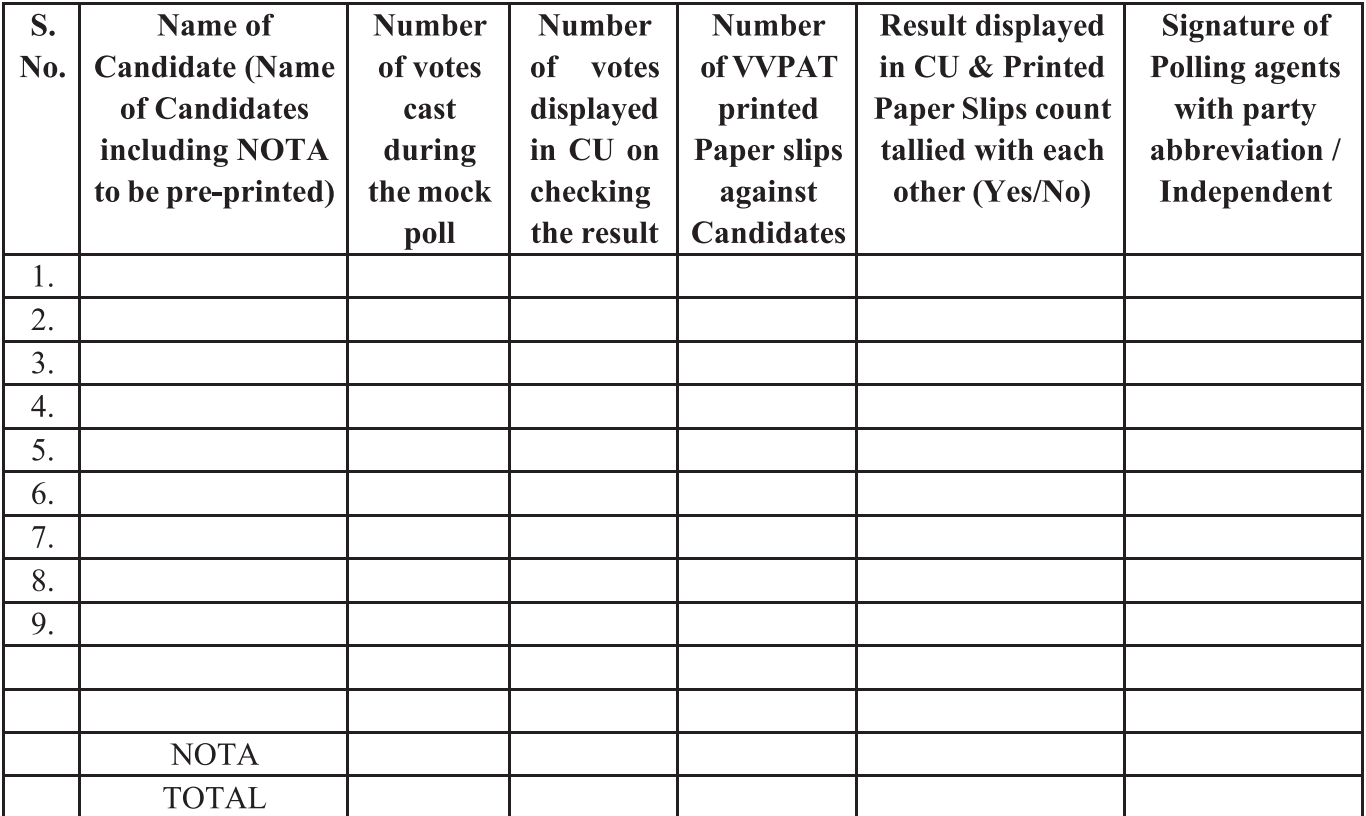

(b) 'CLEAR' button on the Control Unit has been pressed to clear mock poll data (Yes/No). If yes, then write the above sentence in ink.

 $\frac{1}{2} \left( \frac{1}{2} \right) \left( \frac{1}{2} \right) \left( \frac$ 

- (c) All paper slips taken out from VVPATafter mock poll (Yes/No)
- (d) Empty VVPATshown to all Polling Agents (Yes/No)
- (e) Before actual poll ensure that no printed paper slip is in VVPAT Drop Box and shown to Polling Agents (Yes/No)
- (f) 'TOTAL' button on the Control Unit has been pressed to show total vote ' O' to polling agent (Yes/No)
- (g) Mock poll VVPAT slips stamped with 'MOCK POLL SLIP' and sealed in black envelope and then sealed with Pink Paper Slip (Yes/No)
- (h) Following witness Mock Poll and certify that mock votes tallied and that the mock votes erased from CU after mock poll:

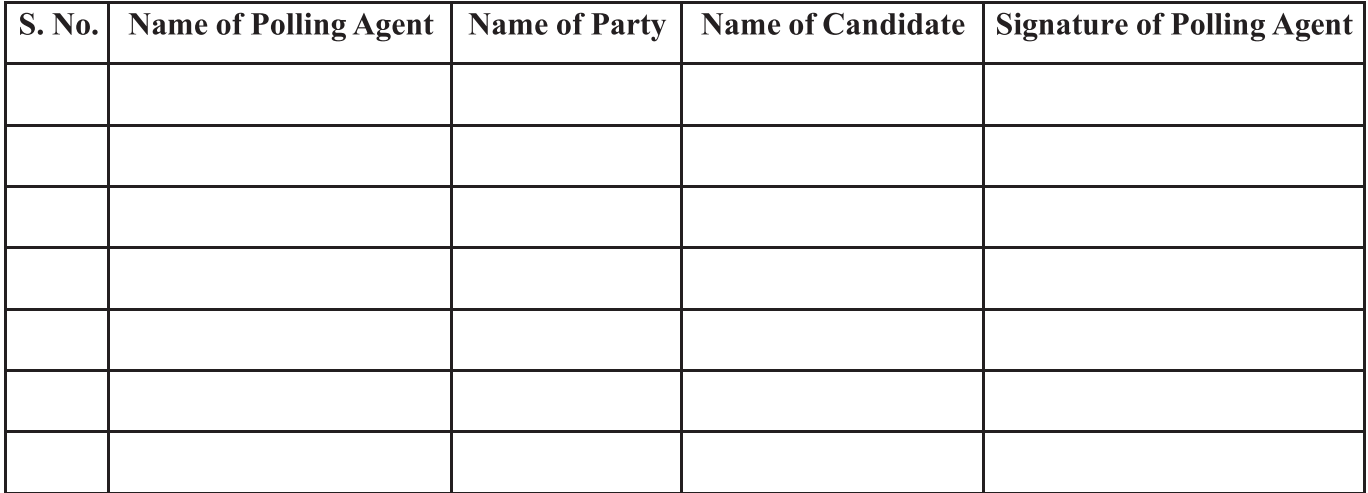

 $(i)$ Time (IST), if any.

 $(j)$ Signature of Micro-Observer (if posted at the polling station)

#### Name and/signature of the Presiding Officer

- $(1)$ It is, hereby, certify that before commencement of actual poll, 'TOTAL· button of the Control Unit has been pressed in the presence of all polling officials to ensure that **Total Vote is O'**. Tick the appropriate observation:
	- $(i)$ Control Unit shows total vote : 0

**OR** 

Control Unit shows total vote more than 'O' (means mock poll votes not cleared), hence, clear the  $(i)$ mock poll data.

#### (Signature of Presiding Officer)

Following witness the above process and certify that mock votes erased from the Control Unit and mock poll VVPAT slips removed from the VVPAT before start of actual poll:

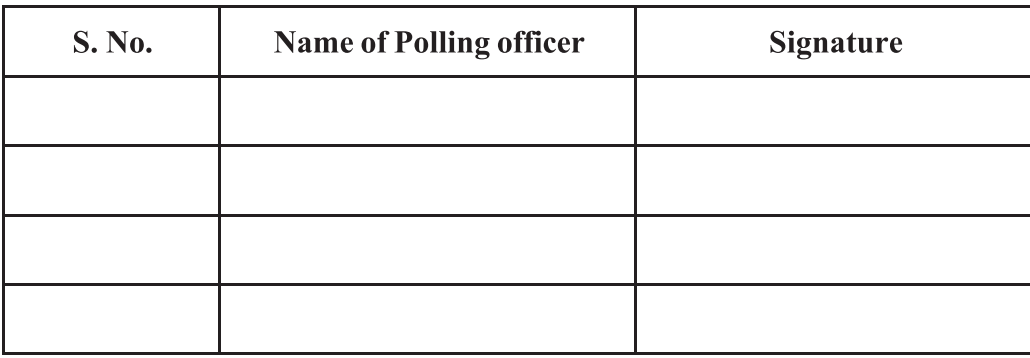
#### $(Chapter - 4, Para 4.6)$

### **PART-II: POWER PACK REPLACEMENT IN CU**

## **TO BE FILLED DURING MOCK POLL. POLL & AFTER COMPLETION OF POLL DEPENDING ON CASE/SITUATION)**

- 
- 

### 

- Details of replacement of Power Pack of the Control Unit during mock poll/actual poll (strike (a) out which one is not applicable)
	- $(i)$
	- $(ii)$
	- $(iii)$ Unique ID of old address tag that was cut by the Presiding Officer to replace the Power
- (b) Following Polling Agents witness the replacement of power pack from the Control Unit:

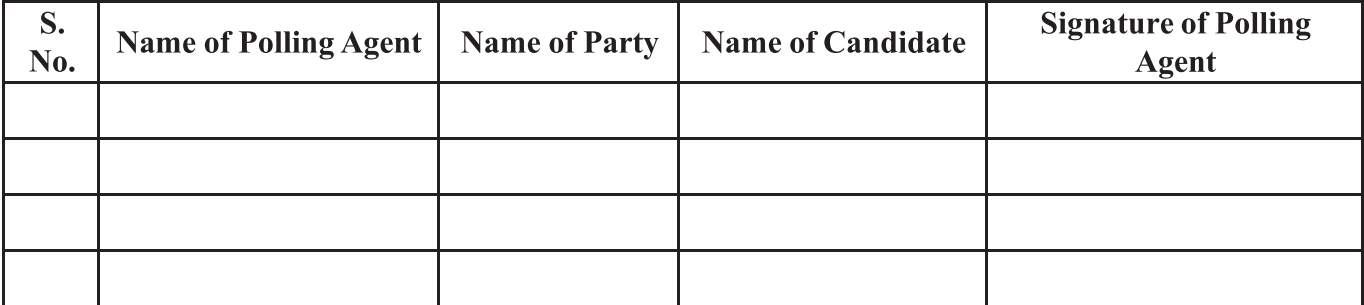

Repeat the above information in same format, if multiple replacements happen.

**Signature of Presiding Officer** 

**Signature of Sector Officer** 

 $(Chapter - 1, Para 1.13)$ 

## PART-III: PRESSING OF CLOSE BUTTON AFTER COMPLETION OF POLL

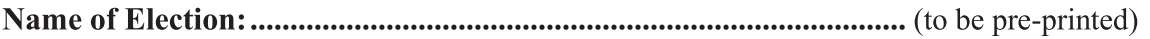

It is certified that I have pressed the "Close Button" of the Control Unit at the end of poll in the presence of the following:

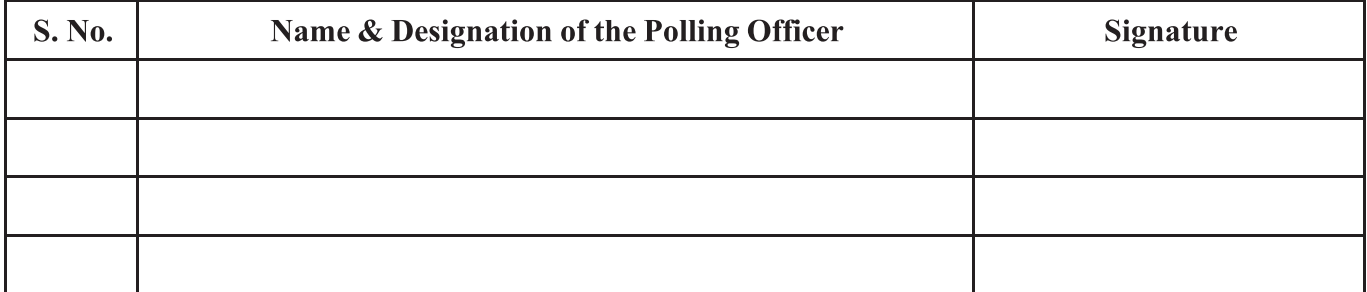

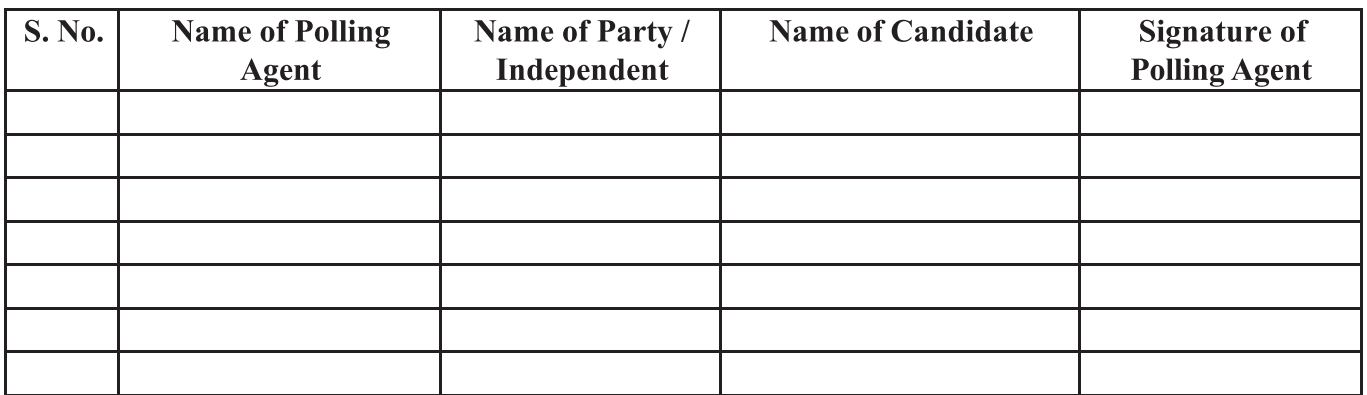

**Signature of Presiding Officer** 

 $(Chapter - 1, Para 1.14)$ 

# **PART-IV: EVM/VVPAT REPLACEMENT**

## (TO BE FILLED DURING MOCK POLL, IF THERE IS ANY REPLACEMENT)

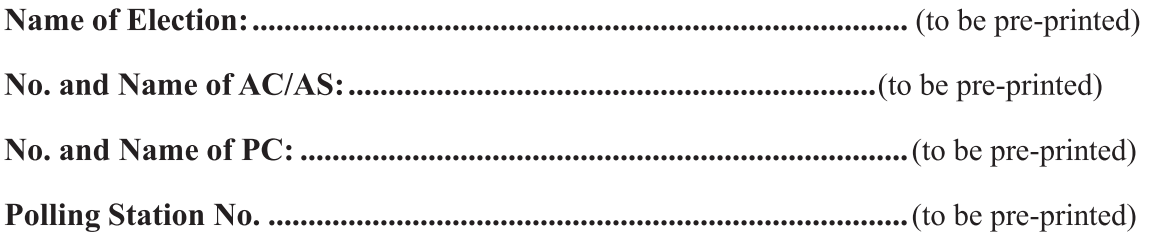

 $1.$ 

Details of Electronic Voting Machine and VVPAT useda)

{BU-Balloting Unit, CU-Control Unit and VVPAT-Voter Verifiable Paper Audit Trail}

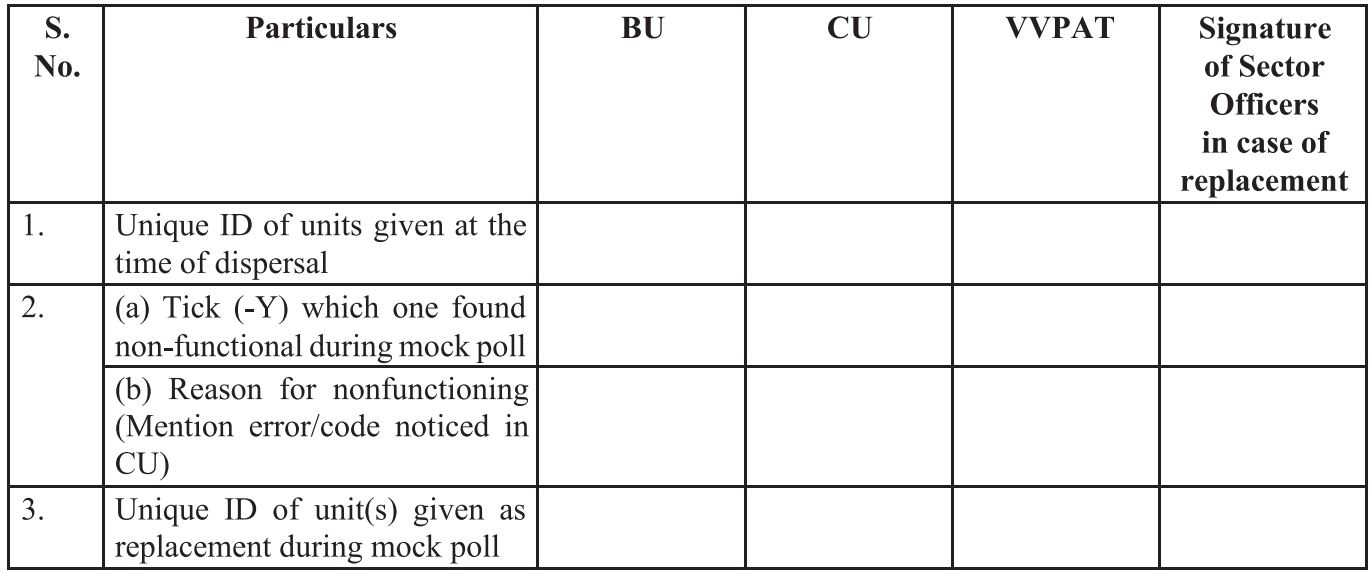

 $b)$ Following Polling Agents witness the replacement process

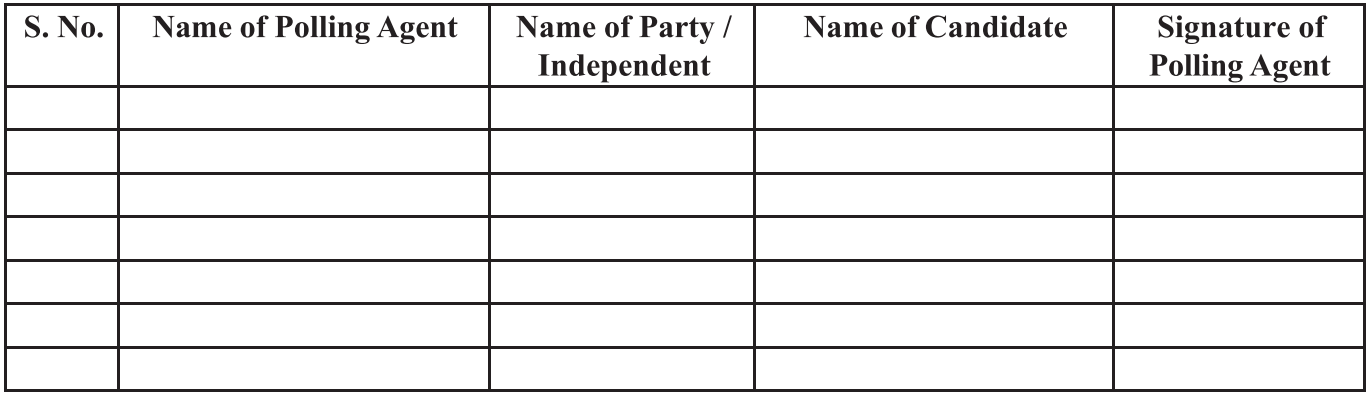

(Signature of Presiding Officer)

 $(Chapter - 1, Para 1.14)$ 

# **PART-V: EVM/VVPAT REPLACEMENT**

## (TO BE FILLED DURING POLL & AFTER COMPLETION OF POLL DEPENDING ON **CASE/SITUATION**

Replacement of EVM and VVPAT during actual poll process  $(a)$ 

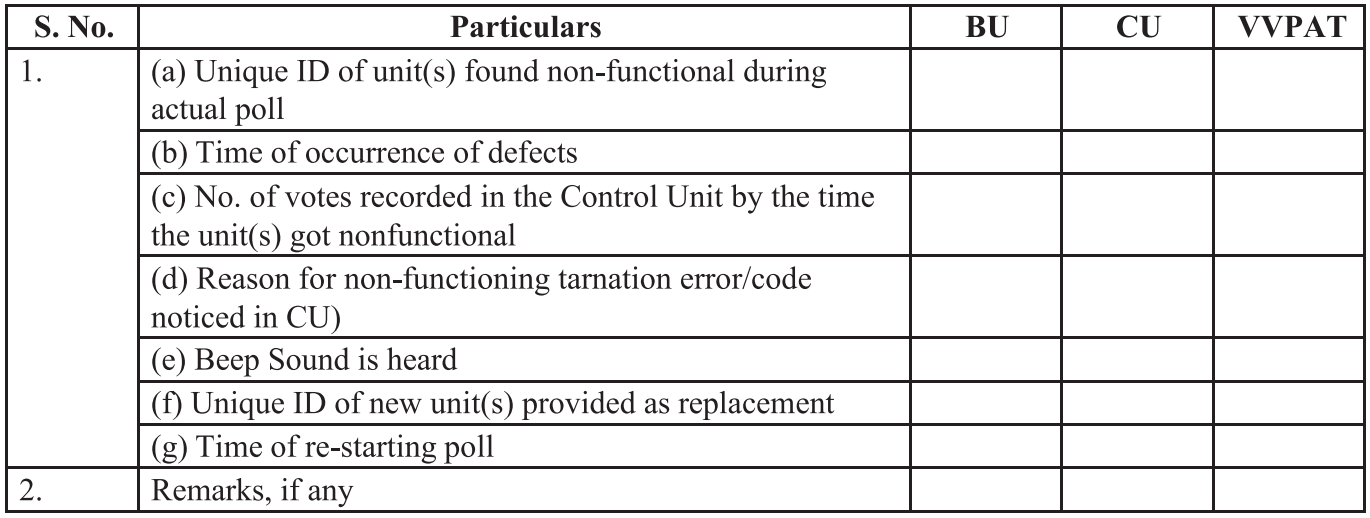

 $(b)$ Following Polling Agents witness the replacement process during actual poll:

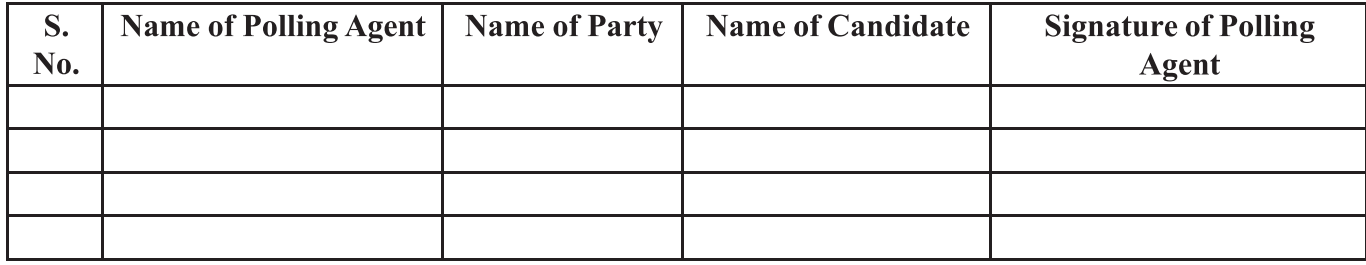

Repeat the above information in same format, if multiple replacements happen.

**Signature of Presiding Officer** 

**Signature of Sector Officer** 

## (CHAPTER - 1, Para 1.12)

# **DECLARATION BY THE PRESIDING OFFICER**

## **PART-I**

## Declaration by the Presiding Officer before the commencement of the poll

#### I hereby declare:

- $(1)$ that I have demonstrated to the polling agents and other persons present –
	- by holding a mock poll that the voting machine is in perfect working order and that no vote  $(a)$ is already recorded therein; After mock poll we have cleared the mock poll data from EVM (CU), and removed the print paper slips from VVPAT drop box.
	- b) that the marked copy of the electoral roll to be used during the poll does not contain any marks other than those used for issuing postal ballot papers and election duty certificates;
	- (c) that the Register of Voters (Form 17A) to be used during the poll does not contain any entry in respect of any elector;
- that I have affixed my own signature on the paper seal(s) used for securing the result section of  $(2)$ Control Unit of the voting machine and obtained thereon the signatures of such of the polling agents as are present and desirous of affixing the same.
- that I have written the serial number of the Control Unit on the special address tag, and I have  $(3)$ affixed my signature on the back side of the special address tag and also obtained thereon the signatures of such of the candidates/polling agents as are present and desirous of affixing their signature.
- that I have affixed my signature on the modified new green paper seal and also obtained thereon the  $(4)$ signatures of such candidates/polling agents as are present and desirous of affixing their signature.
- that I have read out the pre-printed serial number of the special address tag and asked the candidates/  $(5)$ polling agents present, to note down the serial number.

Signature of polling agents:

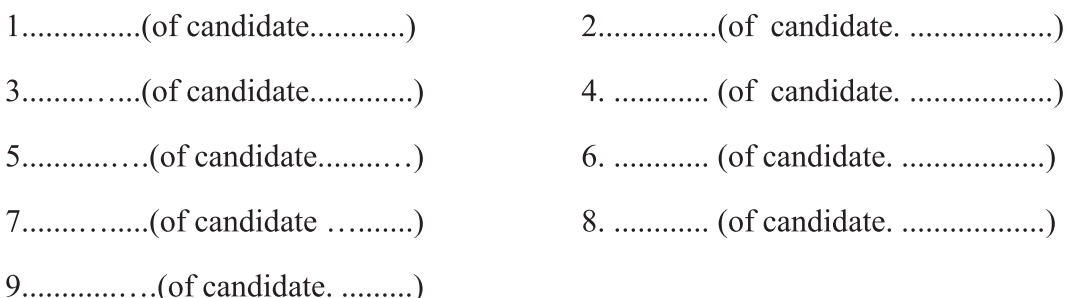

The following polling agent(s) declined to affix his/her/their signature(s), on this declaration:

Signature.....................

Presiding Officer

Date.............................

#### **PART II**

## DECLARATION BY THE PRESIDING OFFICER AT THE TIME OF USE OF SUBSEQUENT **VOTING MACHINE, IF ANY,**

I hereby declare:

#### whole EVM including BU/CU/VVPAT has been done.

- $(1)$ that I have demonstrated to the polling agents and other persons present –
	- by holding a mock poll that the voting machine is in perfect working order and that no vote is (a) already recorded therein;
	- that the marked copy of the electoral roll to be used during the poll does not contain any marks  $\mathbf{b}$ other than those used for issuing postal ballot papers and election duty certificates;
	- that the Register of Voters (Form 17A) to be used during the poll does not contain any entry  $(c)$ in respect of any elector;
- that I have affixed my own signature on the paper seal(s) used for securing the result section of  $(2)$ Control Unit of the voting machine and obtained thereon the signatures of such of the polling agents as are present and desirous of affixing the same.
- that I have written the serial number of the Control Unit on the special address tag, and I have affixed  $(3)$ my signature on the backside of the special address tag and also obtained thereon the signatures of such of the candidates/Polling Agents as are present and desirous of affixing their signature.
- $(4)$ that I have affixed my signature on the modified new green paper seal and also obtained thereon the signatures of such of the candidates/polling agents as are present and desirous of affixing their signature.
- that I have read out the pre-printed serial number of the special tag and asked the candidates/polling  $(5)$ agents present, to note down the serial number.

Presiding Officer

Signature of polling agents:

- 
- The following polling agent(s) declined to affix his/her/their signature(s), on this declaration:

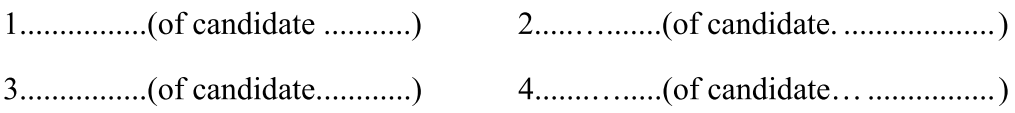

Signature....................

Presiding Officer

### **PART III**

#### **DECLARATION AT THE END OF POLL**

I have furnished to the Polling Agents, who were present at the Polling Station at the close of the poll and whose signatures are affixed below, an attested copy of each of the entries in Part-I-Account of Votes Recorded of Form 17C as required under rule 49-S (2) of the Conduct of Elections Rules, 1961.

Signature.....................

Presiding Officer

Time.....................

Received an attested copy of the entries in the accounts of votes recorded (Part I of Form 17C)

Signature of polling agents :

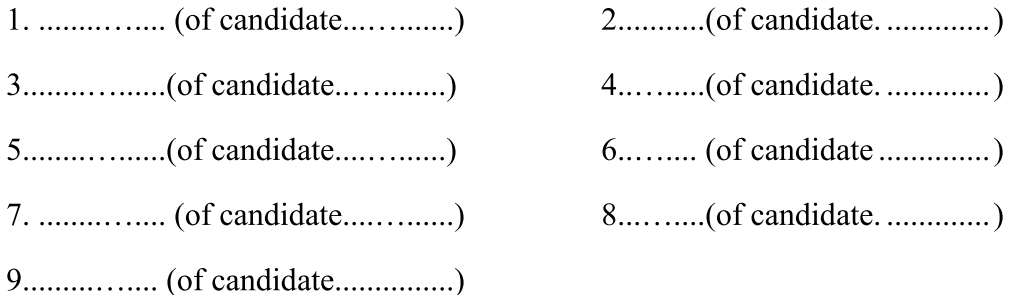

The following polling agents who were present at the close of the poll declined to receive an attested copy of Part I of Form 17C and to give a receipt therefor and so an attested copy of that Form was not supplied to them.

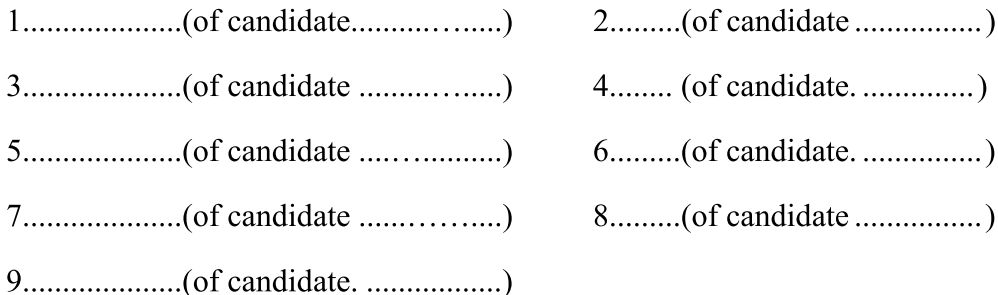

Presiding Officer

Date...................................

#### **PART IV**

#### **DECLARATION AFTER THE SEALING OF THE VOTING MACHINE**

I have affixed my seals, and I have allowed the Polling Agents who were present at the Polling Station at the close of poll to affix their seals, on the carrying cases of the Control Unit and Balloting Units of the voting machine.

**Signature of Presiding Officer** 

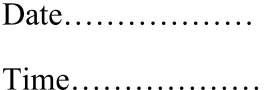

The following polling agents have affixed their seals.

Signature of polling agents:

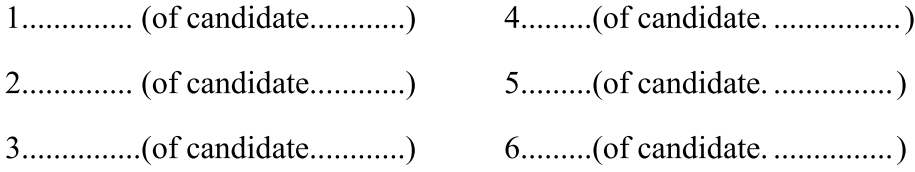

The following polling agents refused or did not want to affix their seals.

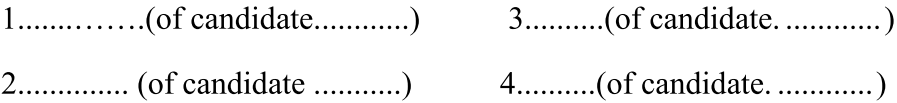

Signature..........................

Presiding Officer

### (CHAPTER - 1, Para 1.12)

## **PRESIDING OFFICER'S DIARY**

- 1. Name of the constituency (in block letters):
- $\overline{2}$ . Date of poll:
- $\overline{3}$ . Number and Name of the polling station:

Whether located in  $-$ 

- Government or quasi-government building;  $(i)$
- $(ii)$ Private Building;
- (iii) Temporary structure;
- $\overline{4}$ . Number of Polling Officers recruited locally, if any:
- 5. Appointment of Polling Officer made in the absence of duly appointed Polling Officer, if any, and the reasons of such appointment:
- 6. **Electronic Voting Machine** 
	- $(i)$ Number of Control Units used:
	- $(ii)$ S. No.(s) of Control Units used:
	- Number of Balloting Units used:  $(iii)$
	- S. No.(s) of Balloting Units used:  $(iv)$
- $7<sub>1</sub>$  $(i)$ Number of paper seals used:
	- S. Nos. of paper seals used:  $(ii)$
- Number of special tags supplied: 7A.  $(i)$ 
	- $(ii)$ S. No.(s) of special tags supplied:
	- (iii) Number of special tags used:
	- $(iv)$  S. No.(s) of special tags used:
	- S. No.(s) of special tags returned as unused:  $(v)$
- 7B. Applicable in the polling stations where VVPAT system is used
	- No. of Printers used:  $(i)$
	- S. No.(s) of printer(s):  $(i)$
- 8. Number of candidates who had appointed polling agents at the polling stations:
- 9.
- $(i)$ Number of polling agents present at the commencement of poll:
- Number of polling agents who arrived late:  $(ii)$
- (iii) Number of polling agents present at the close of the poll:
- 10.
- $(i)$ Total number of voters assigned to the polling station:
- Number of electors allowed to vote according to marked copy of the electoral roll:  $(ii)$
- Total number of electors as entered in the Register of Voters (Form 17-A):  $(iii)$
- Number of votes recorded as per the voting machine:  $(iv)$
- Number of voters deciding not to record vote, if any:  $(v)$
- 11. Number of electors who voted –
	- Men.............................. Third Gender.................. Total............................
- Challenged vote -12. Number allowed....................... Number rejected......................... Amount forfeited Rs...................
- Number of persons who have voted on production of Election Duty Certificate (EDC): 13.
- 13A. Number of overseas electors who voted:
- 14. Number of electors who voted with the help of companions:
- 15. Number of voters cast through proxy:
- Number of tendered votes: 16.
- No. of electors -17.
	- From whom declarations as to their age obtained.................................  $(a)$
	- $(b)$
- Whether it was necessary to adjourn the poll and if so, the reasons for such adjournment: 18.
- 19. Number of votes cast in every two hours -

From  $7$  a.m. to  $9$  a.m.

From 9 a.m. to 11 a.m.

From 11 a.m. to 1 p.m.

From 1 p.m. to 3 p.m.

From  $3$  p.m. to  $5$  p.m.

(Necessary changes may be made depending on the hours fixed for commencement and close of poll)

19<sub>B</sub> Details of visitors at polling stations as per Visit Sheet

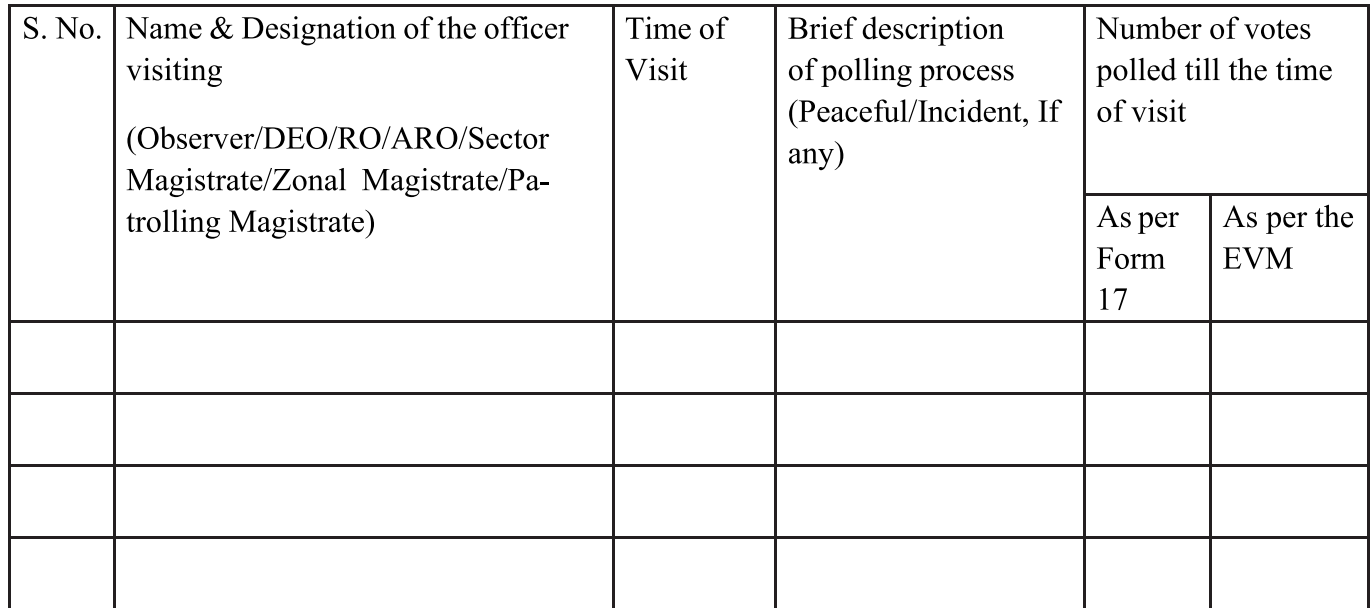

Number of slips issued at the closing hour of the poll to electors standing in the queue: 20. (a)

- Time at which poll finally closed after the last such elector cast his/her vote:  $(b)$
- 21. Electoral offences with details:

Number of cases of  $-$ 

- Canvassing within one hundred meters of the polling station:  $(a)$
- $(b)$ Impersonation of voters:
- $(c)$ Fraudulent defacing, destroying or removal of the list of notice or other documents at the polling station:
- Bribing of voters:  $(d)$
- $(e)$ Intimidation of voters and others persons:
- Booth capturing:  $(f)$
- Was the poll interrupted or obstructed by  $-$ 22.
	- Riot:  $(1)$
	- $(2)$ Open violence:
	- $(3)$ Natural calamity:
	- Booth capturing:  $(4)$
	- Failure of voting machine:  $(5)$
	- Any other cause:  $(6)$

Please give details of the above.

- 23. Was the poll vitiated by any voting machine used at the polling station having been –
	- Unlawfully taken out of the custody of the Presiding Officer:  $(a)$
	- Accidently or intentionally lost or destroyed:  $(b)$
	- Damaged or tampered with:  $(c)$

Please give details.

- 24. Serious complaints, if any, made by the candidate/agents:
- Number of cases of breach of law and order: 25.
- Report of mistakes and irregularities committed, if any, at the polling station: 26.
- Whether the declarations have been made before the commencement of the poll and if necessary. 27. during the course of poll when a new voting machine is used and at the end of the poll as necessary:

Place:

Date:

Presiding Officer

This diary should be forwarded to the Returning Officer with the voting machine, Visit Sheet, and other sealed papers.

(CHAPTER - 1, Para 1.12)

## **FORM 17C**

### [See rules 49S and 56C (2)]

### **PART I-ACCOUNT OF VOTES RECORDED**

Election to House of the People/Legislative Assembly of the State/Union Territory ............................ 

Number and Name of Polling Station:

Identification Number of voting Machine used at the Polling Station:

Control Unit...............

Balloting Unit.............

 $VVPAT$ 

- $\mathbf{1}$ . Total number of electors assigned to the Polling Station
- 2. Total number of voters as entered in the Register for Voters (Form 17A)
- $\overline{3}$ . Number of voters deciding not to record votes under rule 49-O
- $\overline{4}$ . Number of voters not allowed to vote under rule 49M
- 5. Test votes recorded under rule 49MA (d) required to be deducted-
	- Total number of test votes to be deducted:  $(a)$

Total No.

. . . . . . . . .

Sl. No.(s) of elector(s) in Form  $17A$ 

 $C1.31$ 

 $(b)$ Candidate(s) for whom test vote(s) cast:

> Sl. No. Name of candidate No. of votes . . . . . . . . . . . . . . . . . . . . . . . . . . . . . . . . . . . . . . . . . . . . . . . .

6.

- $7.$ Whether the total number of votes as shown against item 6 tallies with the total number of votes as shown against item 2 minus numbers of voters deciding not to record votes as against item 3 minus number of voters as against item 4(i.e. 2-3-4) or any discrepancy noticed...........................
- Number of voters to whom tendered Ballot papers were issued under rule 49P......... 8.
- $\overline{Q}$ Number of tendered Ballot papers:

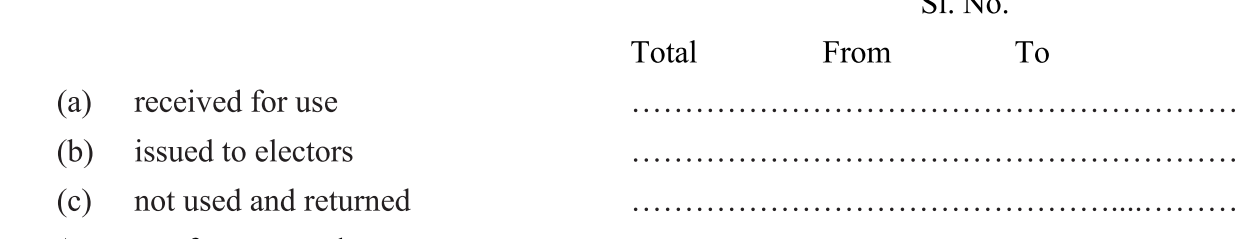

10. Account of papers seals

Signature of polling agents

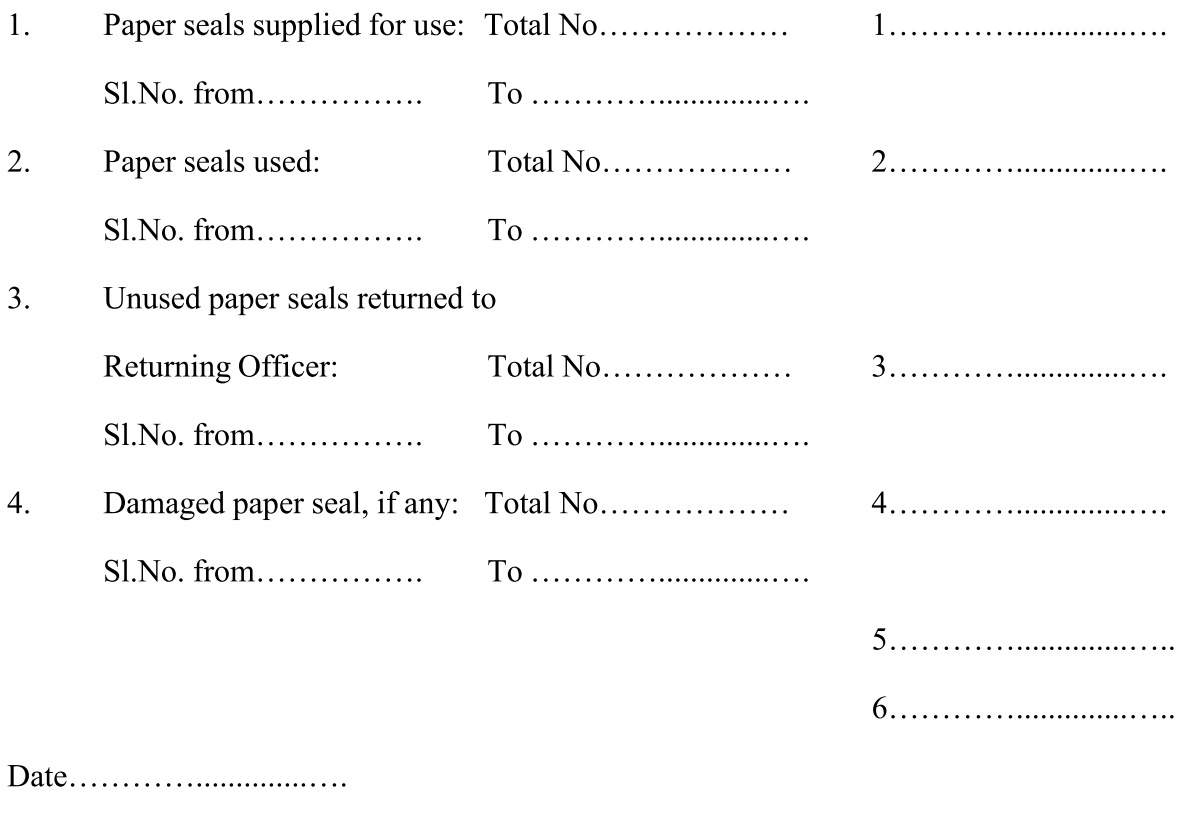

Signature of Presiding Officer

## **PART II- RESULT OF COUNTING**

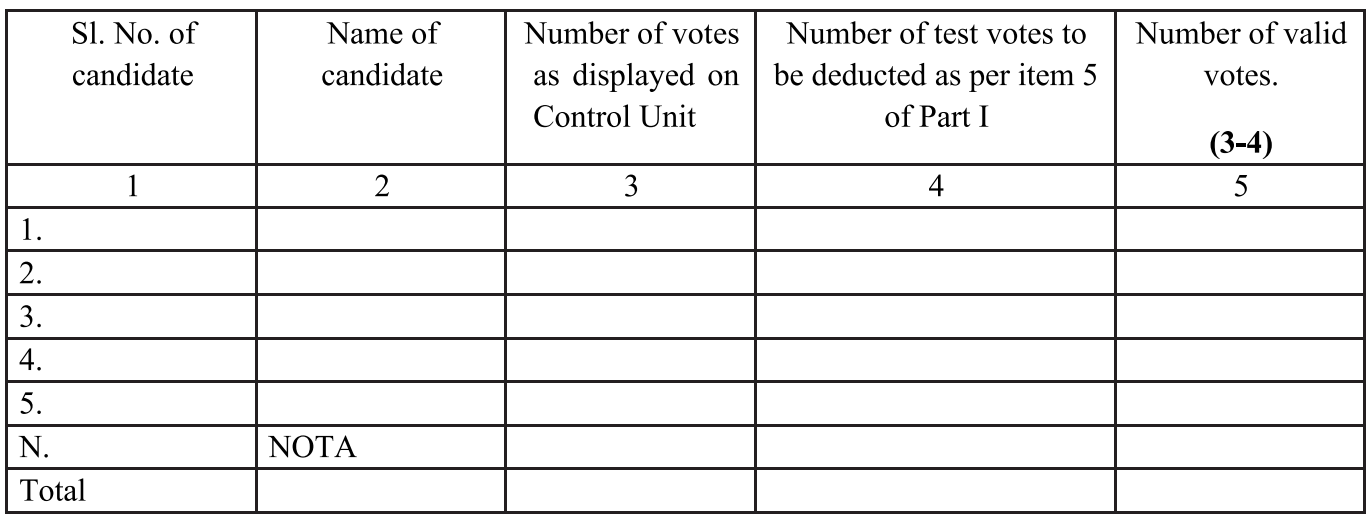

Whether the total number of votes shown above tallies with the total number of votes shown against item 6 of Part I or any discrepancy noticed between the two totals.

Place........................

Date..........................

# Name of candidate/election agent/counting agent

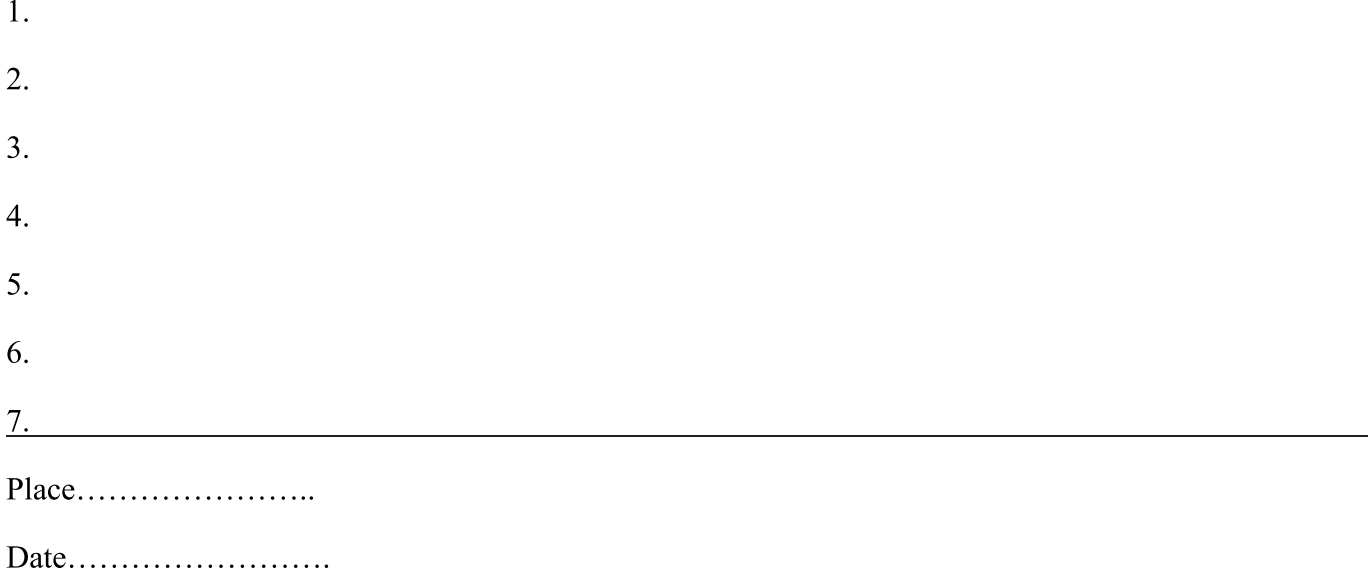

Signature of Returning Officer

## $(Chapter - 1, Para 1.12)$

# **OUTLINES OF FUNCTIONS TO BE PERFORMED BY PRESIDING OFFICERS AT VARIOUS STAGES**

#### L **On Appointment.**

- On the day previous to the day of Poll. Π.
- III. On arrival at the Polling Station on the day of Poll.

#### IV. During the hours of Poll.

V. After the completion of Poll.

#### L **ON APPOINTMENT**

- When you receive your appointment order, please check up carefully and examine: - $1.1.$ 
	- The name and number of your polling station;  $(a)$
	- The name of the assembly constituency within which the polling station is situated;  $(b)$
	- The exact location of your polling station.  $(c)$

This information will be found in your appointment order. You may also find the names of your Polling Officers in the order. Try to contact them and keep their residential and office addresses with you and give your residential and office address to them.

Attend as many training classes as you can, so that you become fully familiar with the operation of the EVM and VVPAT. Never rely on your memory and past experience as they may betray you. The instructions are being changed considerably from time to time.

- $1.2.$ Read the following pamphlets and booklets very carefully:
	- $(a)$ Handbook for Presiding Officers;
	- $(b)$ Manual of EVM and VVPAT;
	- Letter of the Returning Officer to Presiding Officers giving important instructions.  $(c)$
- $1.3.$ Familiarize yourself with the item of polling material.
- $1.4.$ Study carefully the manner and the method in which the Control Unit, Balloting Units, the Control Unit closed and sealed and VVPAT drop box sealed.
- $1.5.$ Read carefully different forms, Statutory and Non-Statutory.
- 1.6 Read very carefully the relevant sections of the Representation of the People Act, 1950 and 1951, given in **Annexure-1** and relevant rules under the Conduct of Elections Rules, 1961, given in Annexure-2. If you have any doubt, approach your Returning Officer and get your doubt clarified. Never be in a confused mind.

#### ON THE DAY PREVIOUS TO THE DAY OF POLL Π.

- On the day previous to the day of poll, you will be asked to collect the polling materials for use at  $2.1$ the polling station. Please ensure that:
	- $(a)$ The Control Unit and Balloting Unit(s) and VVPAT, given to you pertain to your Polling Station. Match all Unit Ids written on the tags with the metallic plate / barcode on the back side of the Unit.
	- The 'Candidate Set Section' of Control Unit is duly sealed and address tag is firmly attached  $(b)$ thereto.
	- The battery in the Control Unit is fully operational.  $(c)$
- $(d)$ The Balloting Unit(s) has been duly sealed and address tags are firmly attached, both at the top and bottom right portion.
- $(e)$ The appropriate ballot paper has been affixed on each Balloting Unit and is properly aligned under the ballot paper screen.
- The slide/thumb wheels switch has been set to the appropriate position in each Balloting Unit.  $(f)$
- All the items of polling materials mentioned in **Annexure -3** have been supplied in required  $(g)$ quantity;
- check the serial numbers of paper seals;  $(h)$
- check the electoral roll to ensure that:  $(i)$
- $(1)$ the copies of the integrated roll are given,
- the part number of the roll is as per the polling station assigned to the Presiding Officer,  $(2)$
- page numbers in the working copies of the roll are given serially,  $(3)$
- the printed serial numbers of voters are not corrected and no new numbers are substituted for  $(4)$ them.
- Check the copy of the list of contesting candidates given to you. The names, Photos and  $(i)$ symbols of the candidates given in the list must tally and should be in the same serial order in which they appear in the ballot paper on the Balloting Unit. Also check if you have received the following list:
	- 1. Notice on area delineating polling station
	- 2. ASD, AIS and CSV list
- $(k)$ Check that the phial of indelible ink supplied to you contains sufficient quantity of indelible ink and that its cap is perfectly sealed; if not re-seal the cap with candle/wax.
- $(1)$ Check the arrow cross-mark rubber stamp and your brass seals. Ensure that the arrow crossmark rubber stamp has seals affixed on both the sides and that the stamp pad is not dry. If your polling station is proposed to be located in a temporary structure, obtain iron box of sufficient dimensions to store your election papers.
- If you have any doubt about your movement program, route to be followed to reach the polling  $(m)$ station, get them cleared and make sure of the time, the place of departure and mode of transport for reaching the polling station.
- $2.2.$ Use the dedicated vehicle provided to you and your team for reaching the polling station.  $(a)$ 
	- Reach your polling station latest by 4-00 p.m. on the day previous to the day of poll and ensure  $(b)$ that
		- there is enough space for the voters to wait outside the polling station and for separate  $(i)$ queues for male and female voters;
		- there are separate passages for entry and exit of voters;  $(ii)$
		- a notice showing the polling area and details about voters is prominently displayed;  $(iii)$
		- the copy of the list of contesting candidates is prominently displayed.  $(iv)$
	- Appoint persons whom you will require to assist in identifying the voters including female  $(c)$ assistant.
	- Decide the place where you, your Polling Officers and Polling Agents of the candidates will  $(d)$ sit and the Control Unit of the voting machine will be placed.
	- Remove any photograph of any leader belonging to any political party hung in the polling  $(e)$ station or cover them fully.
- $2.3$ The voting machine, VVPAT and the polling materials entrusted to you should remain in your custody throughout, till the poll is completed and the voting machine, VVPAT and the materials

are handed over back by you. Either you or one of the Polling Officers selected by you should remain in the polling station in charge of the voting machine, VVPAT and polling materials from the moment you arrive there. The voting machine, VVPAT and polling materials should not be left in the custody of the Police Guard on duty at the polling station or any person other than yourself or a Polling Officer selected by you.

#### ON ARRIVAL AT THE POLLING STATION ON THE DAY OF POLL III.

- 3.1 Ensure that you and other members of your Polling Party reach the Polling Station on the day previous to the date of poll. On receipt, check the voting machine and the polling materials.
- 3.2. Check up the appointment letters of Polling Agents and explain to them provisions of section 128 of the R.P. Act, 1951. Assign them seats and issue them entry passes for their movements. Read out the declaration as referred to in Chapter - 4.
- 3.3. Make arrangements to appoint a Polling Officer if anyone from your party has not turned up.
- 3.4. Start setting up the voting machine and VVPAT for conduct of mock poll 90 Minutes before the time fixed for commencement of poll.
- 3.5. After the mock poll, clear the data of mock poll in the Control unit and remove paper slips from VVPAT drop box before sealing the Control Unit and VVPAT. Prepare the Mock Poll certificate after taking signatures of the Polling Agents present at the Polling Station. Also report the absence of all Polling Agents or presence of only one polling agent during mock poll to the RO.
- 3.6. Fix the green paper seal and close and seal the result section of the Control Unit. Seal VVPAT drop box.
- 3.7. Place the phial of indelible ink in such a way that the ink does not spill out.

#### **DURING THE HOURS OF POLL** IV.

- Ensure that the polling starts sharp at the appointed time. Even if all formalities have not been  $4.1.$ completed, admit some voters in the polling station at the appointed time.
- While poll is in progress, unusual complex cases are likely to crop up. Deal with them yourself  $4.2.$ leaving the Polling Officers' to carry on their normal duties. Such cases will be
	- Challenge to a voter (Chapter 4)  $(a)$
	- Voting by minors (Chapter 4)  $(b)$
	- Voting by blind or infirm voters (Chapter 5)  $(c)$
	- $(d)$ Voters deciding not to vote (Chapter - 5)
	- Tendered votes (Chapter 5)  $(e)$
	- Breach of secrecy of voting (Chapter 5)  $(f)$
	- Disorderly conduct at the booth and removal of disorderly persons (Chapter 4)  $(g)$
	- Adjournment of poll because of riot or any other cause (Chapter 6)  $(h)$
	- Complaint about particulars printed on VVPAT paper slip. (Chapter 4)  $(i)$
- 4.3. Collect statistical information for compilation of item 19 of your diary regarding polling every two hours. Also collect information about the electors who have voted using Braille ballot.
- $4.4.$ Close the poll at the appointed hour even if it has started late. Give slips with your signature to those persons who are in the queue at this hour. Ensure that no additional person joins the queue after the appointed hour.

#### **AFTER THE COMPLETION OF POLL**  $V_{\bullet}$

- 5.1. Close and seal the voting machine and the VVPAT, as per the instructions given in Chapter 7.
- 5.2. Ascertain the number of female voters who have voted along with persons who have voted

without EPIC and with alternate document and who have voted with Braille and electors who have turned up to vote from the ASD list.

- 5.3. Complete Form17C (account of votes recorded and paper seal account). Furnish to every polling agent present at the close of the poll, an attested true copy of Form17C after obtaining from him a receipt for it on the declaration form referred to in Chapter - 7. Then complete the declaration in other respects.
- 5.4. Complete your Presiding Officer's Diary.
- 5.5. Seal all election papers as per instructions in Chapter 7.
- 5.6. Follow the program of return journey to the collection centre for depositing the sealed voting machine, VVPAT and sealed packet of election papers. It is your personal responsibility to deliver the voting machine, VVPAT and other packets at the collection centre intact and obtain a receipt.

# $(Chapter - 1, Para 1.12)$

# **CHECK MEMO FOR PRESIDING OFFICER**

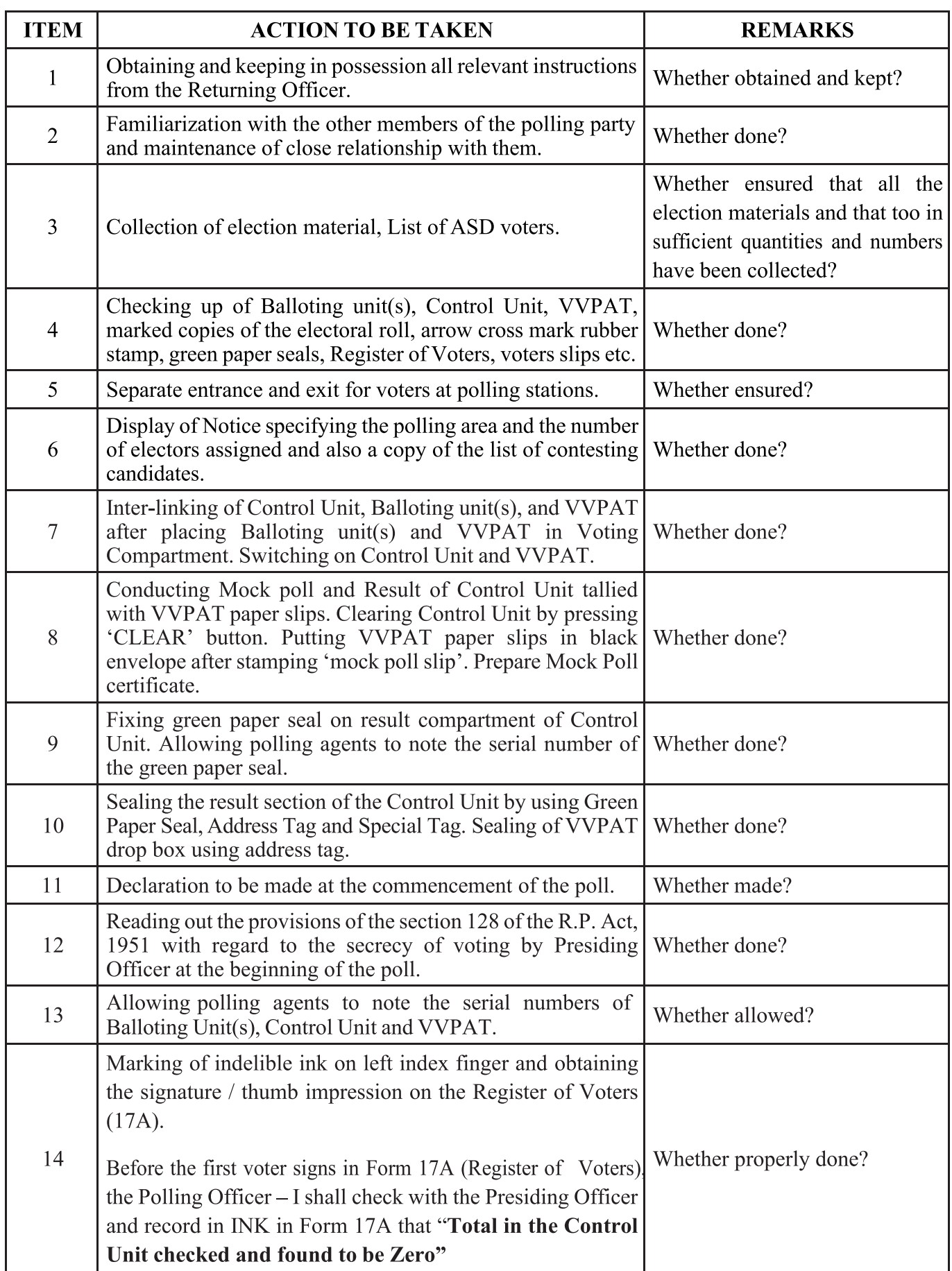

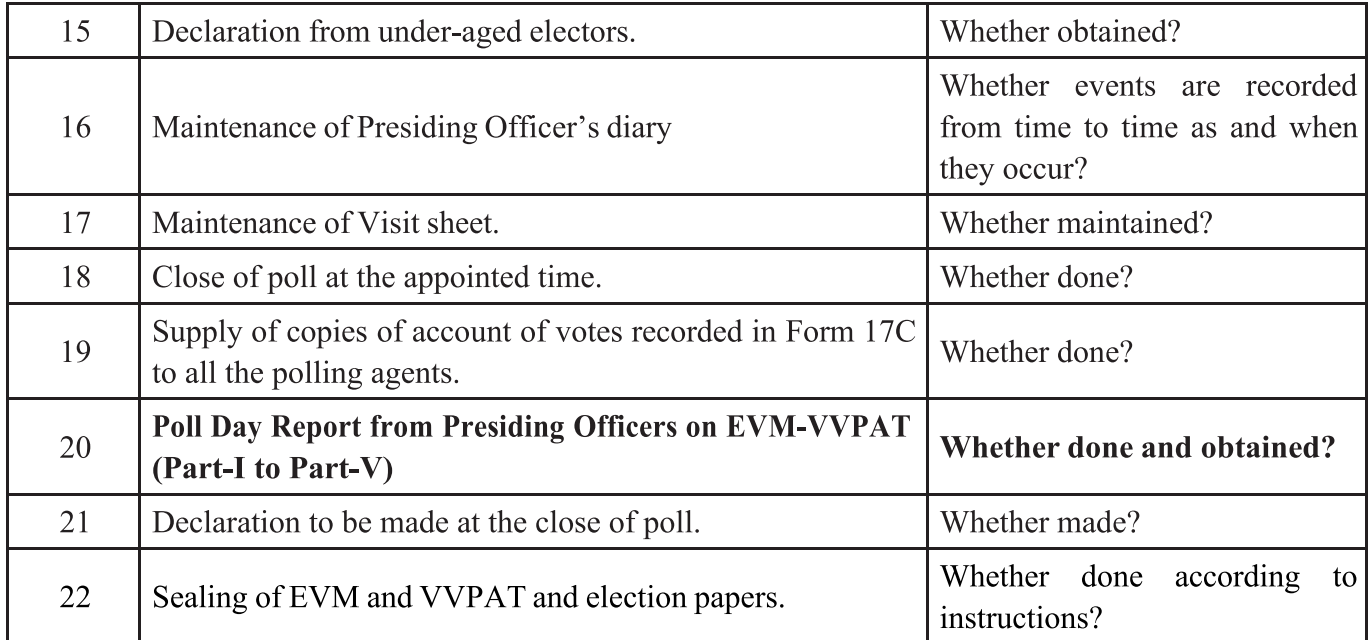

 $(Chapter - 2, Para 2.12)$ 

# POLLING AGENTS / RELIEVING AGENTS MOVEMENT SHEET

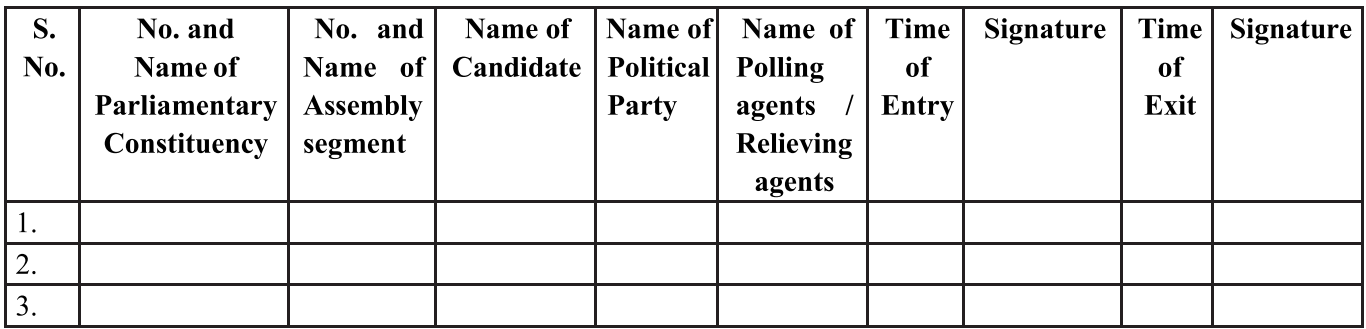

Signature of the Presiding Officer

## **Specimen of Entry Pass**

(To be issued by Presiding Officer on poll day)

Sl. No.

## **ENTRY PASS**

AC No. & Name:

Polling Station No. & Name:

Name of Candidate:

Name of Polling Agent:

Name of Relief Agents, if any:

Signature of Presiding Officer

## **Account of Entry Passes issued to Polling Agents**

- 1. Number and Name of Assembly Constituency
- 2. Number and Name of Polling Station
- 3. Total Number of contesting candidates
- 4. Number of entry passes received with poll material
- 5. Details of entry passes issued to Poling Agents

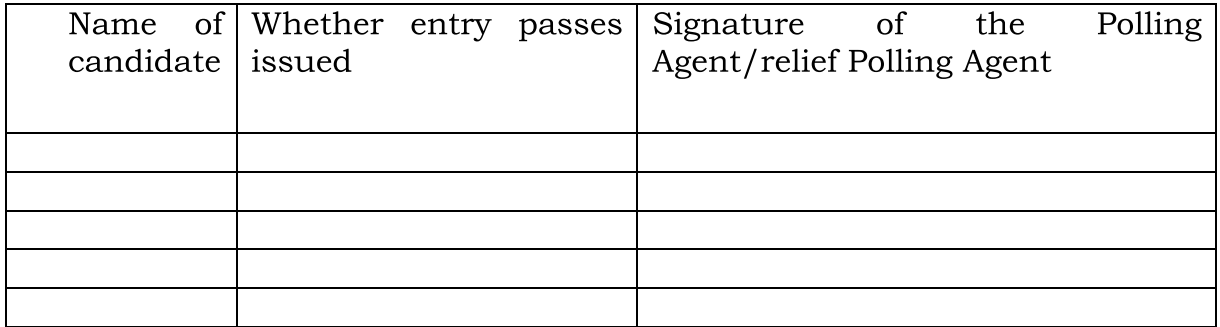

6. Unused Entry Passes

Signature and seal of Presiding Officer

 $(Chapter - 4, Para 4.3.1)$ 

# **FORM OF DECLARATION BY ELECTOR WHOSE NAME IS IN ABSENTEE / SHIFTED / DEAD LIST (ASD List)**

I hereby solemnly declare and affirm that I am the same person whose name appears at elections is an electoral offence under the section 171D of the Indian Penal Code.

Signature/Thumb impression of the Elector

Certified that the above declaration was made and subscribed by the elector above named before me.

Signature of the Presiding Officer

Number and name of polling station

(CHAPTER – 5, Para 5.8.2)

## **FORM OF DECLARATION BY ELECTOR ABOUT AGE**

I hereby solemnly declare and affirm that my age was more than 18 years on the first date of constituency was prepared/revised.

I am aware of the penal provisions of section 31 of the Representation of the People Act, 1950, for making any false declaration in connection with the inclusion of any name in the electoral roll or the preparation, revision or correction of the electoral roll.

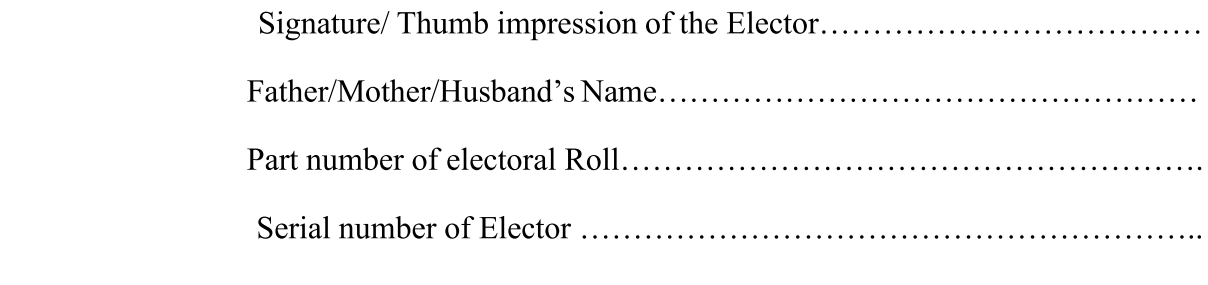

Dated.....................

Certified that the above declaration was made and subscribed by the elector above named before me.

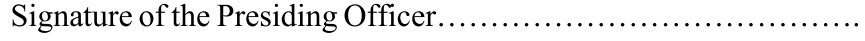

Dated ......................

## $(CHAPTER - 5, Para 5.8.3)$

## **LIST RELATED TO UNDER-AGED ELECTORS**

## Part I

### LIST OF VOTERS FROM WHOM DECLARATION AS TO THEIR AGE HAVE BEEN OBTAINED

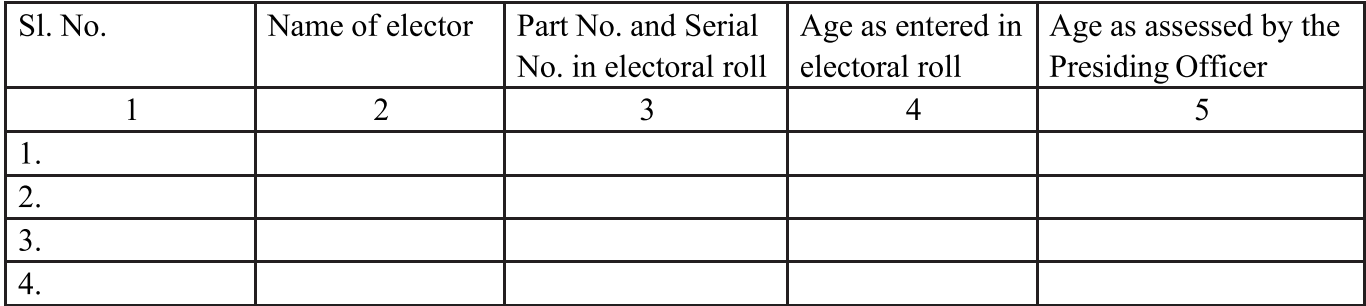

#### Part II

#### LIST OF ELECTORS WHO HAVE REFUSED TO MAKE DECLARATIONS AS TO THEIR AGE

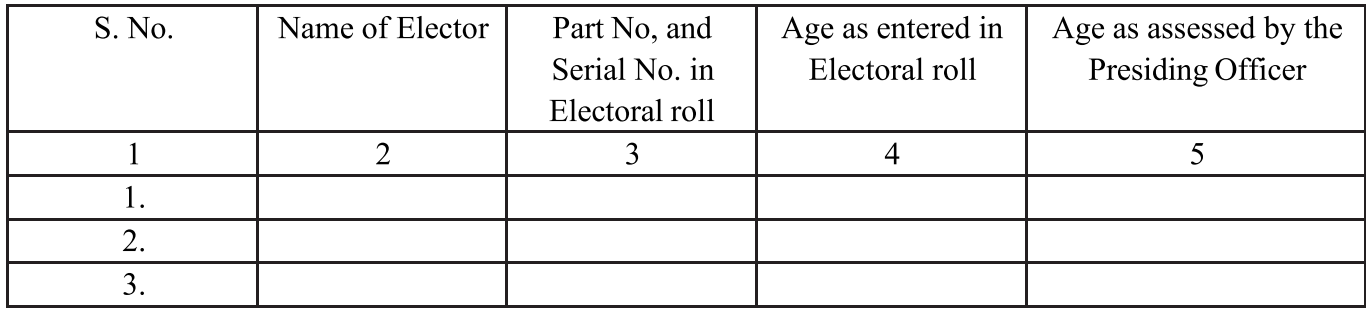

Dated:

**Signature of Presiding Officer** 

 $(Chapter - 5, Para 5.9.2)$ 

## **DECLARATION UNDER RULE 49MA**

## **FORM OF DECLARATION BY ELECTOR TO BE FILLED BEFORE CASTING A TEST VOTE UNDER RULE 49MA OF CONDUCT OF ELECTIONS RULES, 1961**

- $1<sup>1</sup>$ I hereby solemnly declare and affirm under sub rule (1) of Rule 49 MA of the Conduct of Elections Rules 1961 that the paper slip generated by the printer attached to the Balloting Unit has shown the name and/or symbol of a candidate other than the candidate for whom I voted by pressing the concerned blue button against the name and symbol of the candidate of my choice on the Balloting Unit. I am ready to cast a test vote again to show that the allegation made by me is true and bonafide.
- I am aware of the penal provisions of Section 177 of the IPC that I shall be liable to be punished  $\overline{2}$ . with imprisonment for a term which may extend to six months, or with fine which may extend to one thousand rupees, or with both, if the declaration given by me in para 1 above to the Presiding Officer appointed under Section 26 of the RP Act, 1951 is found to be incorrect.

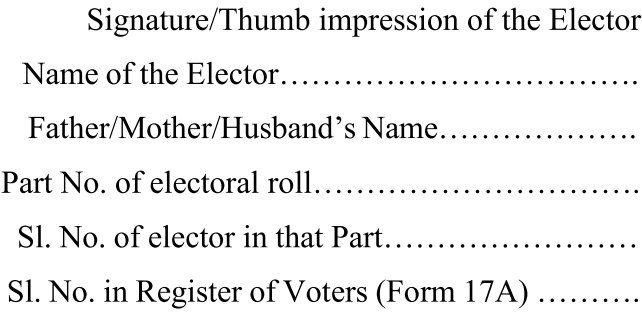

Certified that the above declaration was made and subscribed by the elector above named before me.

Signature of the Presiding Officer

Dated.............

(CHAPTER – 5, Para 5.2.5)

# **DECLARATION BY THE COMPANAION OF BLIND OR INFIRM ELECTOR**

I have not acted as companion of any other elector at any polling station today, the .........................  $(a)$  $(b)$ 

Signature of Companion

Full address to be given

 $(CHAPTER - 5, Para 5.7.3)$ 

# **RECEIPT BOOK**

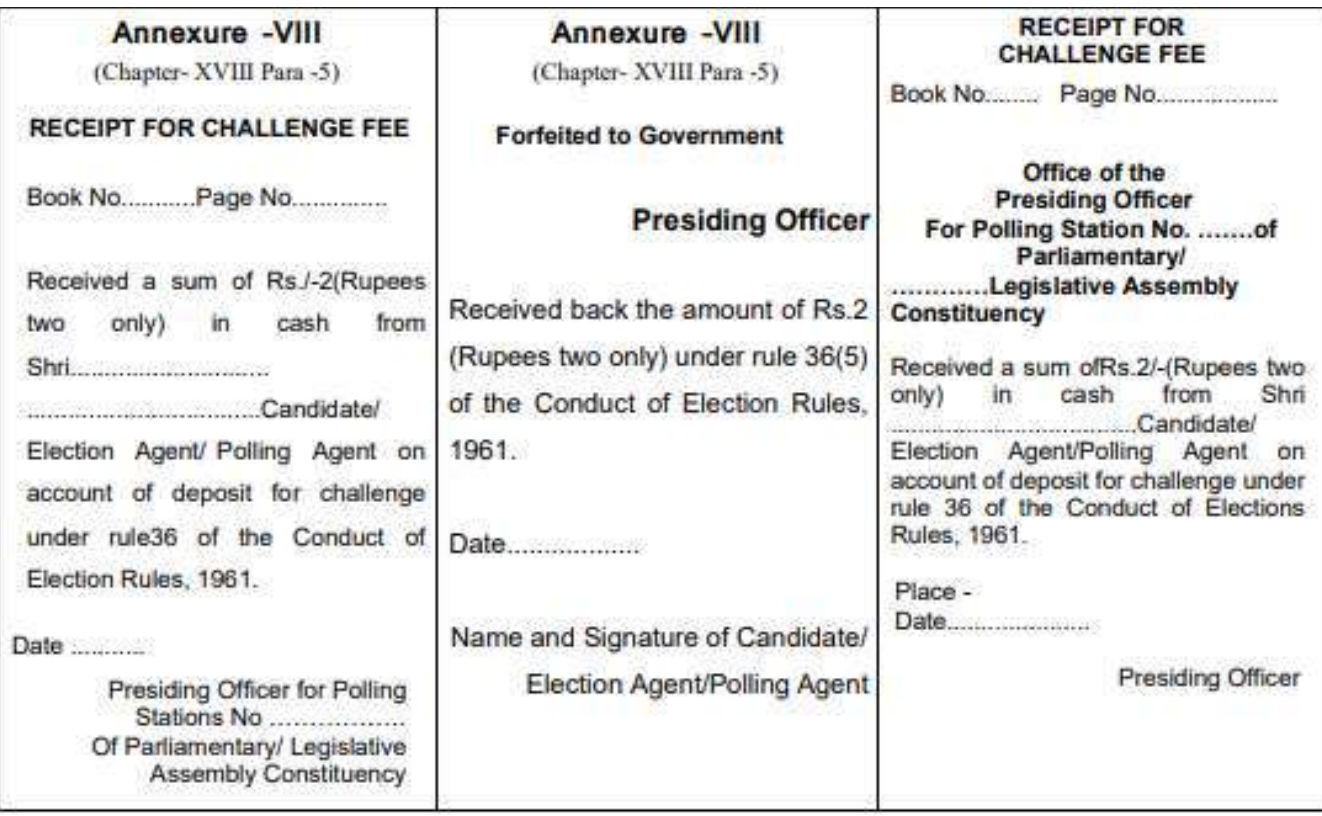

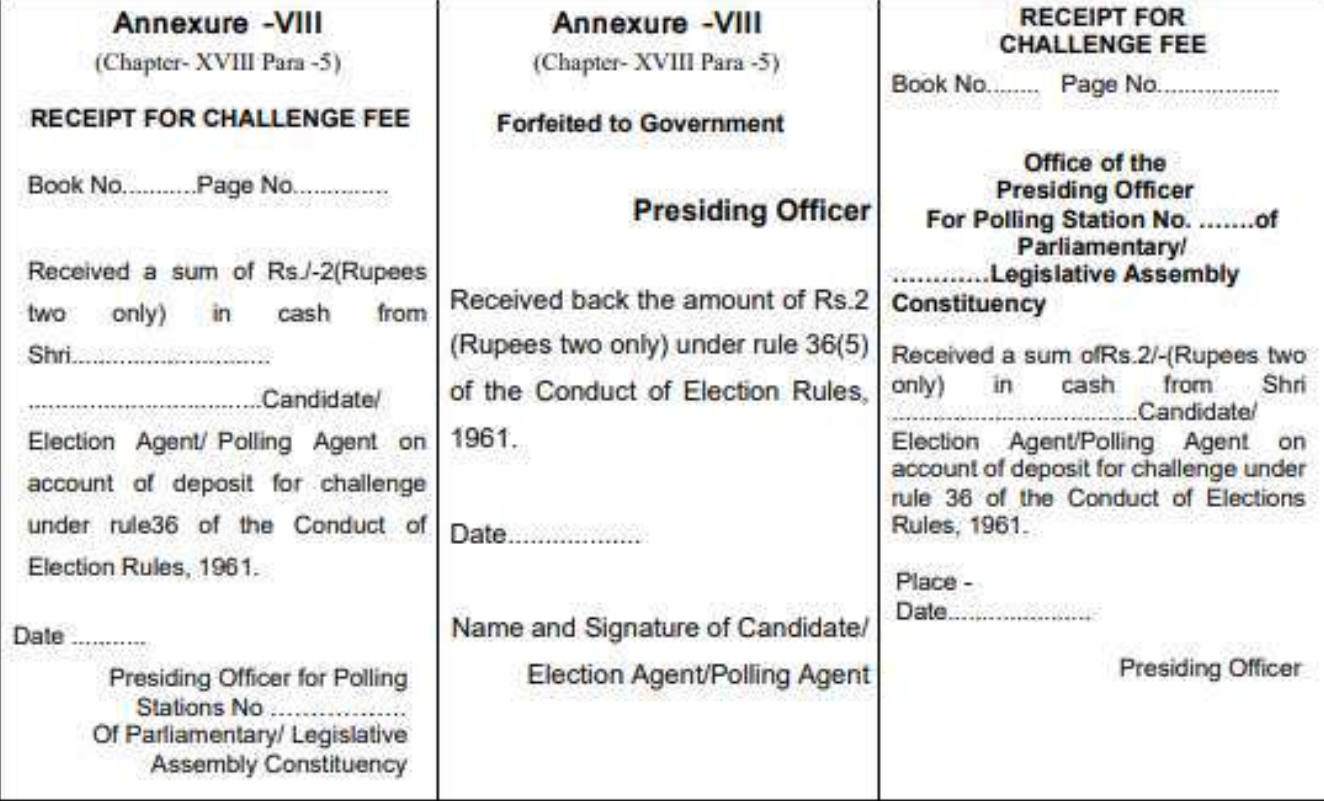

## $(CHAPTER - 5, Para 5.7.4)$

## LETTER OF COMPLAINT TO THE S.H.O. POLICE

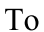

The Station House Officer,

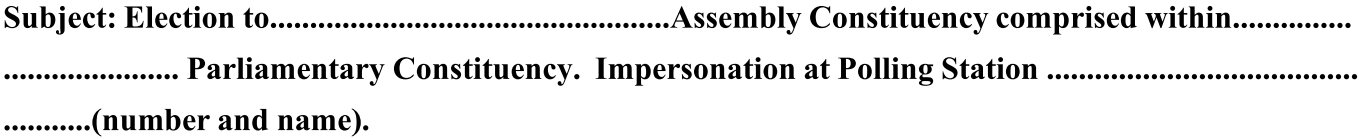

#### Date of poll ....................

Sir,

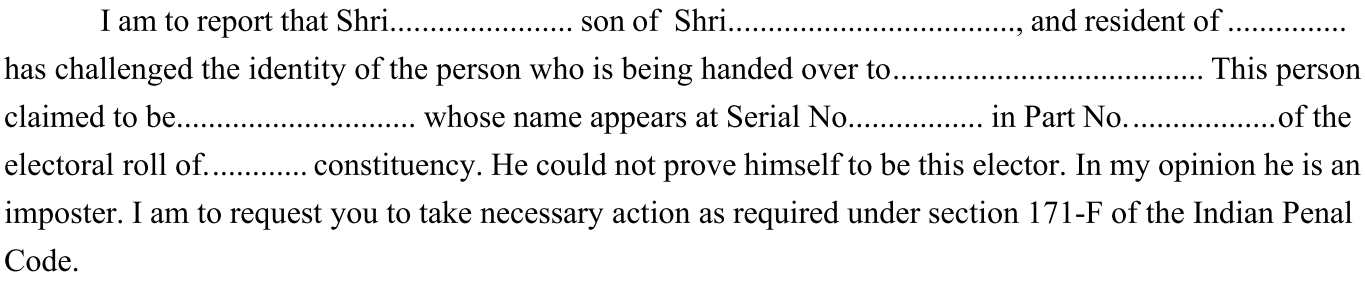

Yours faithfully, Signature, Presiding Officer

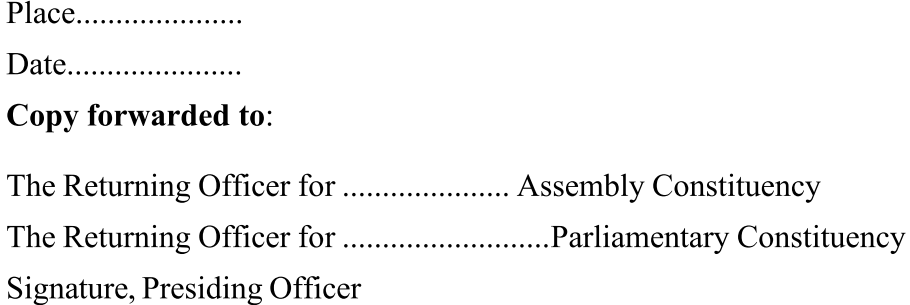

#### **RECEIPT**

The above letter and the person referred to therein were handed over to me at.................(hour) on................. (date) by the Presiding Officer.

Here insert ex-officio designation of the concerned Returning Officer

Signature

## $(Chapter - 1, Para 1.8. XIII)$

# **HANDLING OF CU BU-VVPAT FAILURES/ERRORS DURING POLL PREPARATION OF POLLING OFFICIALS FOR FAULT HANDLING SUGGESTIONS**

Certain contingencies may arise during the polling process which may require certain actions. These are as follows: -

- In case the CU or the BU does not work properly: (i) Switch off the CU and don't switch it on again a. (ii) Replace the complete set of EVM and VVPAT by another set of BUs, CU and VVPAT (iii) However, in such case only one vote to each contesting candidate including NOTA should bepolled in the mock poll. (iv) Continue the poll with the new EVM set, after clearing mock poll dataand removing printed paper slips from VVPAT Drop Box of the new VVPAT.
- In case Display Panel of the CU displays "Link Error": (i) Check that the cable connections are proper by  $\mathbf{b}$ . visual inspection (don't remove and reconnect the connectors); (ii) If "Link Error" still persists, replace the complete set of EVM and VVPAT.
- In case the Display Panel of the CU displays "CHANGE VVPAT BATTERY": Switch off the CU and  $\mathbf{c}$ . replace the Power Pack of VVPAT. It should be ensured that in no case replacement of power pack is done without switching off the CU. No need of Mock Poll in this case.
- In case the Display Panel of the CU displays VVPAT Error  $2.1 2.14$  and the Presiding Officer has not  $d$ . pressed the BU enable button: Switch off the CU and replace the defective VVPAT unit with the new VVPAT unit. It shall be ensured that in no case replacement of VVPAT unit is done without switching off the Control Unit. No need of Mock Poll in this case.
- In case the printed paper slip has not been cut and is hanging from the paper roll: Replace the VVPAT, but e. no effort should be made to make it fall into the drop box. It should be allowed to remain hanging, as it is not to be counted at the time of counting of the ballot slips. The details of such an occurrence should be clearly recorded in the Presiding Officers diary in the following format:
	- $\mathbf{i}$ . The date and time of the occurrence.
	- The name of the voter and his serial number in part in the electoral roll who was allowed to ii. cast his vote after replacement of VVPAT.
	- iii. Whether the voter cast his vote after replacement of VVPAT or went away without casting his vote
	- The Total number of votes cast before the occurrence. iv.
- f. In case a voter alleges after recording his vote that the printed paper slip generated by the printer has shown the name or symbol of a candidate other than the one he voted for: Action should be taken as per provisions of Rule 49MA of the Conduct of Elections (Amendment) Rules, 2013:
	- Obtain a declaration from the complainant in the Declaration Form under his/her signature/  $(i)$ thumb impression;
	- Proceed to the Voting Compartment along with the complainant and polling agents present in  $(ii)$ the polling station at that moment;
	- The voter shall be asked to cast a test vote in favour of any candidate and make second entry  $(iii)$ related to that elector in the Form-17A;
	- Observe carefully whether the Printer has printed the paper slip correctly;  $(iv)$
	- If the complaint of the elector is found genuine, the Presiding Officer shall report the facts  $(v)$ immediately to the RO and stop further polling at the station;
	- If the complaint of the elector is found false, make a remark to that effect against the second  $(vi)$ entry relating to that elector in Form-17A mentioning the serial number and name of the candidate for whom such test vote has been recorded and obtain the signature or thumb impression against such remark. Further make necessary entries regarding such test vote in item 5 in Part-I of Form 17-C.

 $(Chapter -7, Para 7.6)$ 

# **FORM M21-RECEIPT OF RETURN OF ELECTION RECORDS AND MATERIALAFTER POLL**

## (TO BE PREPARED IN DUPLICATE)

Statement showing particulars of used Electronic Voting Machine(s) and sealed covers and other articles hand over by the Presiding Officer of Polling Station No............ of ........................... Assembly constituency comprised in the .................................... Parliamentary Constituency.

## A. Electronic Voting Machine(s):

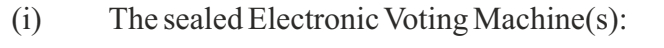

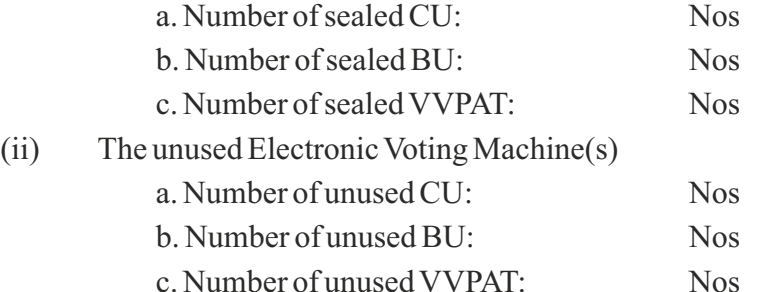

## B. Packets:

- (I) First packet: EVM Papers
	- (i) Unsealed envelope containing the account of votes recorded (Form-17C),
	- (ii) Unsealed envelope containing the Presiding Officer Report I (Mock-Poll Certificate), II & III
	- (iii) Printed VVPAT paper slips of Mock Poll should be kept in Black Coloured Sealed Envelope

In case of simultaneous election, separate first packet of EVM Papers in pink colour for polled EVM for assembly poll.

- (II) Second packet: Scrutiny Cover
	- (i) Unsealed envelope containing the Presiding Officer's Diary
	- (ii) Sealed envelope containing the register of voters (17A)
	- (iii) Unsealed envelope containing Visit Sheet
- (iv) Unsealed envelope containing the list of blind and infirm electors in Form 14-A and the declarations of the companions
- (III) Third packet: Statutory Cover
	- (i) Sealed envelope containing the marked copy of the electoral roll and list of CSVs, if any;
	- (ii) Sealed envelope containing voter's slips;
	- (iii) Sealed envelope containing unused tendered ballot papers;
	- (iv) Sealed envelope containing the used tendered ballot papers and the list in Form 17-B;
	- (v) Sealed envelope containing the list of challenged votes in Form 14;

In case of simultaneous election, pink envelope containing the pink voter's slip for assembly poll should be kept in this third packet.

- (IV) Fourth packet: Non-Statutory Cover
	- (i) Unsealed envelope containing the copy or copies of electoral roll (other than the marked copy);
	- (ii) Unsealed envelope containing the appointment letters of Polling Agents in Form 10 and

accounts of appointment of polling agent;

- (iii) Unsealed envelope containing the election duty certificate in Form 12-B
- (iv) Unsealed envelope containing the declarations by the presiding officer
- (v) Unsealed envelope containing the receipt book and cash, if any, in respect of challenged votes;
- (vi) Unsealed envelope containing (i) unused and damaged paper seals and (ii) unused and damaged special tags;
- (vii) Unsealed envelope of unused voter's slip
- (viii) for the declarations obtained from electors as to their age and the list of electors who have refused to make declarations as to their age
- (ix) Form of declaration by elector under Rule 49MA(Test Vote);
- (x) Form of declaration by elector whose name is in ASD list;
- (xi) Letter of complaint to the S.H.O. Police;

In case of simultaneous election, pink envelope containing the declaration by the presiding officer should be kept in this fourth pocket.

- (V) Fifth packet: Handbook. Instructions and other
	- (i) Hand Book for Presiding Officer;
	- (ii) Instructions of Electronic Voting Machine & VVPAT, a) Posters on How to cast vote on EVM and VVPAT, b) Brochure for Presiding Officer on use of EVM and VVPAT and c) Trouble shooting on use of EVM and VVPAT;
	- (iii) Sealed envelope containing, a) Indelible ink set with stopper having been secured on each phial effectively with molten candle or wax applied thereon to prevent leakage or evaporation and b) used self-inking pads)
- (VI) Sixth Packet: Other Materials
	- (i) List of contesting candidates Form 7A
	- (ii) Photocopy of signature of candidates
	- (iii) Other unused forms.
	- (iv) Metal seal of the Presiding Officer;
	- (v) Arrow cross-mark rubber stamp for marking tendered ballot papers;
	- (vi) Cup for setting the indelible ink
- (VII) Two stationery containers containing used and remaining stationery items

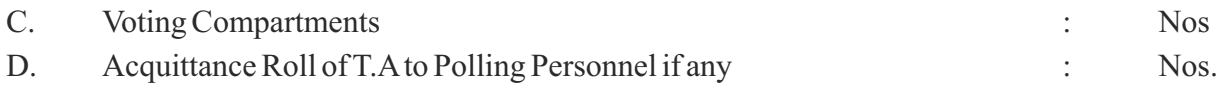

Handed Over

Signature of Presiding Officer Polling Station No.............

Taken charge

Name & Signature of the receiving Officer

## (Chapter - 2, Para 2.3.VI)

## **Voting Compartment - Dimensions & Cascading of Balloting Units** ON THREE SIDE - FACING THE WEB CAMERA

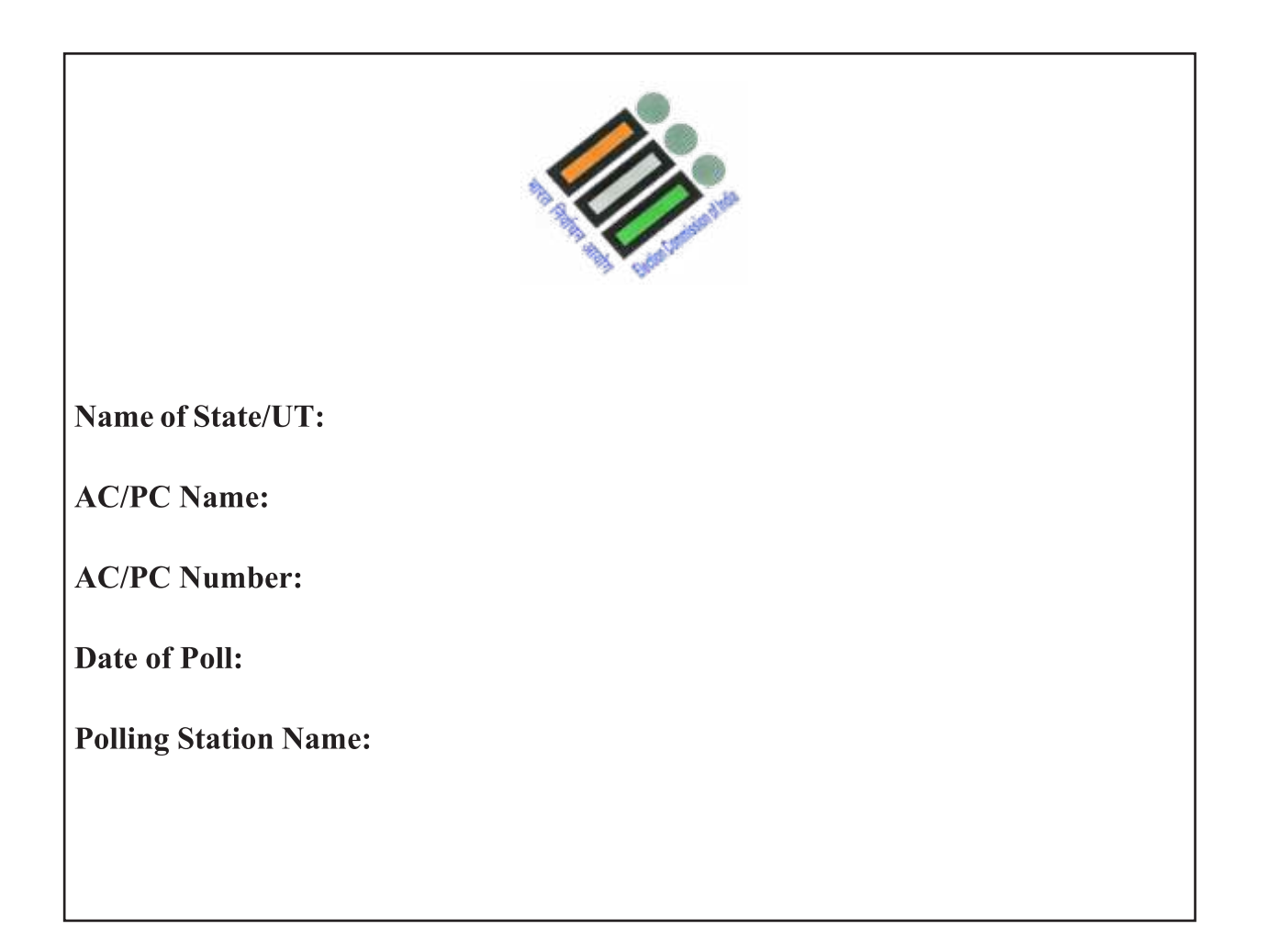
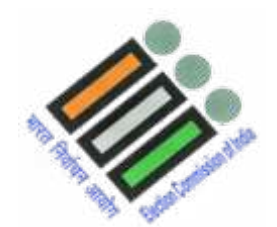

**Name of State/UT:** 

**AC/PC Name:** 

**AC/PC Number:** 

**Date of Poll:** 

**Polling Station Name:** 

## ON REMAINING TWO SIDES OF THE VOTING COMPARTMENT

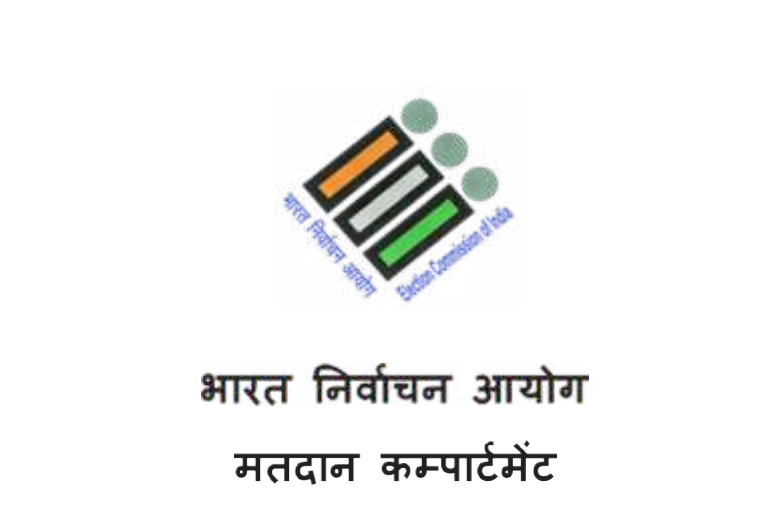

**ELECTION COMMISSION OF INDIA** 

**VOTING COMPARTMENT** 

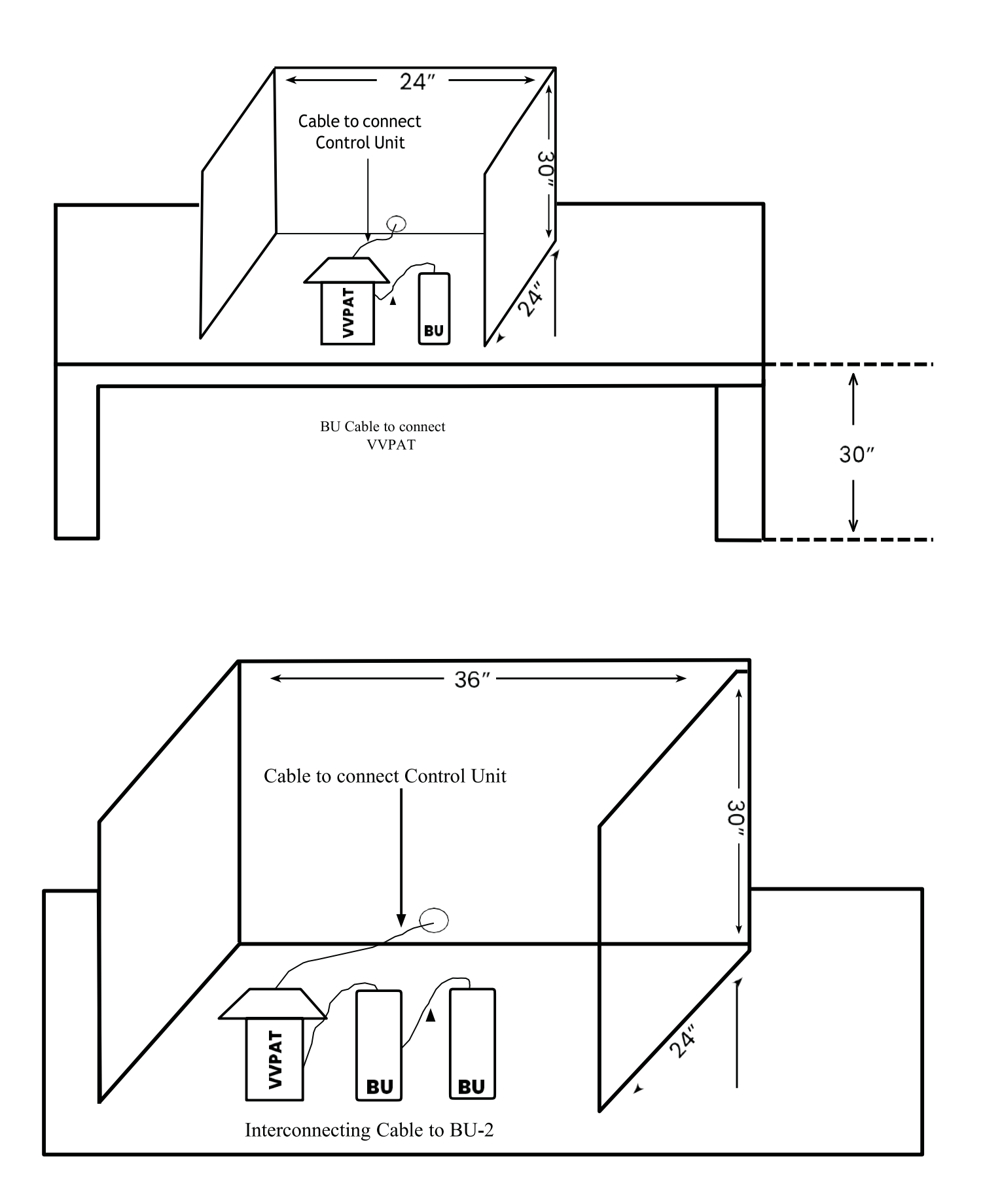

## CASCADING OF TWO BALLOT UNITS

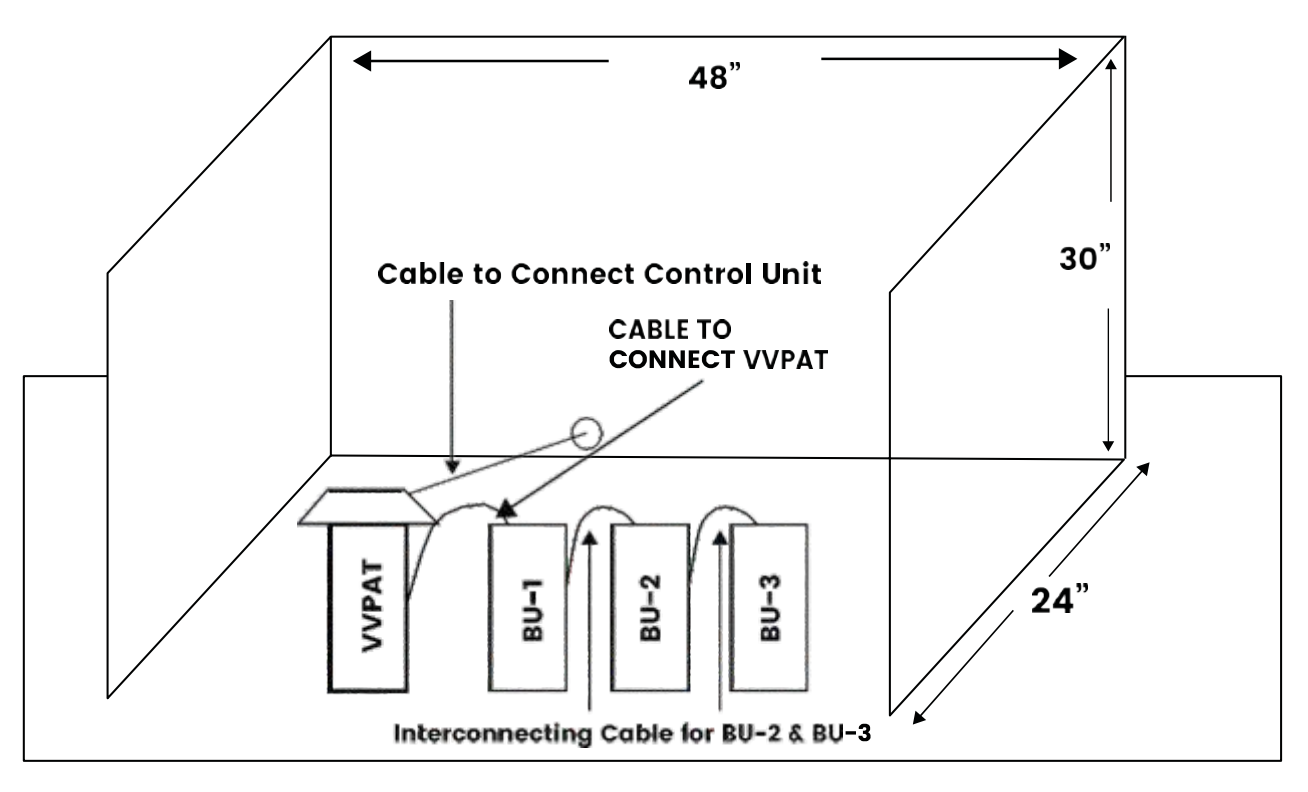

**CASCADING OF THREE BALLOT UNITS** 

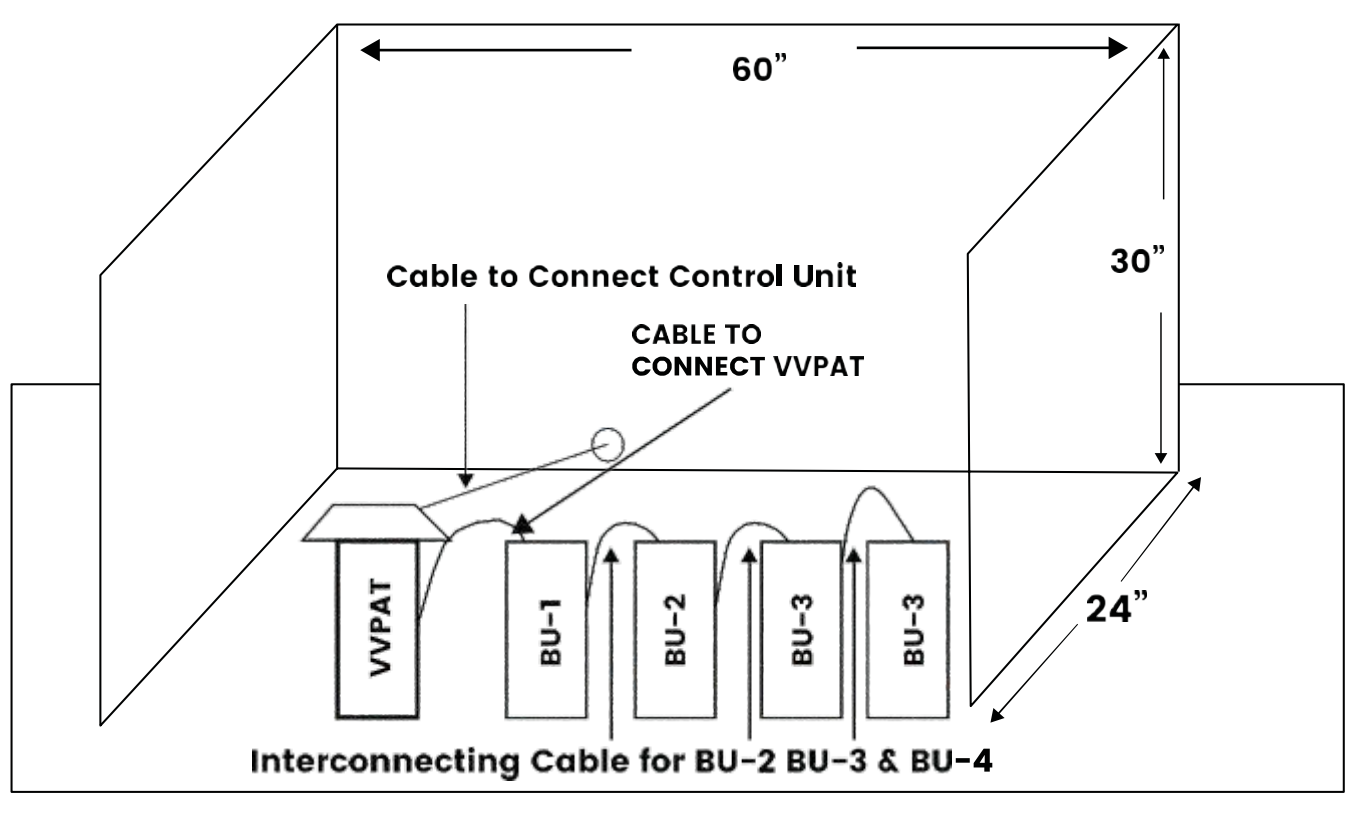

## **CASCADING OF FOUR BALLOT UNITS**

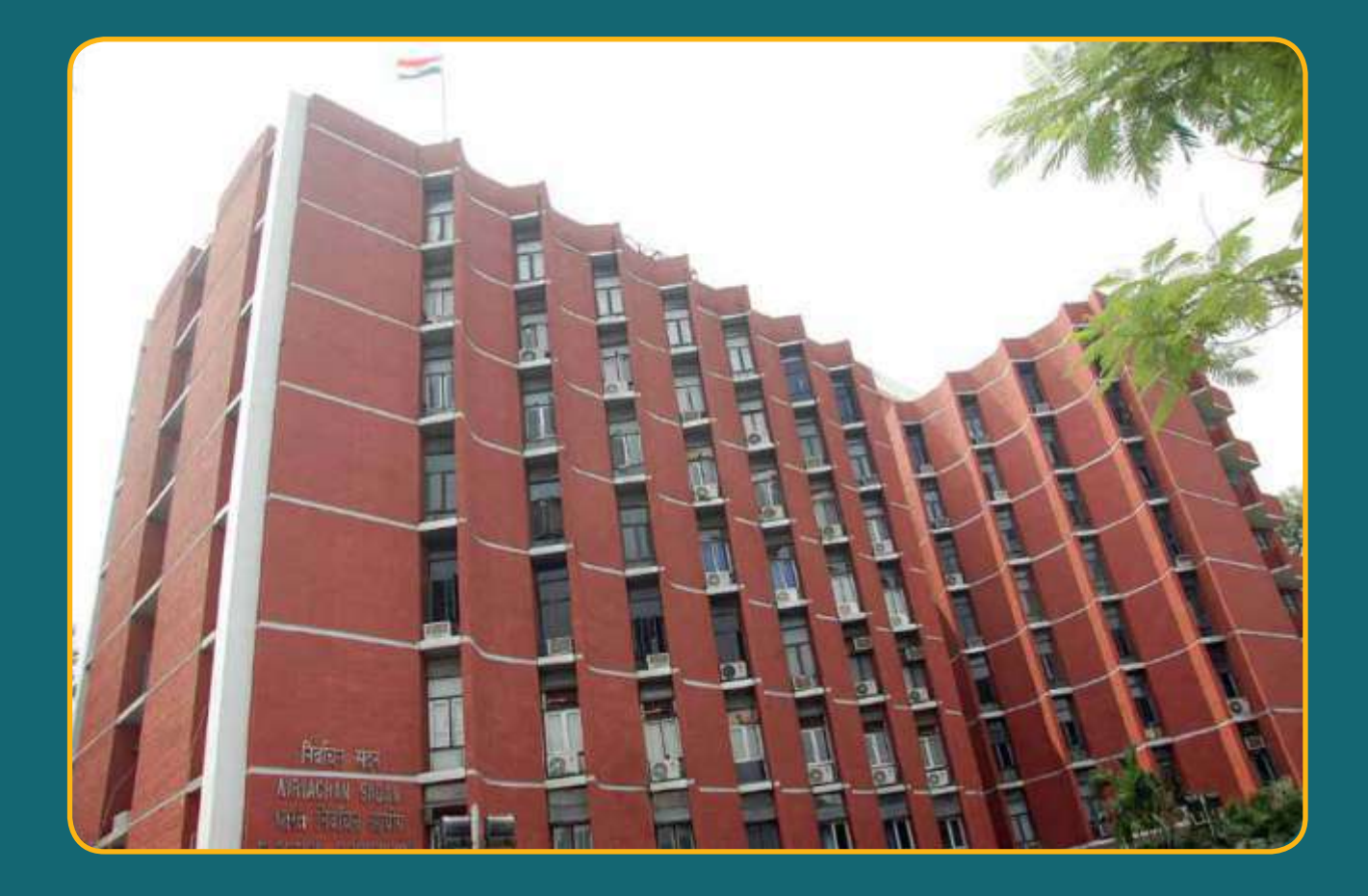

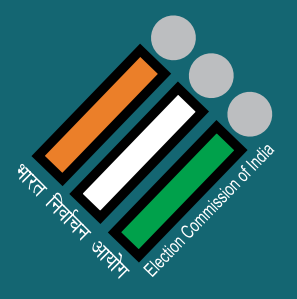

## भारत निर्वाचन आयोग **Election Commission of India**

Nirvachan Sadan, Ashoka Road, New Delhi-110001